## **Basics of Quantitative Image Analysis**

What you need to know about Microscopy Image Processing … … but never knew to ask

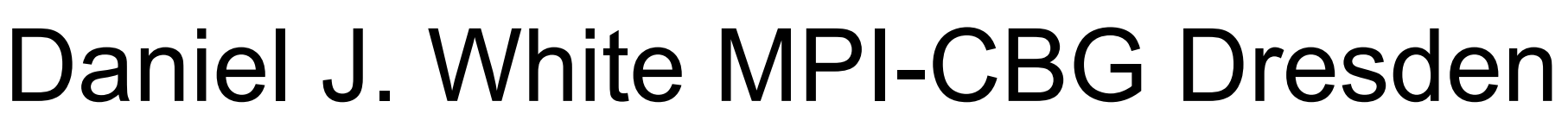

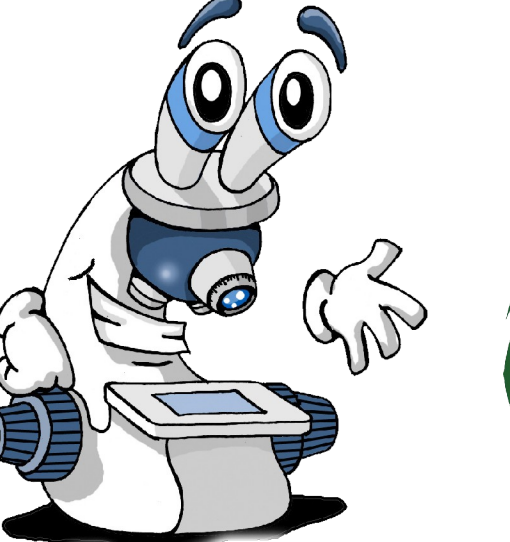

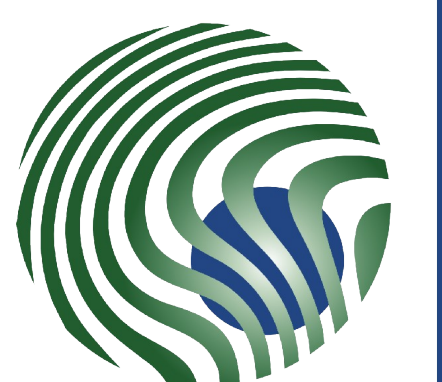

Max Planck Institute of Molecular Cell Biology and Genetics

CBG

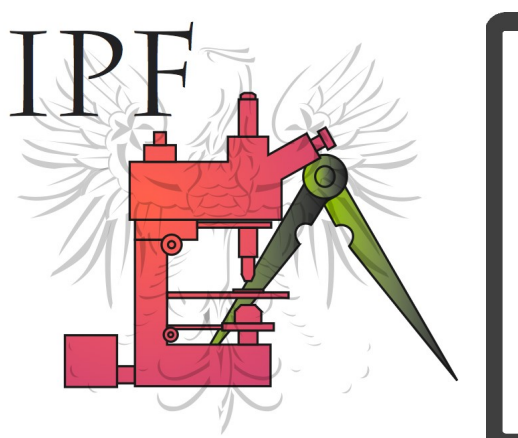

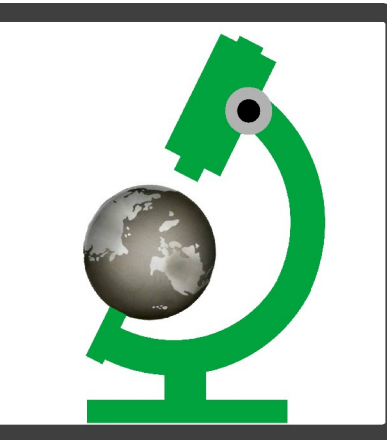

# Before you start writing...

See these slides at: https://ifn.mpi-cbg.de under: Teaching under: Teaching

#### **Also available on the Fiji Wiki Also available on the Fiji Wiki**

- Fiji is just ImageJ batteries included http://fiji.sc Fiji is just ImageJ batteries included http://fiji.sc
- Fiji tutorials Fiji tutorials
- DetectInfoLoss, Colocalization Analysis and more... DetectInfoLoss, Colocalization Analysis and more...
- Practicals etc. are included in online version... Practicals etc. are included in online version...

## Topics:

- $\checkmark$  Images = "Information" (Digital Images)
- What is a pixel? What is a pixel?
- $\checkmark$  Info "about" the image = Meta Data
- Different ways to visualise / display image info Different ways to visualise / display image info
- Quantitative imaging workflow Quantitative imaging workflow

## Quantitative Imaging? …what does that mean?

#### **Art or Science? Photography or Spectroscopy?**

Scientific method = measure something

Numerical Results Numerical Results

Statistics! Statistics!

Computers become useful... Computers become useful...

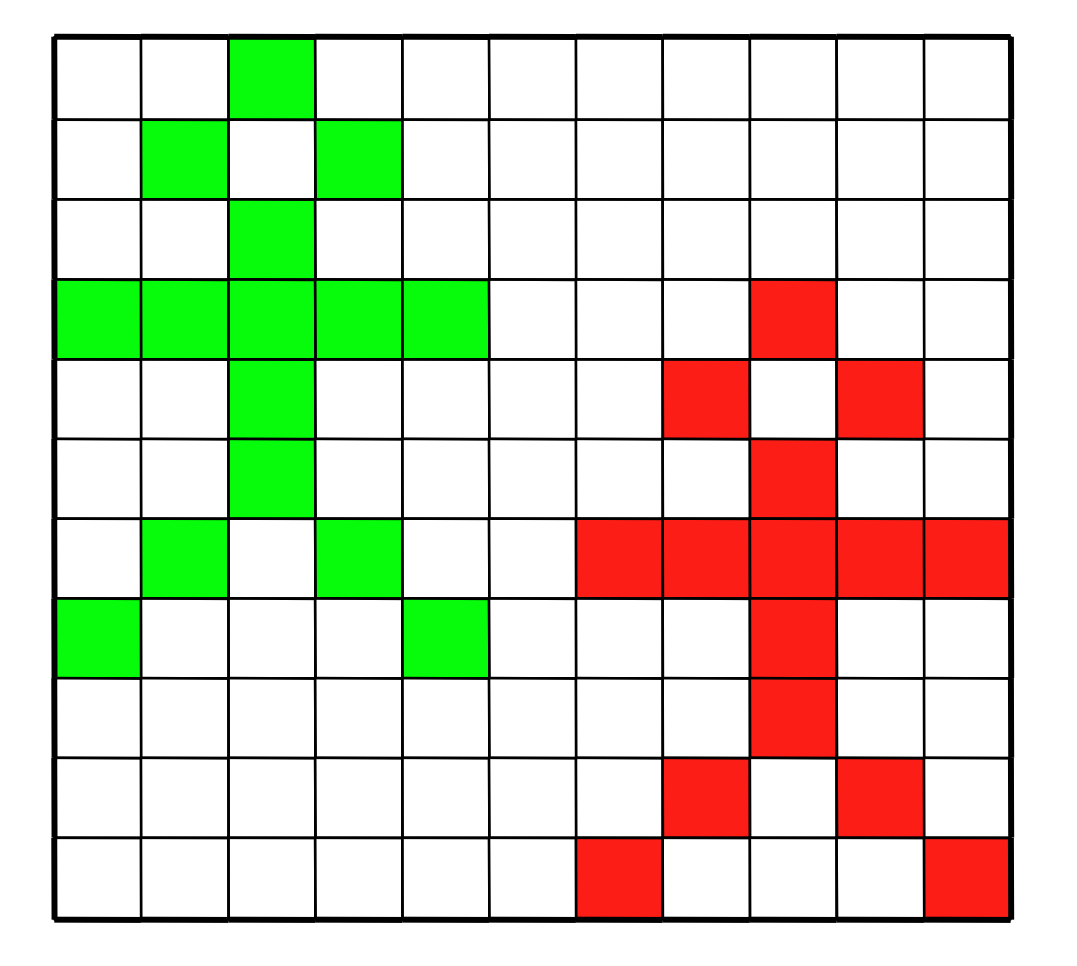

### What is Image Analysis / Quantification?

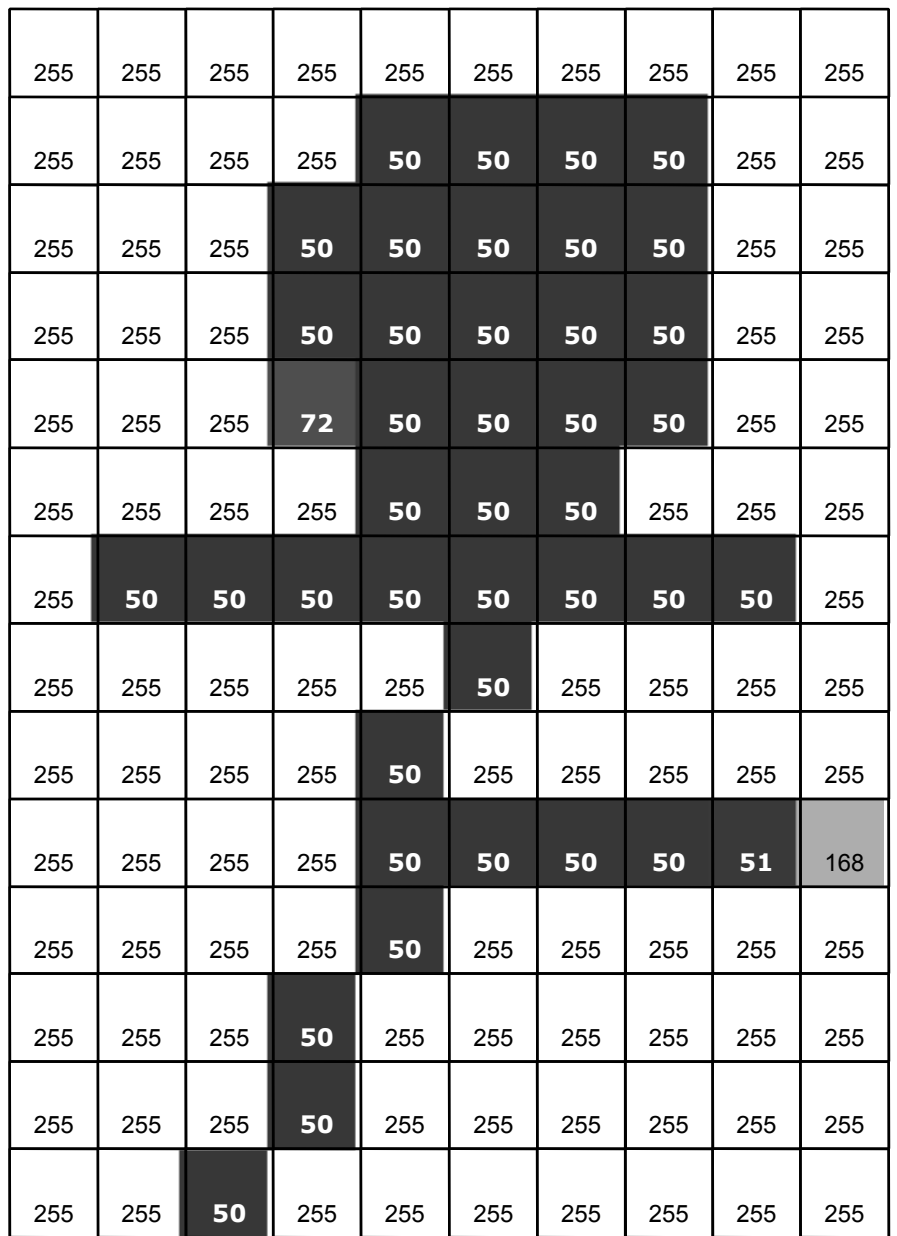

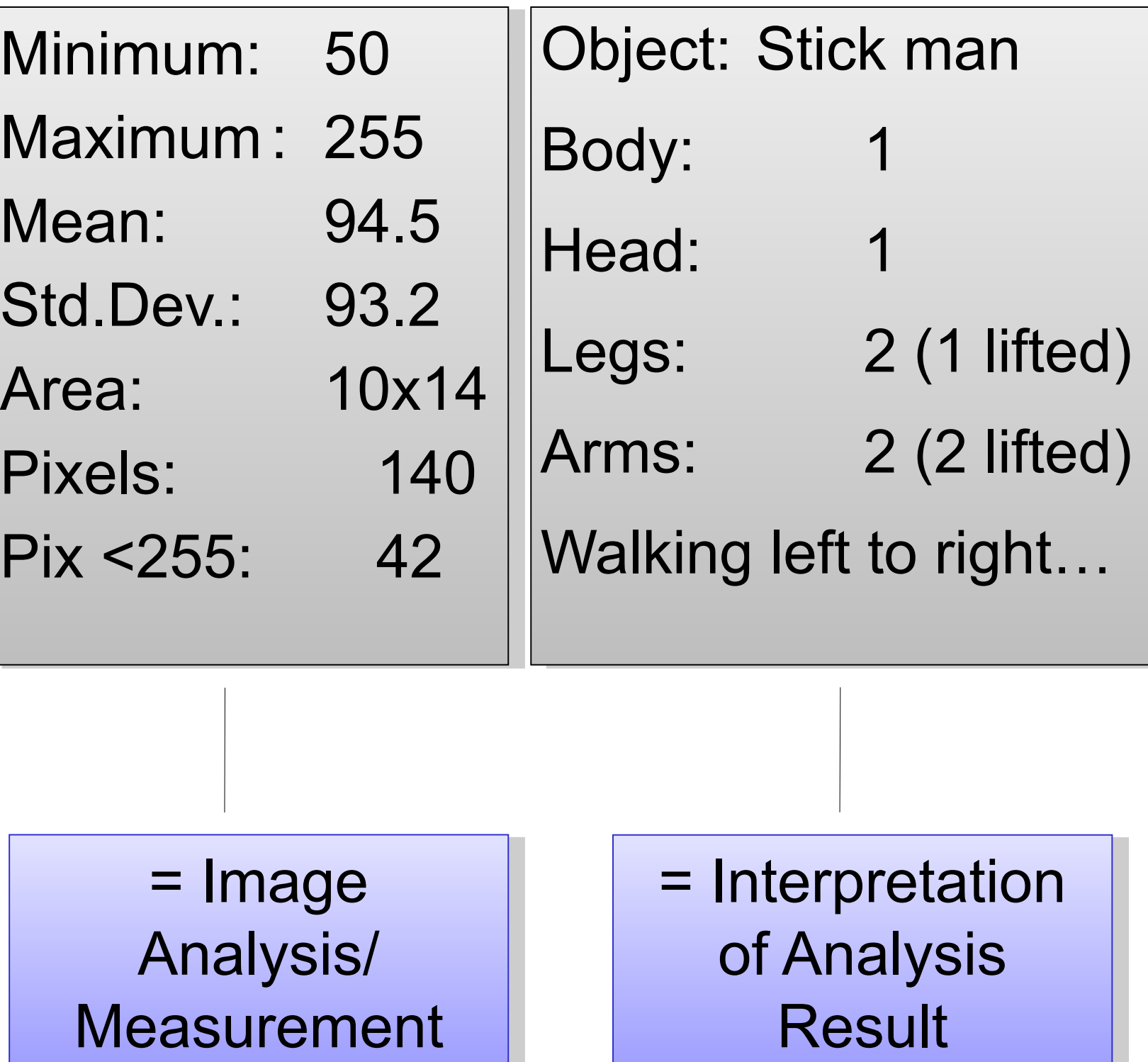

## What is a (Digital) Image anyway..?

it's a digital "**representation**" of reality! it's a digital "**representation**" of reality!

- it's an **artifact** that contains less info than the object! it's an **artifact** that contains less info than the object!
- it's just **numbers**! NOT analogue art! it's just **numbers**! NOT analogue art!

The Image of a point is NOT a point!!! (Point Spread Function – PSF) (Point Spread Function – PSF)

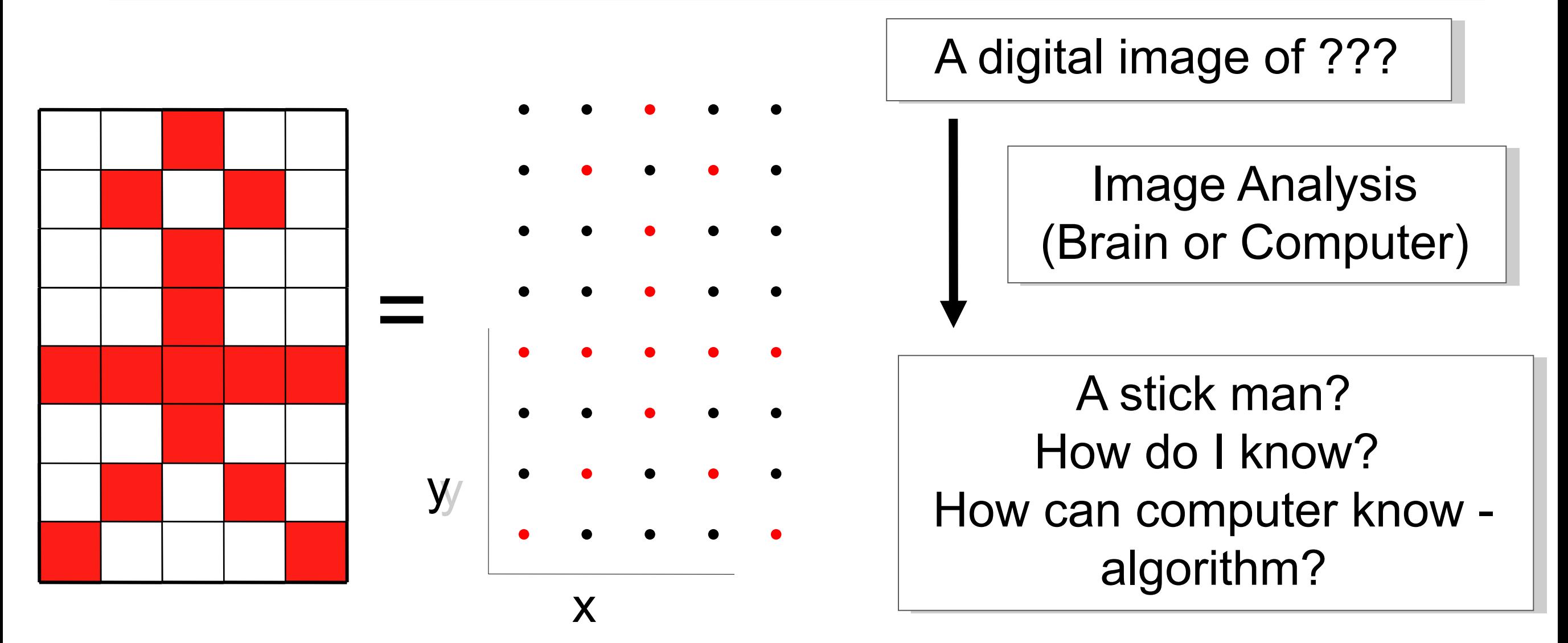

## Image = Information

#### Image = "Information"

- Quantify / Measure / Analyse Quantify / Measure / Analyse
- $\checkmark$  Meta data (what, where, when, how)
- Noise / Background Noise / Background

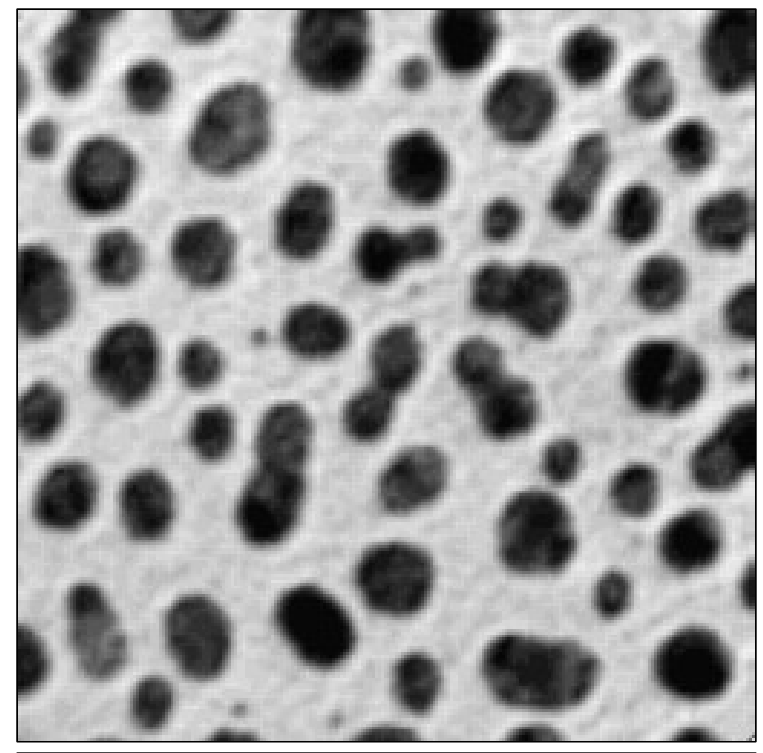

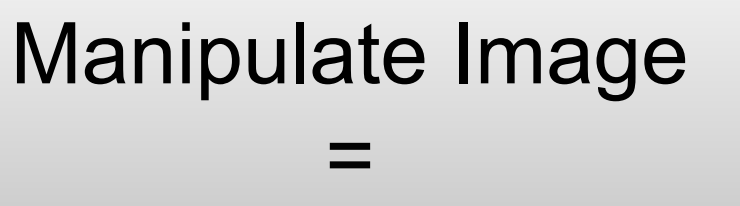

Changed Info!!! Changed Info!!!

Lost Info is Lost Info is

lost forever lost forever

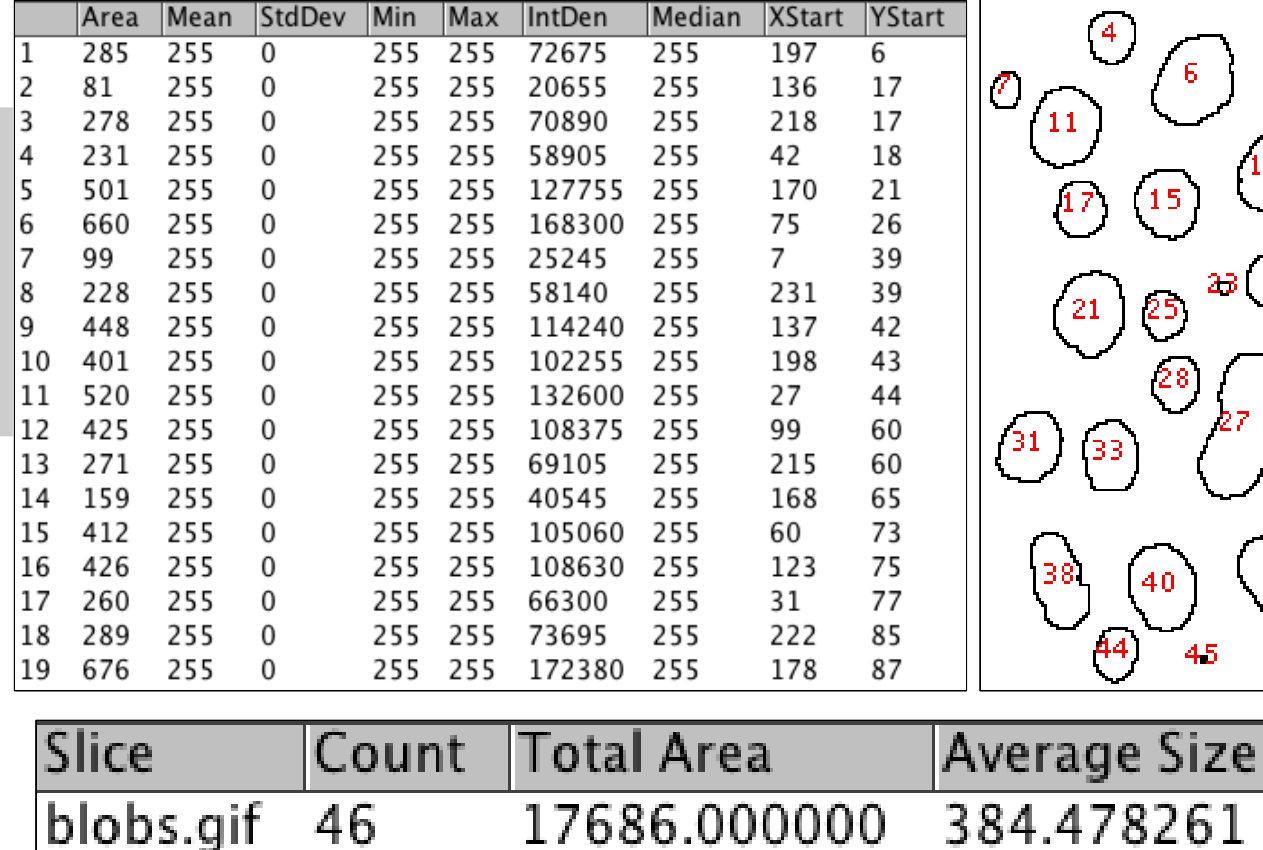

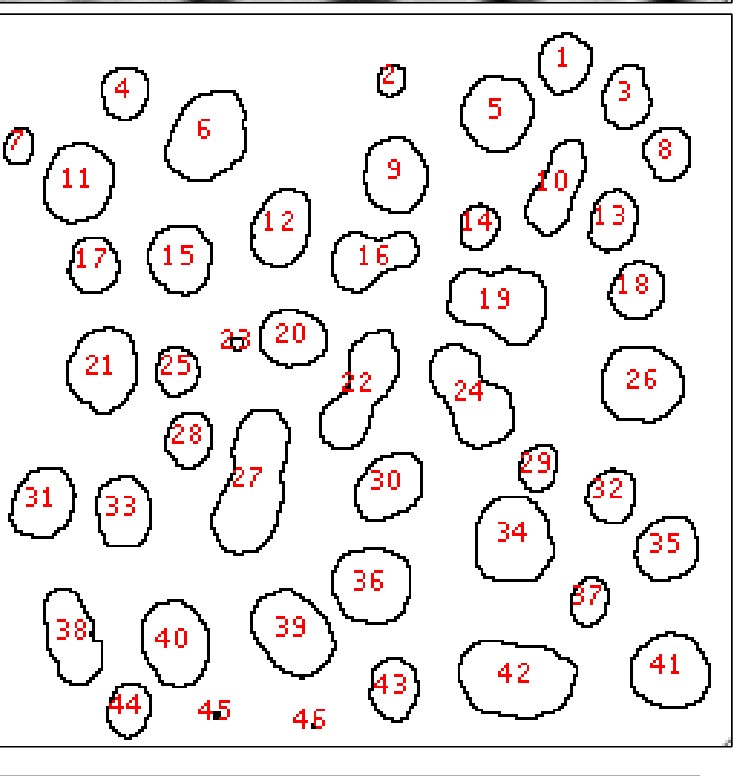

27.2

**Area Fraction** 

## Image Data? What is it?

Intensity – Dye concentration?? Intensity – Dye concentration??

Comparison of 2 colours / dyes / proteins?? Comparison of 2 colours / dyes / proteins??

Noisy Images? Noisy Images?

Averaging? Averaging?

Pixel Time? Pixel Time?

Shapes, Movement, Structure? Shapes, Movement, Structure?

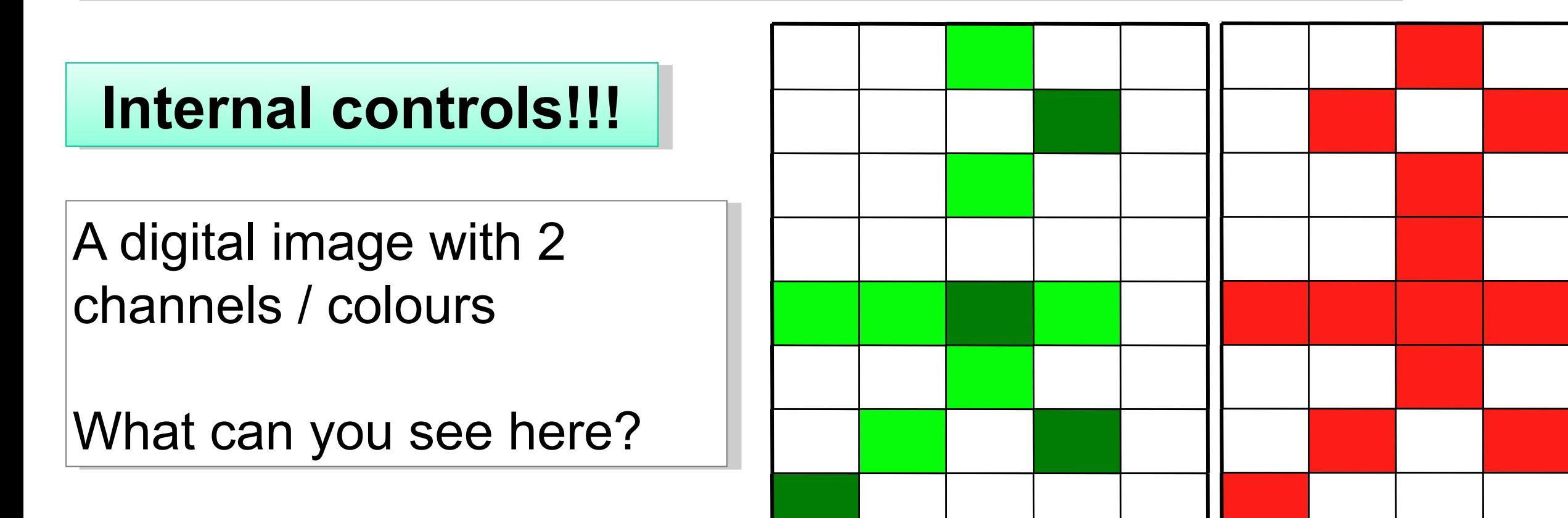

## Practical Session 1

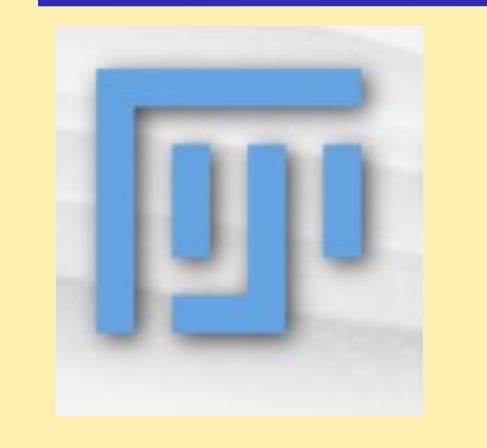

Getting to know "Fiji" better – Fiji is just ImageJ Getting to know "Fiji" better – Fiji is just ImageJ http://fiji.sc http://fiji.sc

**File - Open Samples – fluorescent cells**

#### **Fiji Tutorial – Fiji Tutorial – http://fiji.sc/Detect\_Information\_Loss http://fiji.sc/Detect\_Information\_Loss**

- **Write a list of things that are wrong with this image. Write a list of things that are wrong with this image.**
- **Why is this image unsuitable for quantitative analysis? Why is this image unsuitable for quantitative analysis?**

## Photographer or Spectroscopist?

We can show you how to take pretty pictures (Art) We can show you how to take pretty pictures (Art)

or or

We can teach you how to get useful information (Science) We can teach you how to get useful information (Science)

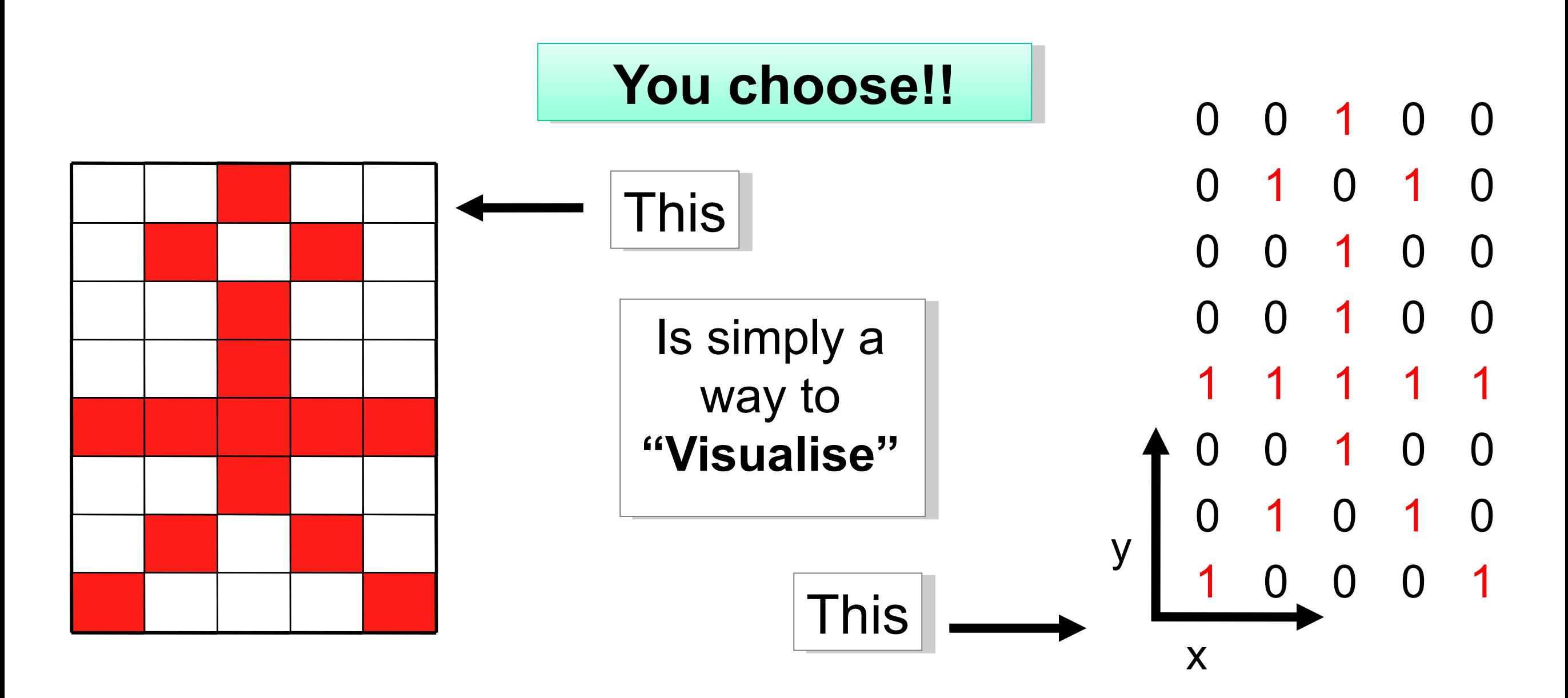

## Photographer or Spectroscopist?

Science vs. Art

Objectivity vs. Subjectivity

What I "think" I see vs. What is actually there

#### Morphology can also be quantified!

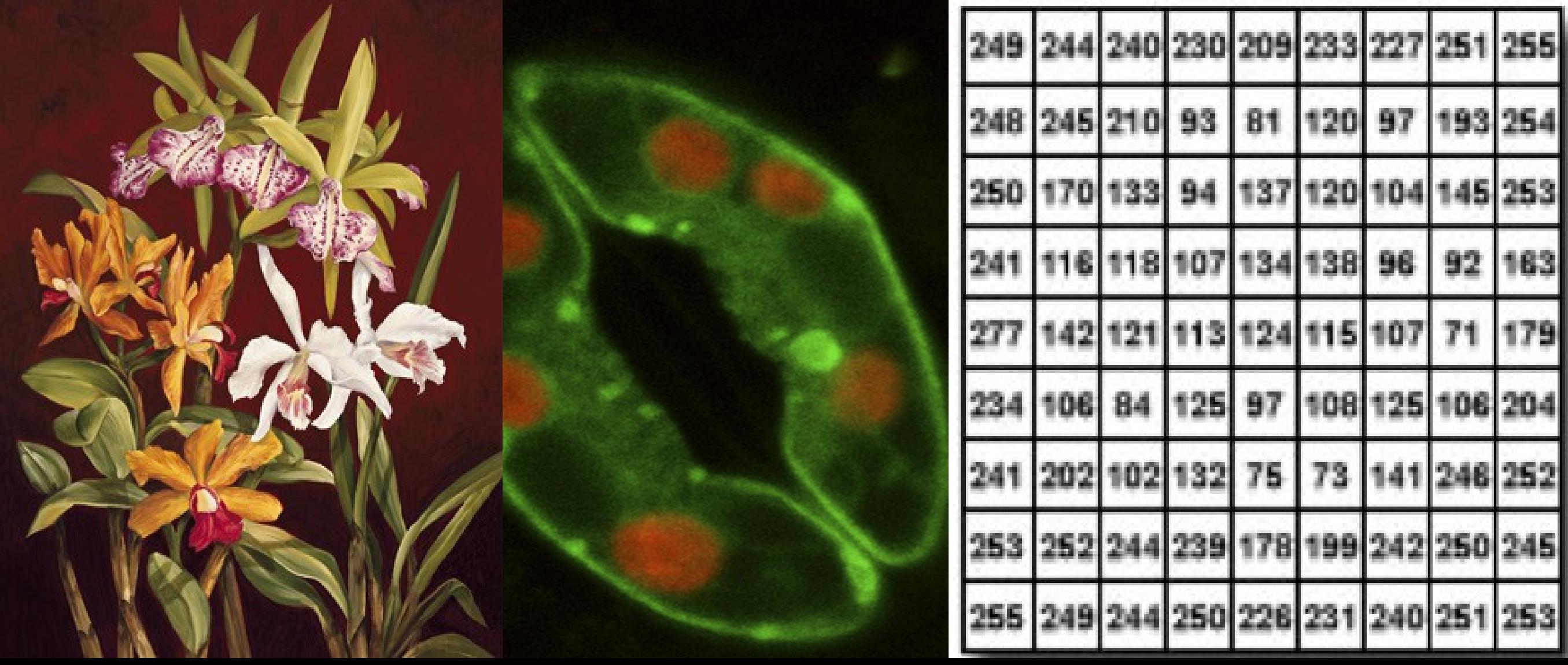

### Photographer or Spectroscopist?

Science vs. Art

Objectivity vs. Subjectivity

What I "think" I see vs. What is actually there

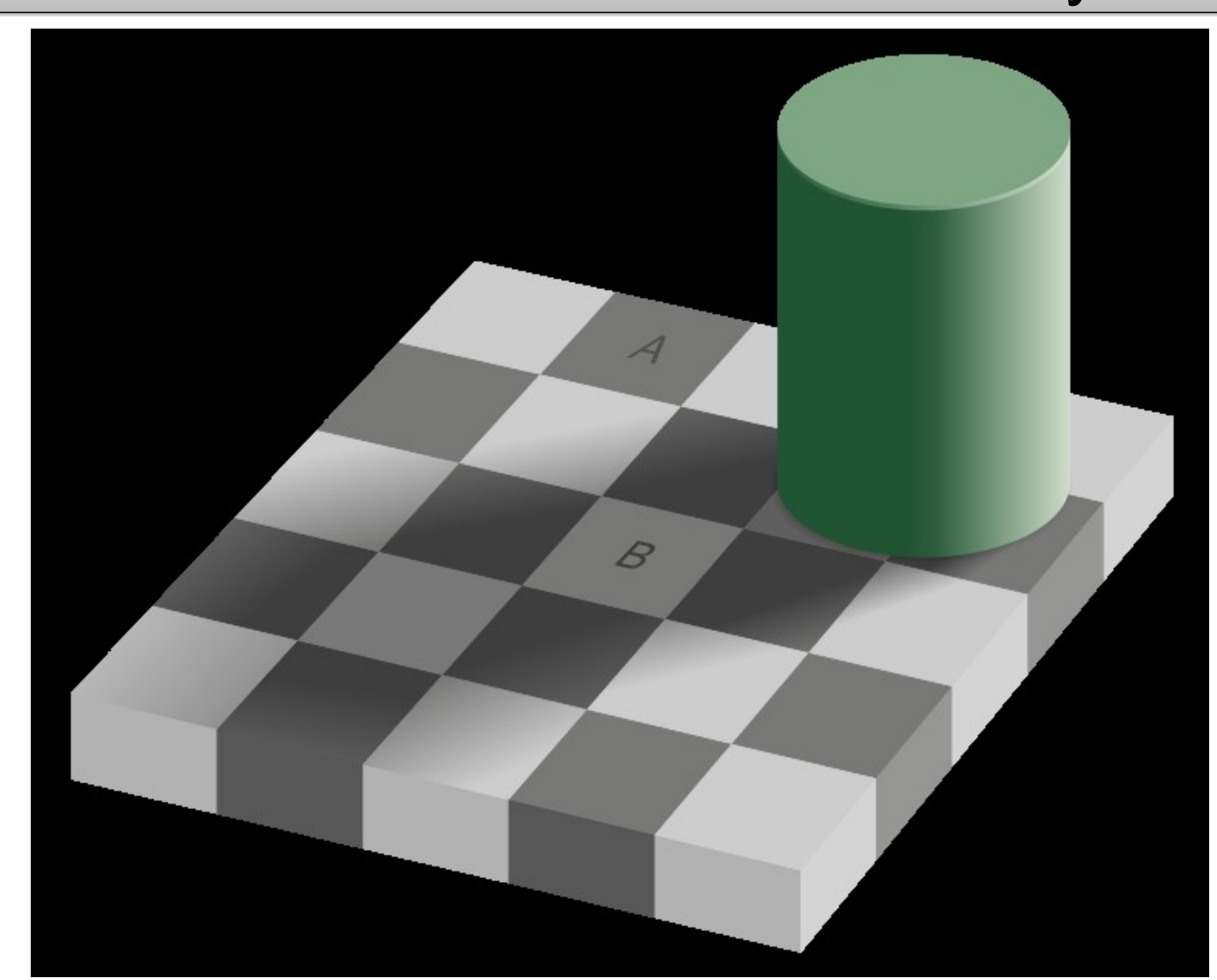

### "Colour Merge" images could ruin your life

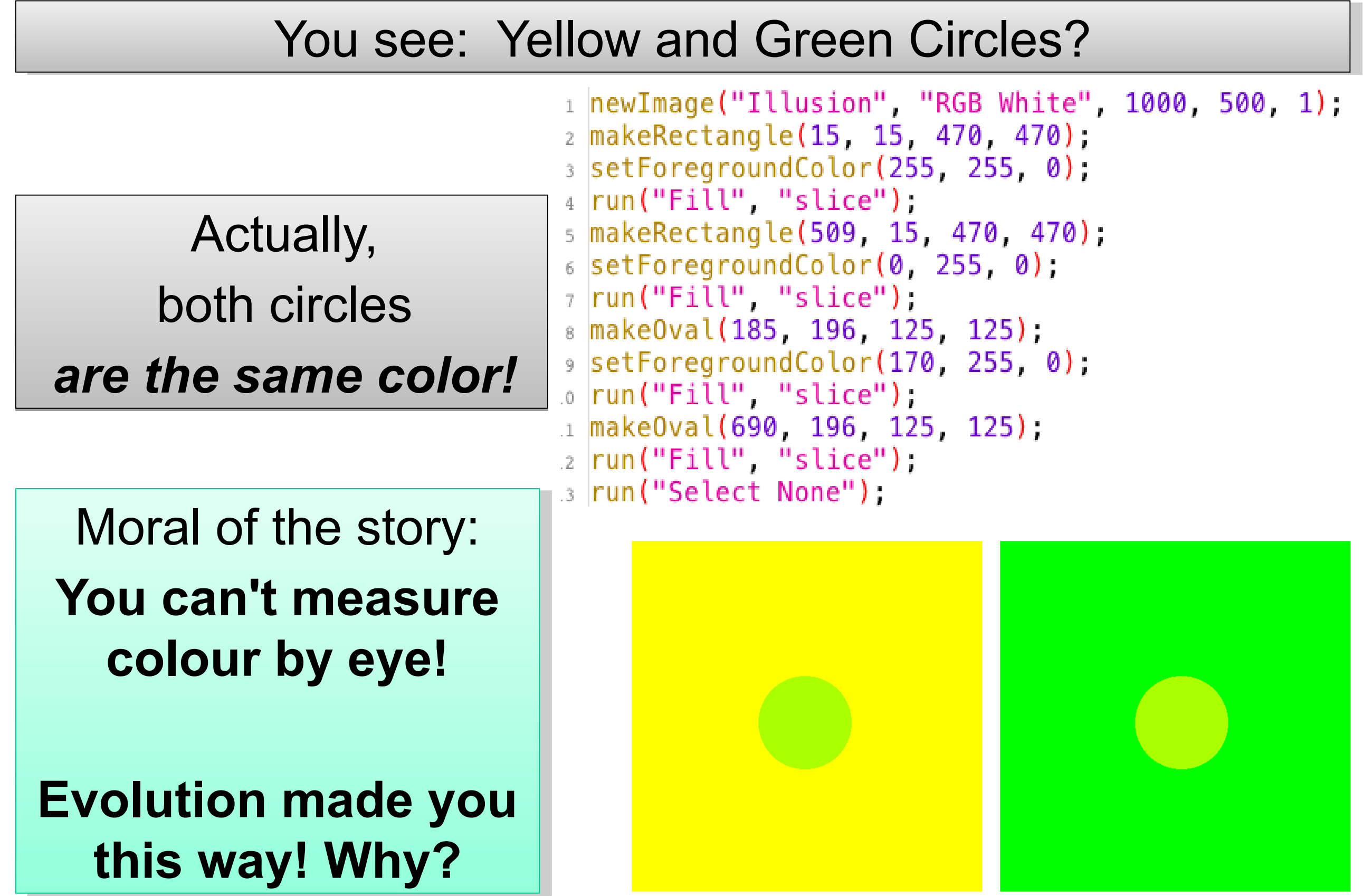

#### **Which colours can you see???**

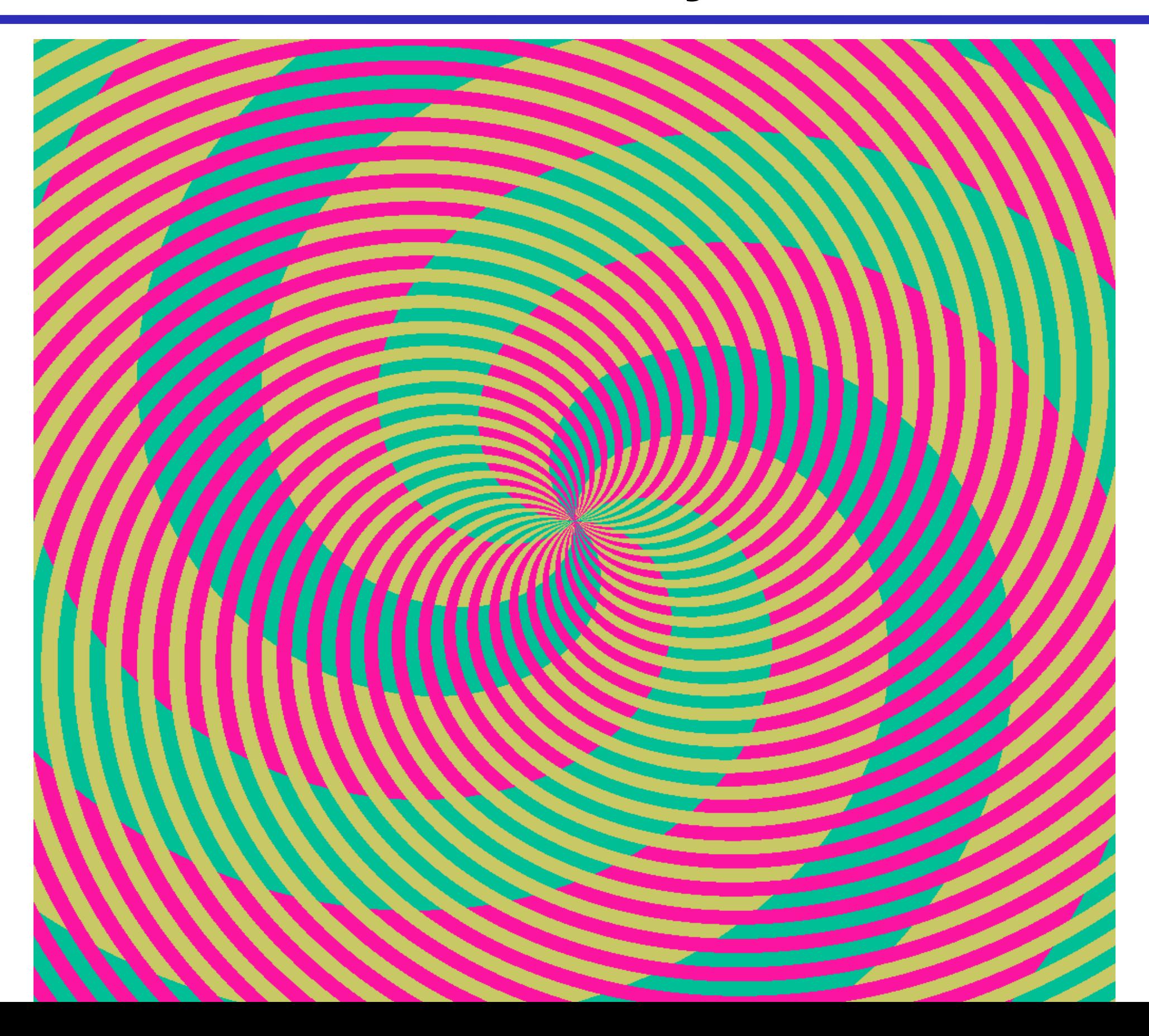

### "Colour Merge" images could ruin your life

#### You see: spirals, of pink, orange, green and blue?

Actually, Actually, the green and blue... the green and blue... *are the same color! are the same color!*

Moral of the story: Moral of the story: **Don't Trust Your Don't Trust Your Eyes! Eyes!**

Spirals macro Spirals macro in Fiji in Fiji Color Inspector 3D Color Inspector 3D

#### **Colocalisation/Correlation**

The past: "I see yellow - therefore there is colocalization"

It is NOT possible to objectively decide about colocalization by eye in a red-green merge image! in a red-green merge image!

No colocalization definition  $+$  No statistics = No Science

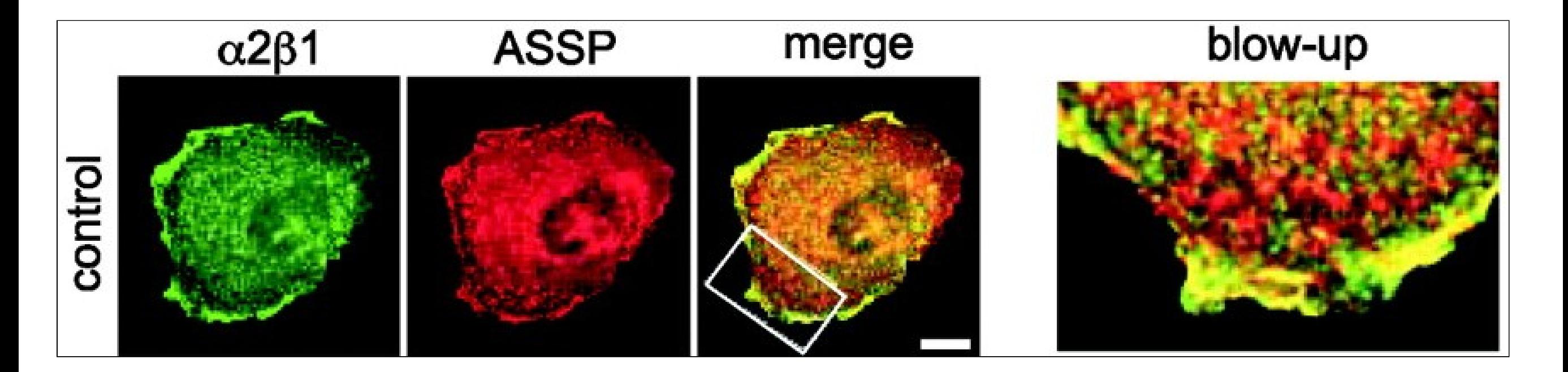

From Now On: 3D. Quantification. Correlation. Statistics. From Now On: 3D. Quantification. Correlation. Statistics. Complementary methods: BioChemical, Optical (FRET, FLIM) Complementary methods: BioChemical, Optical (FRET, FLIM)

### Colour Merge Images?

What are they good for?

Apart from looking pretty... not much.

Scientific conclusions from the image below? - No! Scientific conclusions from the image below? - No!

Colour blind people can't distinguish green and red! Colour blind people can't distinguish green and red!

So use Magenta and Green! So use Magenta and Green!

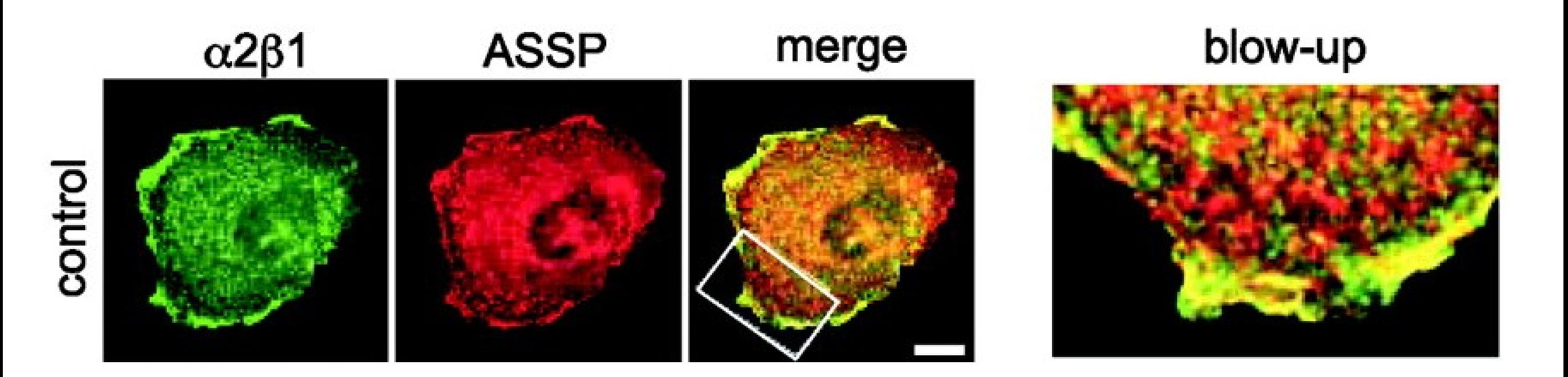

## Publishing Images

or "how Photoshop can ruin your career"

#### **CCD/PMT sees intensities CCD/PMT sees intensities differently than your eye/brain differently than your eye/brain**

LUT? Gamma correction? LUT? Gamma correction?

Calibrate monitors Calibrate monitors

**Journal Images Journal Images ≠ Screen Images ≠ Screen Images**

Screen = RGB = Visualise Screen = RGB = Visualise

Inks = CMYK = Print Inks = CMYK = Print

#### **Image = data Image = data**

**Compression Compression** Lossless – Yes Lossless – Yes Lossy (JPEG) - Lossy (JPEG) - NO NO

Don't corrupt information! information!

Always state the Always state the exact image exact image processing done! processing done!

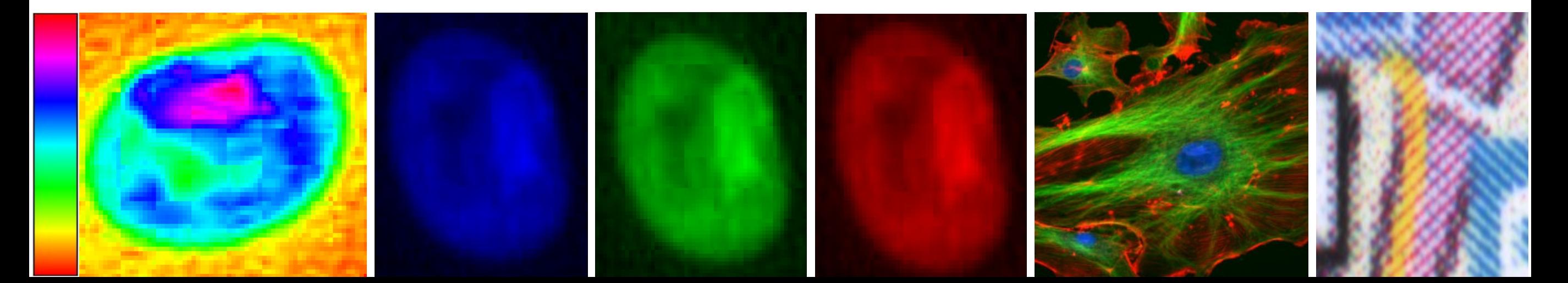

#### Publishing Images or "Don't bother with figure layout, but do make raw data available"

#### **Publishers will kill your images Publishers will kill your images**

Suggest layout – they redo it Suggest layout – they redo it

Provide low res. thumbnail images Provide low res. thumbnail images

Publish link to raw image data **Publish processing** 

**JCB Data Viewer JCB Data Viewer**

Online image Online image

browser browser

#### **Focus on analysis results Focus on analysis results**

Representative images only: Representative images only:

Not "the nicest one"

and analysis method  $\vert$ eg. a macro eg. a macro Publish processing

> **Verifiable Verifiable Reproducible Reproducible**

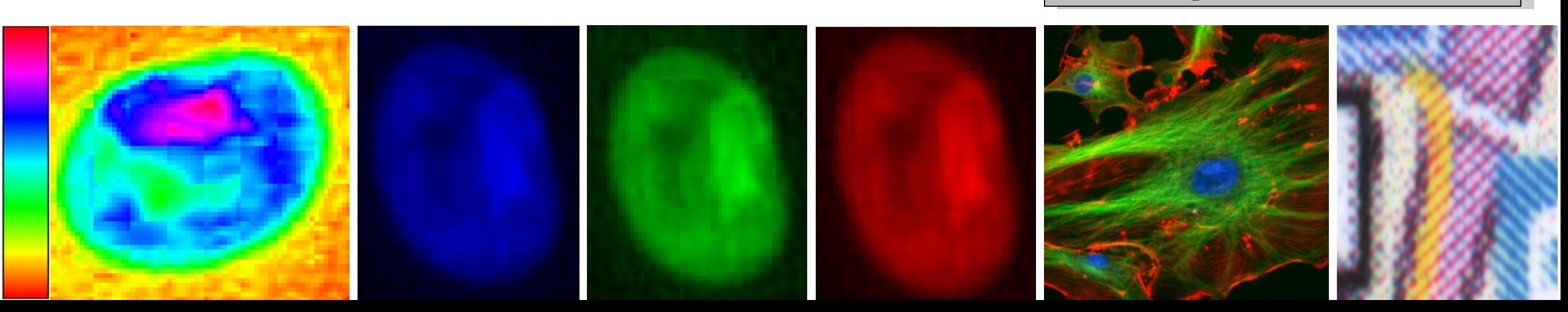

**Raw Image Data Raw Image Data**

**Must be made Must be made** 

**available! available!**

## What can you digitise?

#### Dimensions!

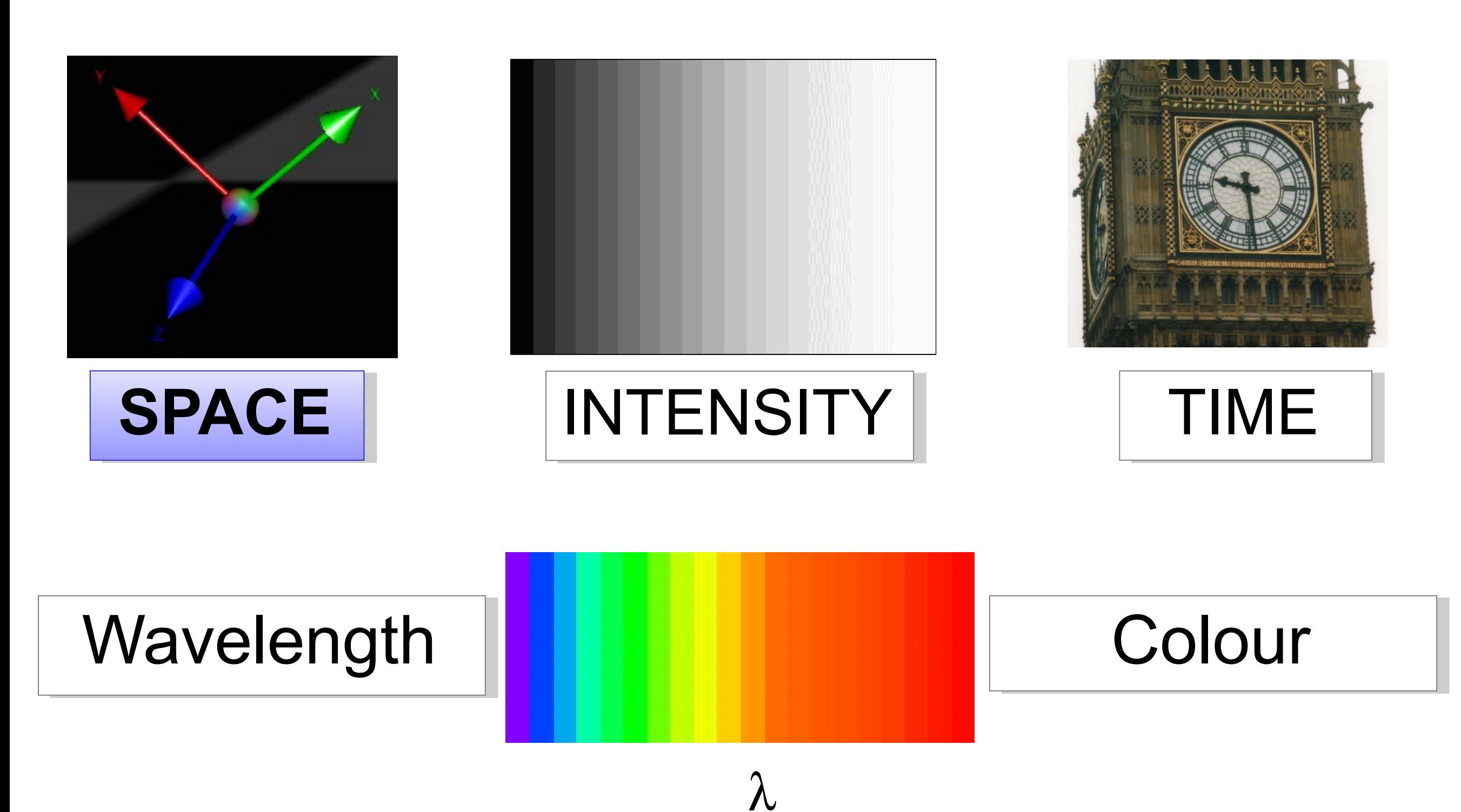

### Pixel Size / Spatial Calibration

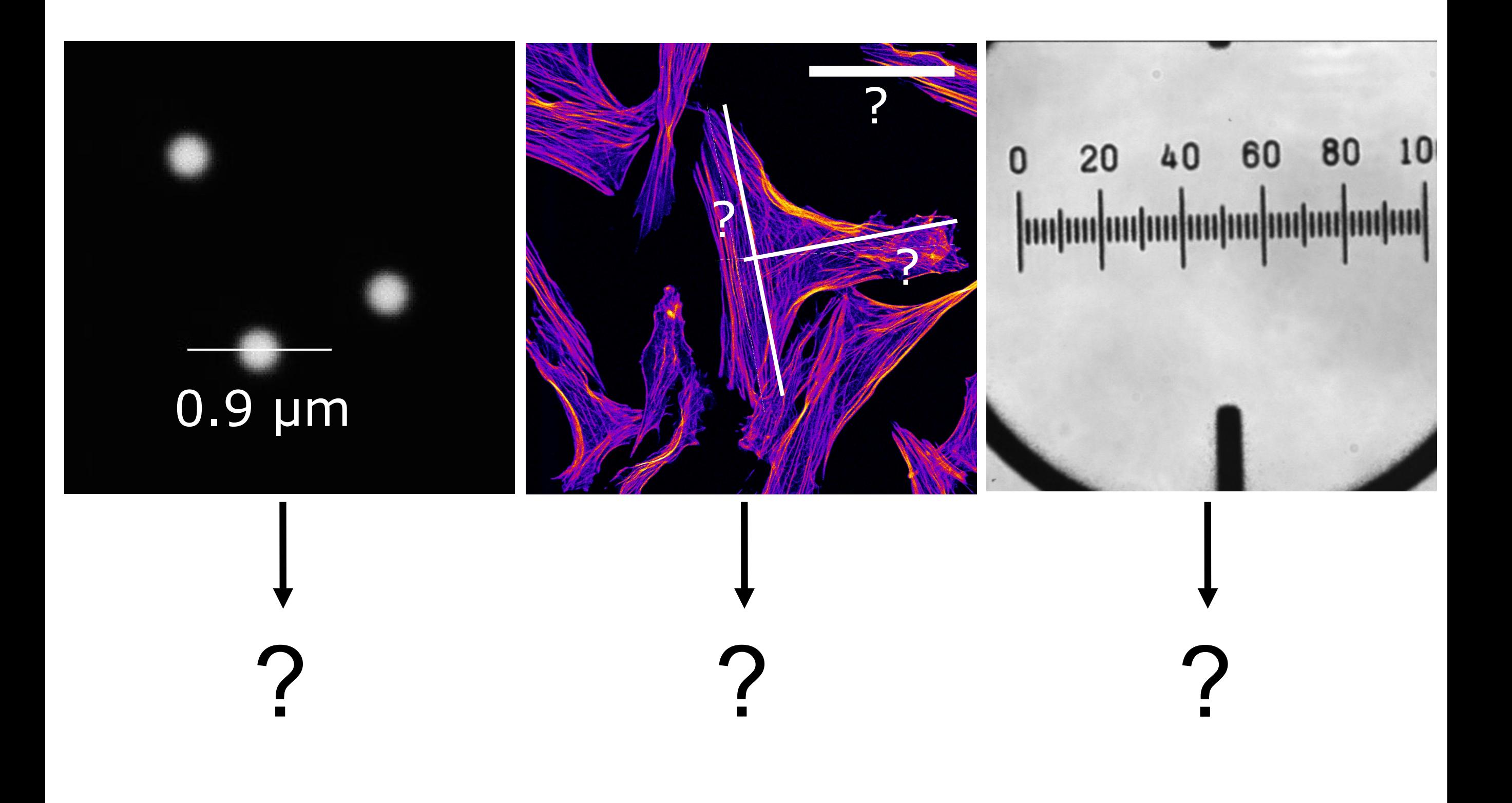

## A pixel is NOT a little square!!!

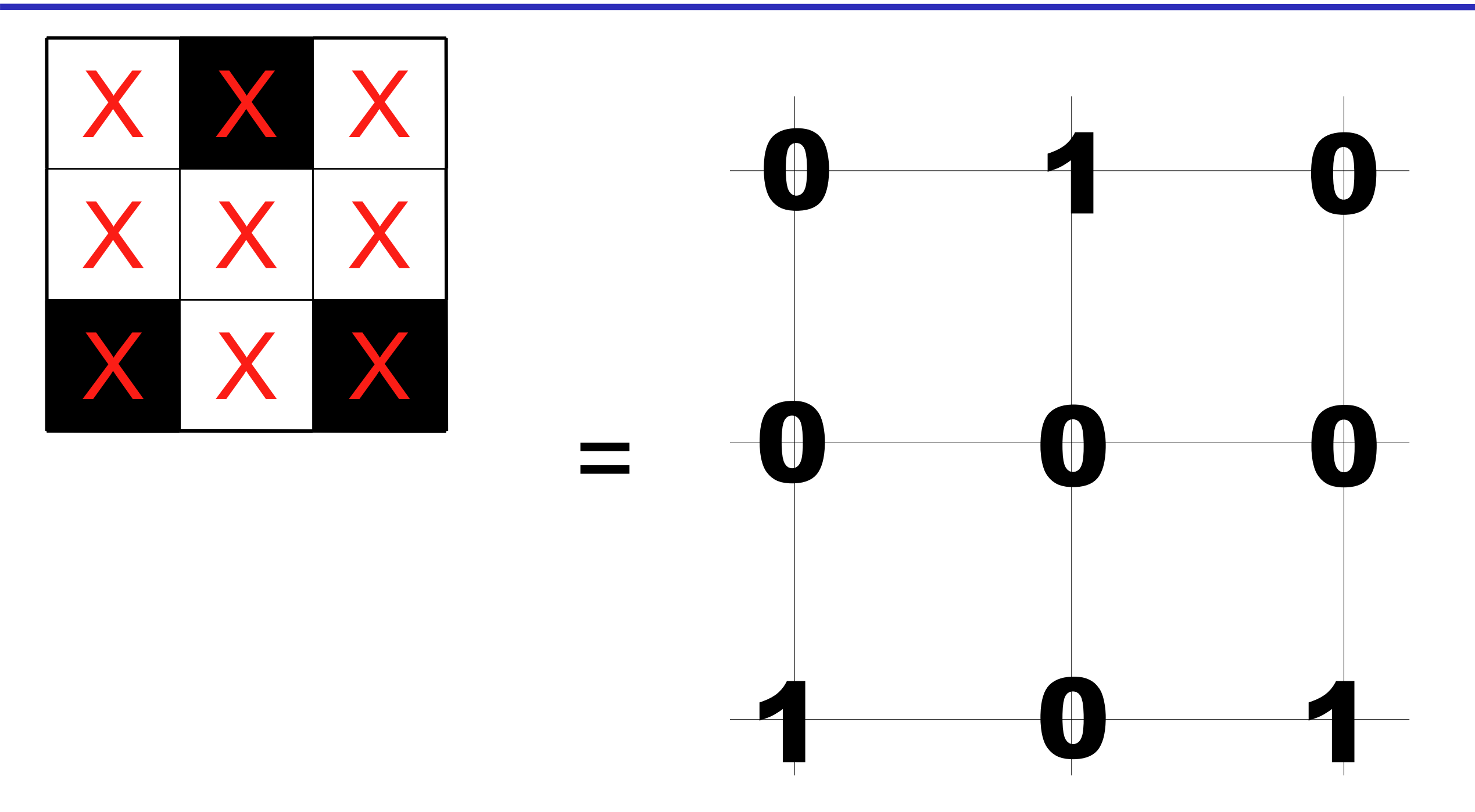

A pixel is a *point* sample. It exists only at a point.

### Digital spatial resolution

Projected pixel "size" at the sample/object is Projected pixel "size" at the sample/object is

#### the point sample **"spacing"** the point sample **"spacing"**

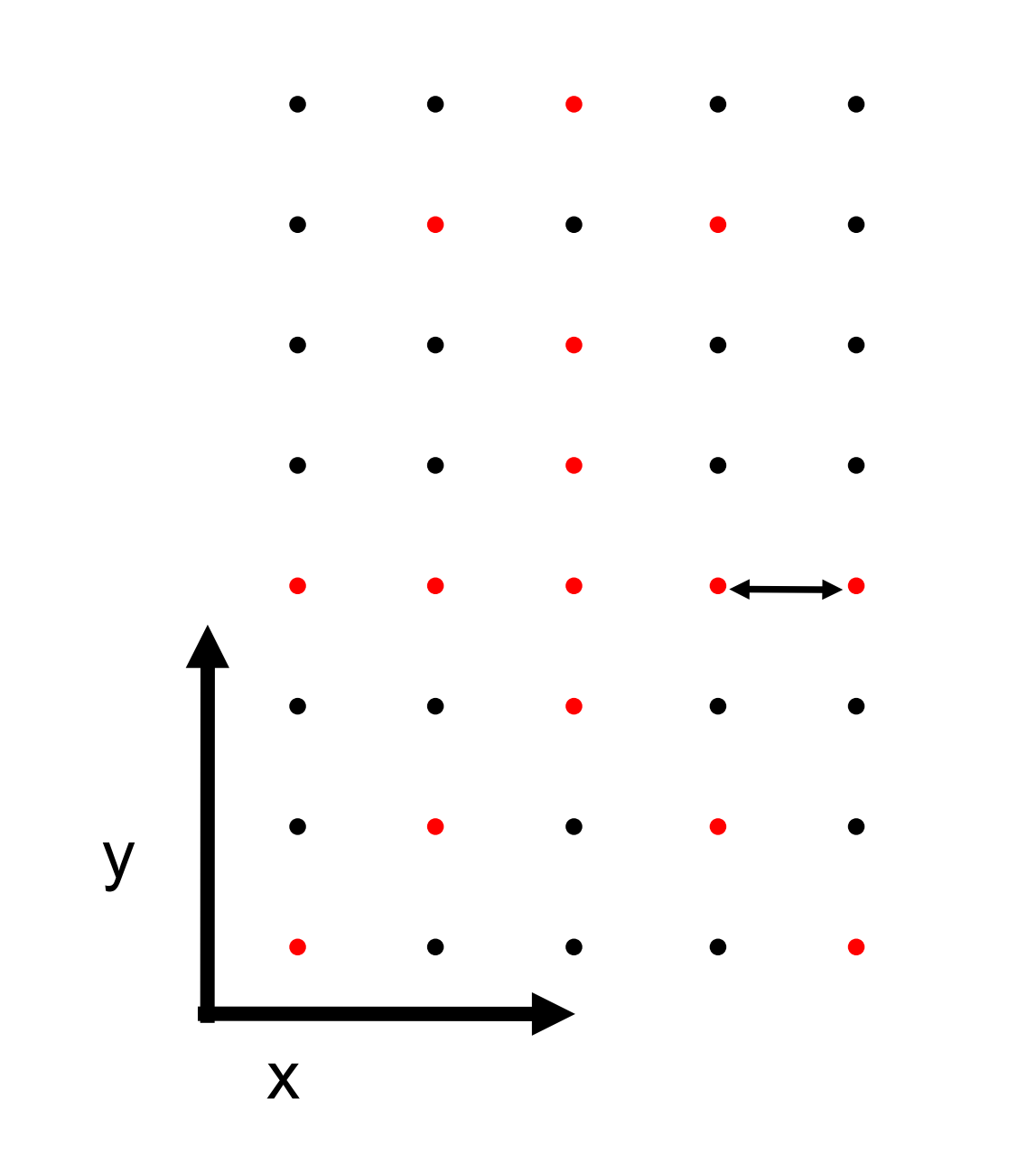

A pixel is not a A pixel is not a "little square" "little square"

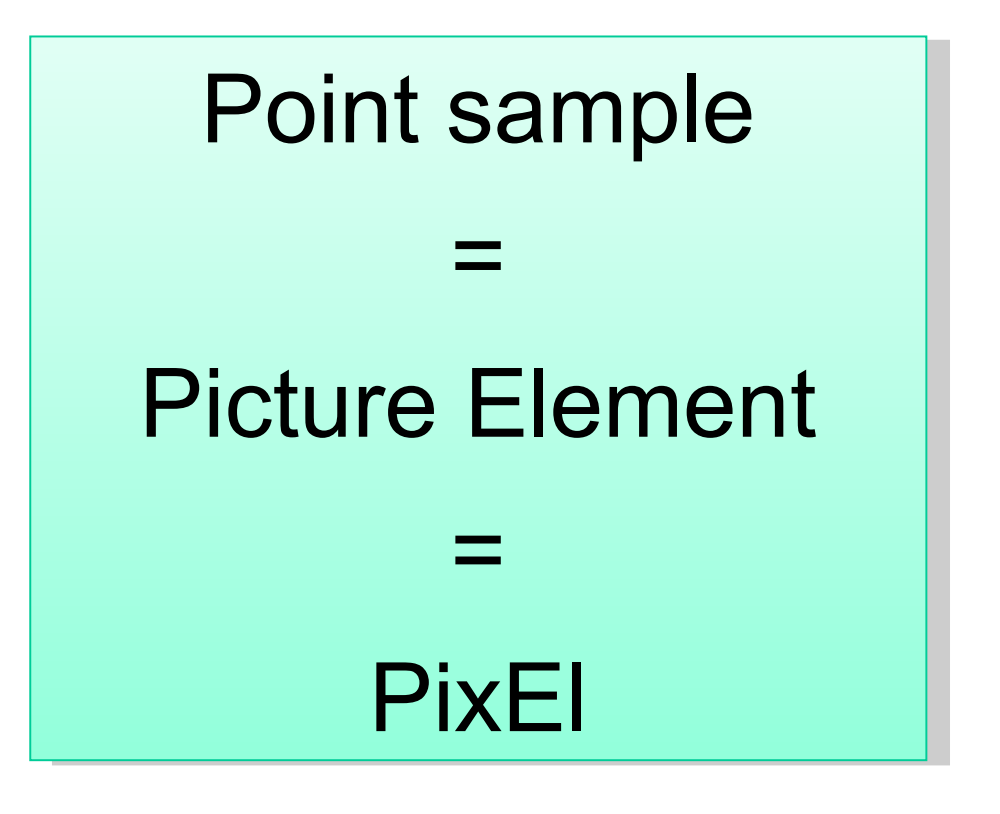

### Pixel Size

How big is a structure that is represented in my image? How big is a structure that is represented in my image? =

=

How big is one pixel? How big is one pixel?

A pixel is NOT a little square!!!

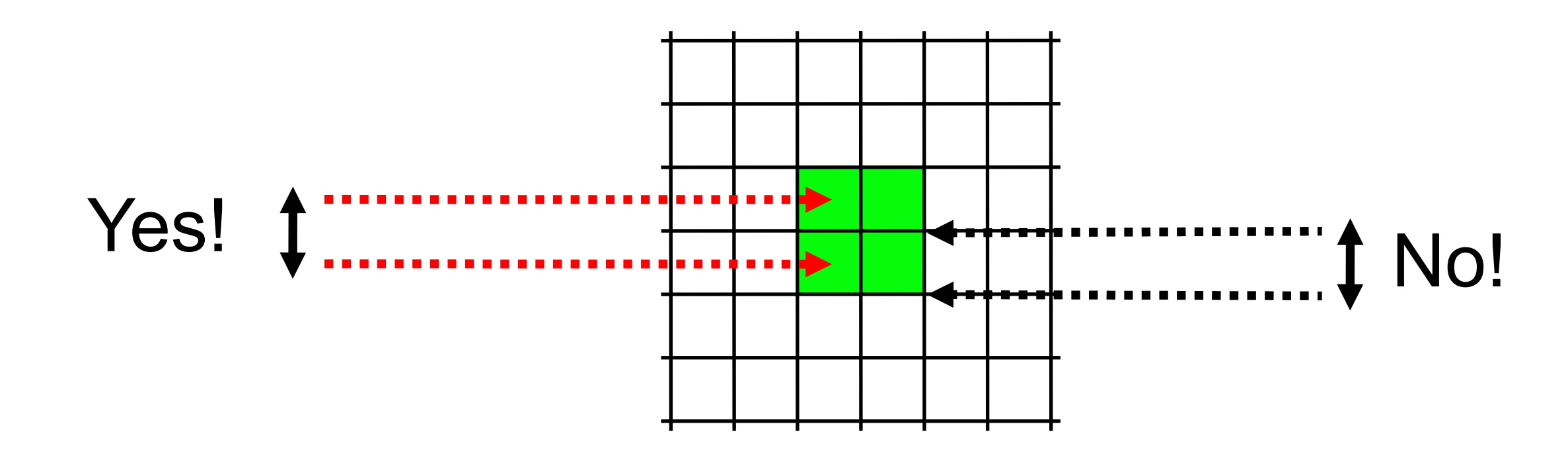

A pixel is a sample of "intensity" from a POINT in space A pixel is a sample of "intensity" from a POINT in space "pixel size" is pixel spacing distance "pixel size" is pixel spacing distance – not the imaginary pixel edge length! – not the imaginary pixel edge length!

A pixel is *NOT* a little square, A pixel is *NOT* a little square, A pixel is *NOT* a little square, A pixel is *NOT* a little square, A pixel is *NOT* a little square! A pixel is *NOT* a little square! (And a voxel is *NOT* a little cube) (And a voxel is *NOT* a little cube)

ftp://ftp.alvyray.com/Acrobat/6\_Pixel.pdf ftp://ftp.alvyray.com/Acrobat/6\_Pixel.pdf

Alvy Ray Smith, July 17, 1995

A pixel is a *point* sample. It exists only at a point.

Maybe it lies on a grid pattern… Maybe it lies on a grid pattern… …but that's accidental! …but that's accidental!

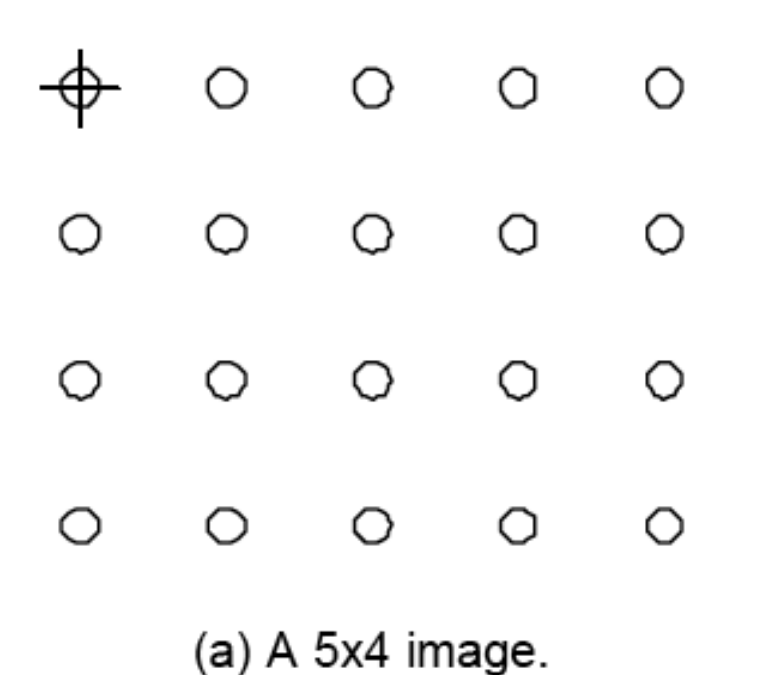

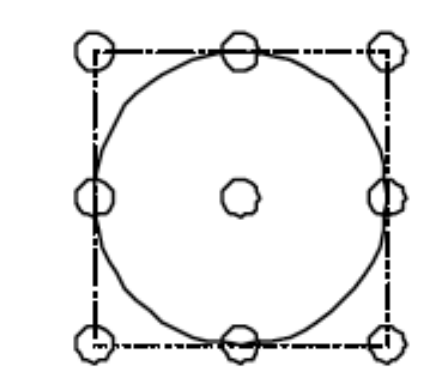

(b) The footprint of a reconstruction filter. A truncated Gaussian, for example.

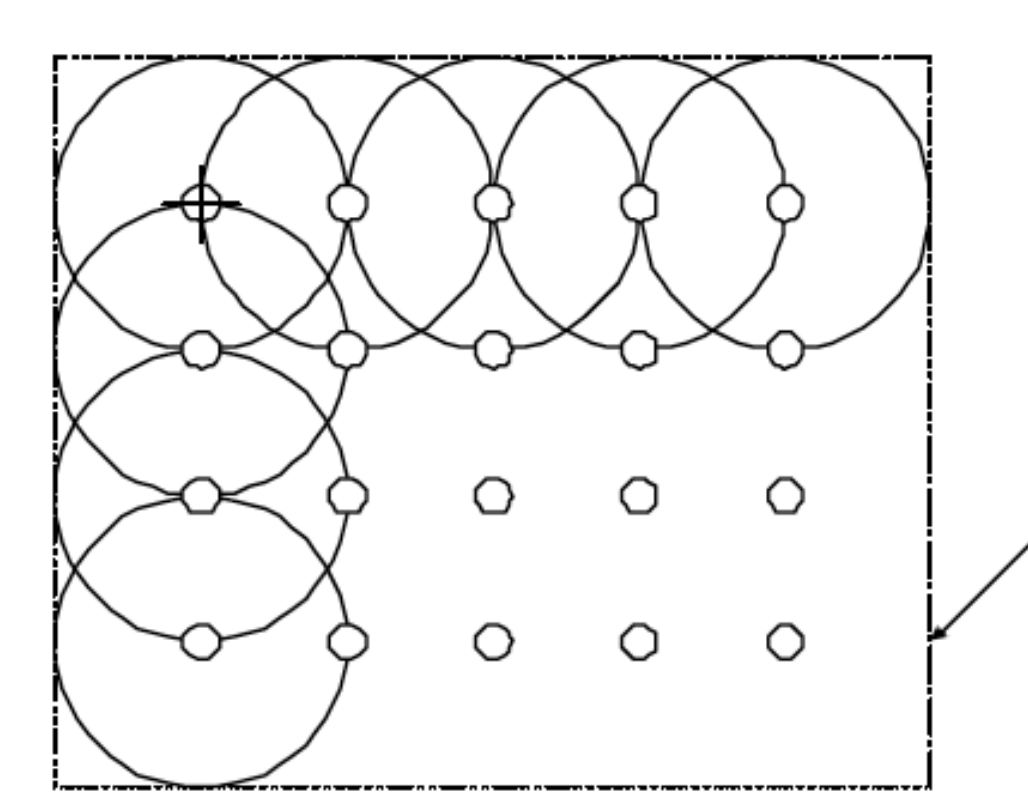

Or in our case the PSF Or in our case the PSF (Point spread function = (Point spread function = image of a point) image of a point) of the microscope system! of the microscope system!

Dotted line is minimally enclosing rectangle

3

(c) Footprint of image under reconstruction.

### A pixel is not a little square … So what?

#### Example – image shrinking Example – image shrinking 2048 x 2048 pixel electron micrograph – resized to 100 x 100 2048 x 2048 pixel electron micrograph – resized to 100 x 100

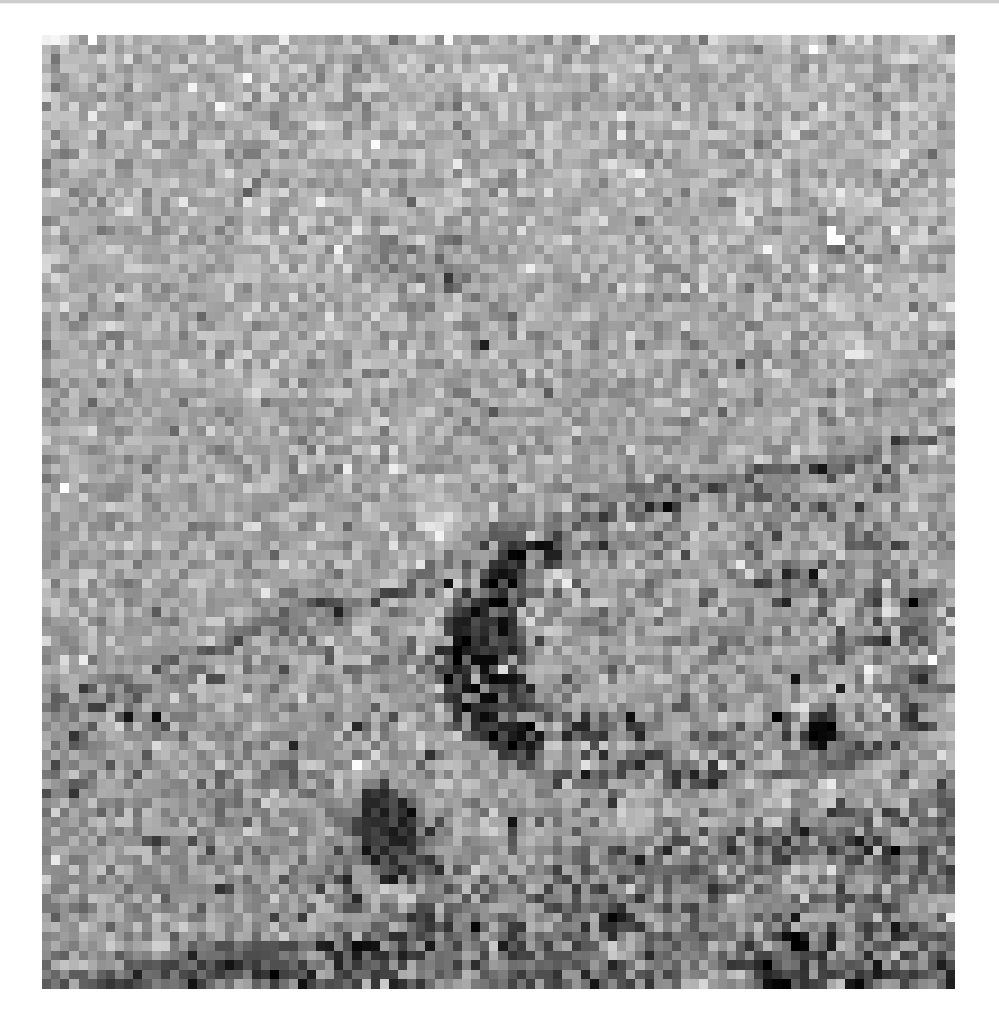

**Wrong Wrong** dumb interpolation of dumb interpolation of square pixels (aliased) square pixels (aliased)

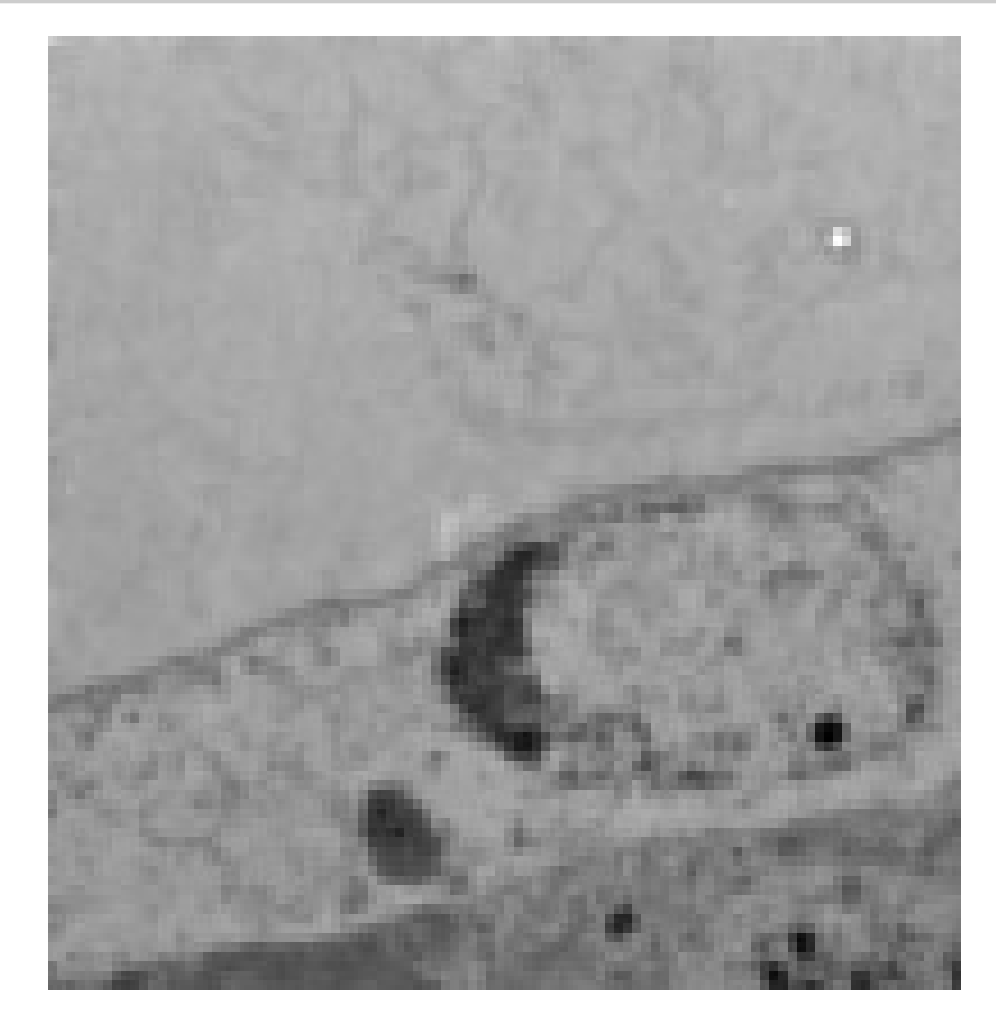

**Correct Correct** Gaussian smooth, Gaussian smooth, then down sample then down sample

http://pacific.mpi-cbg.de/wiki/index.php/Downsample Compare plugins-examples-downsample with Image-scale

### What does a point sample from a microscope detector contain?

#### Image of a point light source = Point Image of a point light source = Point Spread Function (PSF) Spread Function (PSF)

In the diffraction limited, In the diffraction limited, high resolution case: high resolution case:

The PSF is **bigger** than The PSF is **bigger** than the pixel / sample Nyquist spacing. spacing.

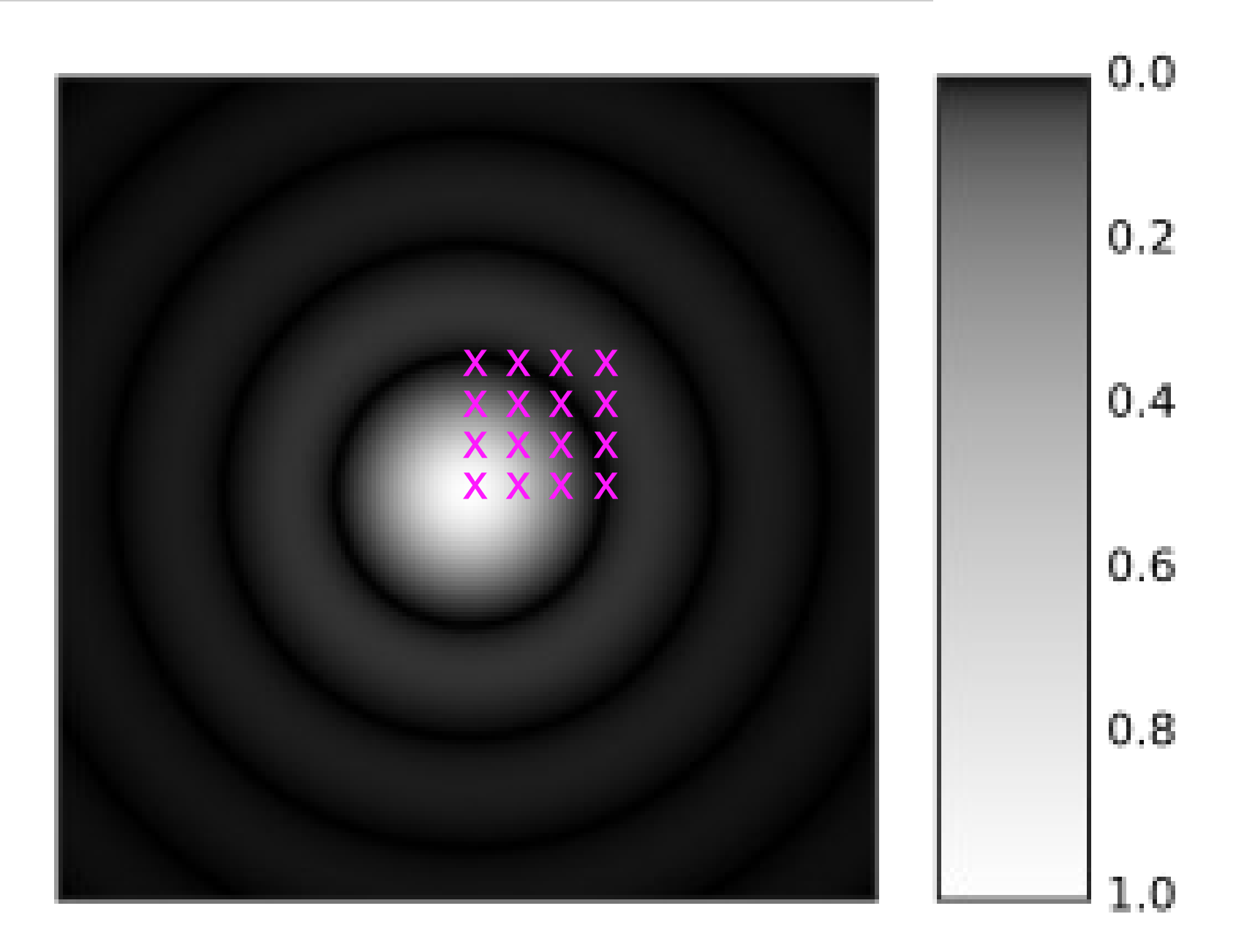

### So what does a point sample from a confocal microscope detector contain?

In the low resolution, big pixel case:

The PSF is The PSF is much smaller than the pixel or sample the pixel or sample Nyquist spacing. Nyquist spacing.

We miss spatial information = lower information = lower resolution resolution

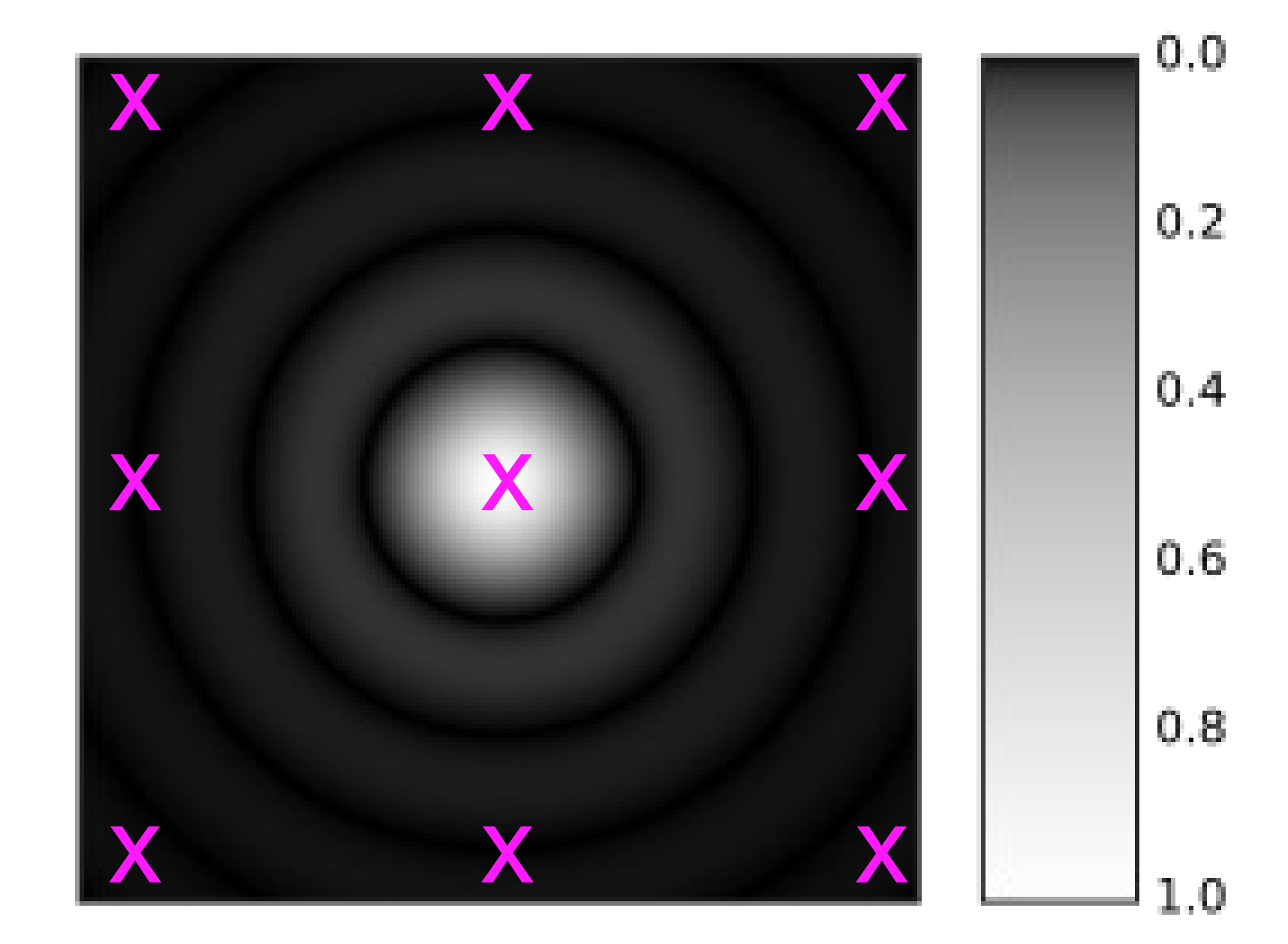

### Abbe's diffraction limit / Rayleigh criterion

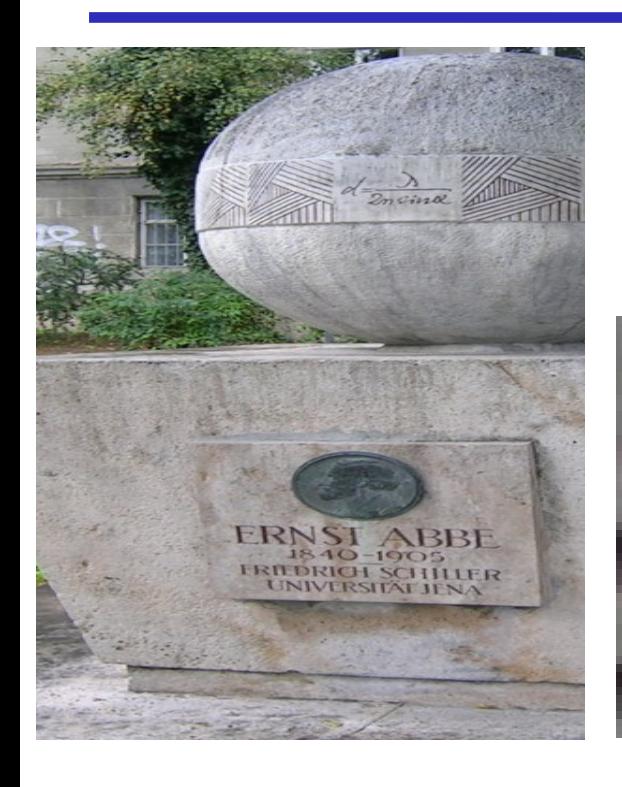

#### Limit the resolution of light microscopy

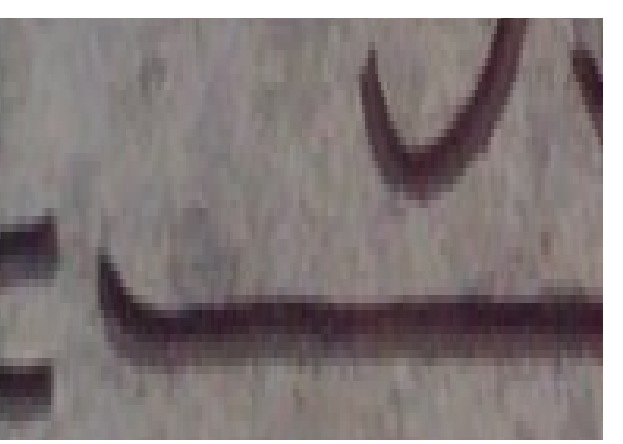

Airy Patterns and the Rayleigh Criterion online Airy Patterns and the Rayleigh Criterion online tutorial: tutorial:

http://www.microscopy.fsu.edu/primer/java/image http://www.microscopy.fsu.edu/primer/java/image formation/rayleighdisks/index.html formation/rayleighdisks/index.html

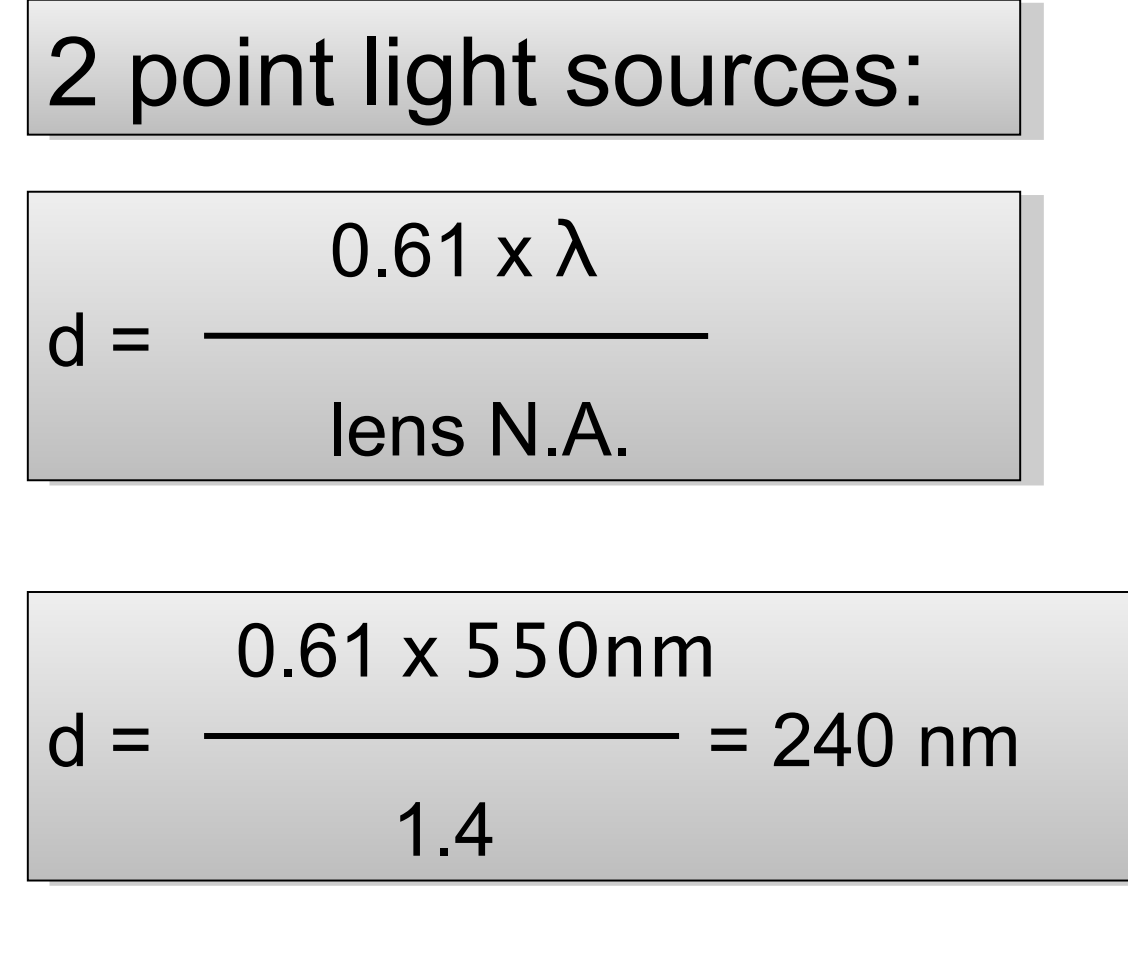

#### **Contrast and Resolution in Fluorescence Microscopy**

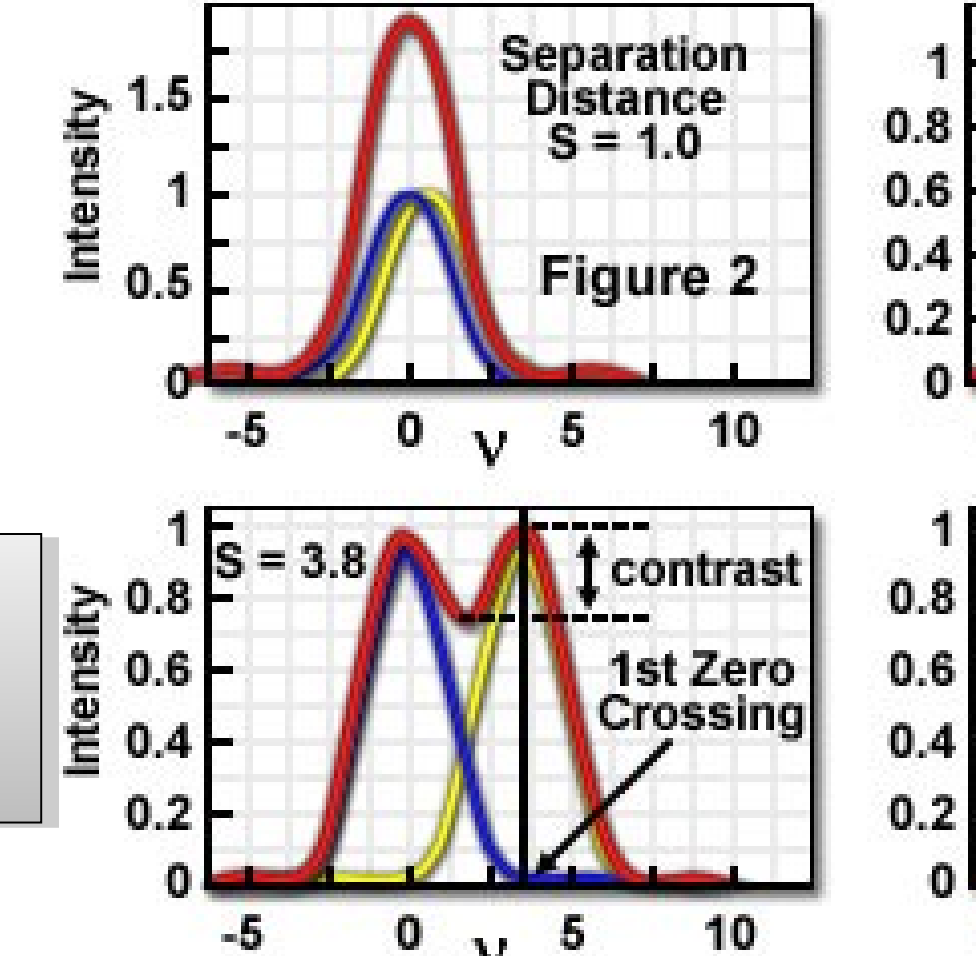

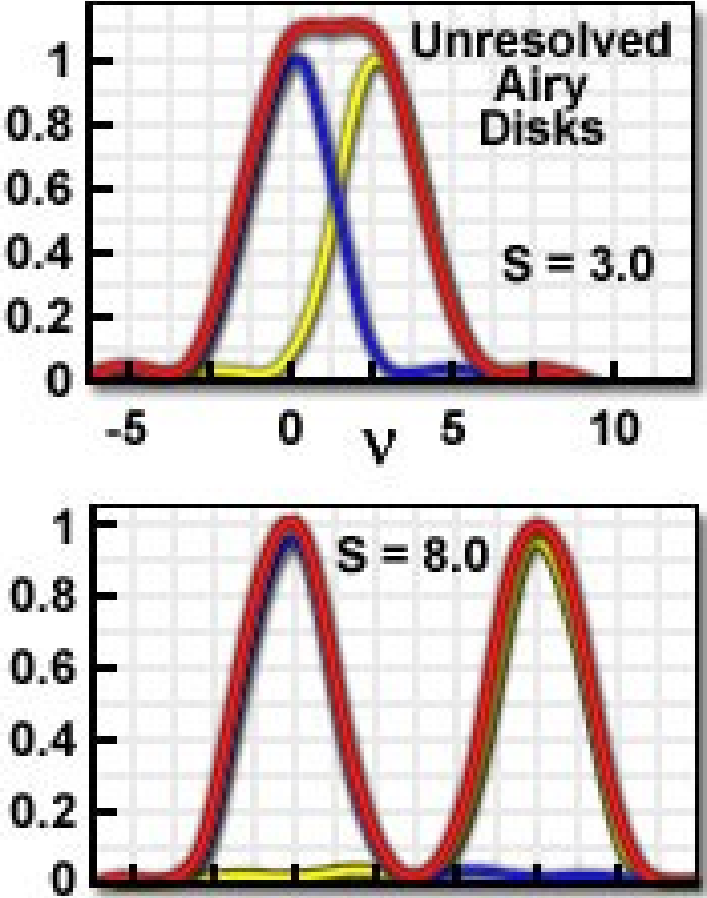

10

## Digital spatial resolution

Projected pixel "size" at the Projected pixel "size" at the sample/object sample/object

The point sample spacing The point sample spacing

But what "should" it be? But what "should" it be?

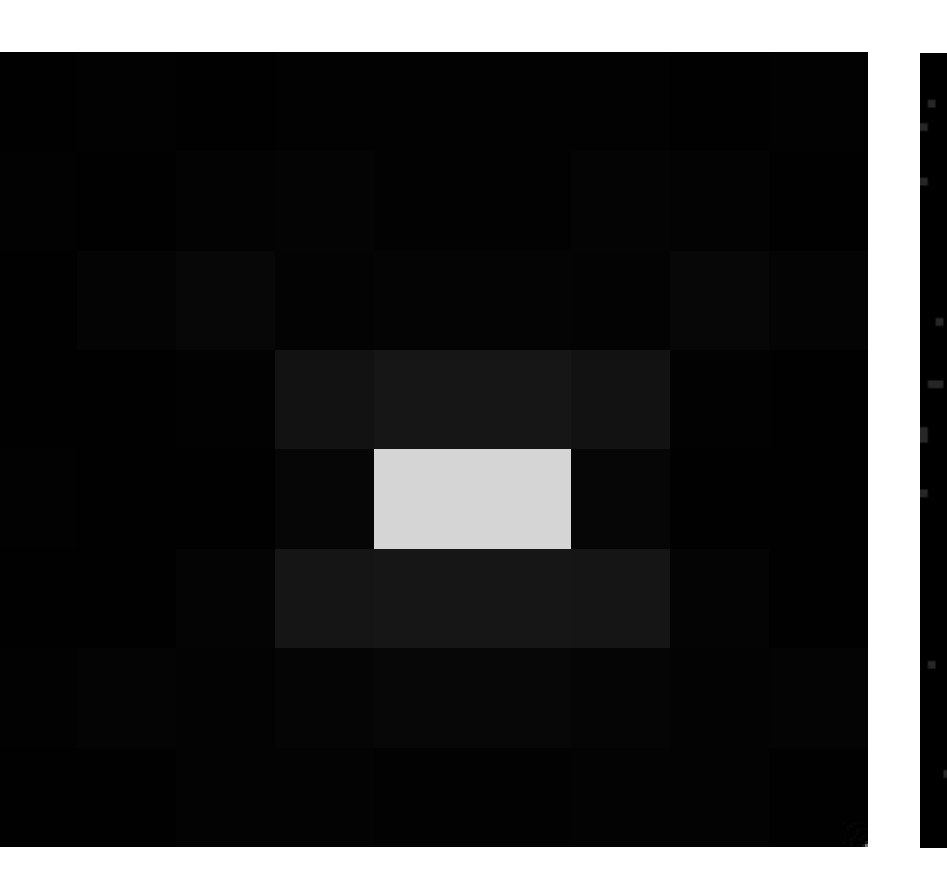

under sampled ver sampled good sampling

## Pixel Size / Image Resolution

"Correct" image size? 64x64, 512x512, 2048x2048, …

**Nyquist – Shannon sampling theory**: Proper spatial sampling **Nyquist – Shannon sampling theory**: Proper spatial sampling

2.3 – 3 times smaller than optical resolution (x, y, AND z) 2.3 – 3 times smaller than optical resolution (x, y, AND z)

Adjust zoom, binning, and image size (no of pixels)

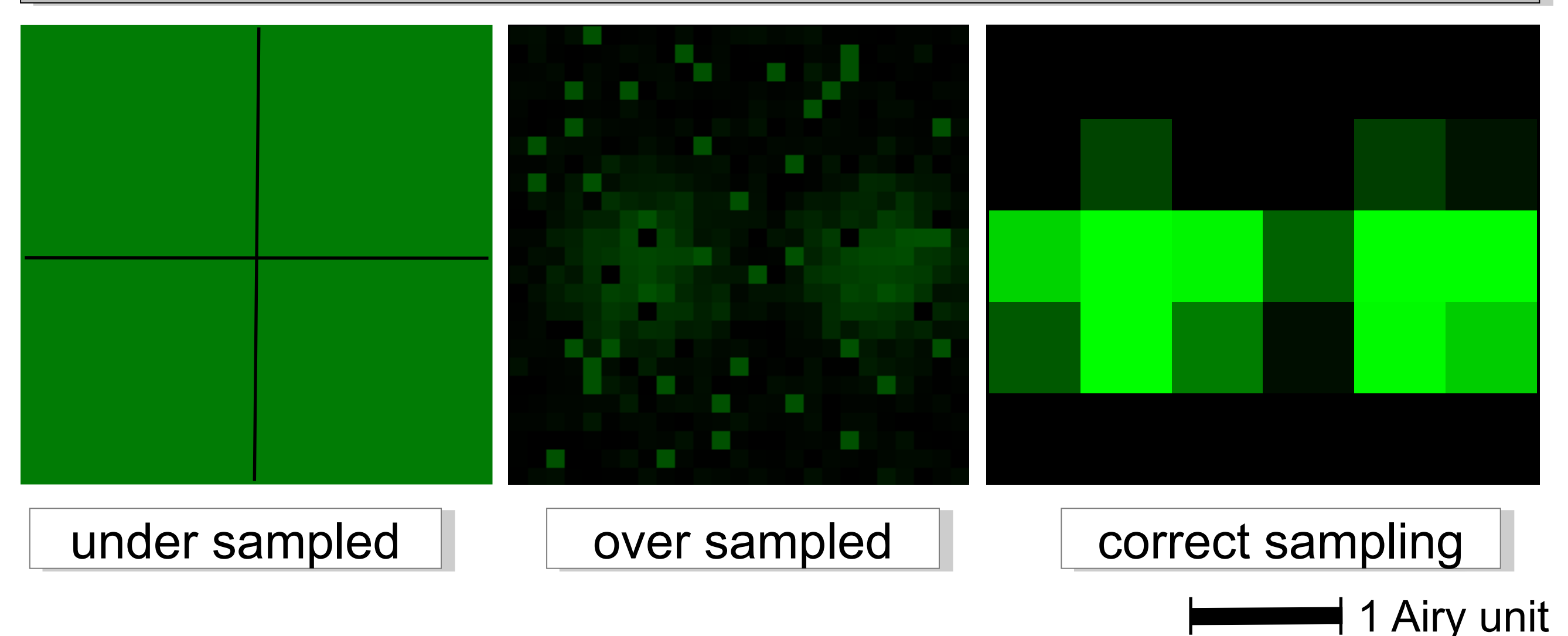

## Harry Nyquist, 1889 - 1976

- Swedish American Swedish American
- $\checkmark$  engineer in telecommunications telecommunications
- worked at Bell labs worked at Bell labs
- 138 US patents 138 US patents

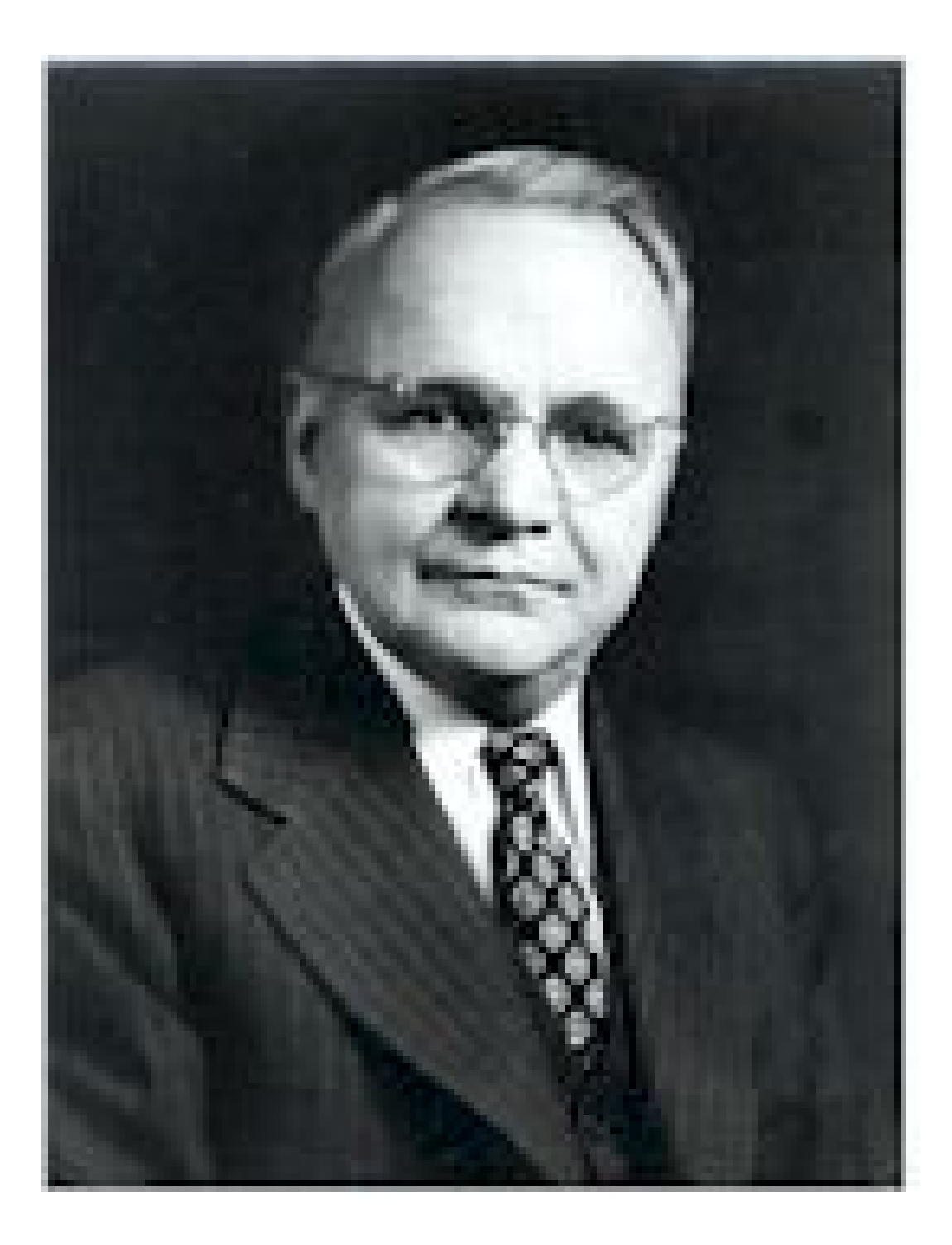

### Nyquist sampling criterion

#### **Aliasing: Moiré patterns / loss of information**

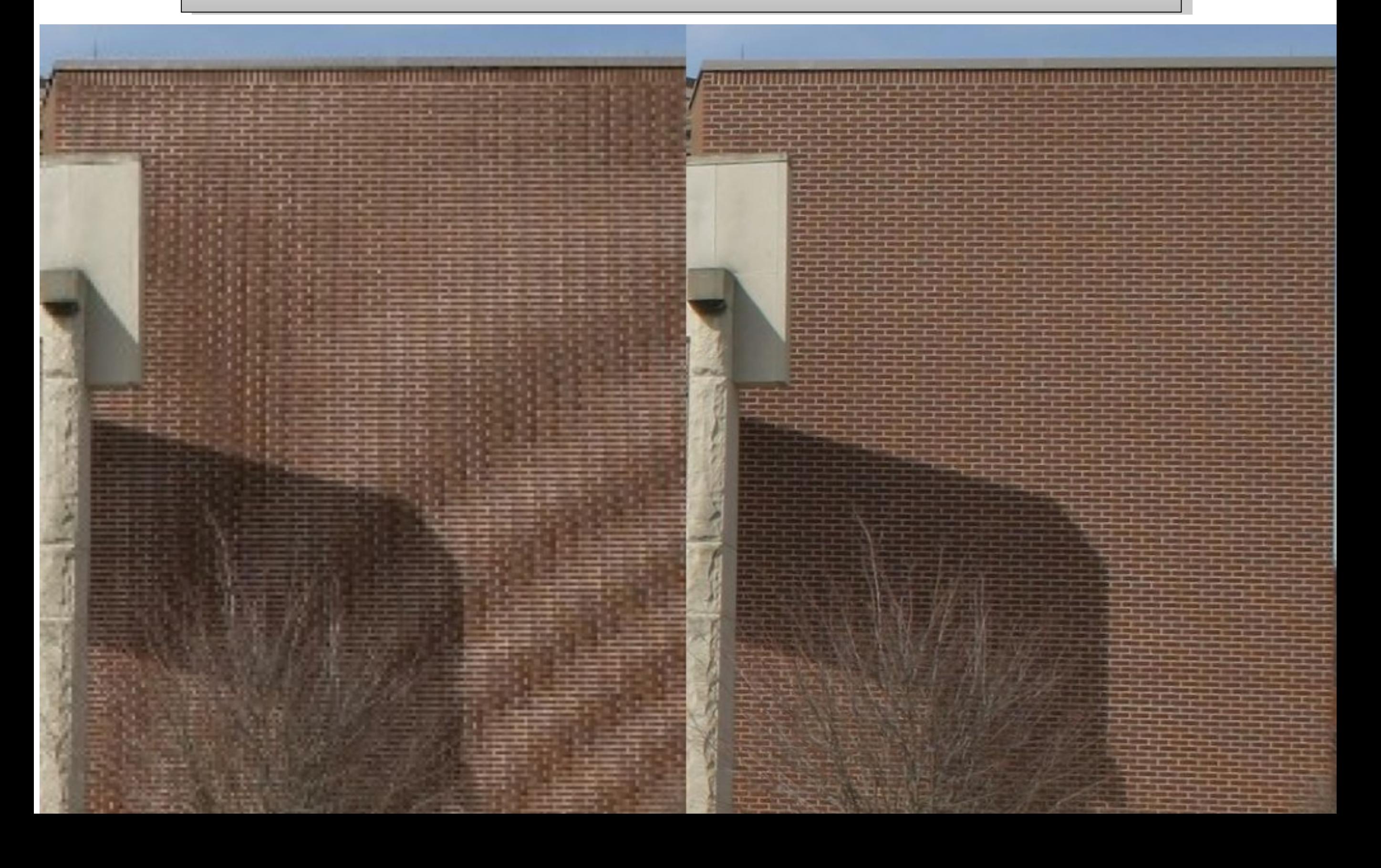

### Nyquist sampling criterion

#### **Aliasing: Moiré patterns / loss of information**

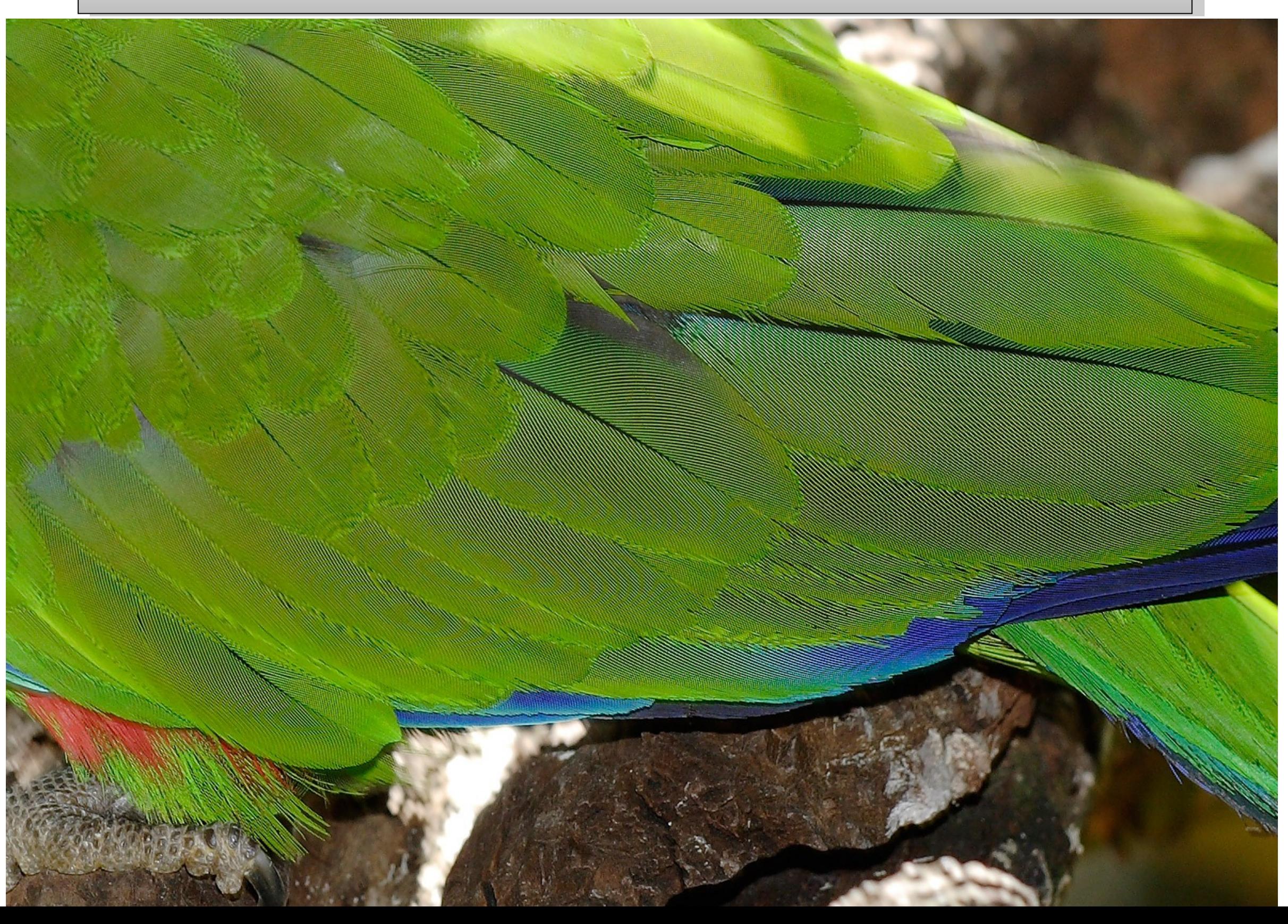

### Nyquist sampling criterion

#### **Aliasing: Moiré patterns / loss of information**

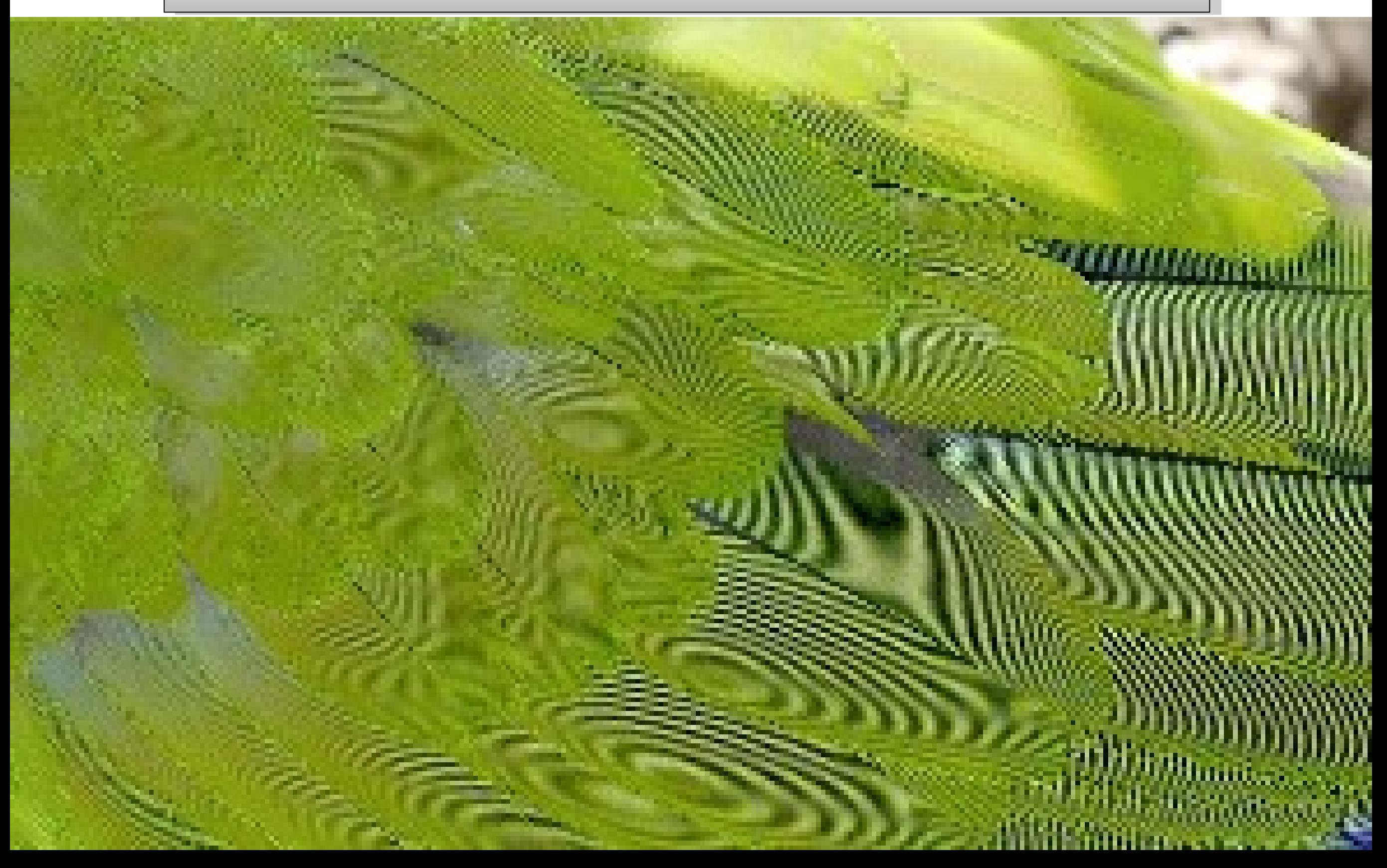
## Nyquist sampling criterion

#### **General form General form**

Digital sampling frequency > analogue frequency x 2

#### **Spatial representation Spatial representation**

Image pixel size x 2.3 = smallest resolvable distance Image pixel size x 2.3 = smallest resolvable distance

#### **Microscopy Microscopy**

Image pixel size x 2.3 = optical resolution (d) Image pixel size x 2.3 = optical resolution (d)

#### **Aliasing Aliasing**

Moiré interference patterns = loss of information Moiré interference patterns = loss of information

## Nyquist sampling criterion

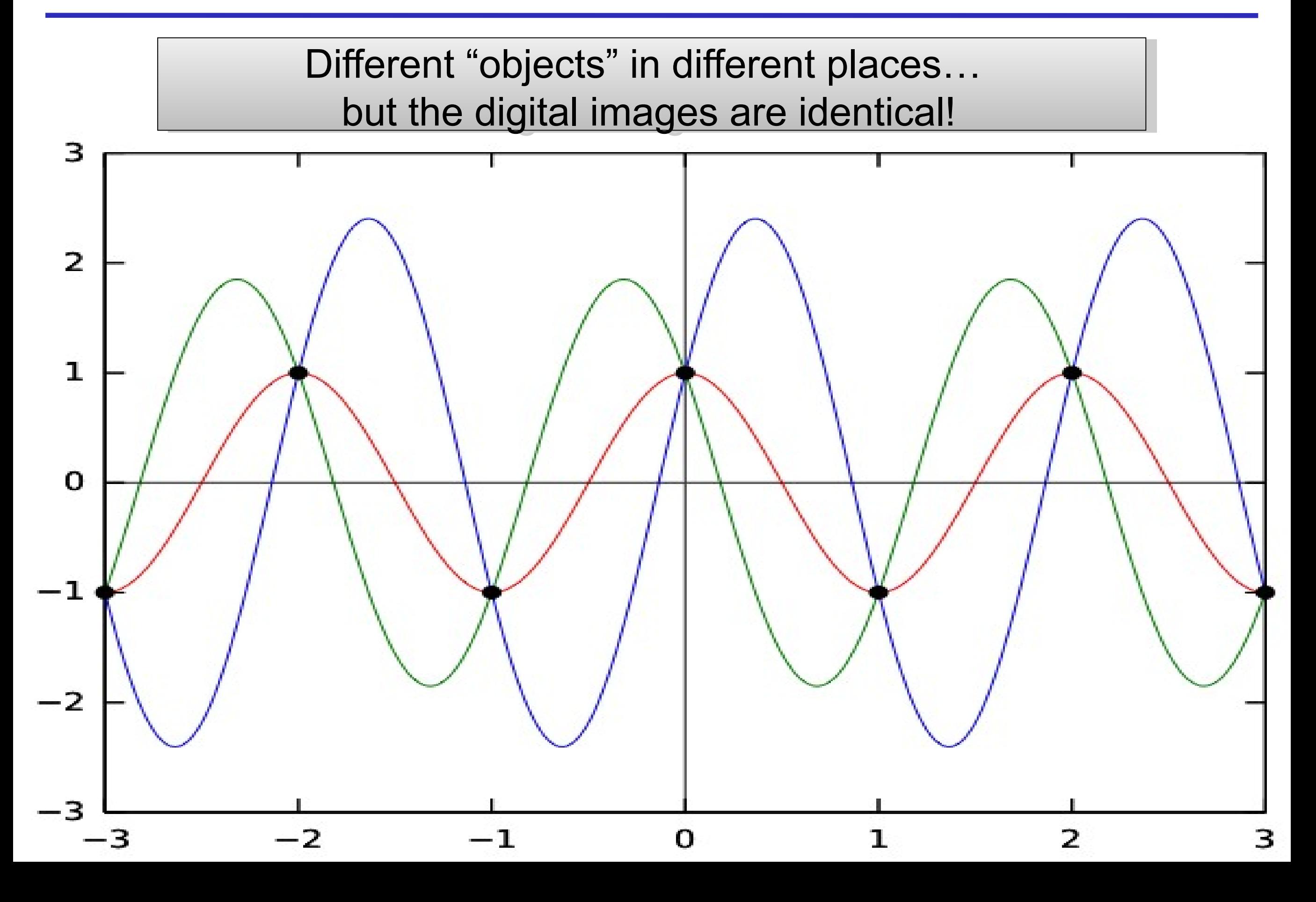

### More aliasing problems...

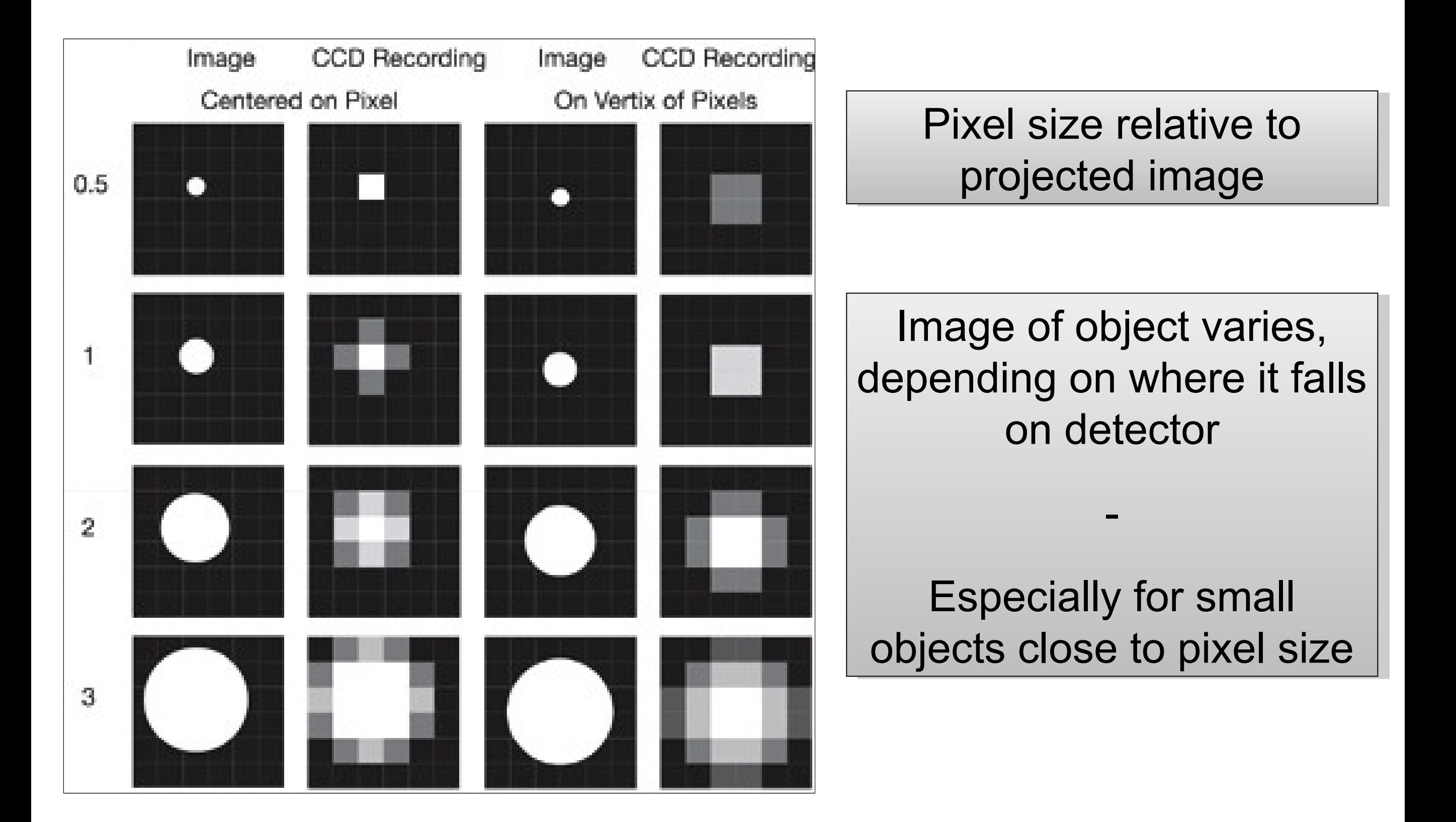

# **Spatial Sampling is fun with Food Items !**

# **Squared Squared paper paper**

# **CCD Camera CCD Camera**

**=** 

**=** 

**Object size Object size**

**vs. vs.** 

**Pixel Spacing ? Pixel Spacing ?**

Pixel size relative to Pixel size relative to projected image projected image

Image of object varies, Image of object varies, depending on where it falls depending on where it falls on detector on detector

Especially for small Especially for small objects close to pixel size objects close to pixel size

-

-

### Nyquist sampling criterion

Resolution - pixel size calculations: Resolution - pixel size calculations:

Resolution, d = lambda / 2 NA Resolution, d = lambda / 2 NA Required Pixel Spacing = d / 3 Required Pixel Spacing = d / 3

## Nyquist sampling criterion

Optomistic pixel size calculations: Optomistic pixel size calculations:

550 nm light ; d=lambda/2NA ; pix=d/3: 550 nm light ; d=lambda/2NA ; pix=d/3:

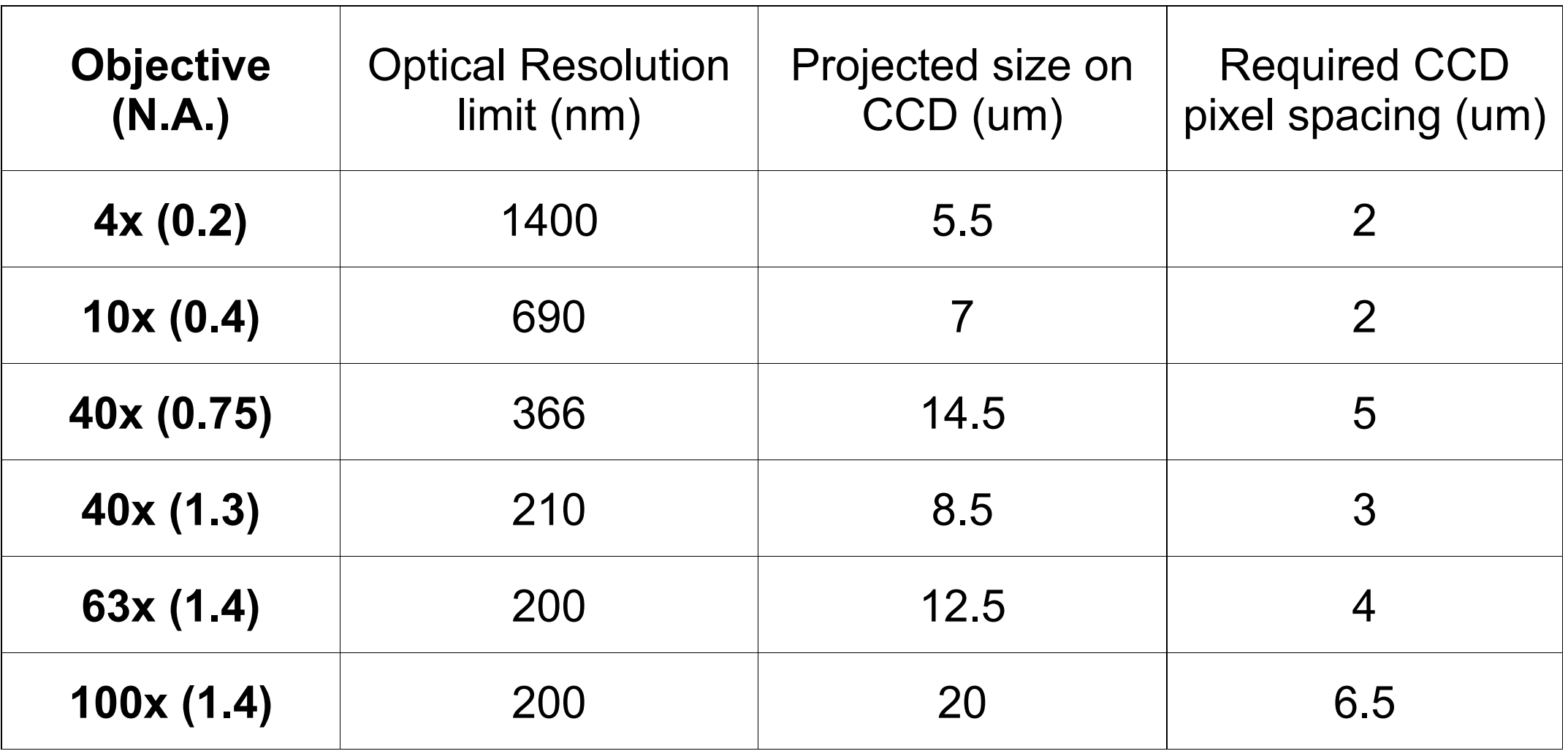

Think about your digital spatial resolution carefully! Think about your digital spatial resolution carefully!

### Pixel Size / Resolution

#### Remember !!! Remember !!! Nyquist told us how to do digital sampling: Nyquist told us how to do digital sampling: ~1/3 x smallest feature. ~1/3 x smallest feature.

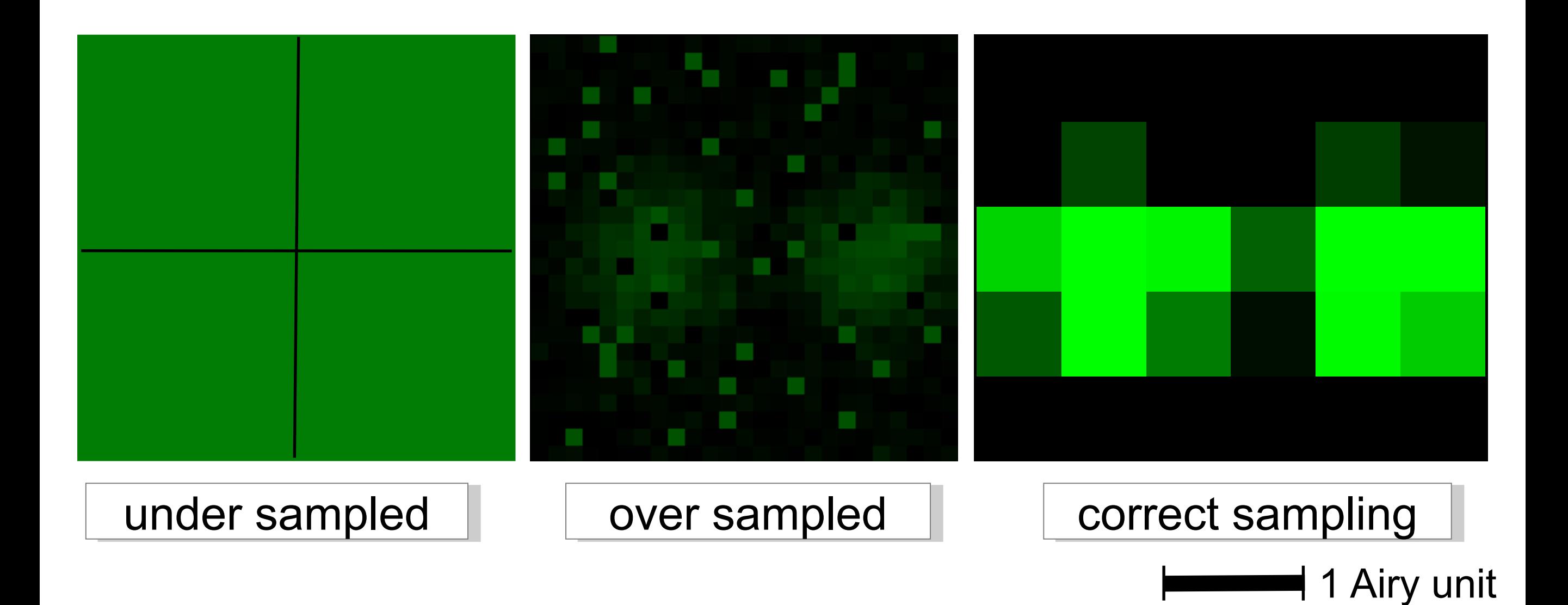

### Pixel size / Spatial Calibration

Pixel size is determined by the microscope system! Pixel size is determined by the microscope system!

- CCD photodiode "pixel" size Magnification X CCD photodiode "pixel" size Magnification X
- Point scanner settings zoom and image size Point scanner settings zoom and image size
- Field of View Size No. of Samples or "pixels" Field of View Size No. of Samples or "pixels"

It might be changed / lost during processing

It is stored in the "**Meta Data**"

So .. a dataset for image processing = Image data + Meta Data! So .. a dataset for image processing = Image data + Meta Data!

### Practical Session 1a

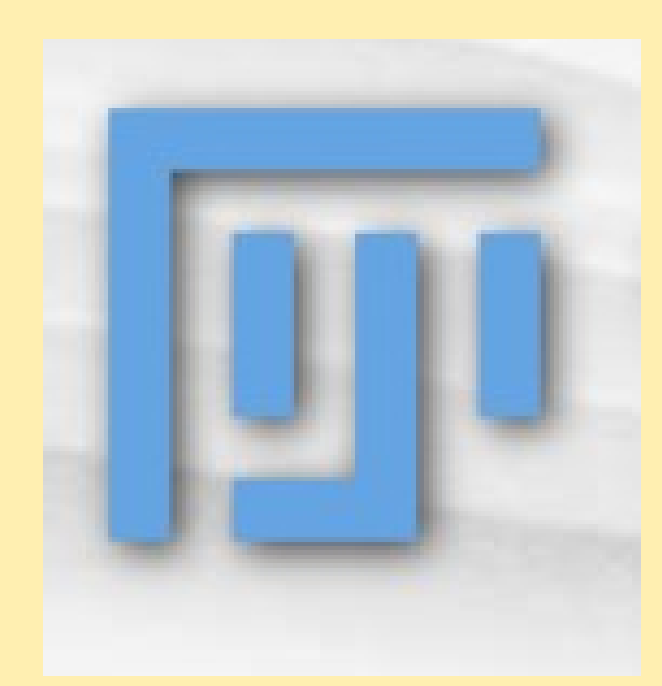

Getting to know "Fiji" better – Getting to know "Fiji" better – Fiji is just ImageJ Fiji is just ImageJ http://fiji.sc http://fiji.sc

### **File - Open Samples - Embryos or Bridge**

### **Spatial Scaling: Spatial Scaling:**

Can you measure the length and area of objects? Can you measure the length and area of objects?

- See Fiji Tutorial SpatialCalibration (search Wiki) See Fiji Tutorial SpatialCalibration (search Wiki)
- *Analyze Set Scale, Analyze-Tools-Scale Bar Analyze Set Scale, Analyze-Tools-Scale Bar*
- *Line and ROI selection ctrl M (cmd M) Line and ROI selection ctrl M (cmd M)*
- *Rectangle, Oval, Polygon, Freehand, Angle, Point, Wand. Rectangle, Oval, Polygon, Freehand, Angle, Point, Wand.*
- *Analyze Set Measurements (Results Edit summarize) Analyze Set Measurements (Results Edit summarize)*

## What can you digitise?

### Dimensions!

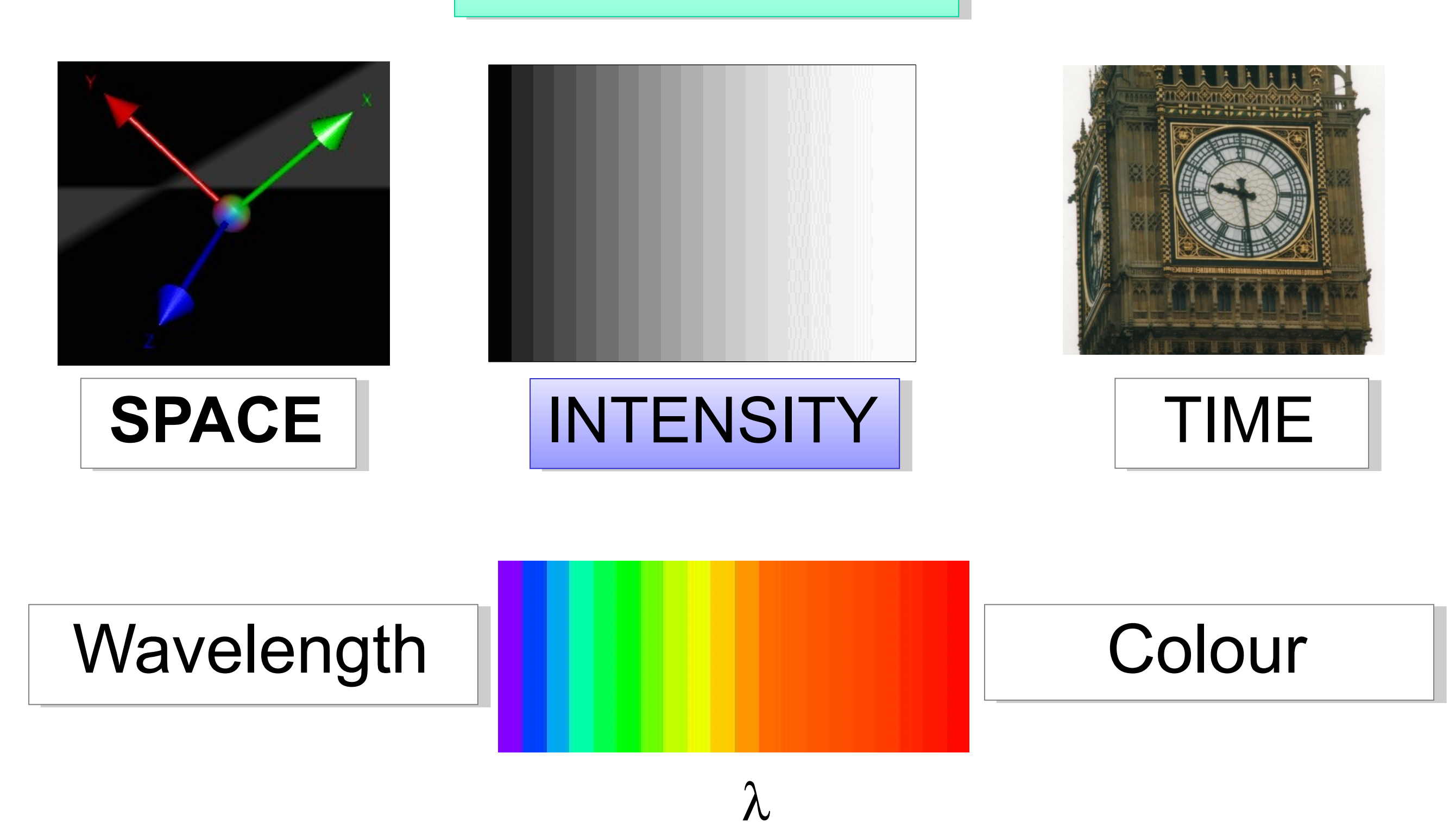

### **Remember: Bit Depth Remember: Bit Depth**

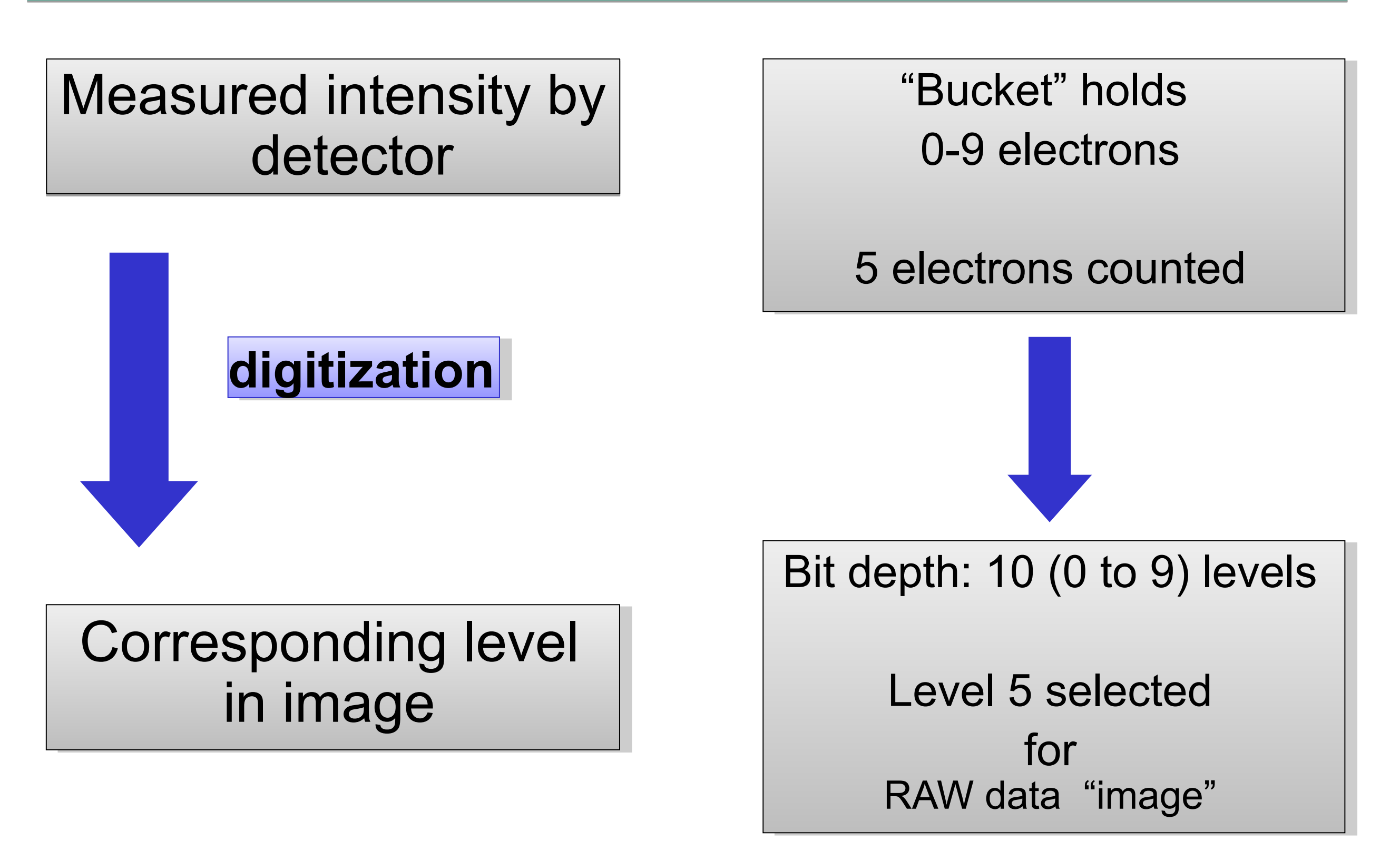

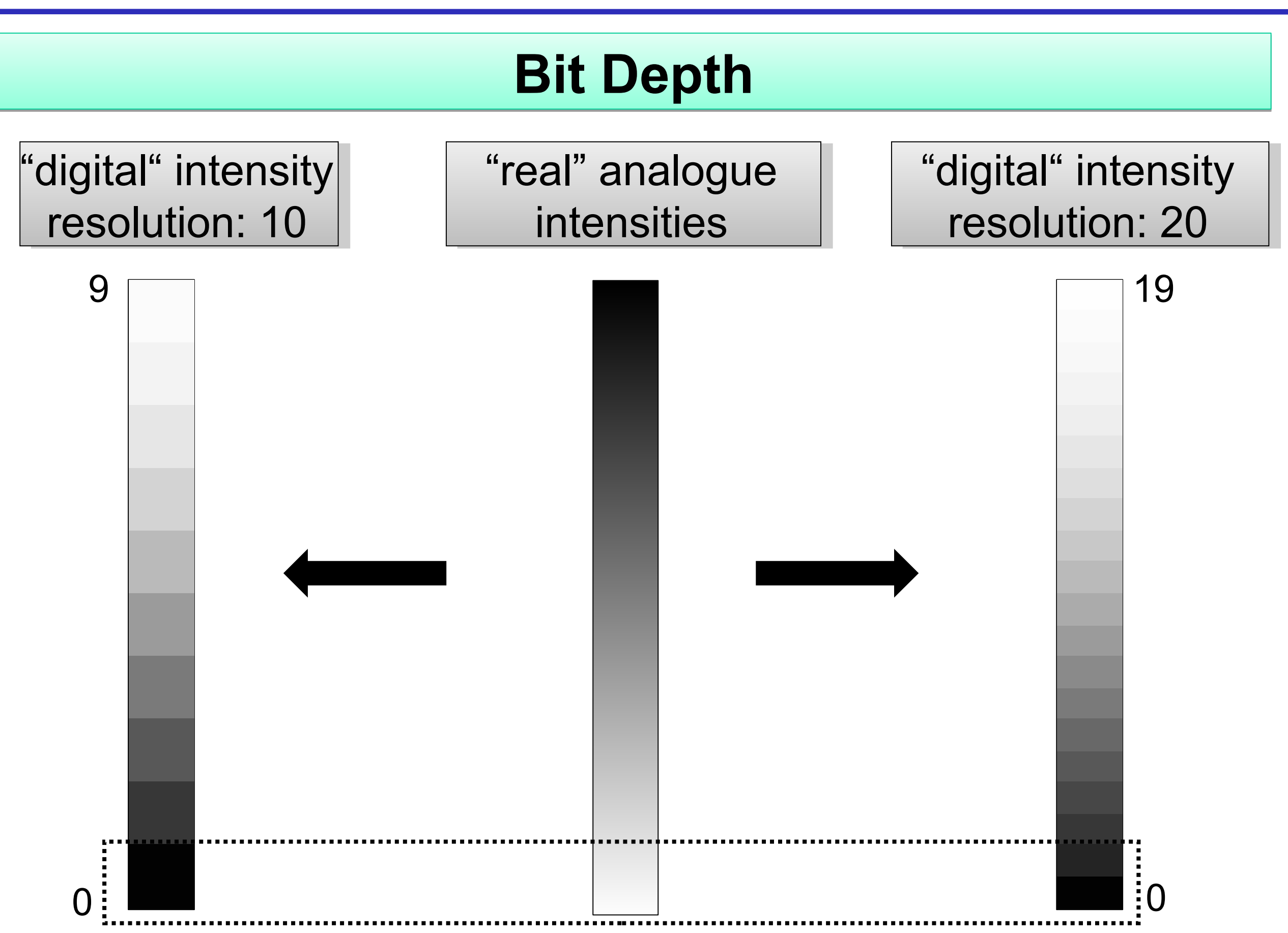

### **Bit Depth Bit Depth**

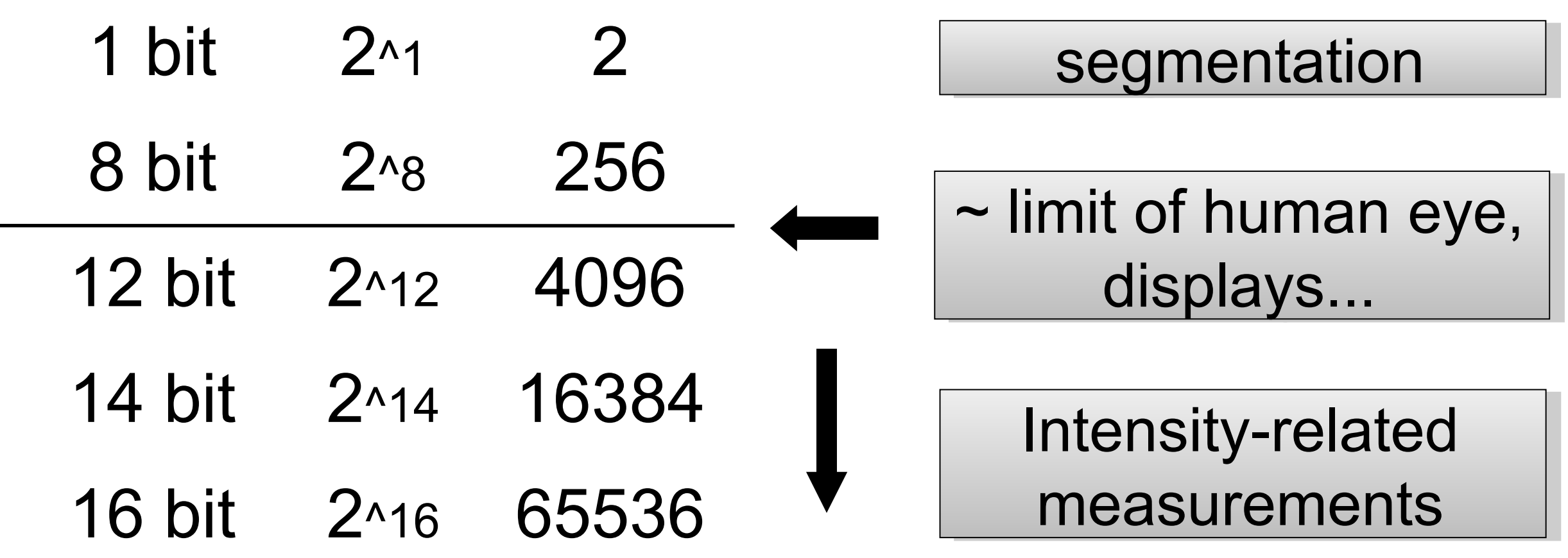

...

### **Bit Depth Bit Depth** for intensity-related measurements for intensity-related measurements

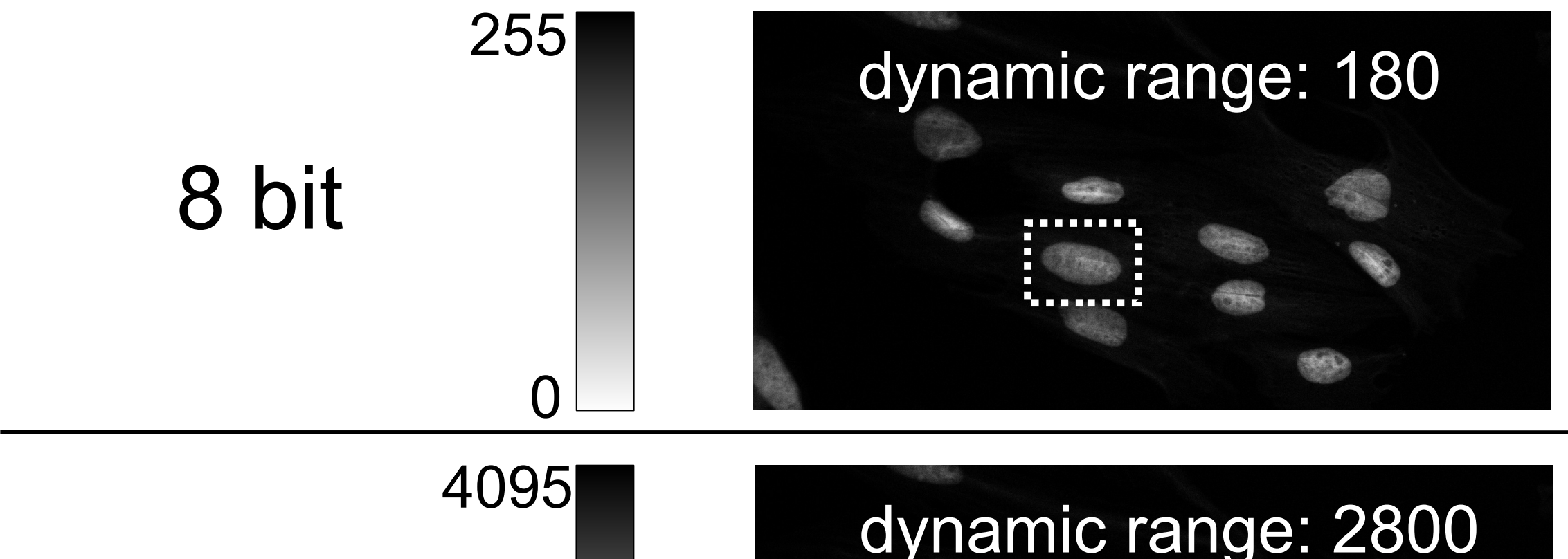

12 bit

0

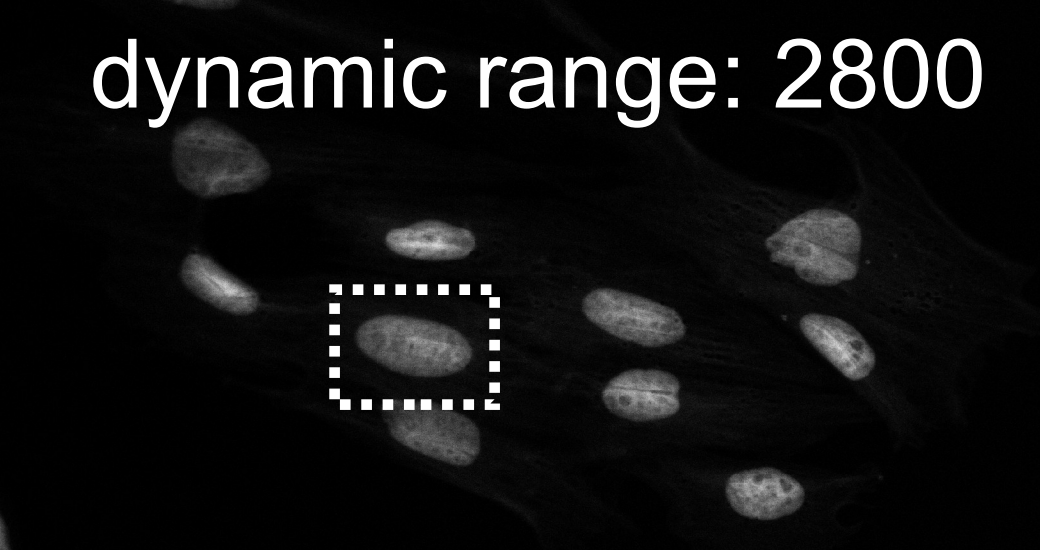

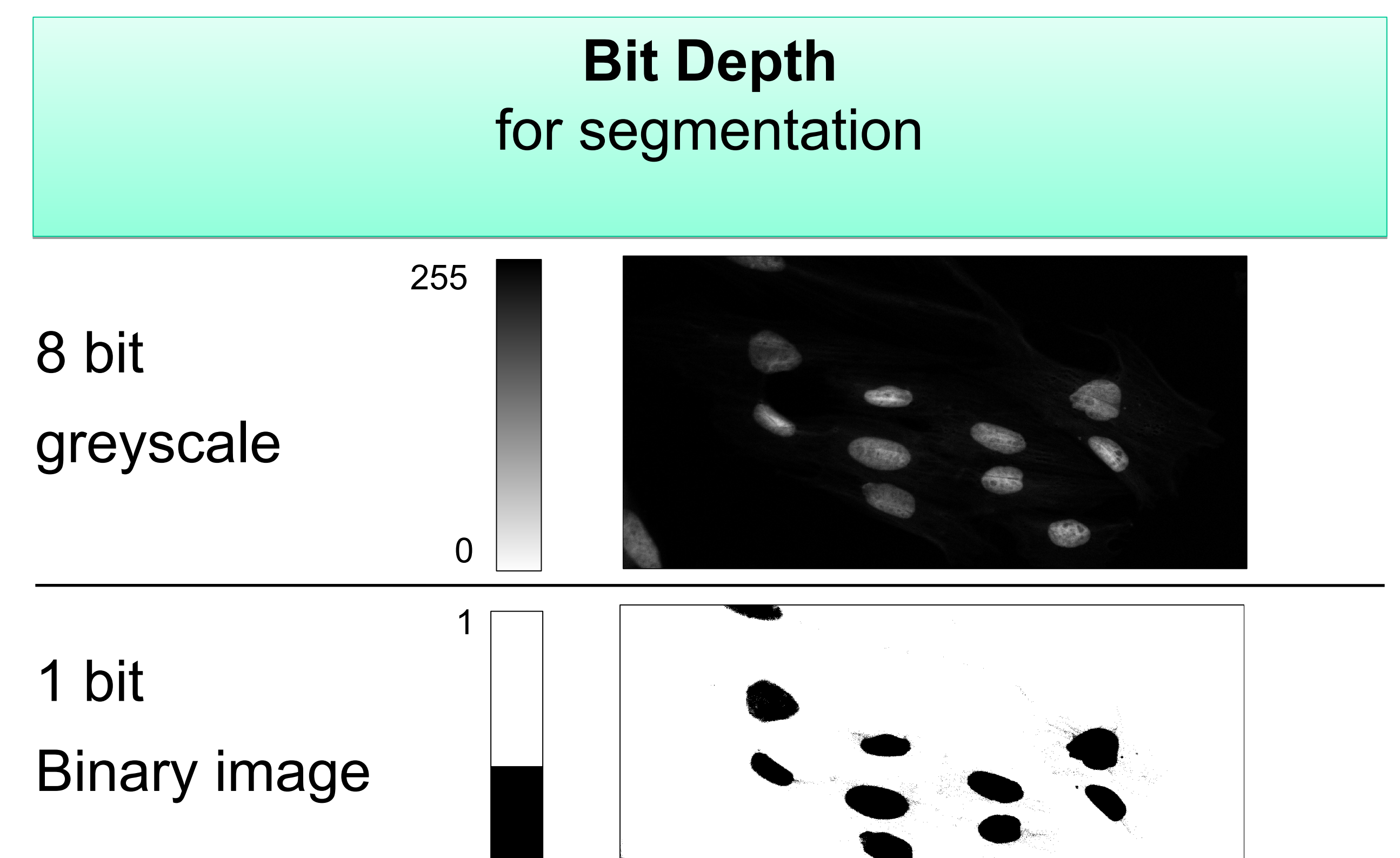

0

### Remember: Intensity / Exposure / Saturation

Do NOT over expose / saturate your image!!!

Why not?  $\rightarrow$  Lost Information!

Use "Look Up Tables (LUT) / palettes to check the saturation Use "Look Up Tables (LUT) / palettes to check the saturation

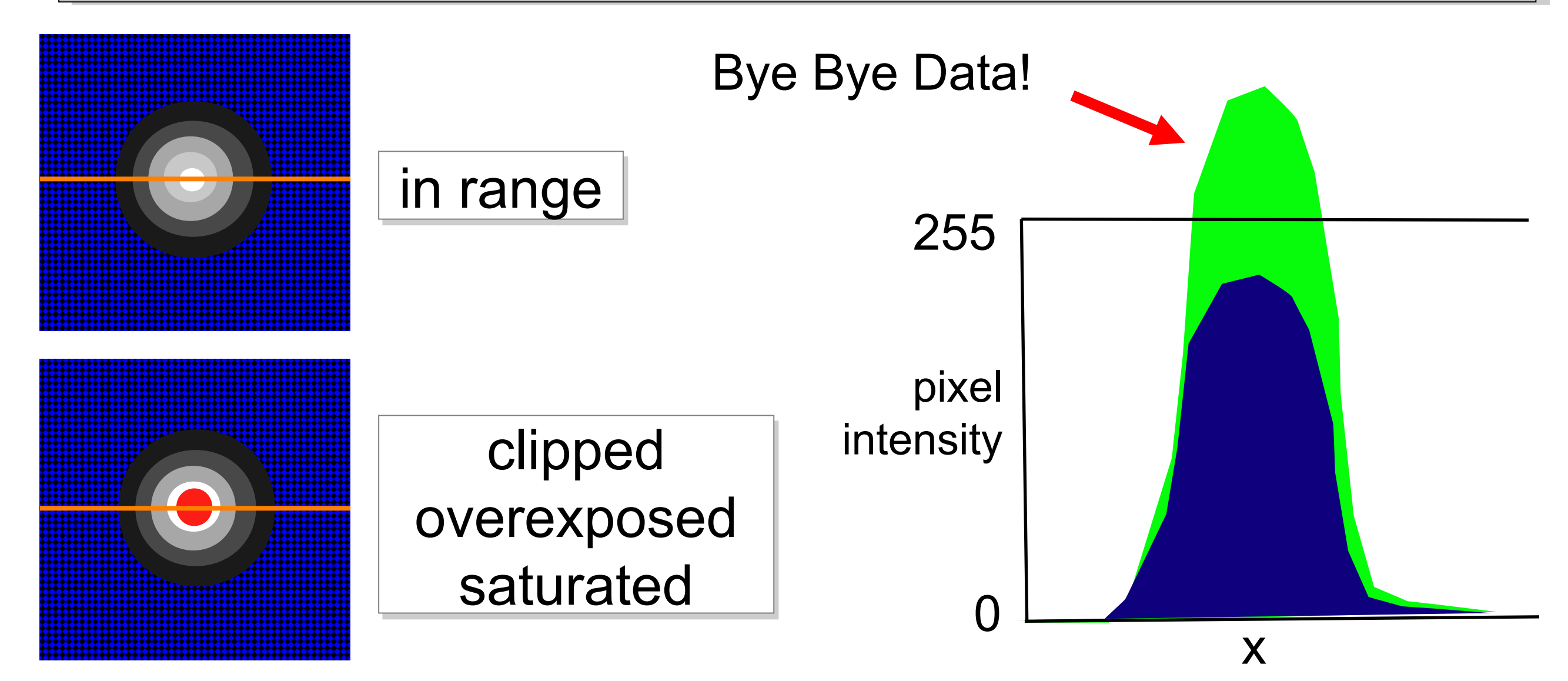

### Image Intensity Histograms - Use them!

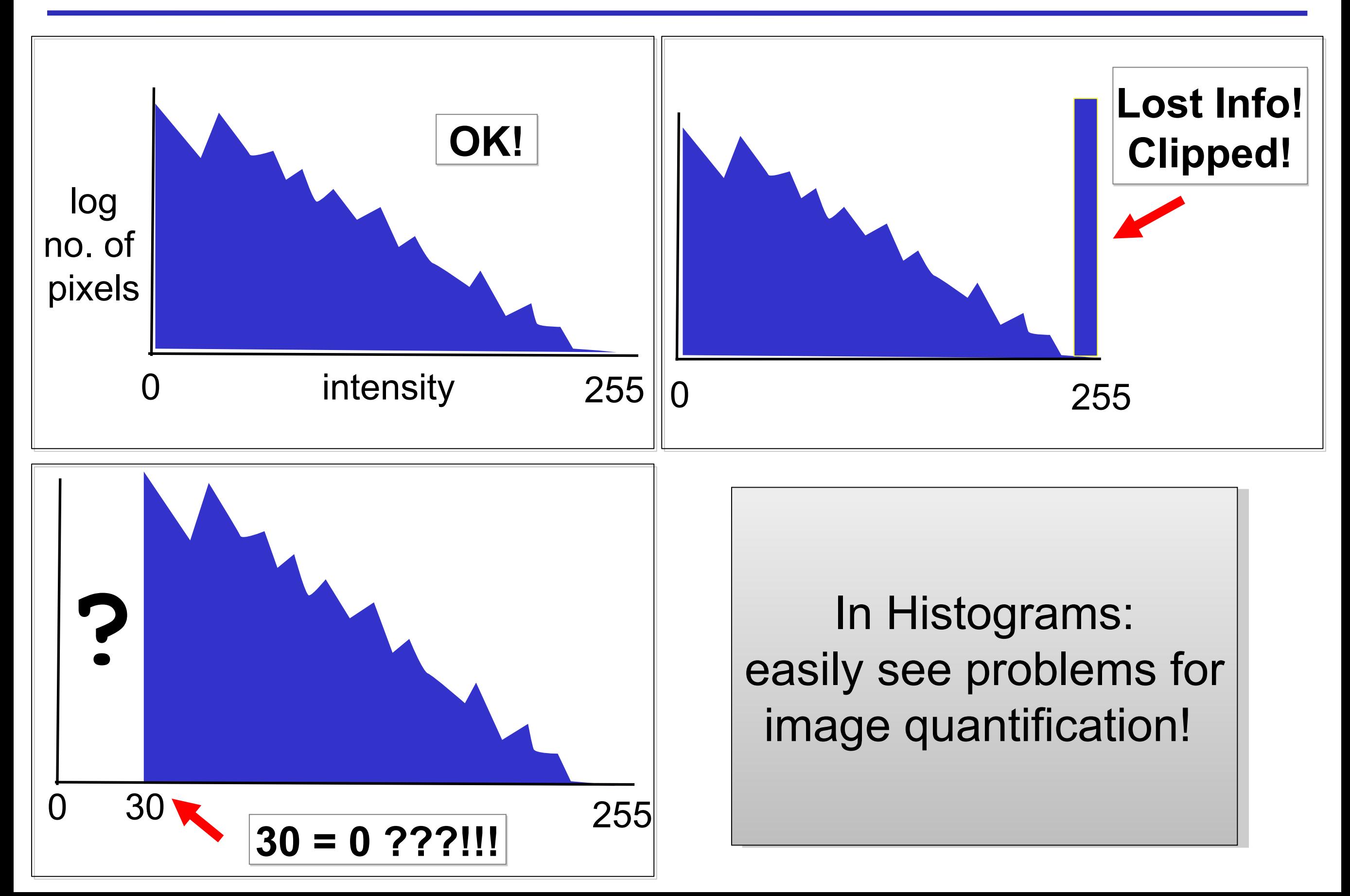

#### Fluorescence Microscopy Fluorescence Microscopy

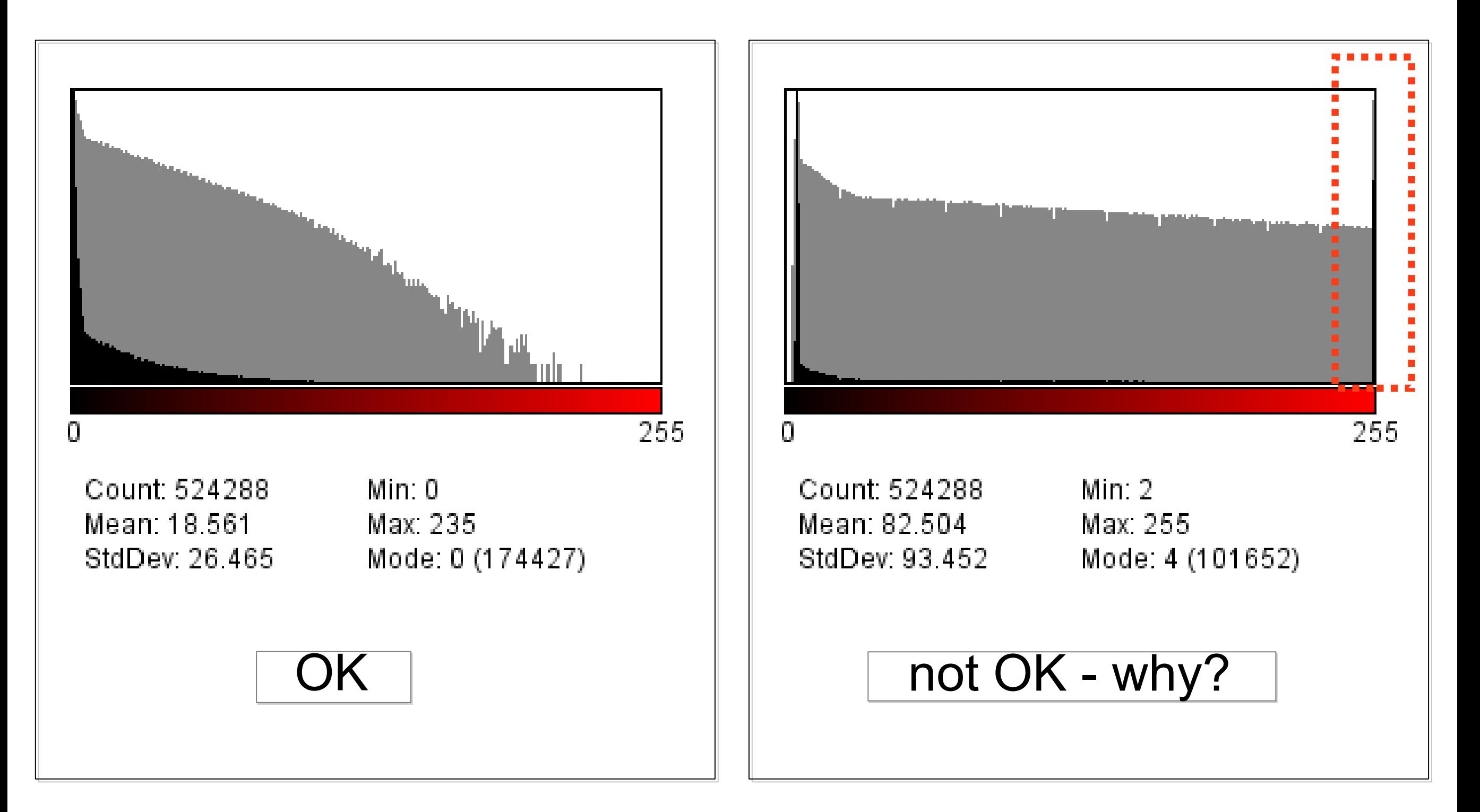

### Brightfield Microscopy Brightfield Microscopy

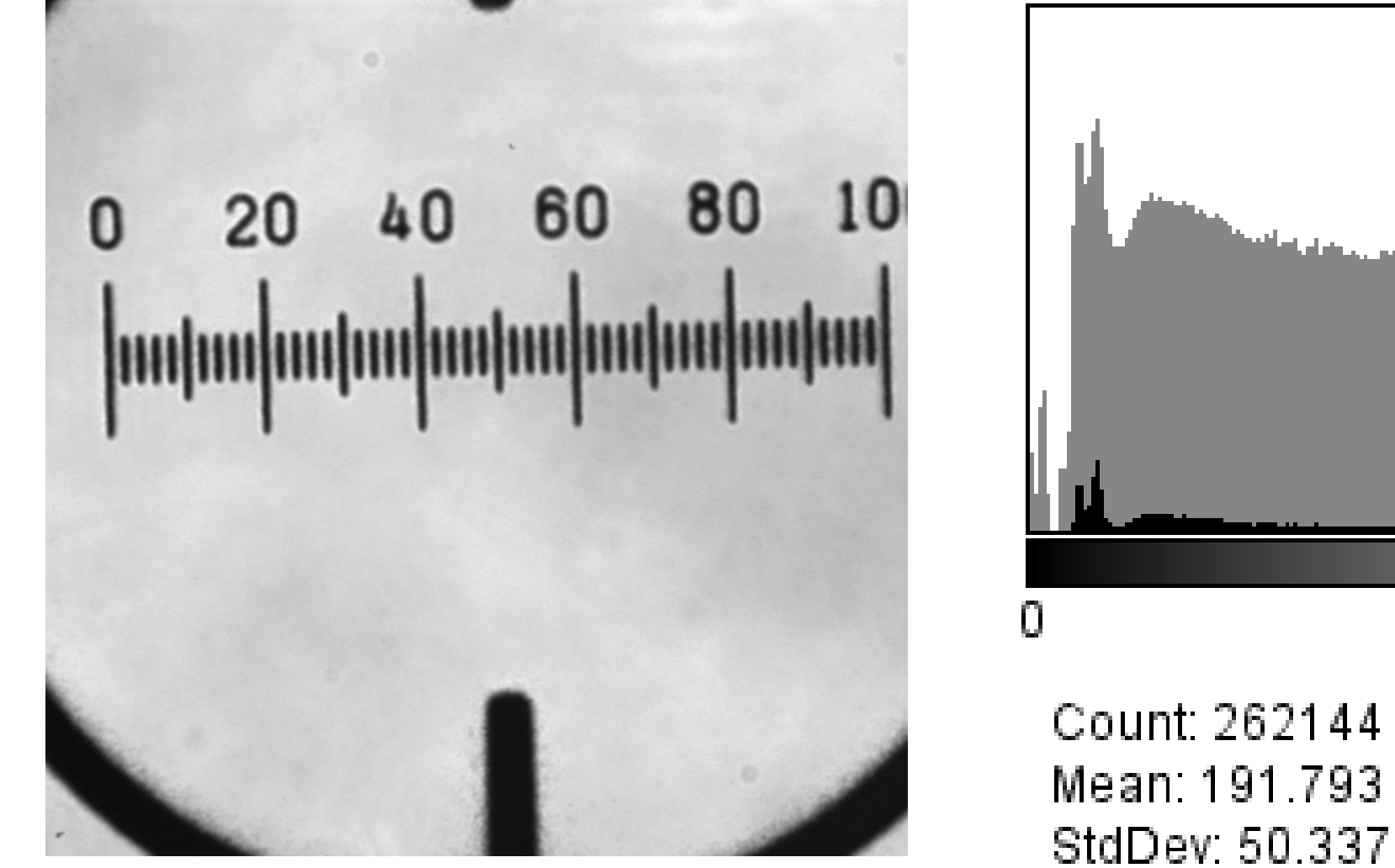

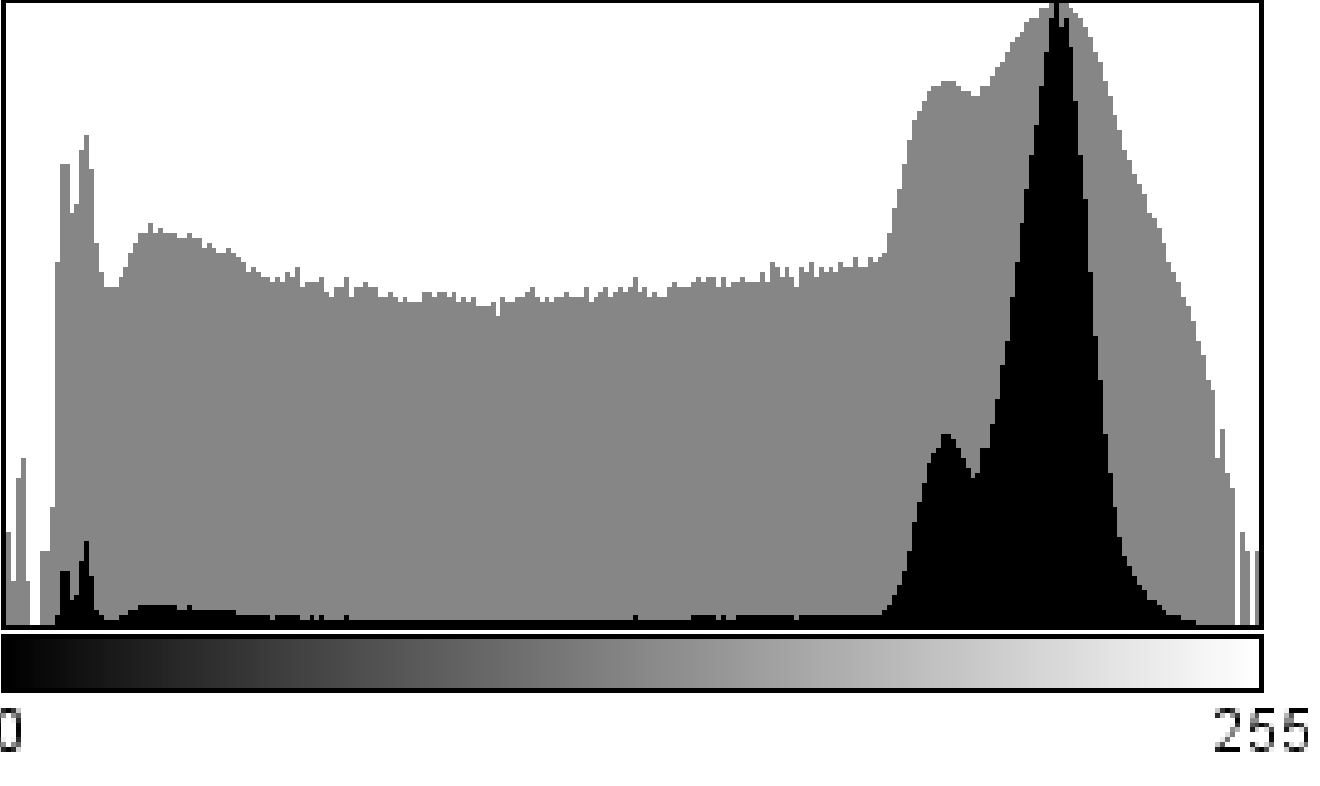

 $Min: 0$ Max: 255 Mode: 214 (10291)

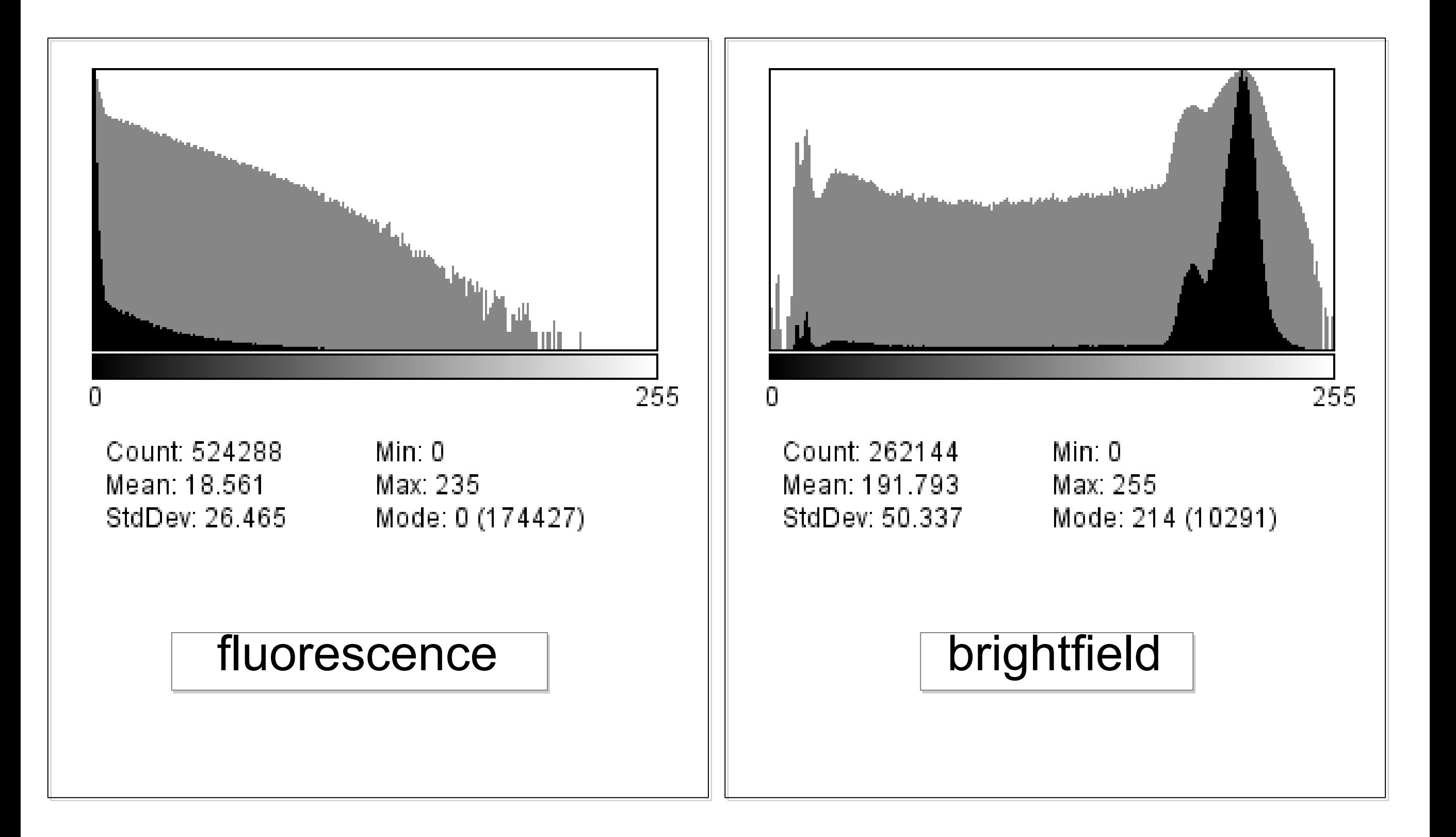

### Practical Session 1b

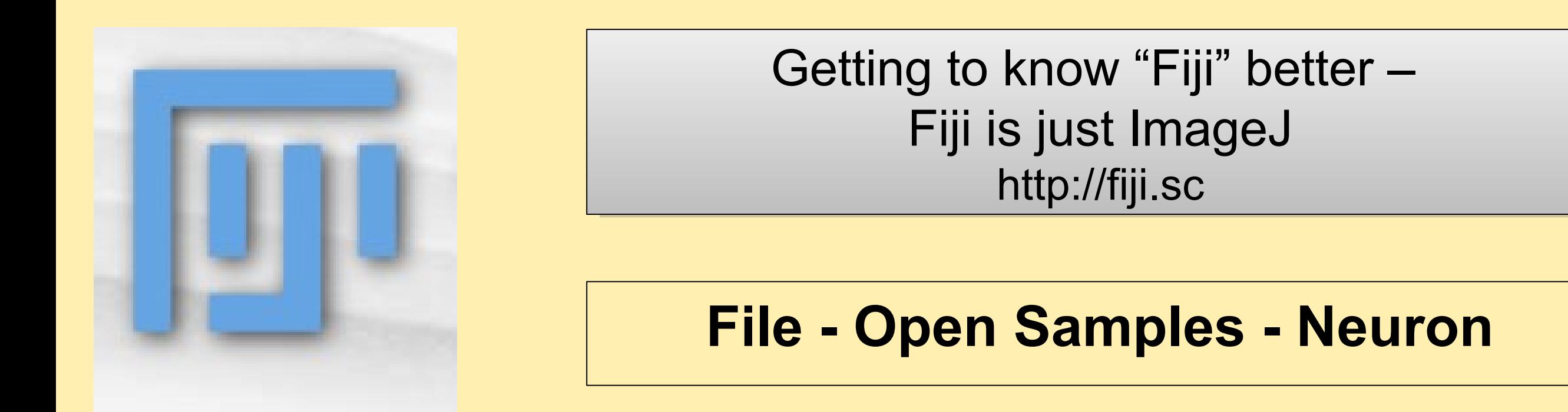

### **Intensity clipping/ saturation and offset: Intensity clipping/ saturation and offset:**

 **Bit Depth** *– change from 16 to 8. What happens to the*  **Bit Depth** *– change from 16 to 8. What happens to the numbers? numbers?*

 **Brightness/Contrast***: Image-Adjust-Brightness/Contrast.*  **Brightness/Contrast***: Image-Adjust-Brightness/Contrast. Realize: you can loose data using "Apply"! Realize: you can loose data using "Apply"!*

**Intensity Histograms***: log scale for fluorescence* **Intensity Histograms***: log scale for fluorescence*

## What can you digitise?

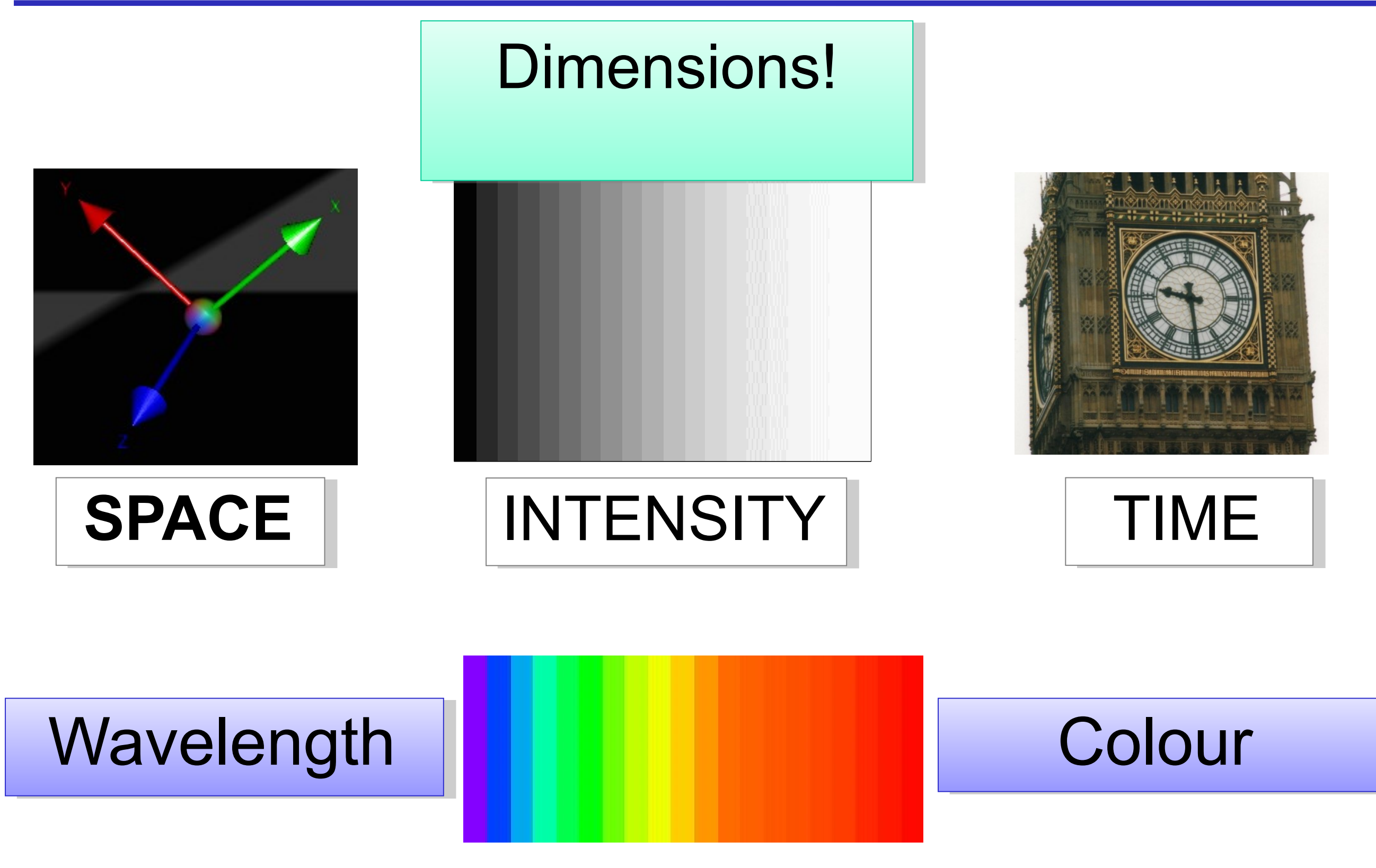

## RGB Color Space

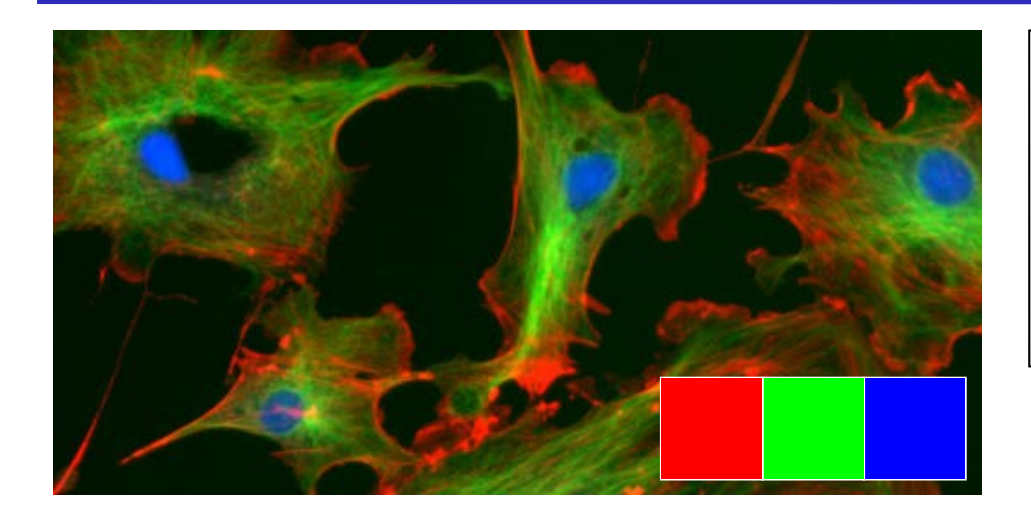

**Why RGB?** ... because we have red, **Why RGB?** ... because we have red, green and blue sensitive photo green and blue sensitive photo receptors in our eyes! receptors in our eyes!

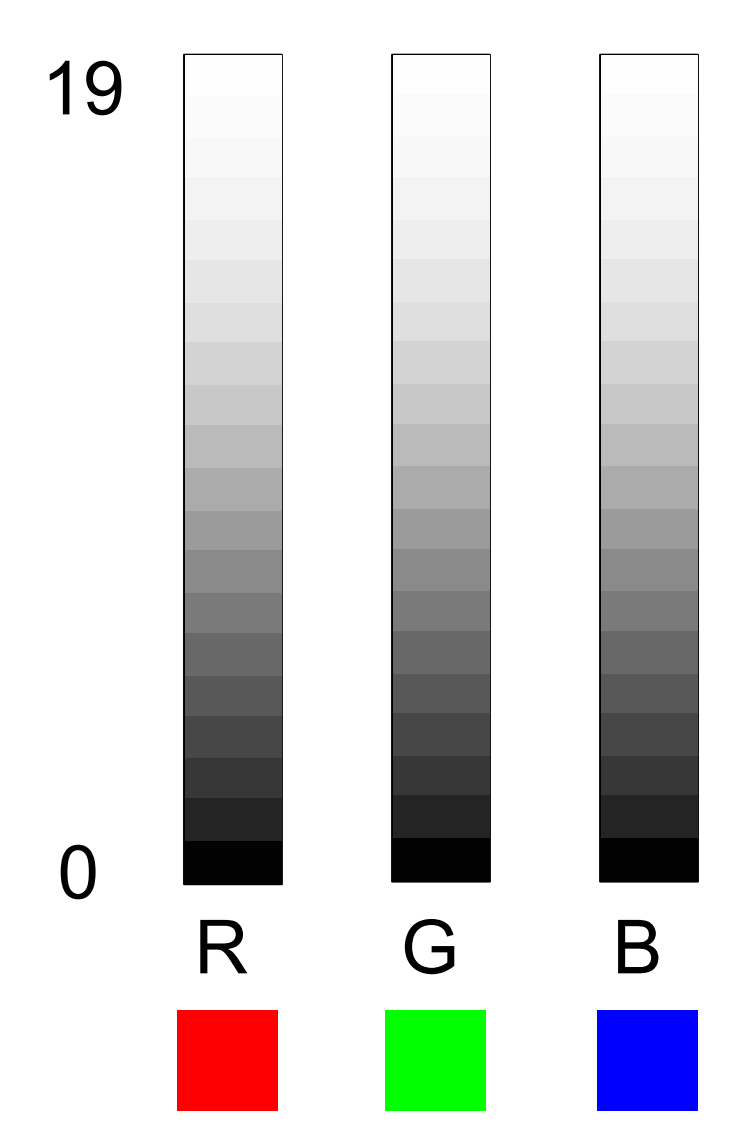

Each "colour" Each "colour" is really just is really just single single greyscale greyscale numbers! numbers!

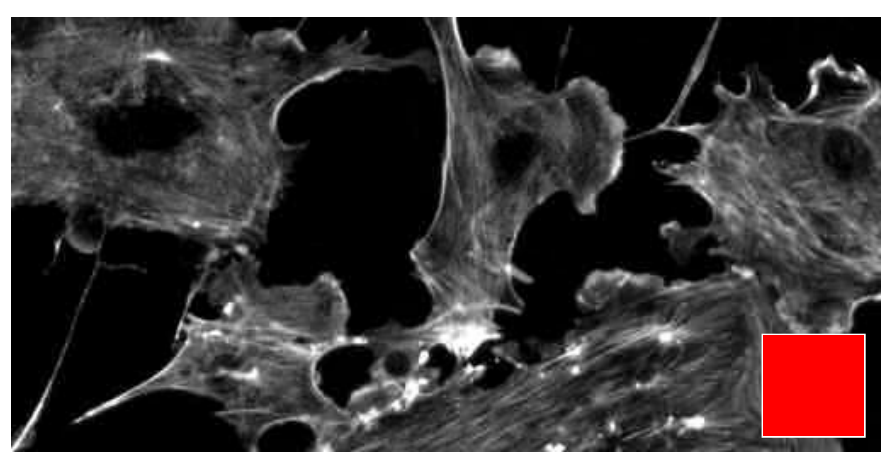

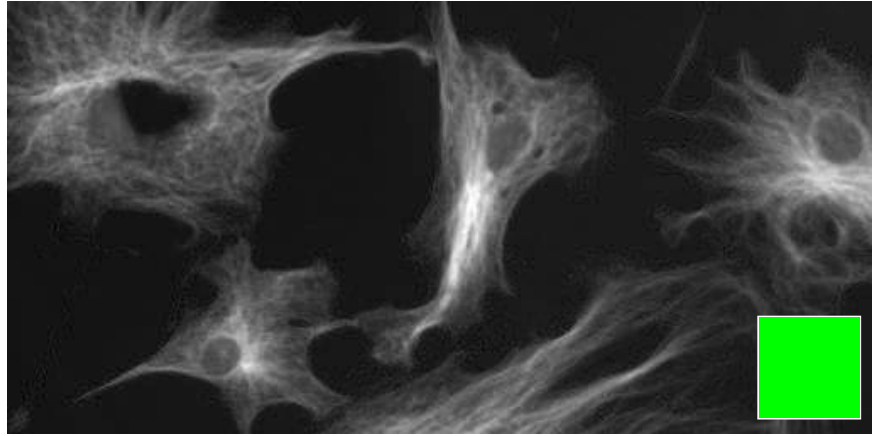

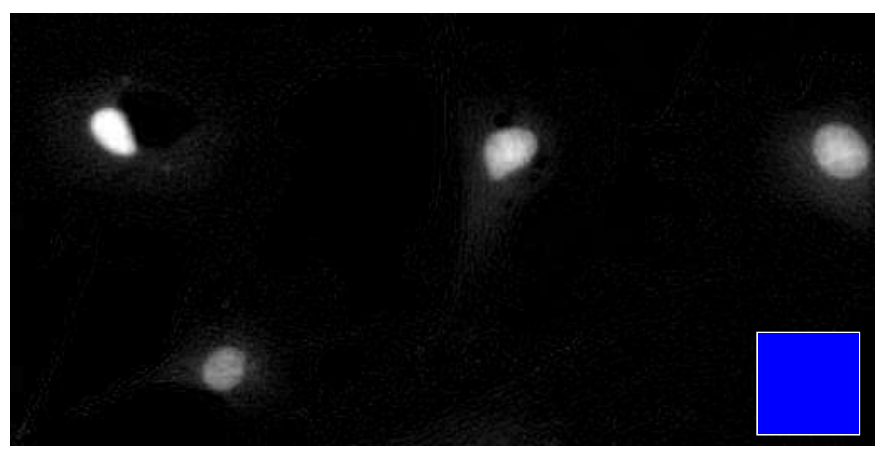

### Lookup Tables / Palettes

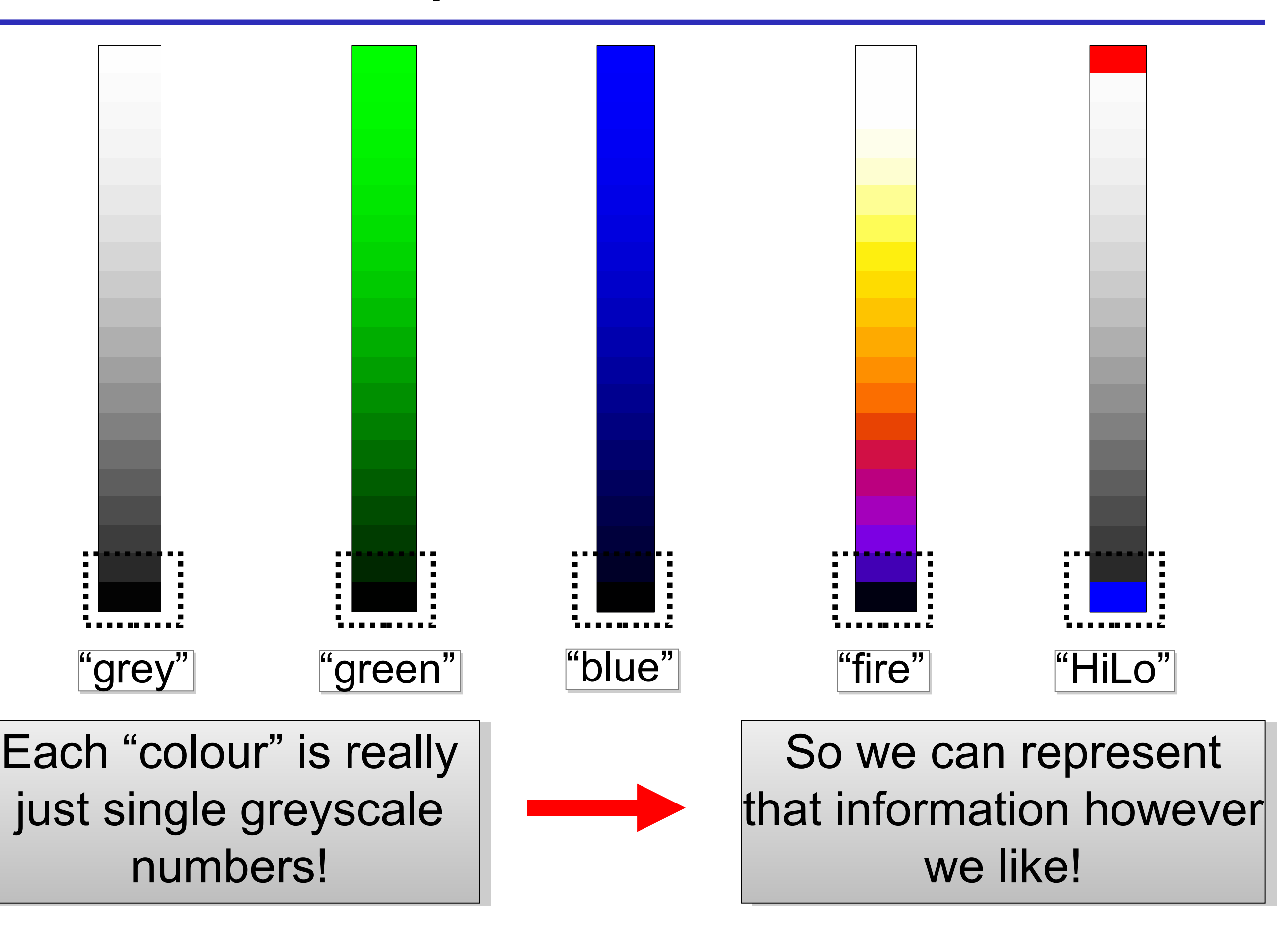

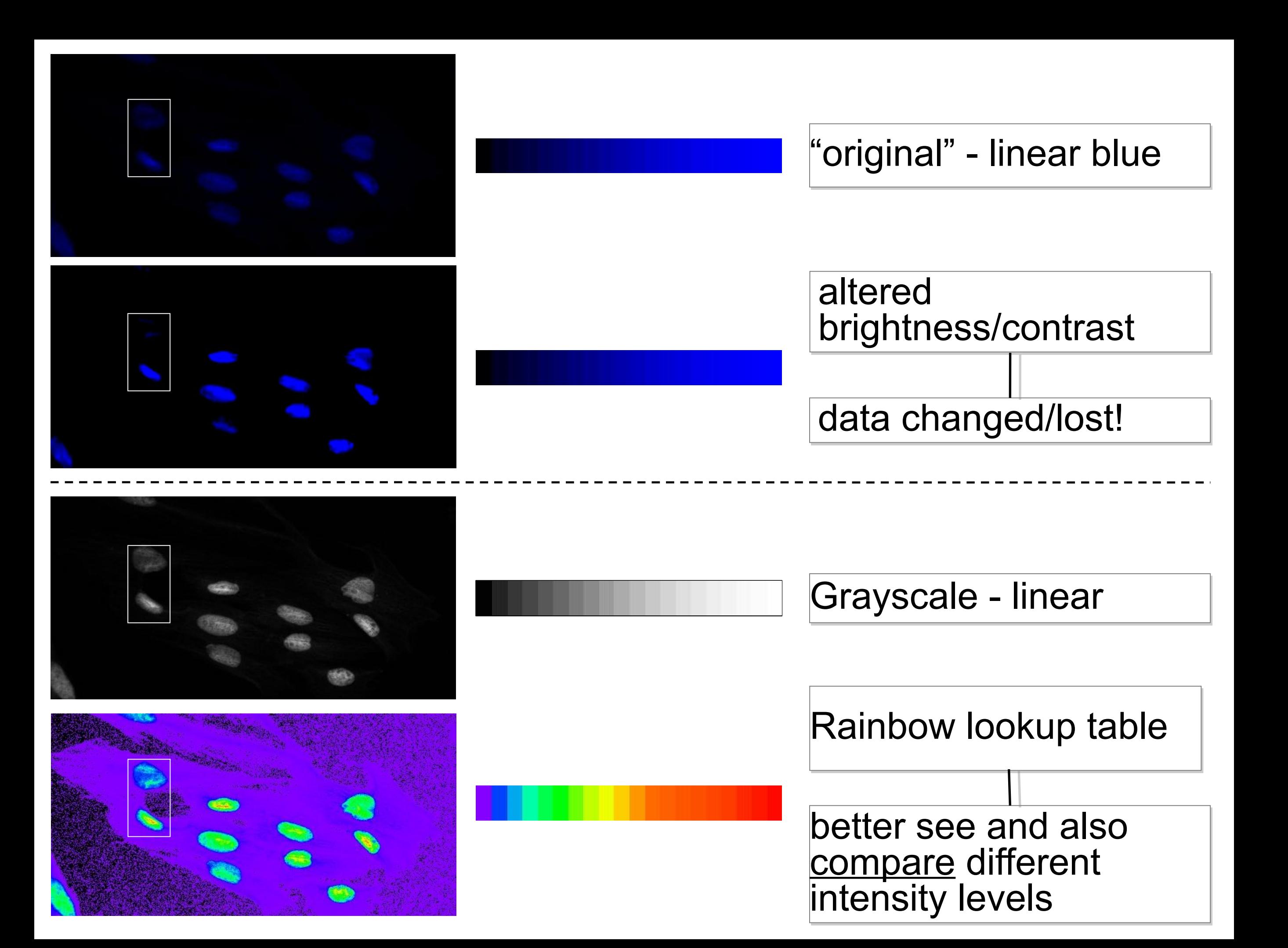

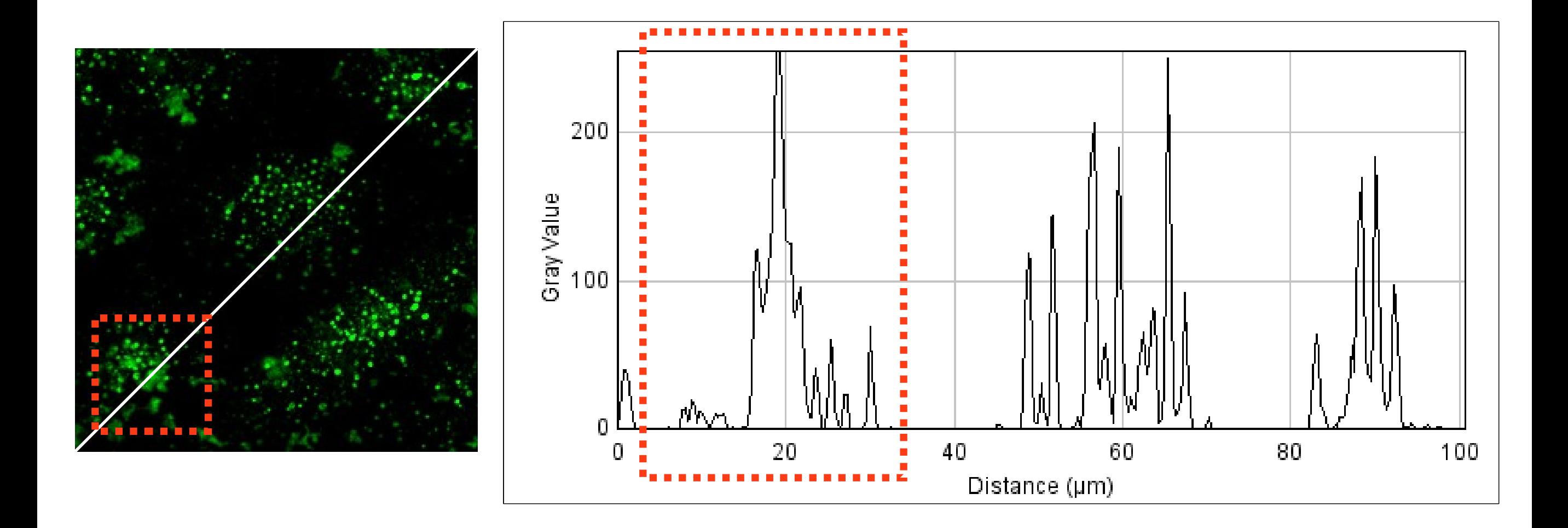

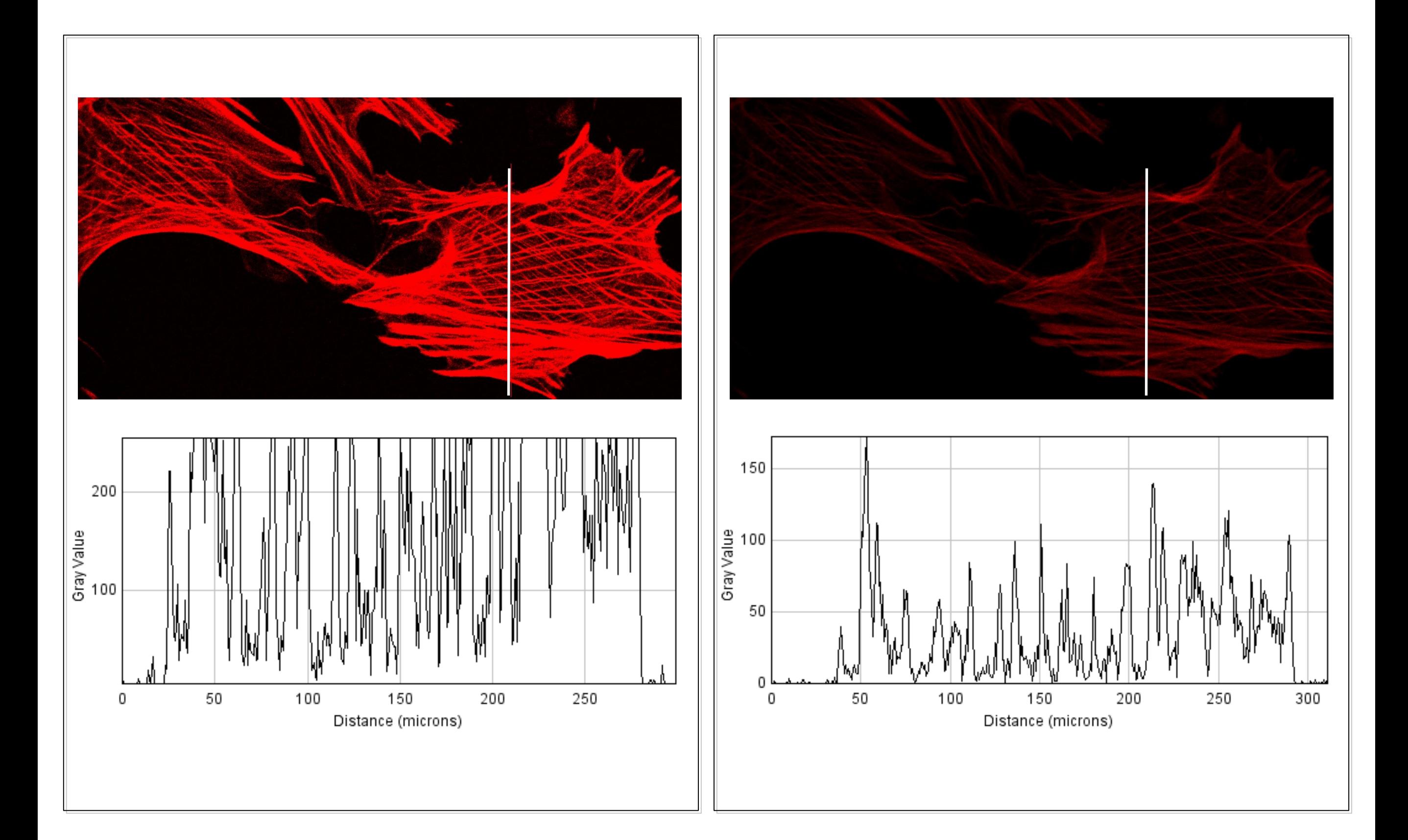

#### for measurements

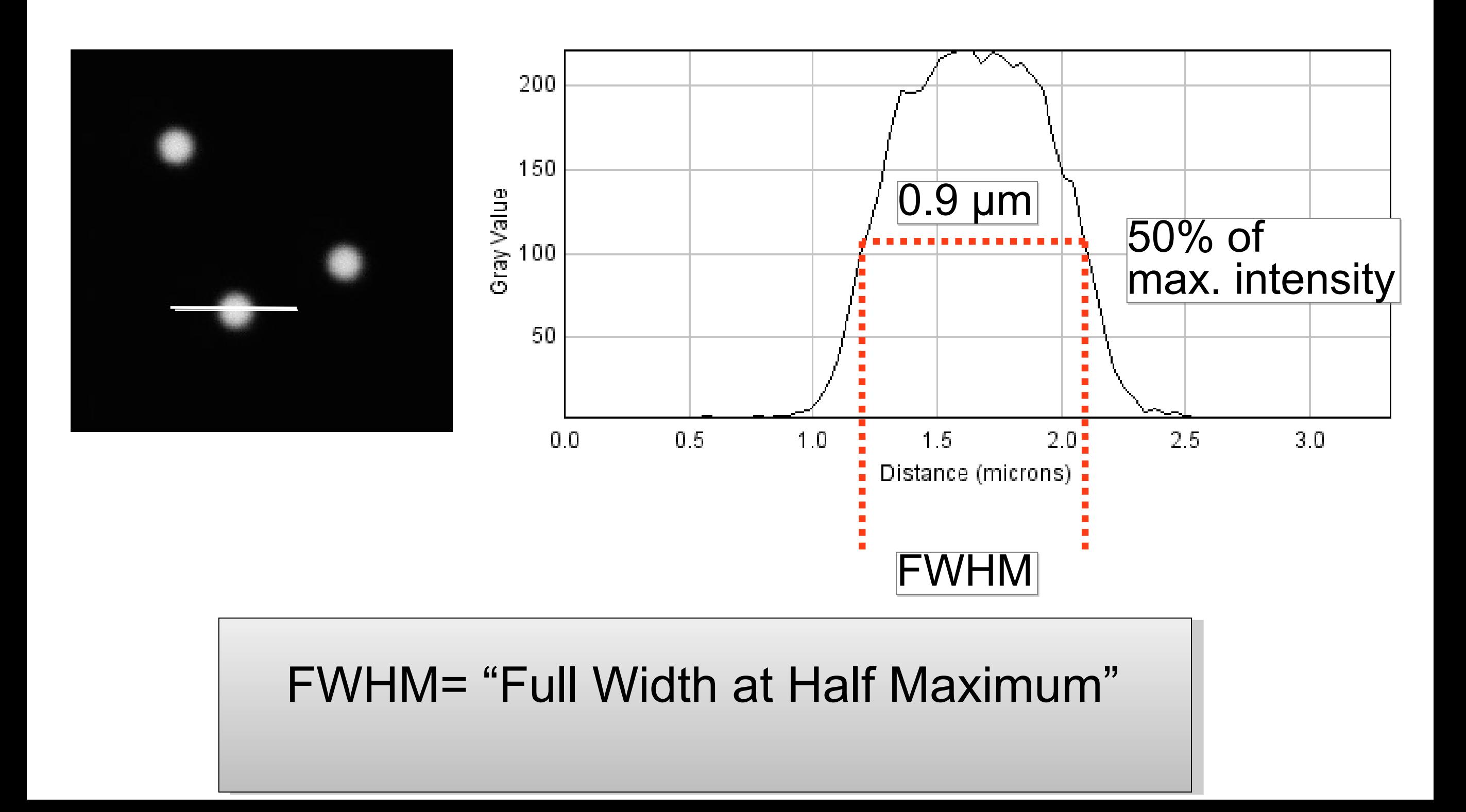

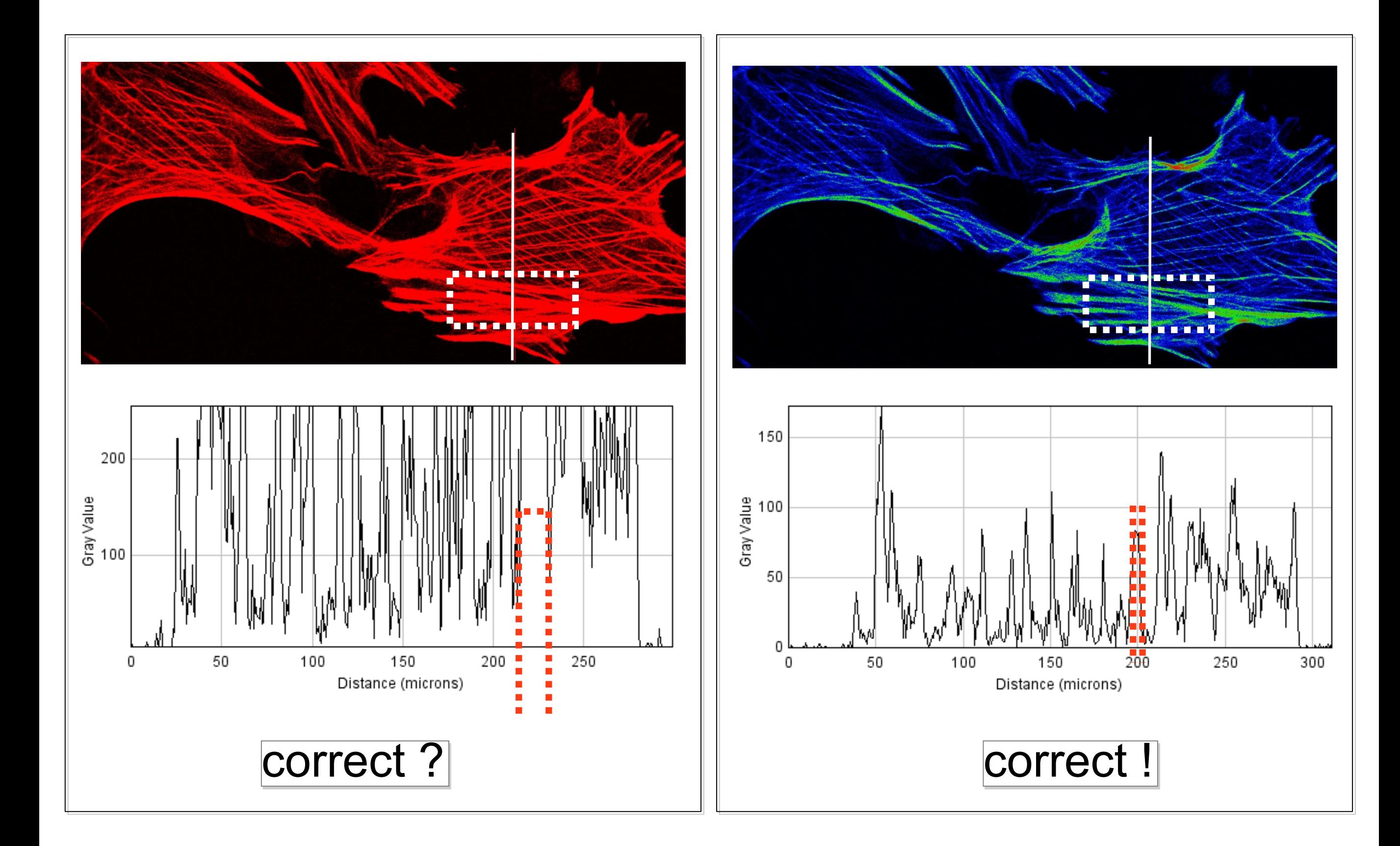

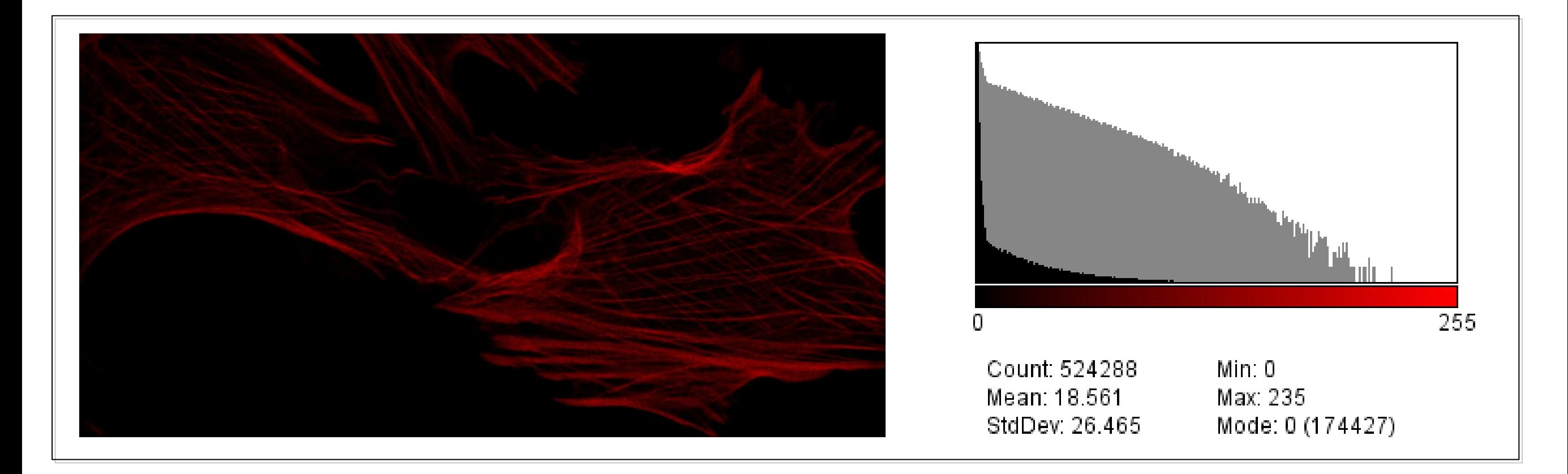

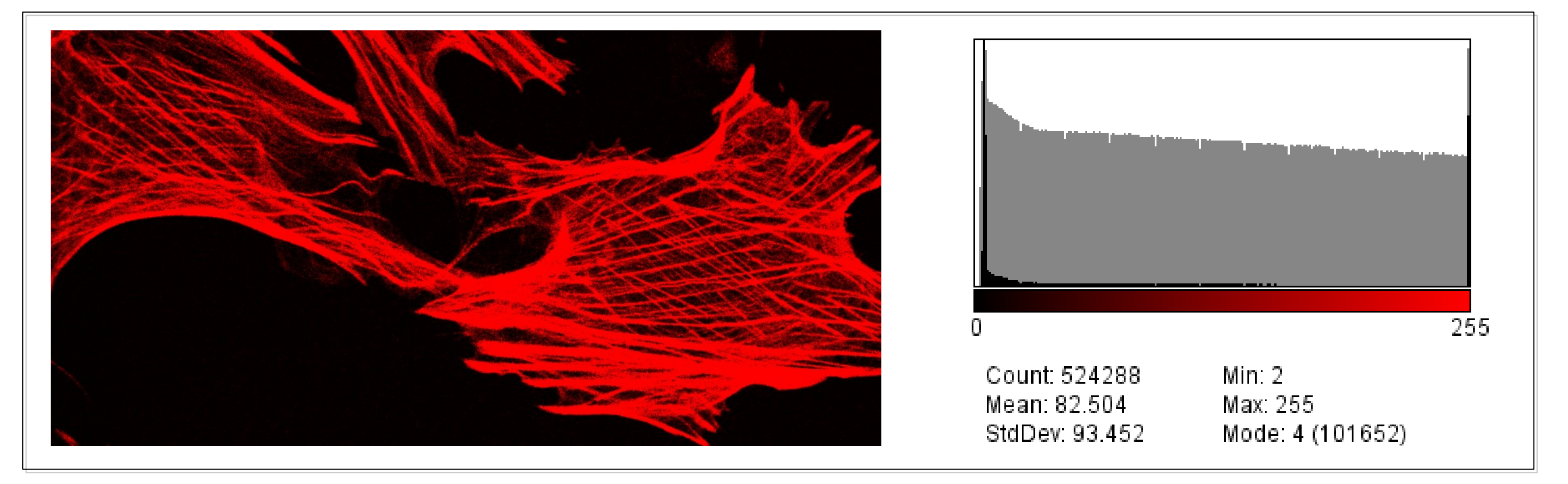

## 2D Histogram

=

### Scatterplot or cytofluorogram

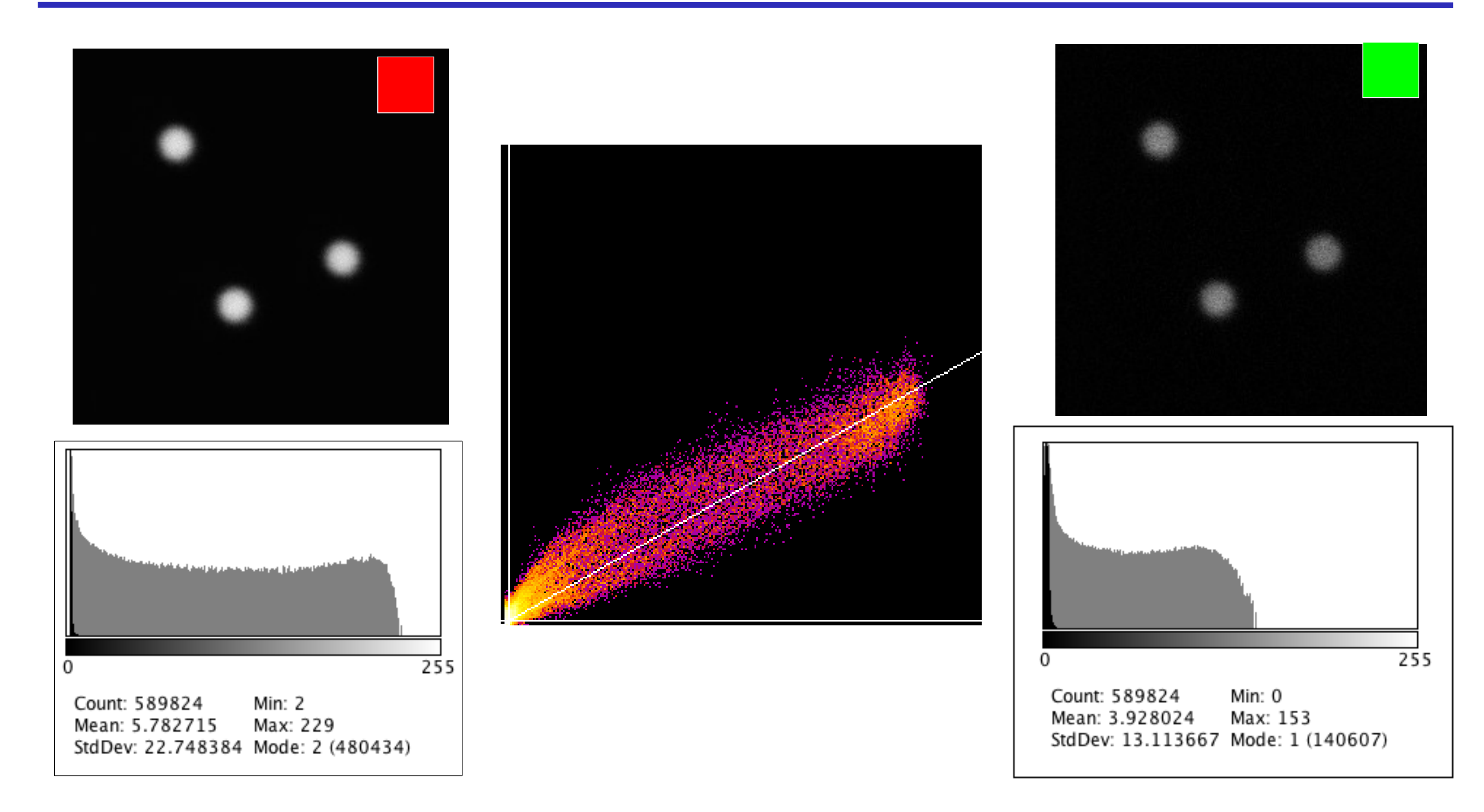

### Scatterplot / 2D Histogram

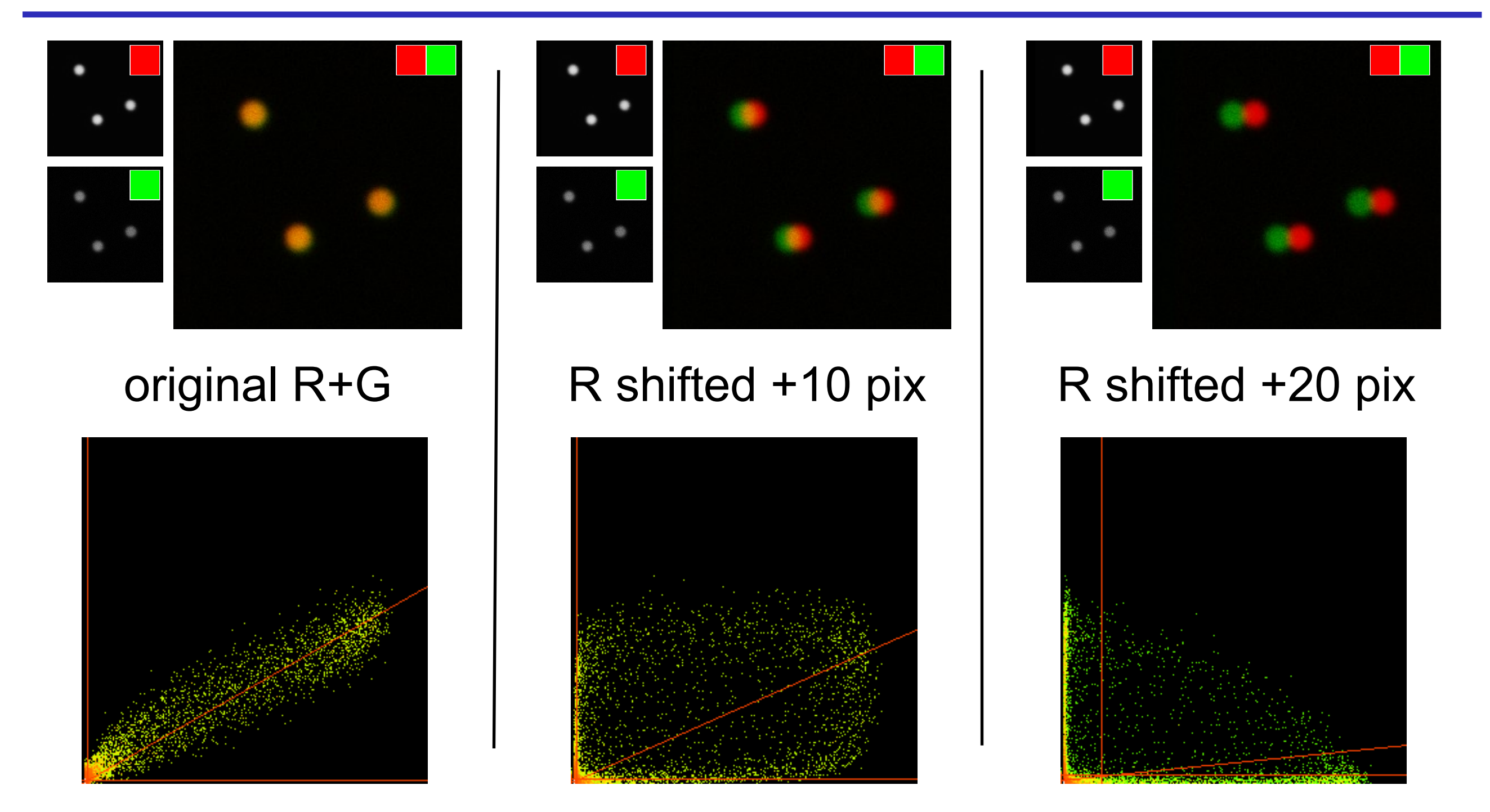

Find a way to visualise what you actually want to see: Here, we don't care WHERE the beads are; We care if they are in the same place or not!

# Imaging Experiment Planning:

- What BIOLOGY am I trying to measure? What BIOLOGY am I trying to measure?
	- *Hypothesis?!!? Hypothesis?!!?*
- Do I need 3D, 4D, xD information Do I need 3D, 4D, xD information
	- *Resolution? Resolution?*
	- *Sampling: Space, Time, Intensity Sampling: Space, Time, Intensity*
- Choose appropriate microscope Choose appropriate microscope - Don't always use Confocal LSM - Don't always use Confocal LSM
- Optimise microscope system Optimise microscope system
	- *get best data from your sample get best data from your sample*
- Do the right controls!!! Do the right controls!!!
- Measure Something Measure Something
	- *Statistics to test hypothesis Statistics to test hypothesis*
	- *How many data points/images/cells? How many data points/images/cells?*

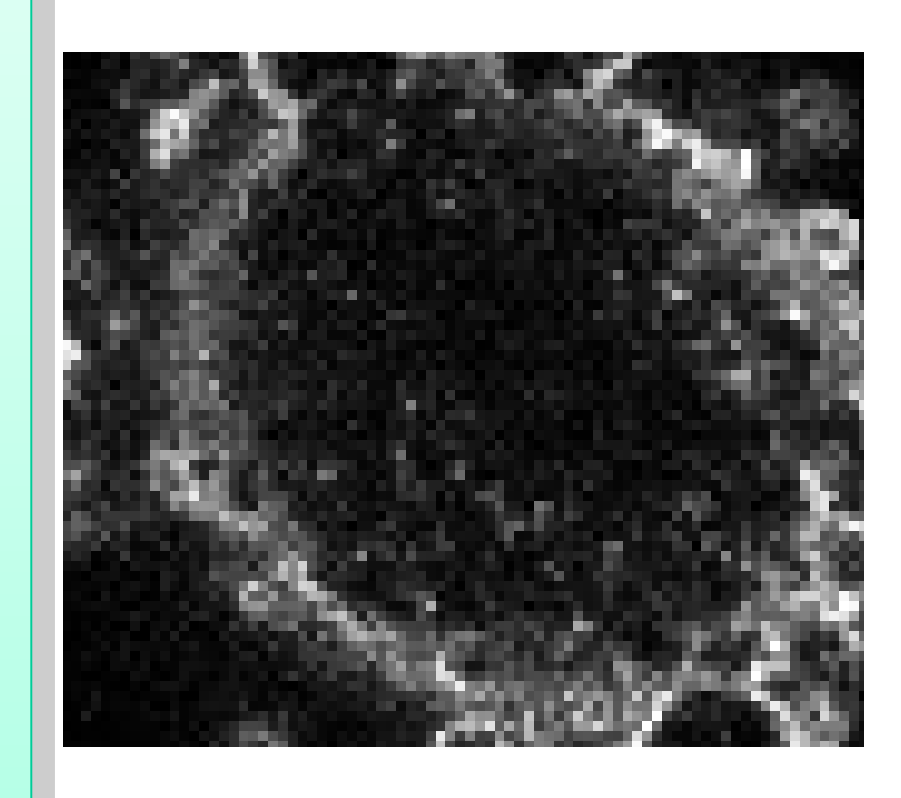

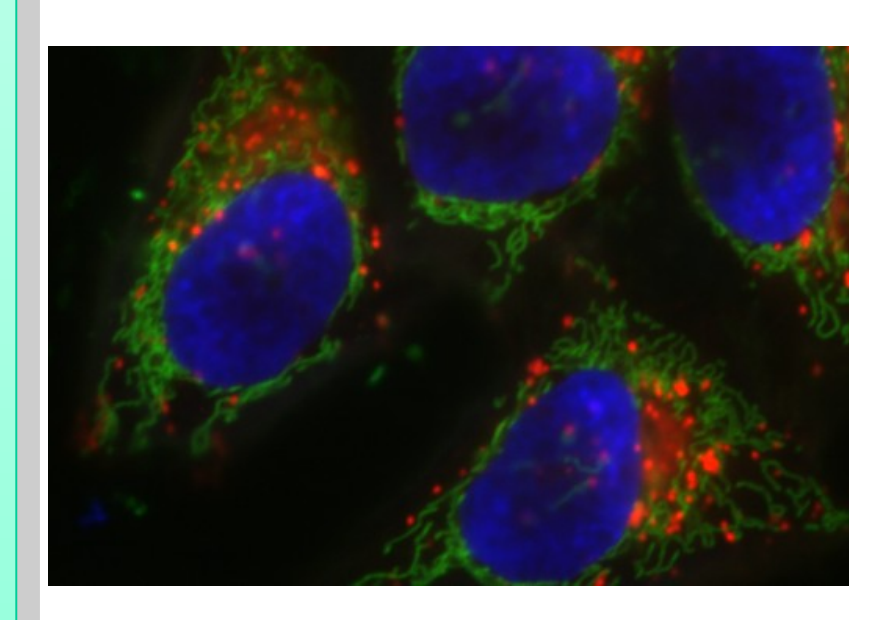

### Imaging Experiment Work Flow

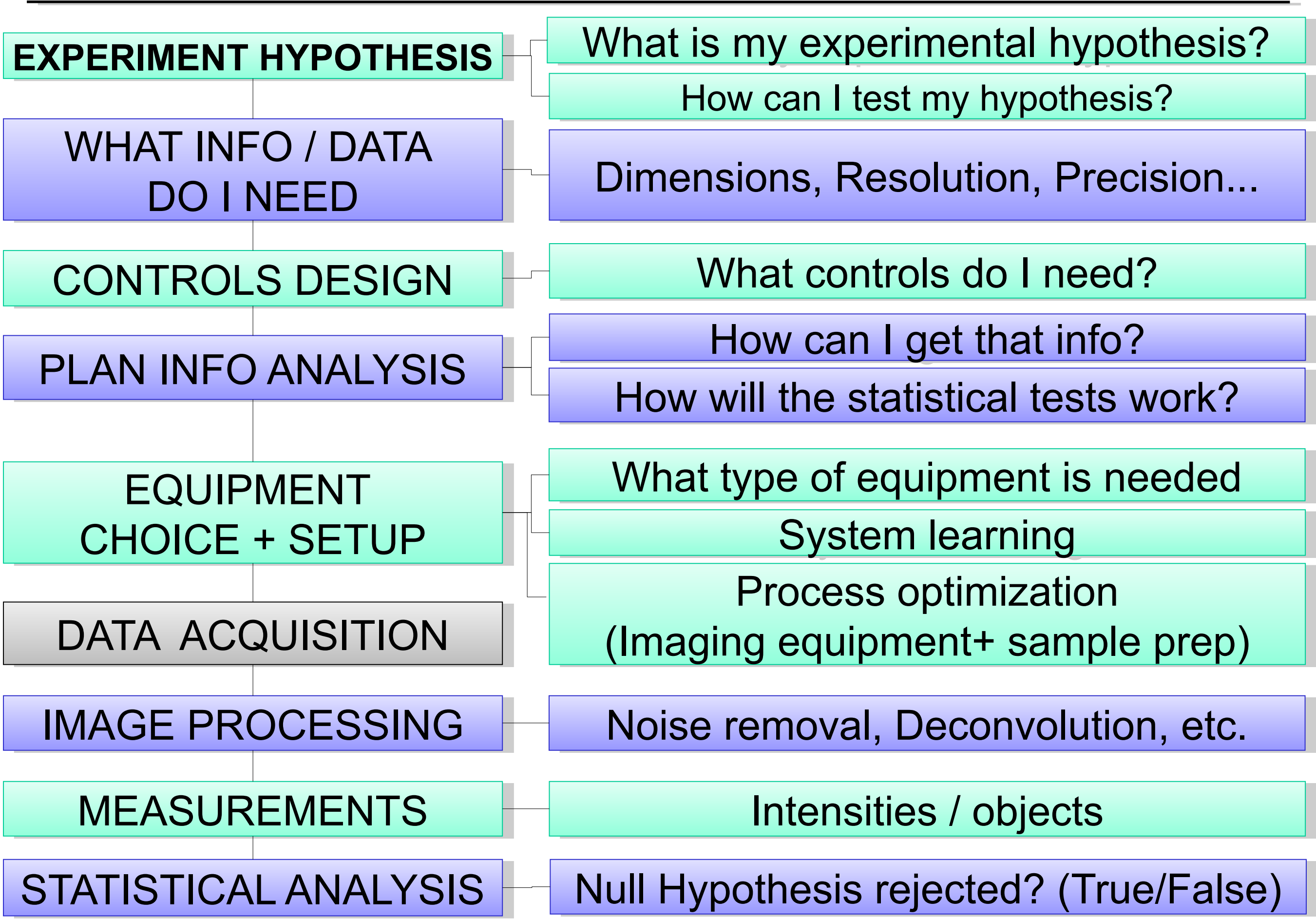

## Practical Session 1c

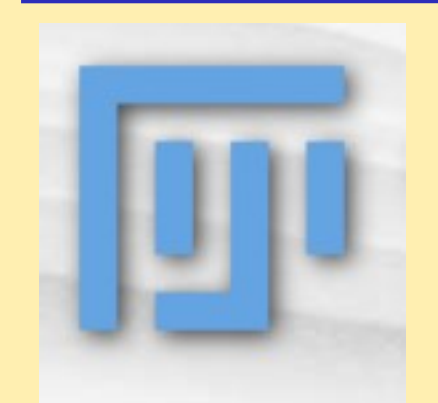

Getting to know "Fiji" better – Fiji is just ImageJ Getting to know "Fiji" better – Fiji is just ImageJ http://fiji.sc http://fiji.sc

#### **File - Open Samples - Neuron**

### **RGB colour space: RGB colour space:**

 **Colour channels:** *Image-Colour-Channels Tool, Split*  **Colour channels:** *Image-Colour-Channels Tool, Split channels etc. channels etc.*

 **LookUp Tables/Palettes:** *Image - Lookup tables, or LUT*  **LookUp Tables/Palettes:** *Image - Lookup tables, or LUT toolbar icon toolbar icon*

**Line Profile:** *Analyze – Plot Profile* **Line Profile:** *Analyze – Plot Profile*

 **Histogram: Analyze-Histogram or Plugins-Analyze-2D Histogram: Analyze-Histogram or Plugins-Analyze-2D Histogram Histogram**

**Intensity Scale***: Analyze – Tools - Calibration bar* **Intensity Scale***: Analyze – Tools - Calibration bar*

## **Basics of Quantitative Image Analysis**

What you need to know about Image Processing… but never thought to ask

*… continued*

#### Session 2 Session 2

- Filtering Images in the spatial, frequency and time domain Filtering Images in the spatial, frequency and time domain
- Segmentation finding and measuring objects in images Segmentation finding and measuring objects in images

#### Session 3 Session 3

- Detect Info Loss, Colocalization Analysis and more Detect Info Loss, Colocalization Analysis and more
- Whatever you find interesting Whatever you find interesting

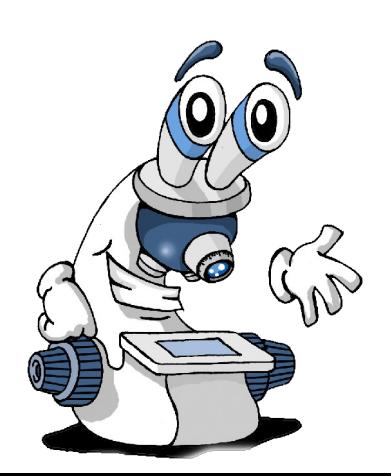

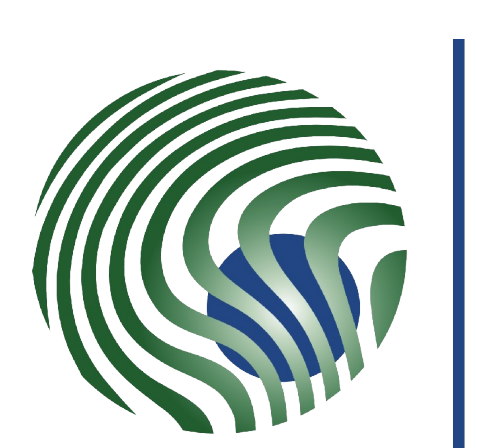

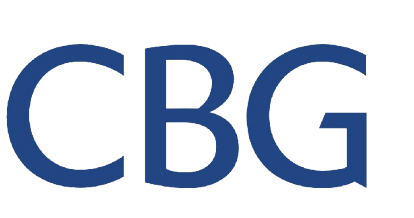

**Max Planck Institute** of Molecular Cell Biology and Genetics

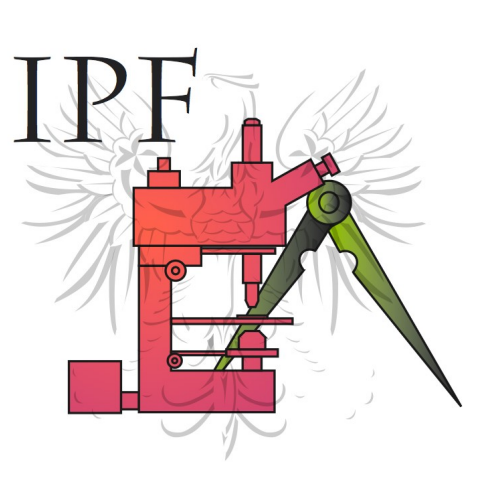

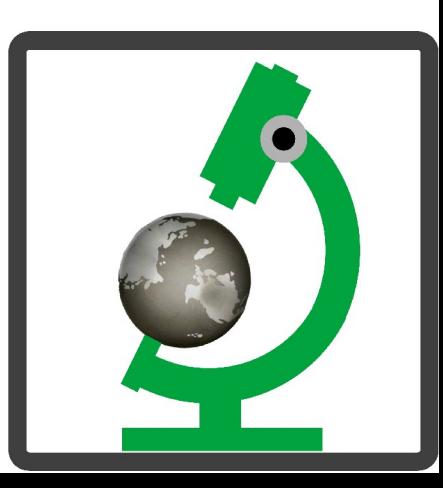
### Image processing in the spatial domain

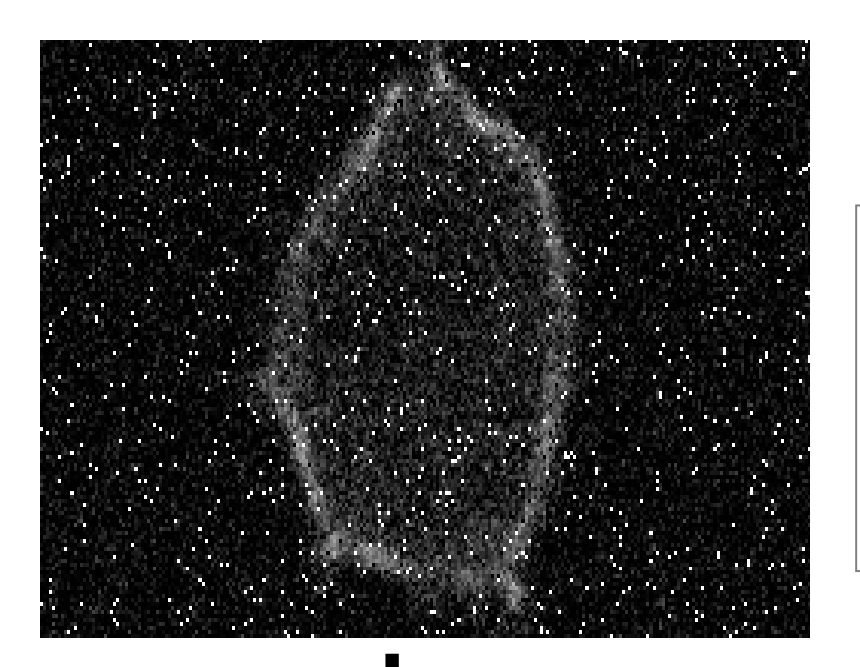

### A) Introduction A) Introduction

- Neighbourhood Neighbourhood
- Operation on neighbourhood Operation on neighbourhood

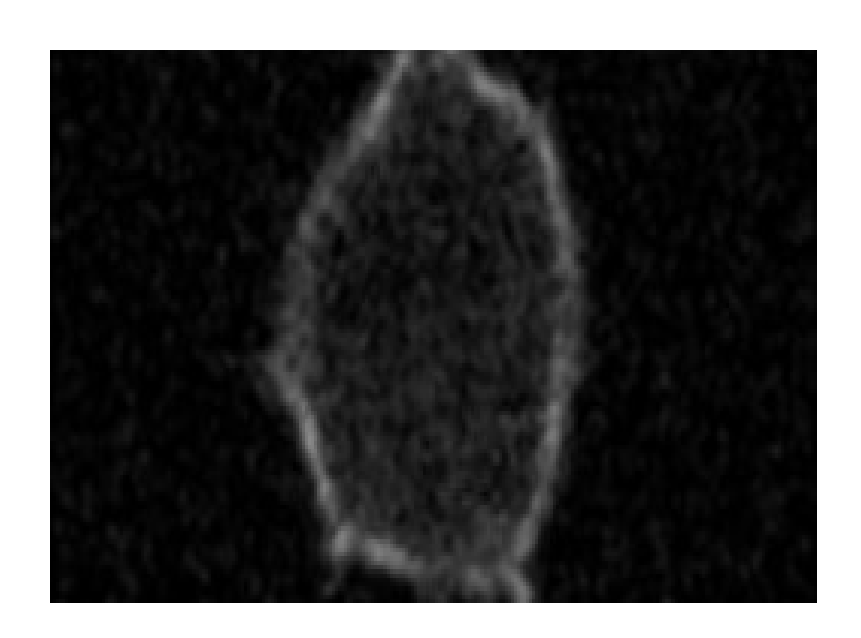

### B) Spatial filters B) Spatial filters

- Mean and Median filter Mean and Median filter
- Edge detection Edge detection

### A. Introduction

"Transformation or set of transformations where a new "Transformation or set of transformations where a new image is obtained by neighbourhood operations." image is obtained by neighbourhood operations."

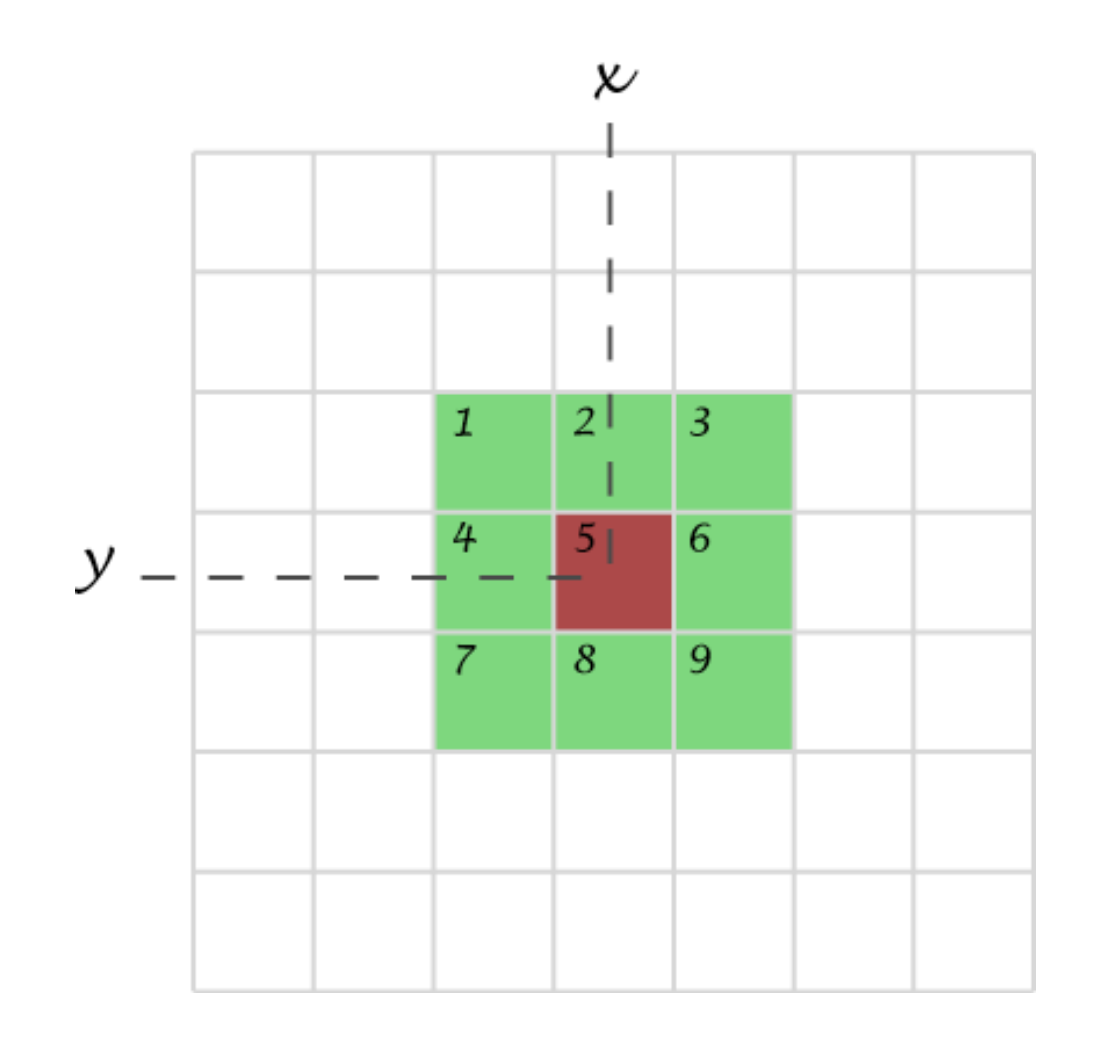

The Intensity of a pixel in the  $\vert$ new image depends on the new image depends on the intensity values of "neighbour intensity values of "neighbour pixels" pixels"

Neighbourhood (or kernel): Neighbourhood (or kernel): pixels that matter pixels that matter

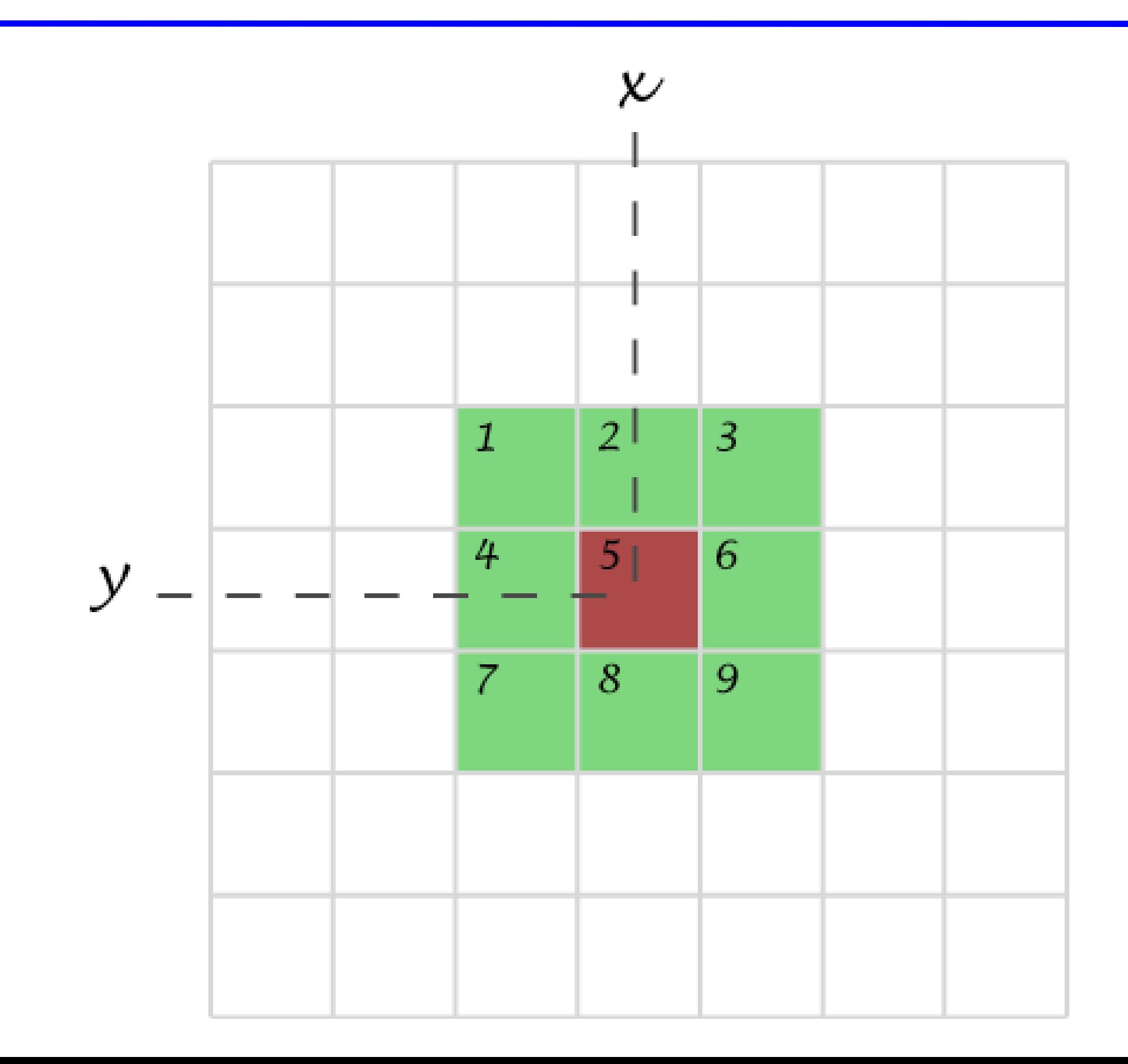

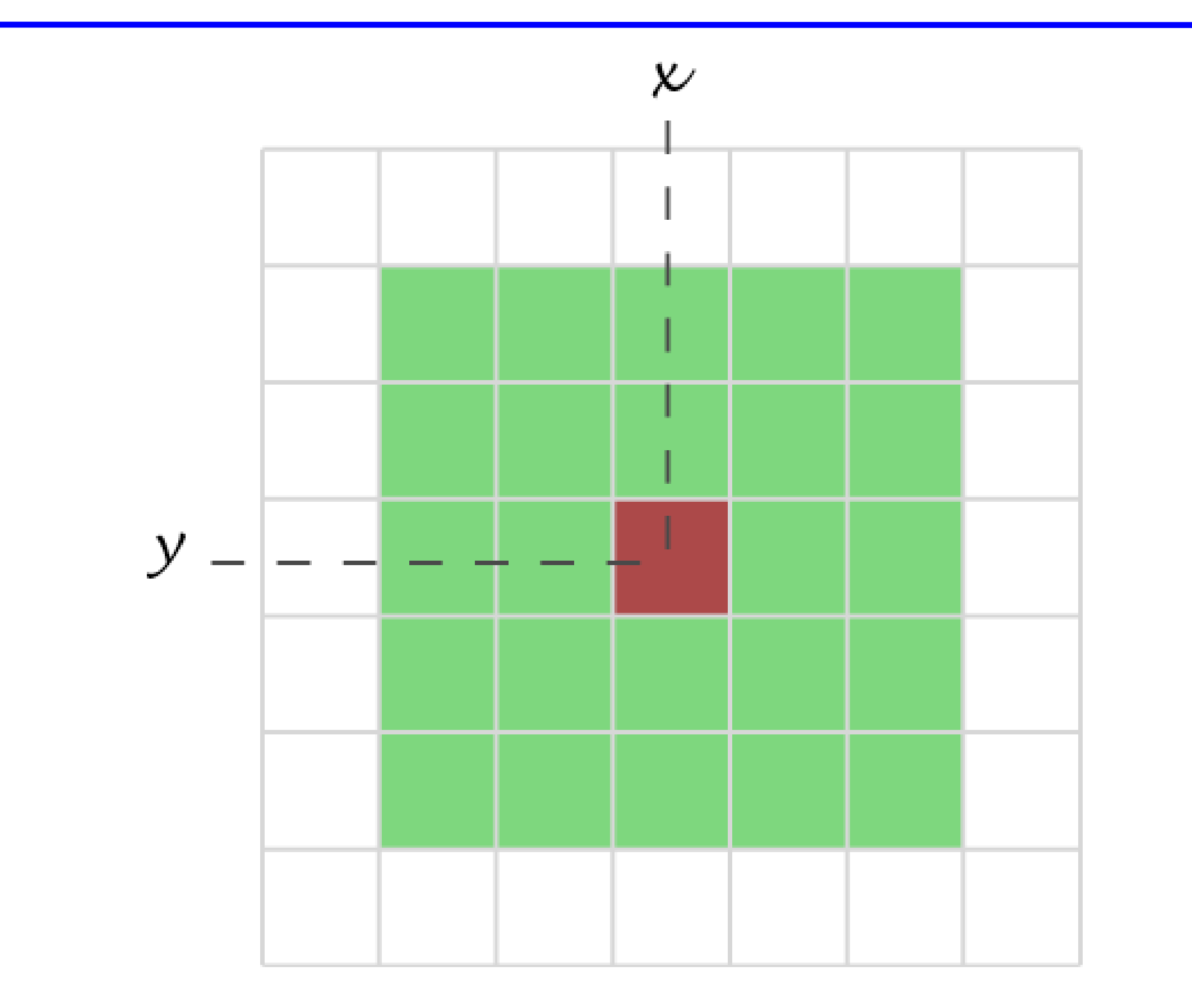

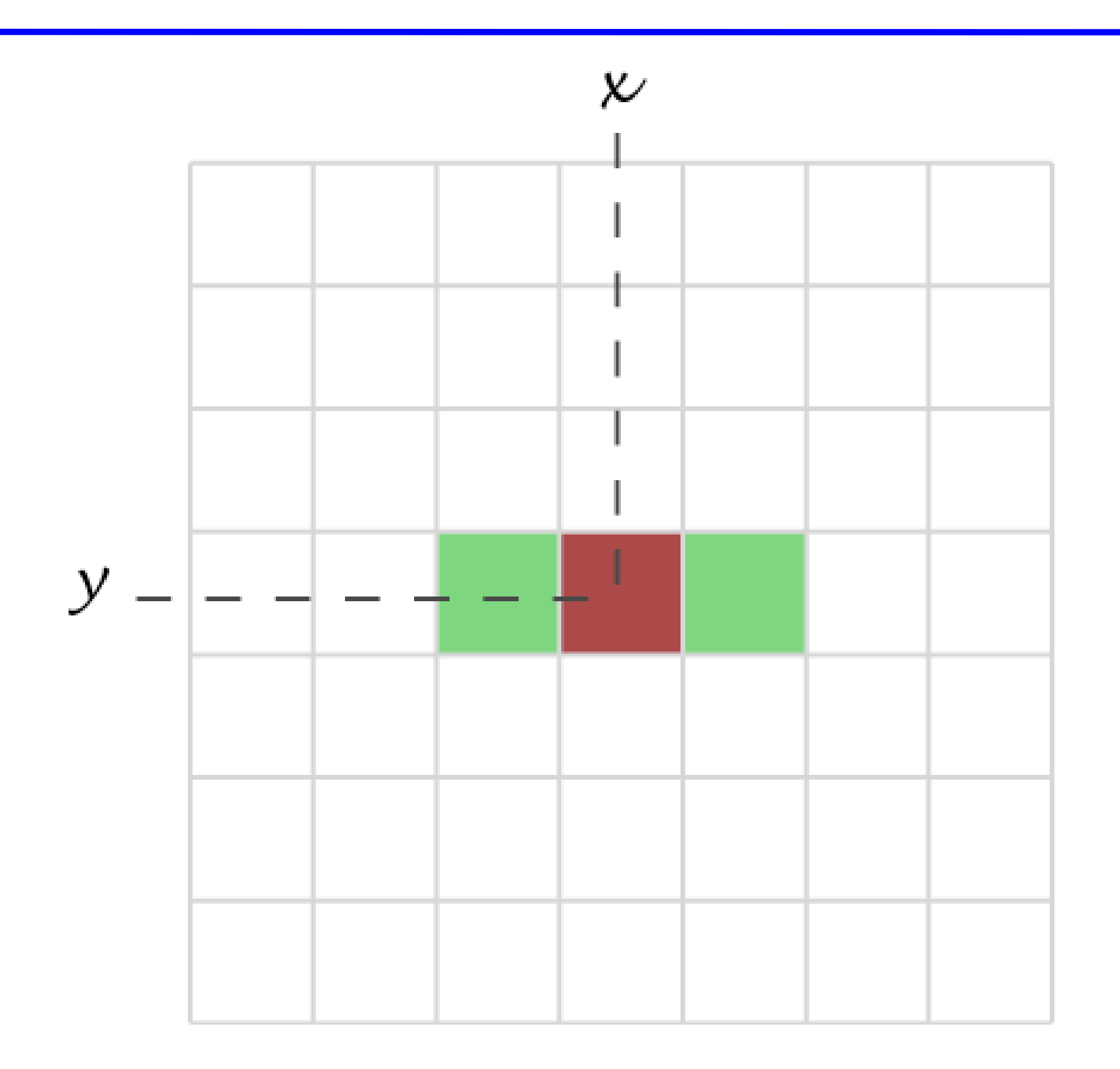

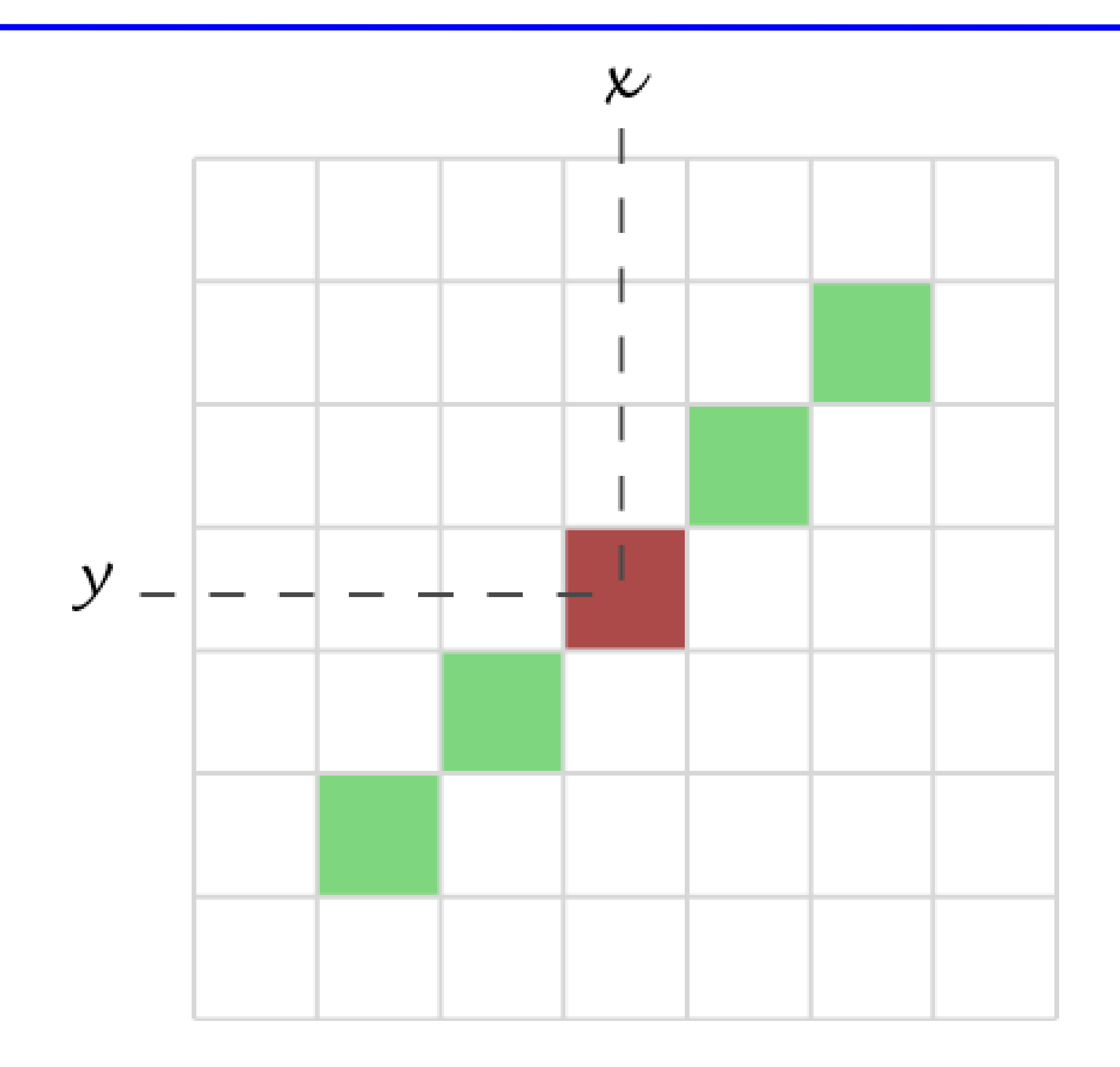

# 2 x 2 ; shift

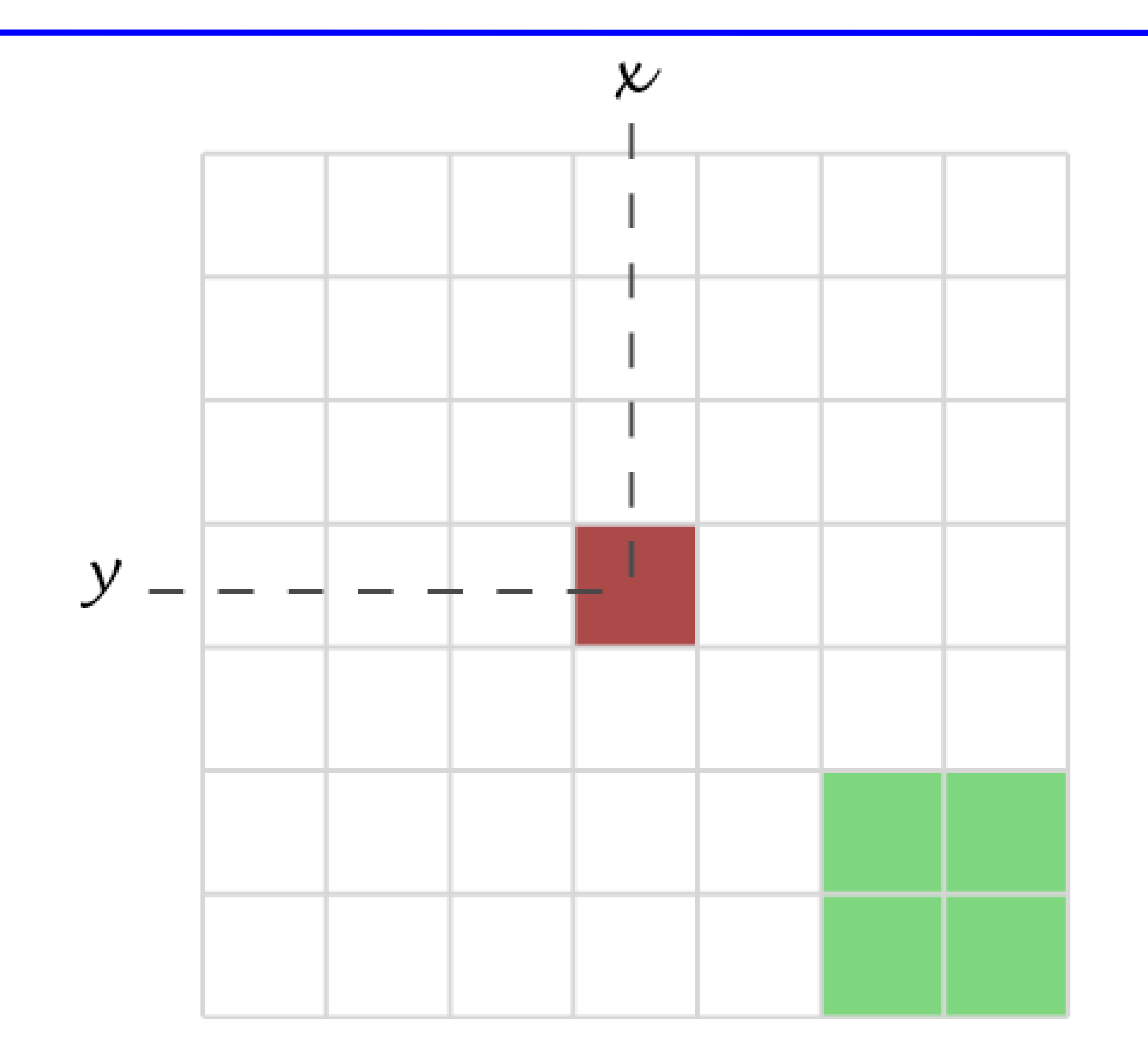

# Misc.

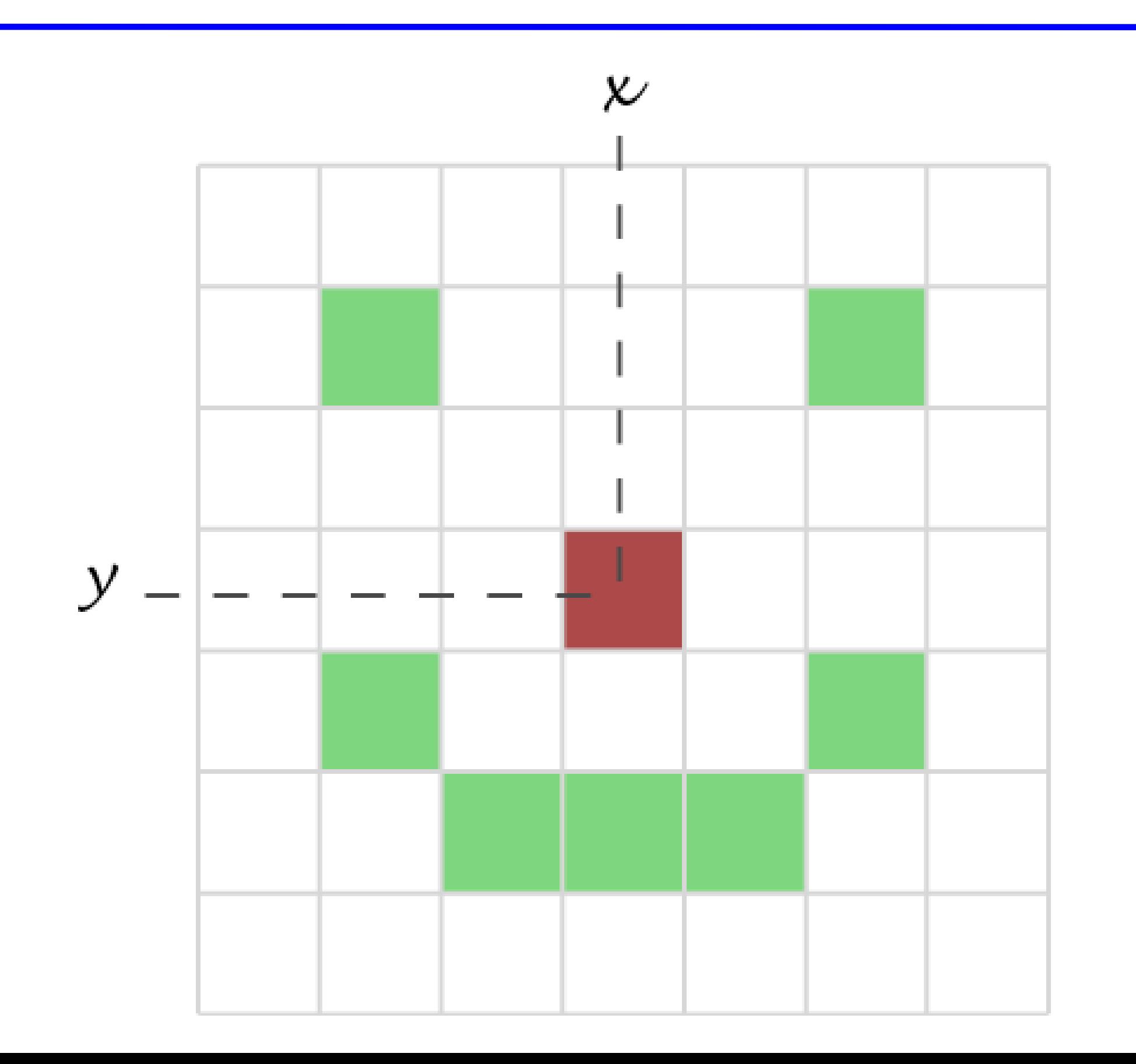

# B: Filtering - the mean filter

Simplest filter: The value of a pixel is replaced by the Simplest filter: The value of a pixel is replaced by the intensity mean of the neighbourhood pixels. intensity mean of the neighbourhood pixels.

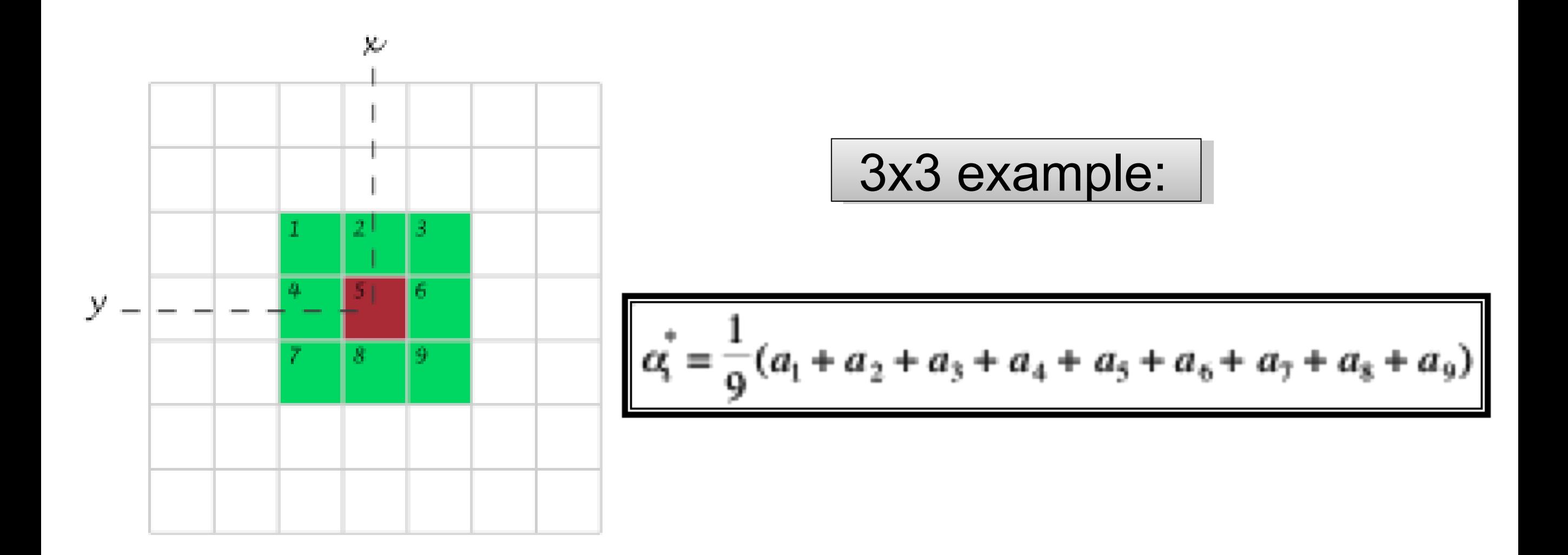

### The mean filter

#### Noise removal - typically Gaussian or Poisson noise.

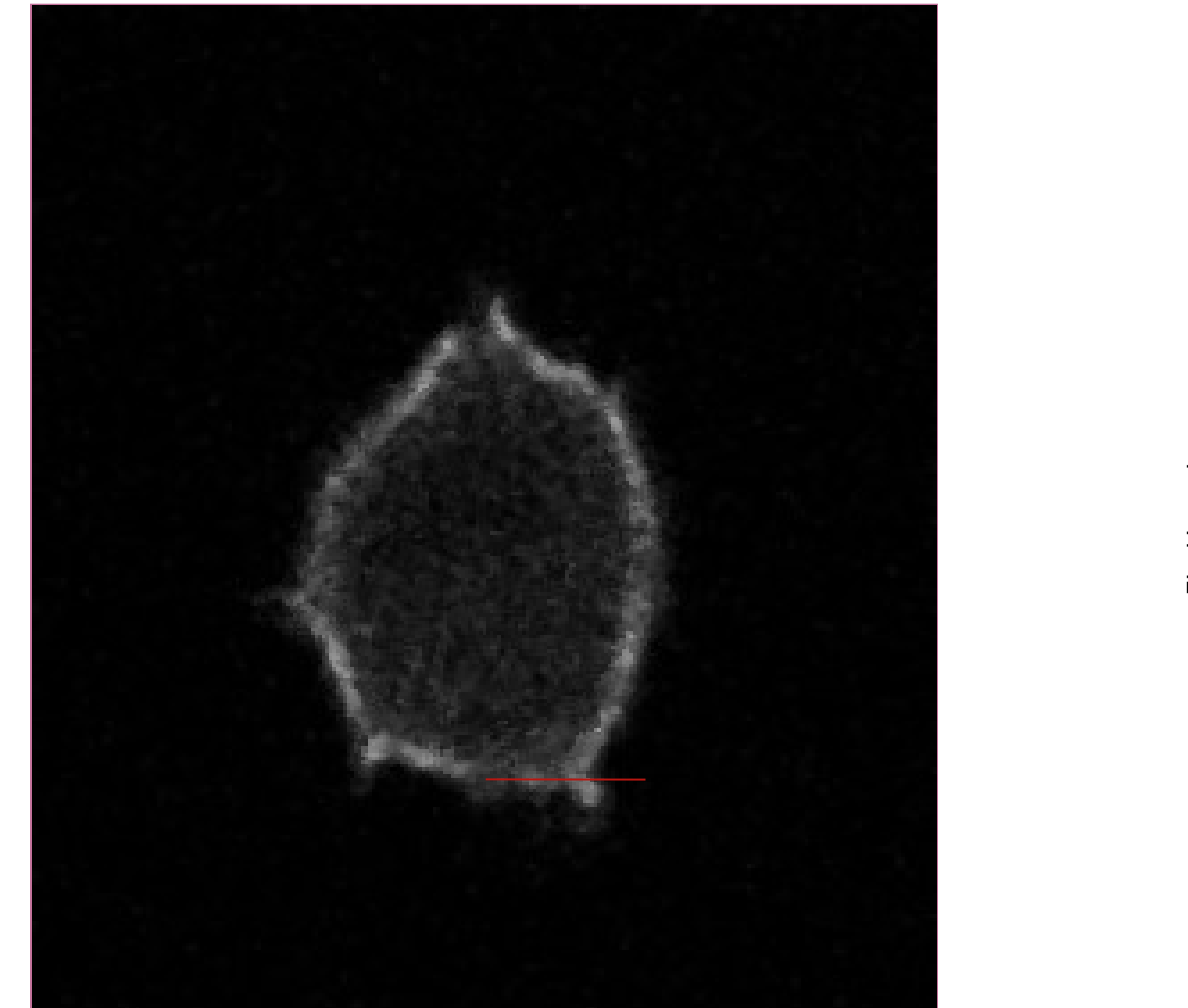

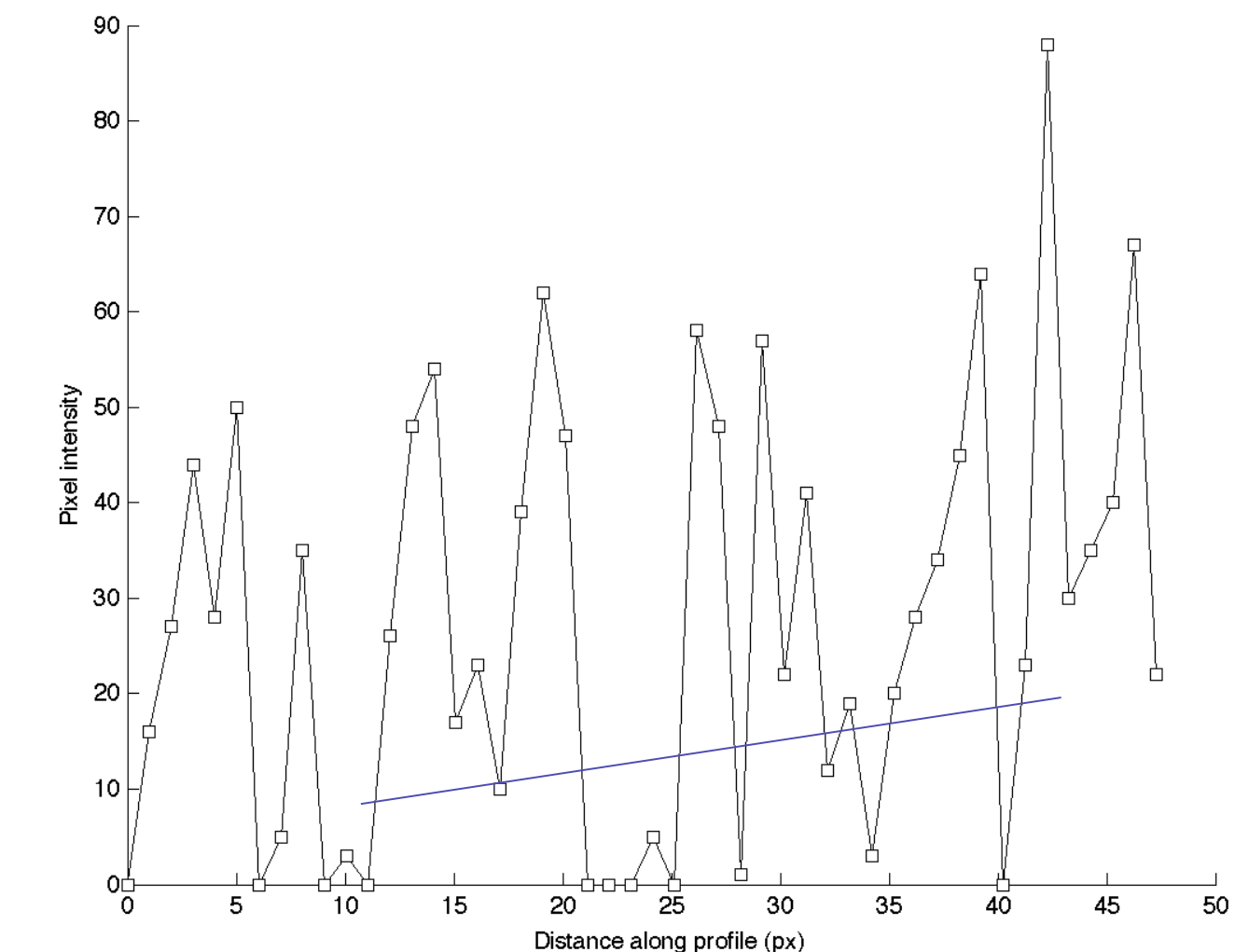

Appears for weak labeling, short exposure time, confocal =  $\vert$ few photons detected few photons detected

### The mean filter

#### The mean filter is a linear filter!

$$
\begin{array}{c|c}\n\alpha_{1,1} & \alpha_{1,2} & \alpha_{1,3} \\
\hline\n\alpha_{2,1} & \alpha_{2,2} & \alpha_{2,3} \\
\hline\n\alpha_{3,1} & \alpha_{3,2} & \alpha_{3,3}\n\end{array}
$$

"The new pixel value "The new pixel value depends on a linear depends on a linear combination of combination of neighbourhood pixel neighbourhood pixel values" values"

(The order of several linear (The order of several linear filters in sequence does filters in sequence does not matter) not matter)

# The mean filter

Main property: low-pass filter (smooths small objects) Main property: low-pass filter (smooths small objects) • kernel size influence • kernel size influence

• number of successive applications • number of successive applications

**+** simplest filter – fast **+** simplest filter – fast

**+** it's a linear filter **+** it's a linear filter

**+** averages noise, does **+** averages noise, does not eliminate it not eliminate it

**+** works against Gaussian **+** works against Gaussian and Poisson noise and Poisson noise

**-** blurs images - small details **-** blurs images - small details are lost (low pass filter) are lost (low pass filter)

**-** smoothes edges **-** smoothes edges dramatically dramatically

**-** fails for salt & pepper noise **-** fails for salt & pepper noise

# Linear filtering - Properties

- Applying a linear filter to an image is the same as: Applying a linear filter to an image is the same as: applying it to all parts, then summing the results.
- When applying a succession of linear filters: When applying a succession of linear filters: the **order** filters are applied in does not matter.
- Mathematical framework underlying it: Convolution. Mathematical framework underlying it: Convolution.
- We can also reverse the process : Deconvolution We can also reverse the process : Deconvolution

### The Gaussian filter

#### Gaussian Curve - Bell Shaped function Gaussian Curve - Bell Shaped function

- $\checkmark$  smooths Poisson noise
- linear Filter linear Filter
- $\checkmark$  makes more mathematical sense than mean filter? sense than mean filter?
- ...properly spatially sampled ...properly spatially sampled image, looks like PSF image, looks like PSF
- $\checkmark$  can vary the sigma value: number of pixels number of pixels
- varying degree of blur. varying degree of blur.

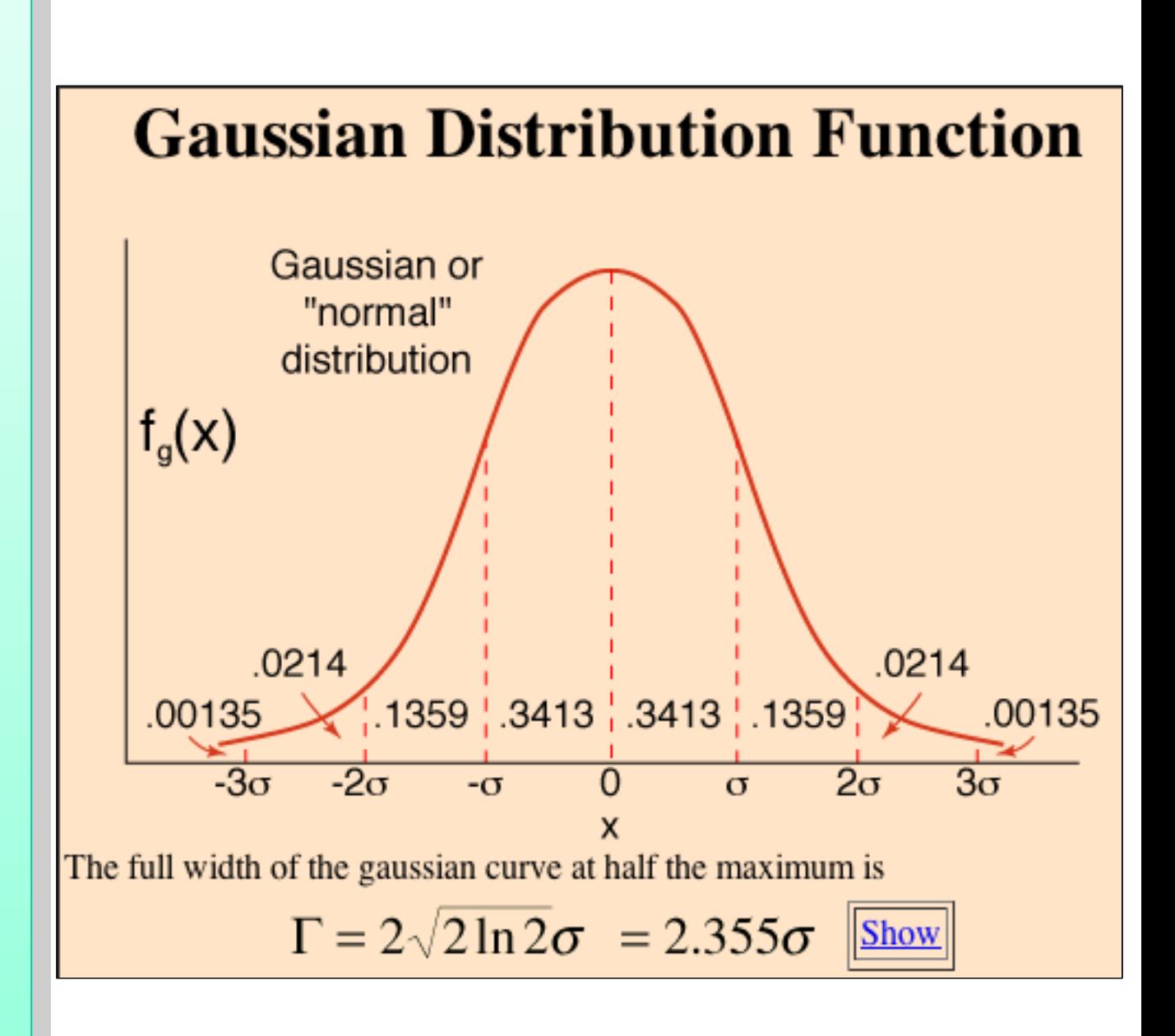

### The median filter

The value of a pixel is replaced by the median of the pixel The value of a pixel is replaced by the median of the pixel intensity in neighbour pixels intensity in neighbour pixels

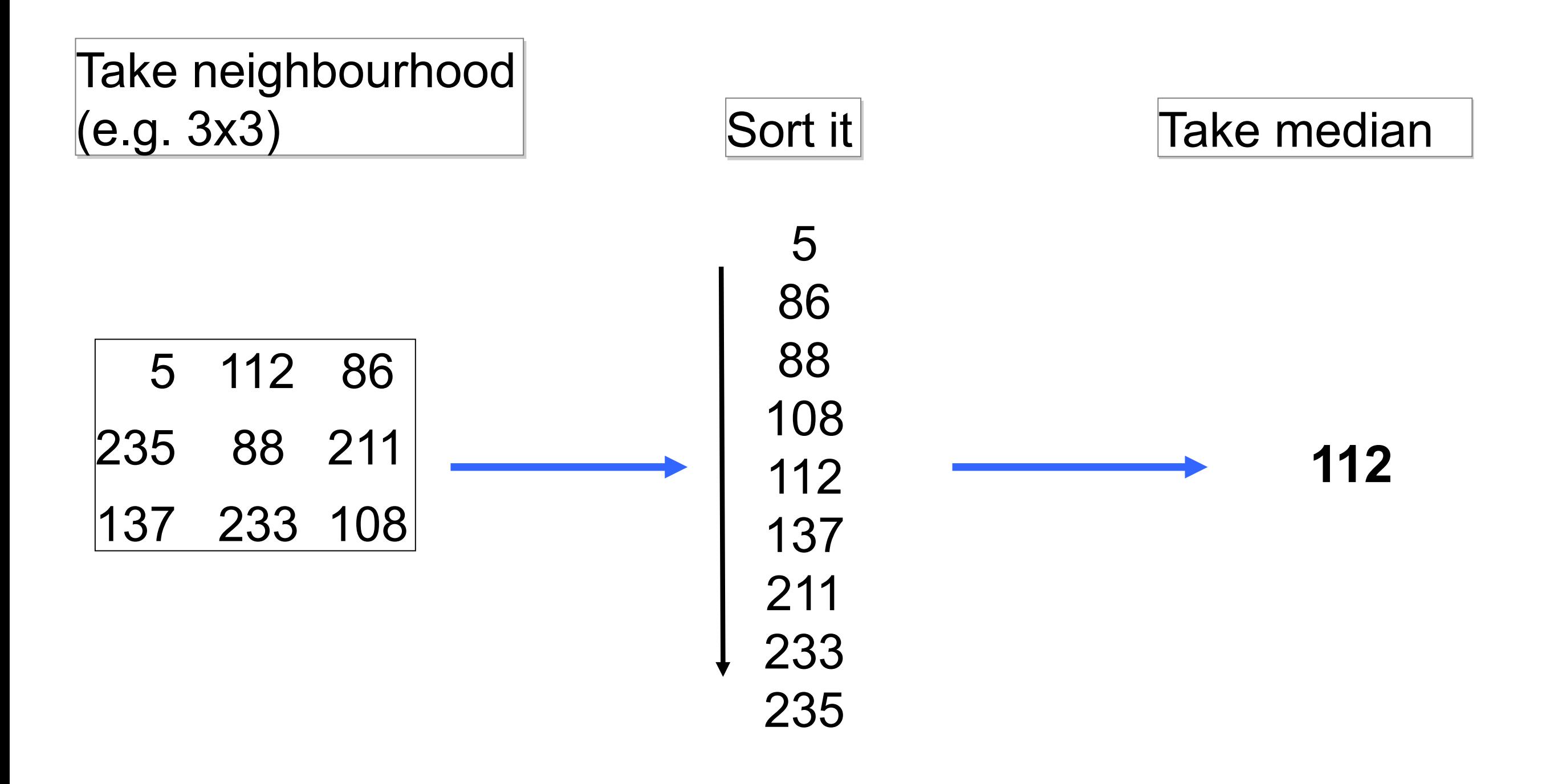

### The median filter

noise elimination

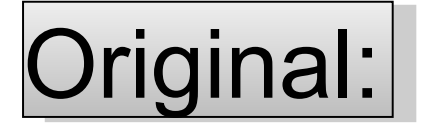

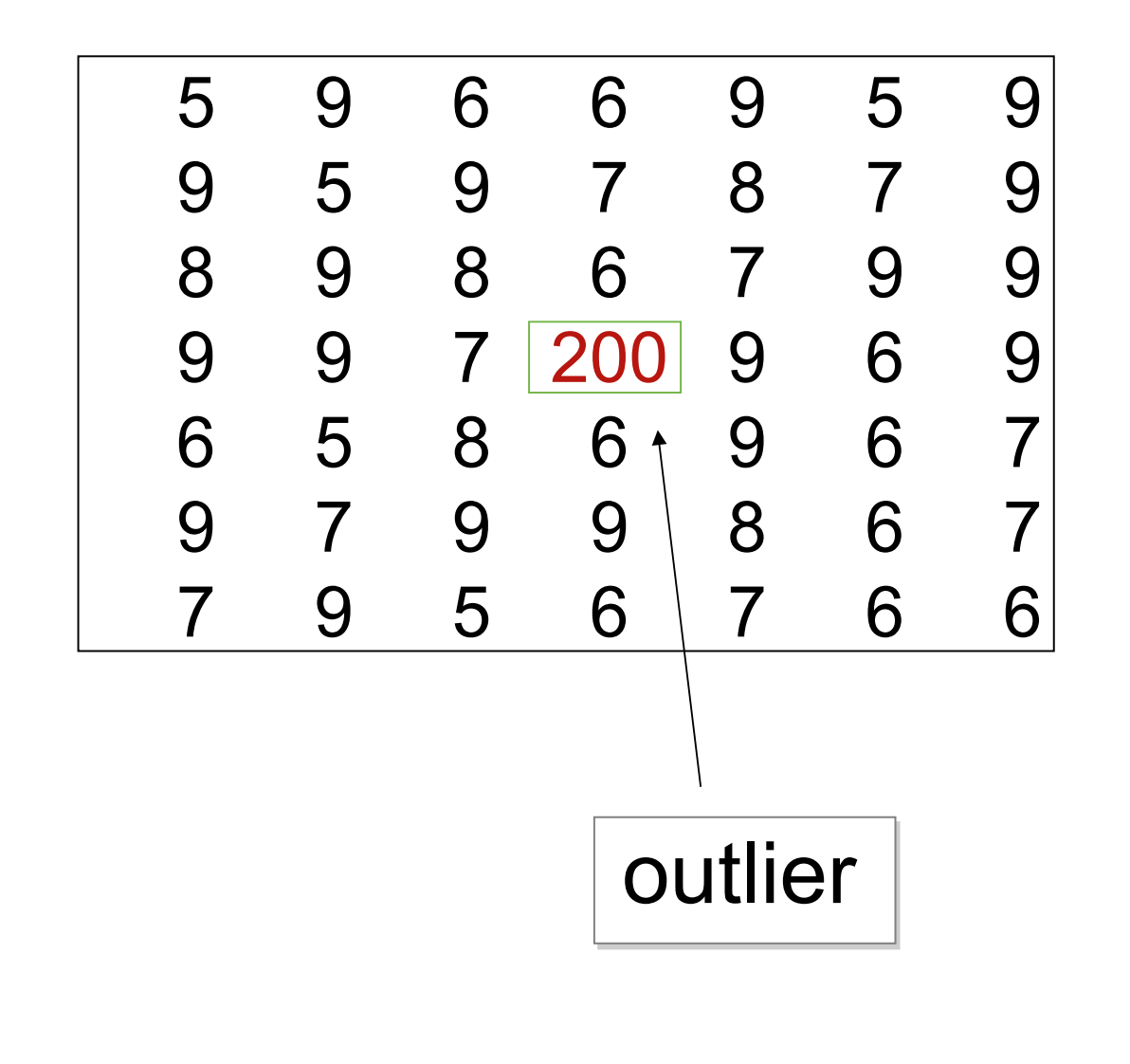

Original: Median filtered:

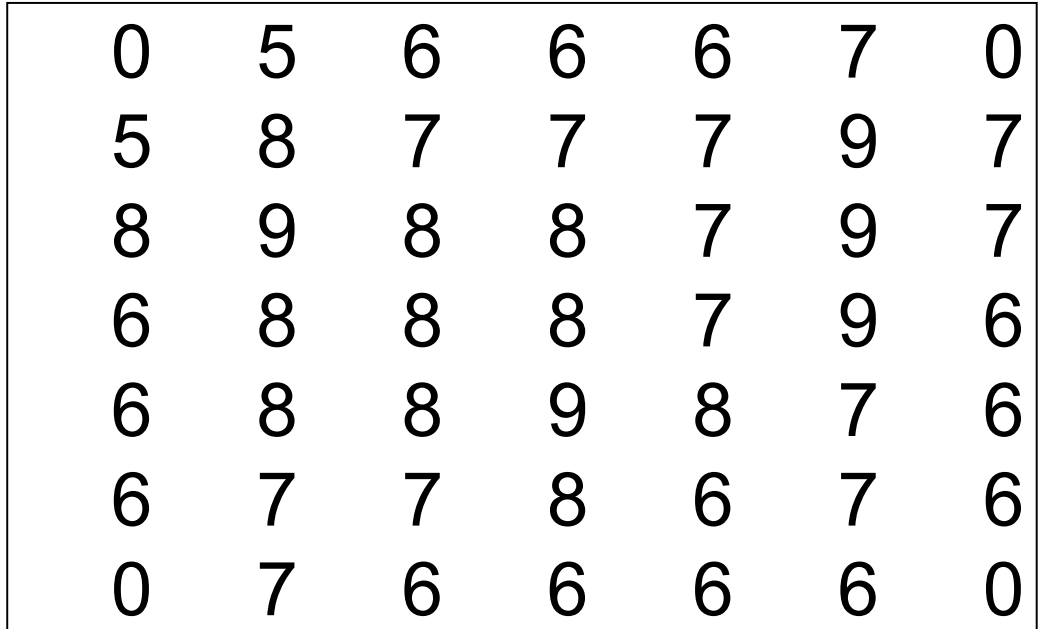

The outlier value has been The outlier value has been completely removed from the completely removed from the dataset dataset

### The median filter - what is it good for?

"Salt & pepper" noise \* removal

 $*$  Typically appears for very weak labeling, high detector gain etc.

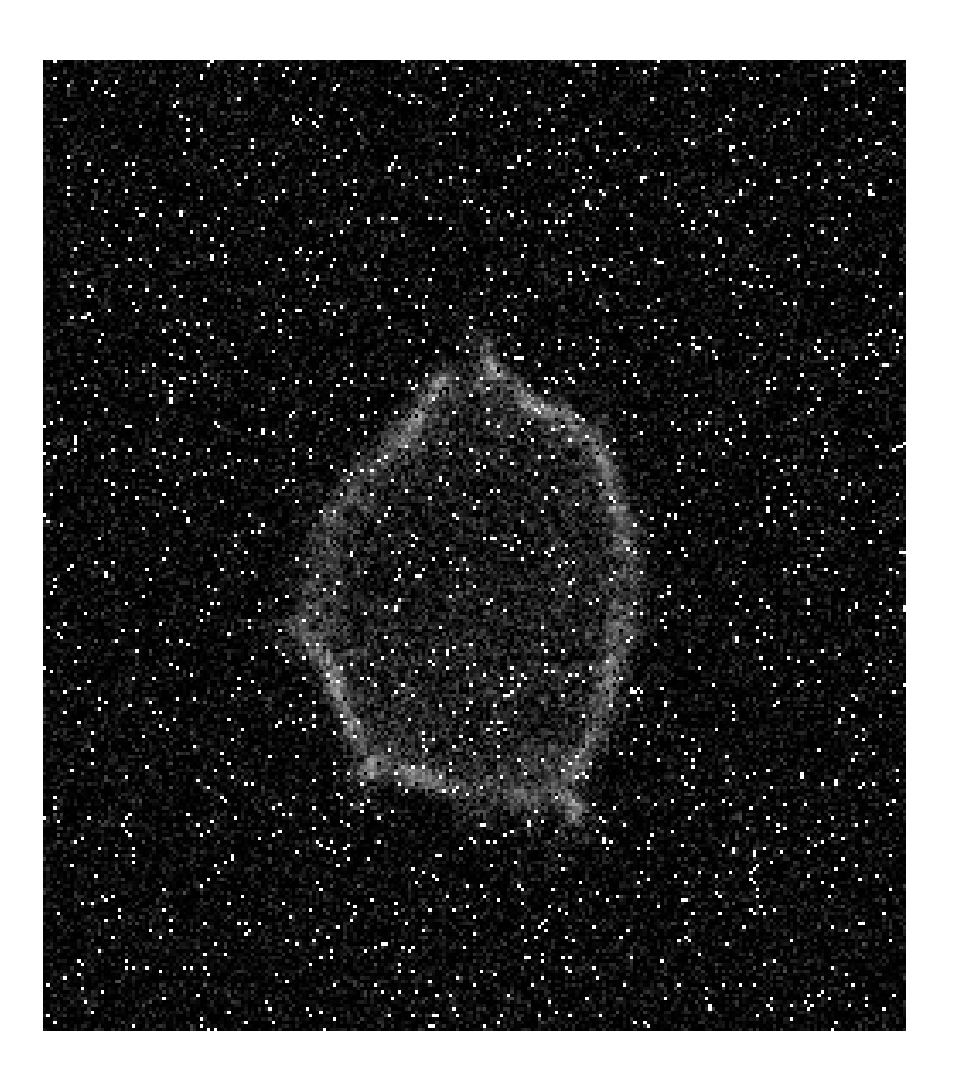

### Original: Original: Median filtered: Median filtered:

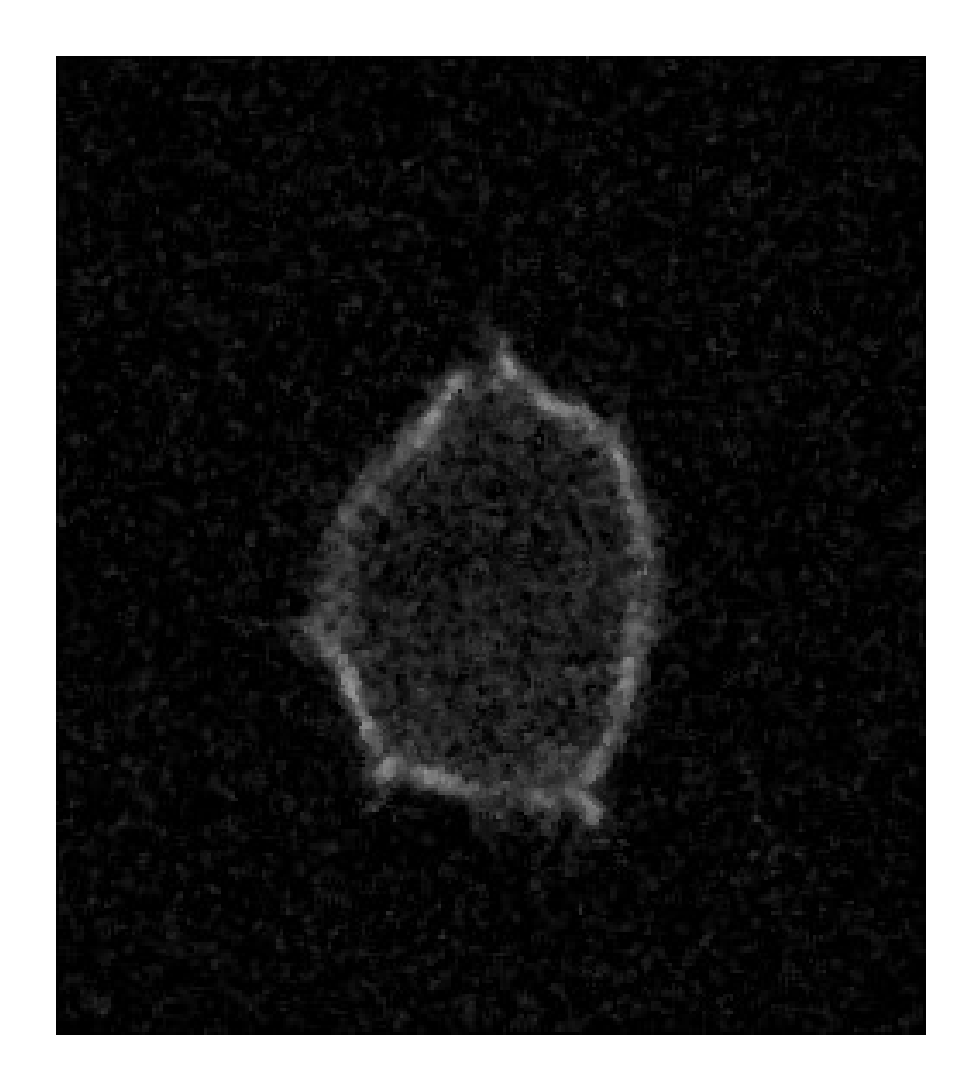

# The median filter

- **+** Typically good for "Salt & pepper" noise removal **+** Typically good for "Salt & pepper" noise removal
- **+** Eliminates noise **+** Eliminates noise
- **+** Edge-preserving **+** Edge-preserving

-Slower than mean (not such a problem anymore... computers are fast) computers are fast)

**-** NOT linear **-** NOT linear

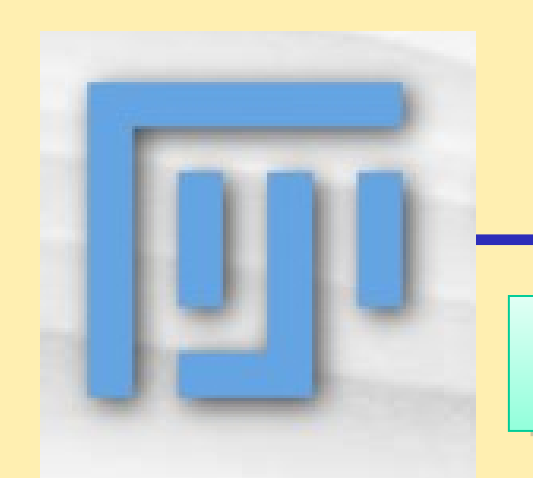

### Practical Session 2a

### Simple Image Filtering

- **(1) File Open Samples bat cochlea volume**
- **(2) File Import URL…**

http://pacific.mpi-cbg.de/samples/colocsample1bRGB\_BG.tif

### **(1) Convolve a simple binary image (1) Convolve a simple binary image**

- $\checkmark$  Process Filters Convolve (play with different kernels)
- *Process Filters Gaussian Blur (change sigma, in px) Process Filters Gaussian Blur (change sigma, in px)*

### **(2) Noisy sample image (2) Noisy sample image**

- Mean and Median Filter (change pixel number, kernel size) Mean and Median Filter (change pixel number, kernel size)
- Gaussian Blur … and Gaussian Blur again… and… Gaussian Blur … and Gaussian Blur again… and…

### Binary Images Binary Images (plus variants for grayscale images) (plus variants for grayscale images)

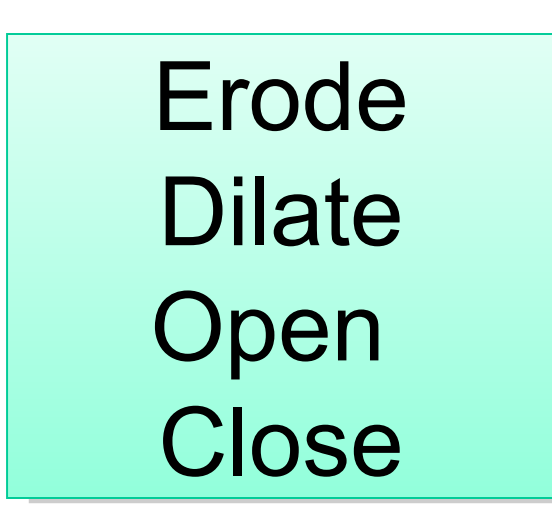

QuickTimeᆰ and a decompressor are needed to see this picture.

… done using spatial filters - kernels

Erode: Removes pixels from the Erode: Removes pixels from the edges of objects. edges of objects.

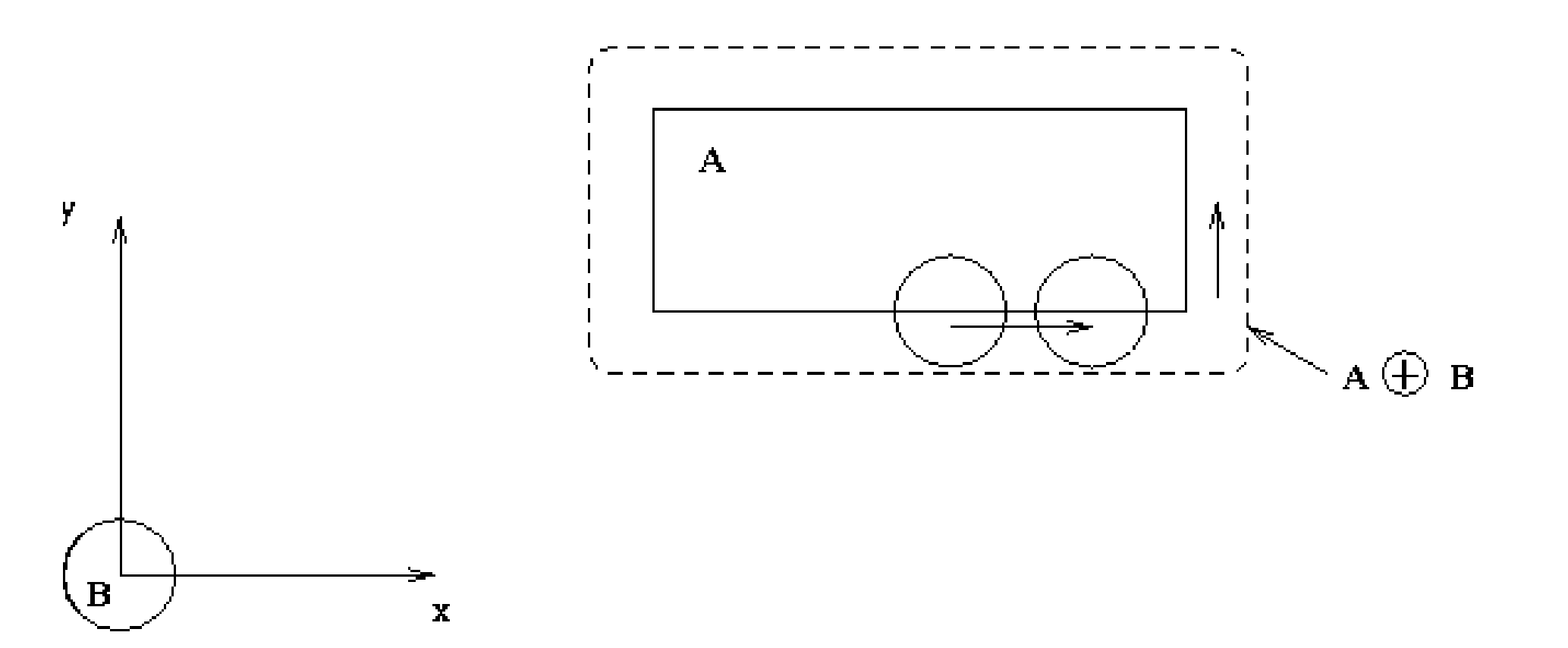

QuickTimeᆰ and a decompressor are needed to see this picture.

The size and shape The size and shape of the kernel matters! of the kernel matters!

Dilate: Adds pixels to the Dilate: Adds pixels to the edges of objects. edges of objects.

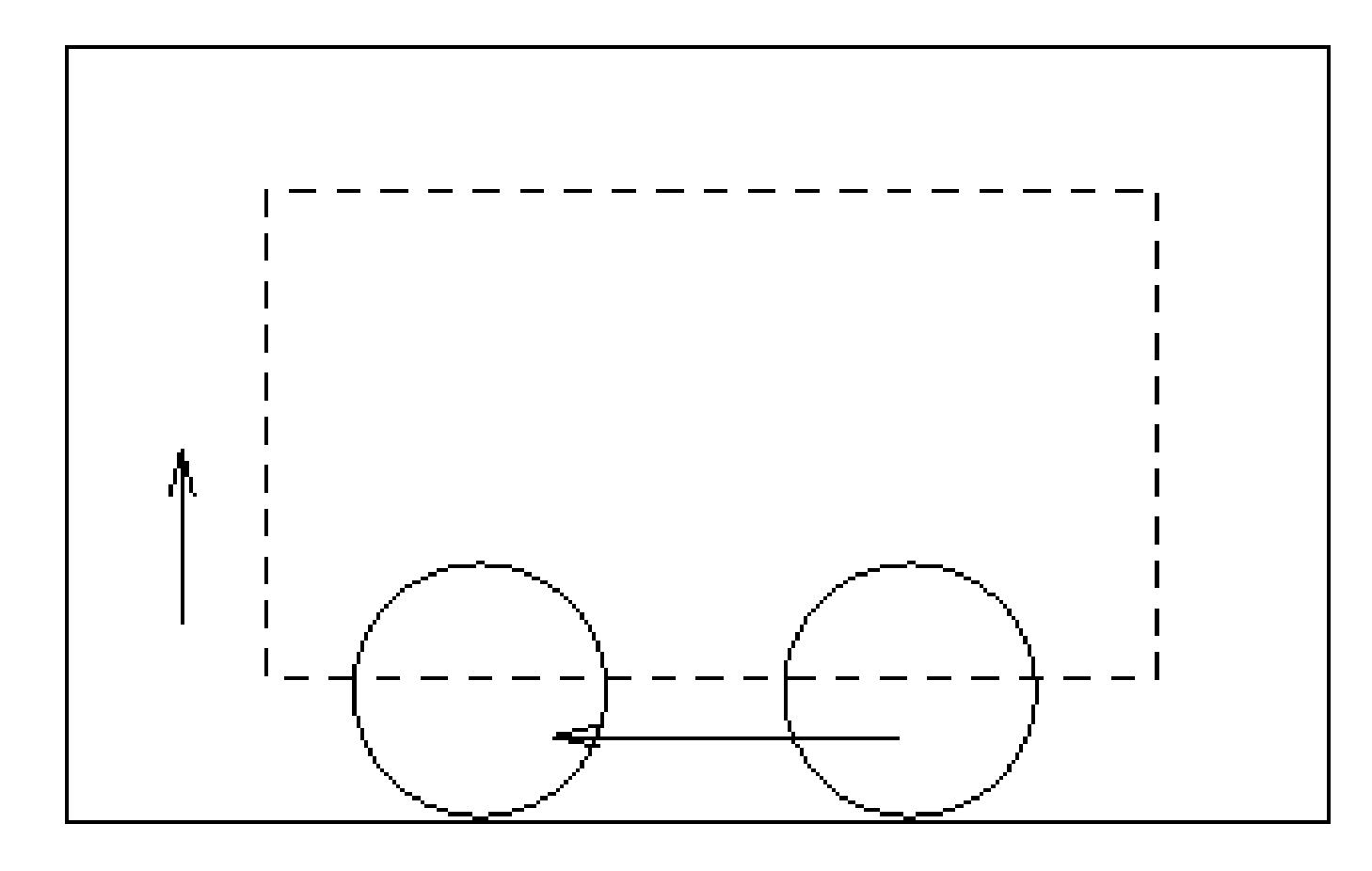

QuickTime? and a decompressor are needed to see this picture.

Again, the size and shape Again, the size and shape of the kernel matters! of the kernel matters!

#### Open: Open:

Performs an erosion operation, Performs an erosion operation, followed by dilation. followed by dilation. This smoothes objects This smoothes objects and removes isolated pixels. and removes isolated pixels.

 $A \circ B = (A \ominus B) \oplus B.$ 

QuickTime<sup>n</sup> and a decompressor are needed to see this picture.

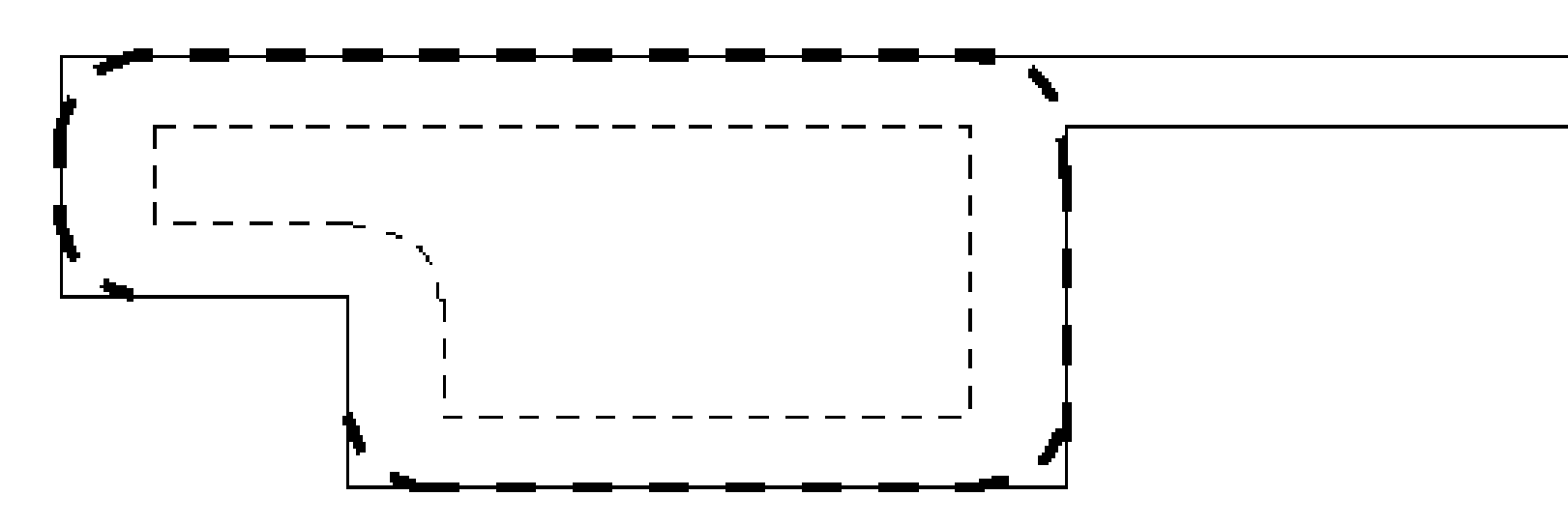

Again, the size and shape Again, the size and shape of the kernel matters! of the kernel matters!

Close: Close:

Performs a dilation operation, followed by erosion. followed by erosion. Again, this smoothes objects Again, this smoothes objects and fills in small holes, but differently. and fills in small holes, but differently.

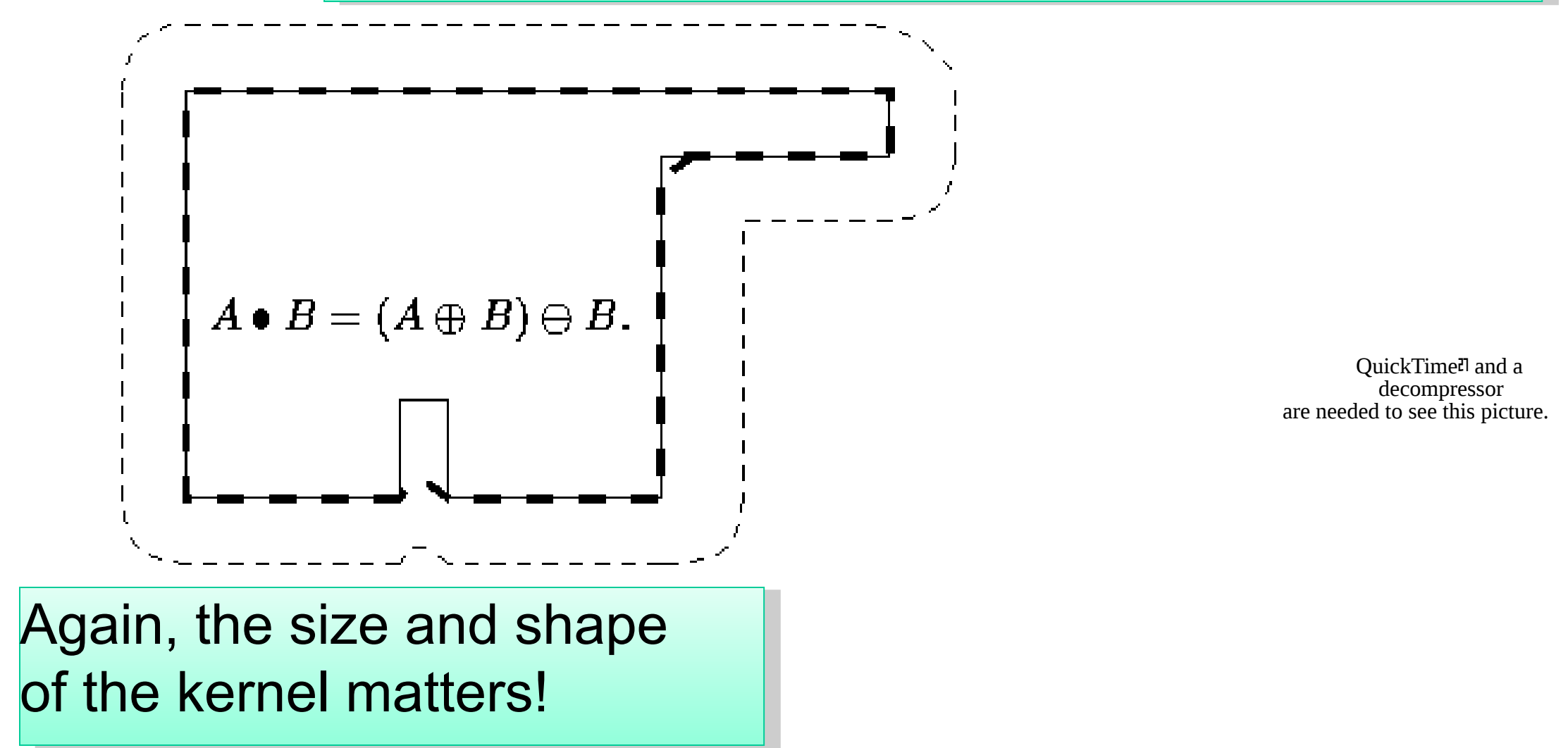

### **In Fiji/ImageJ - Greyscale images: In Fiji/ImageJ - Greyscale images:**

Use Maximum and Minimum filters Use Maximum and Minimum filters for Dilate and Erode respectively. for Dilate and Erode respectively.

QuickTimeᆰ and a decompressor are needed to see this picture.

#### **Minimum... Minimum...**

grayscale erosion: replace each pixel grayscale erosion: replace each pixel with the min pixel value of pixel's with the min pixel value of pixel's neighborhood. neighborhood.

#### **Maximum... Maximum...**

grayscale dilation: max pixel value of grayscale dilation: max pixel value of pixel's neighborhood. pixel's neighborhood.

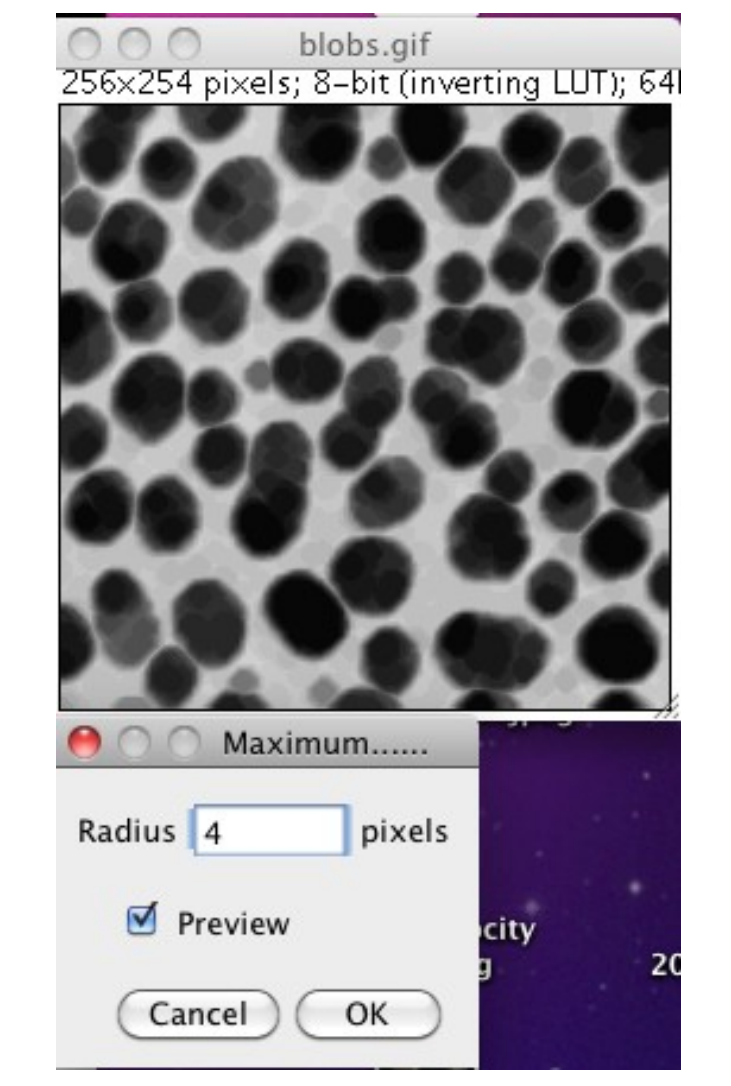

#### **Options... Options...**

Settings for Binary submenu commands Settings for Binary submenu commands

**Iterations**: the number of times performed. **Iterations**: the number of times performed.

**Count:** the number of adjacent "other" pixels necessary **Count:** the number of adjacent "other" pixels necessary before a pixel is + or - from object edge before a pixel is + or - from object edge

Check **Black background** if the image has white Check **Black background** if the image has white objects on a black background. objects on a black background.

If **Pad edges** when eroding is checked, If **Pad edges** when eroding is checked, Process>Binary>Erode does not erode from the edges Process>Binary>Erode does not erode from the edges of the image. of the image.

Also affects Process>Binary>Close: erodes from Also affects Process>Binary>Close: erodes from the edges unless this checkbox is selected. the edges unless this checkbox is selected.

QuickTimeᆰ and a decompressor are needed to see this picture.

### Time? Just another dimension

Dealing with multiple images files: Dealing with multiple images files: time stacks, timelapse movies, 3D stacks, ...

L929-RIcGfp - G1 - NZ - ablation 3.5s - 06/11/14 - try11a

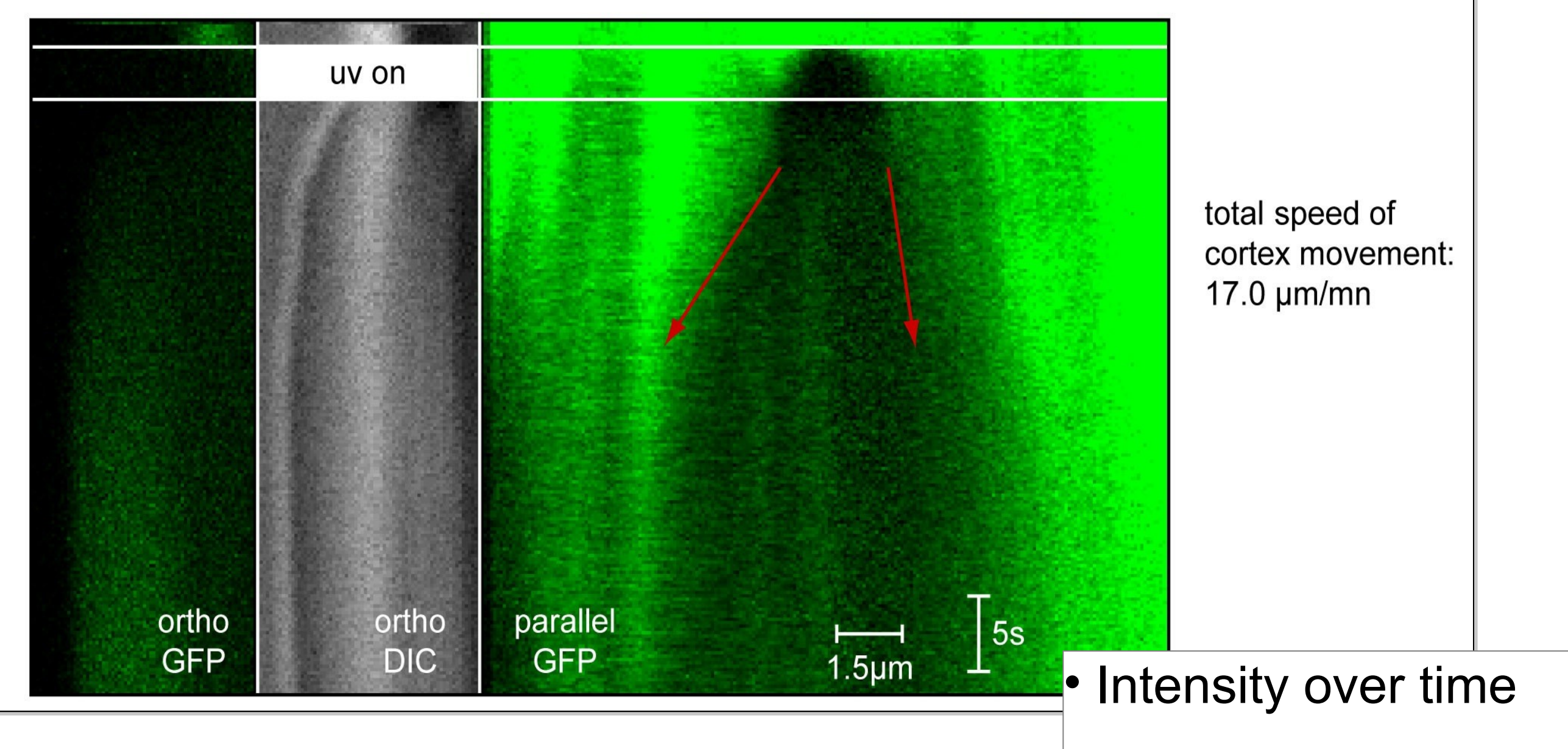

• Kymographs • Kymographs

### Motion blur

### Motion blur = average over time Motion blur = average over time Does this happen in your sample? Frame Rate? Does this happen in your sample? Frame Rate?

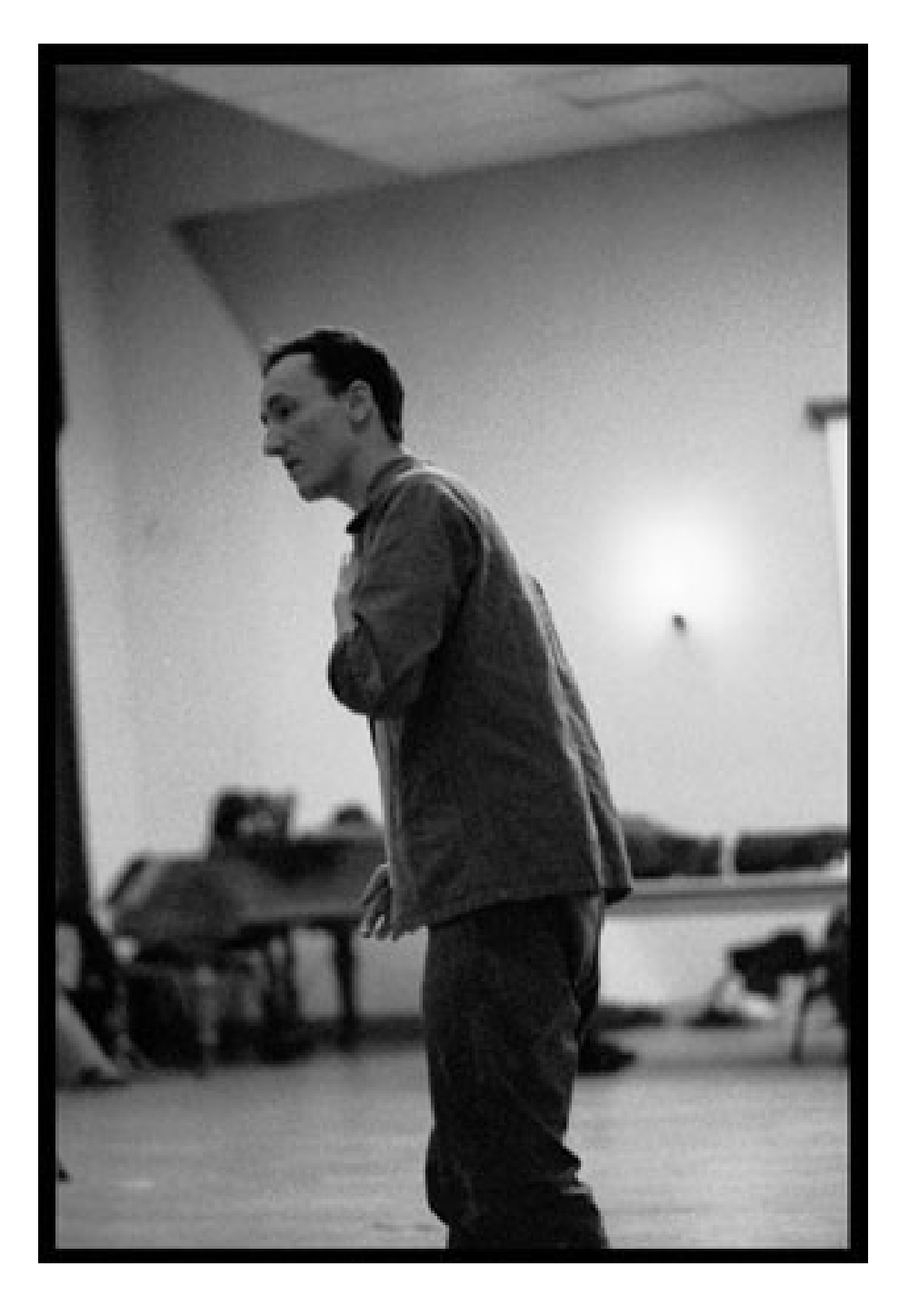

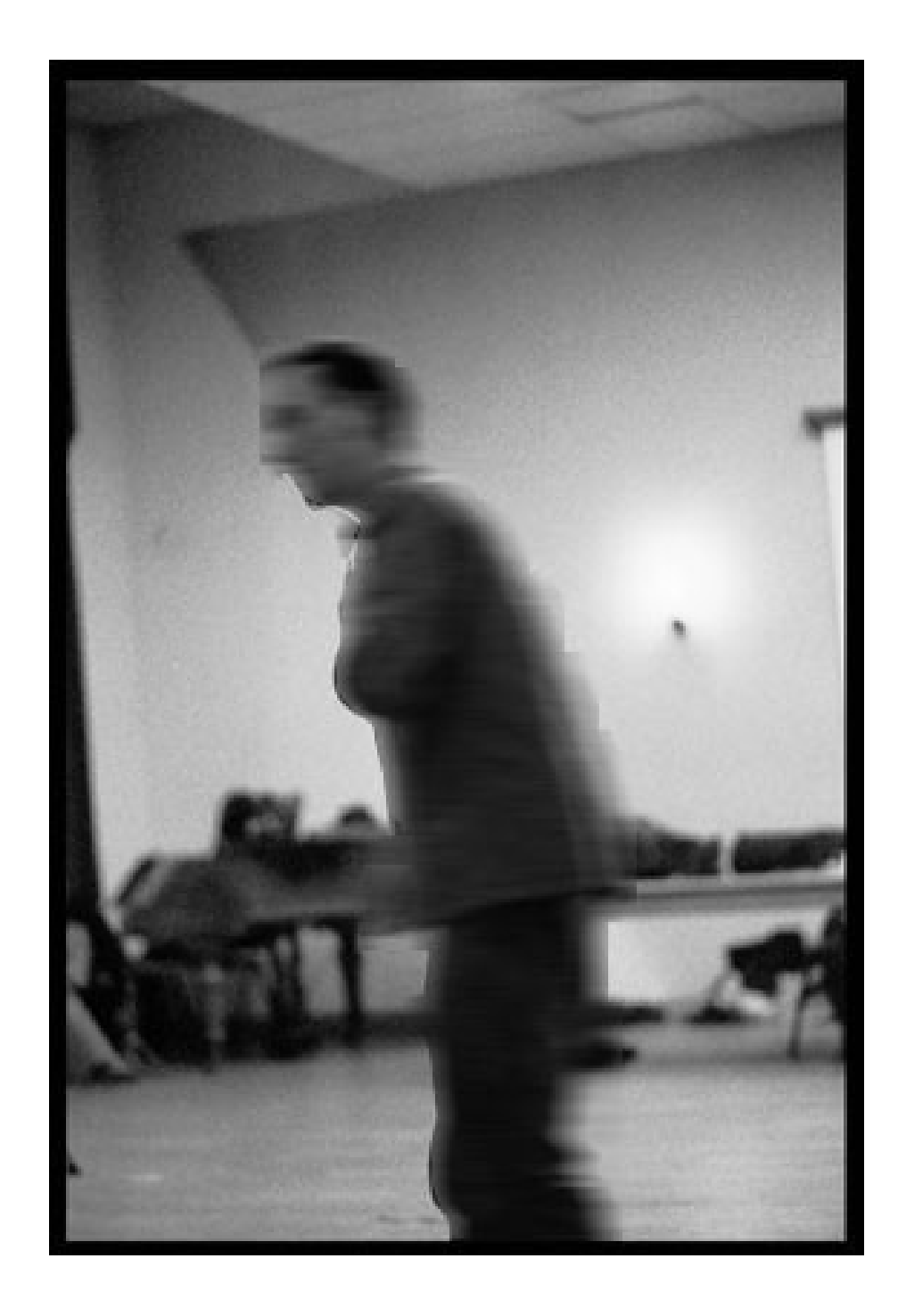

### Practical Session 2b

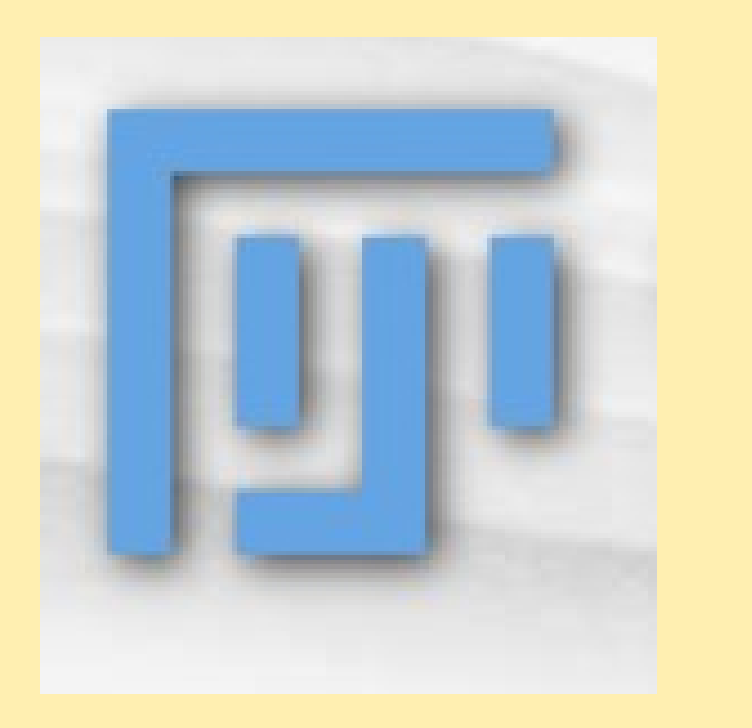

Getting to know "Fiji" better – Getting to know "Fiji" better – Fiji is just ImageJ Fiji is just ImageJ http://pacific.mpi-cbg.de http://pacific.mpi-cbg.de

### **File - Open Samples - Bridge**

### **Fourier Image Filtering Fourier Image Filtering**

 FFT, filter out parts, Inverse FFT: *Mess up the image. Can you*  FFT, filter out parts, Inverse FFT: *Mess up the image. Can you extract high and low frequency information? extract high and low frequency information?*

 Use circle selection and Edit - Fill*: Set foreground colour to*  Use circle selection and Edit - Fill*: Set foreground colour to black. black.*

FFT bandpass filter FFT bandpass filter

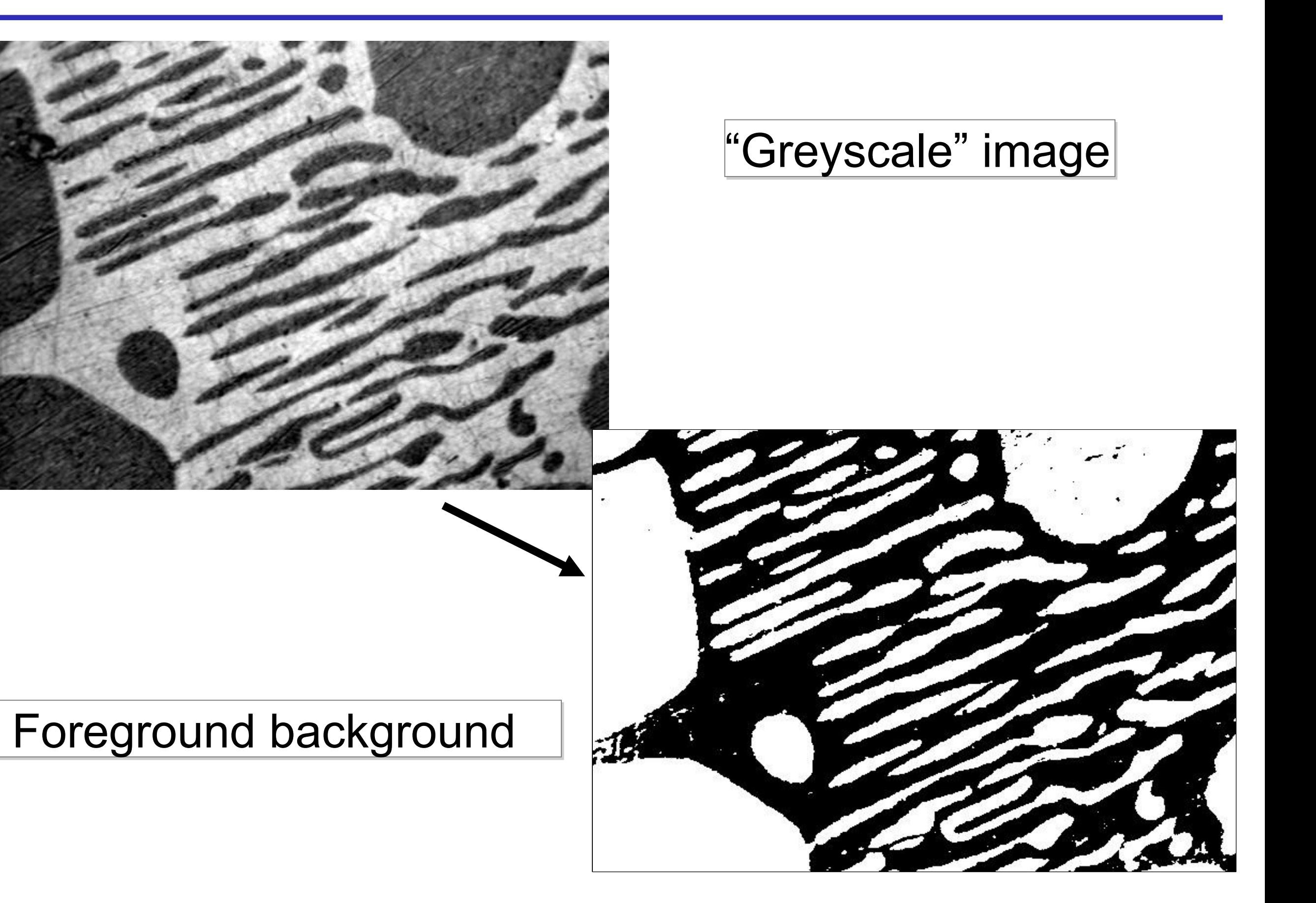

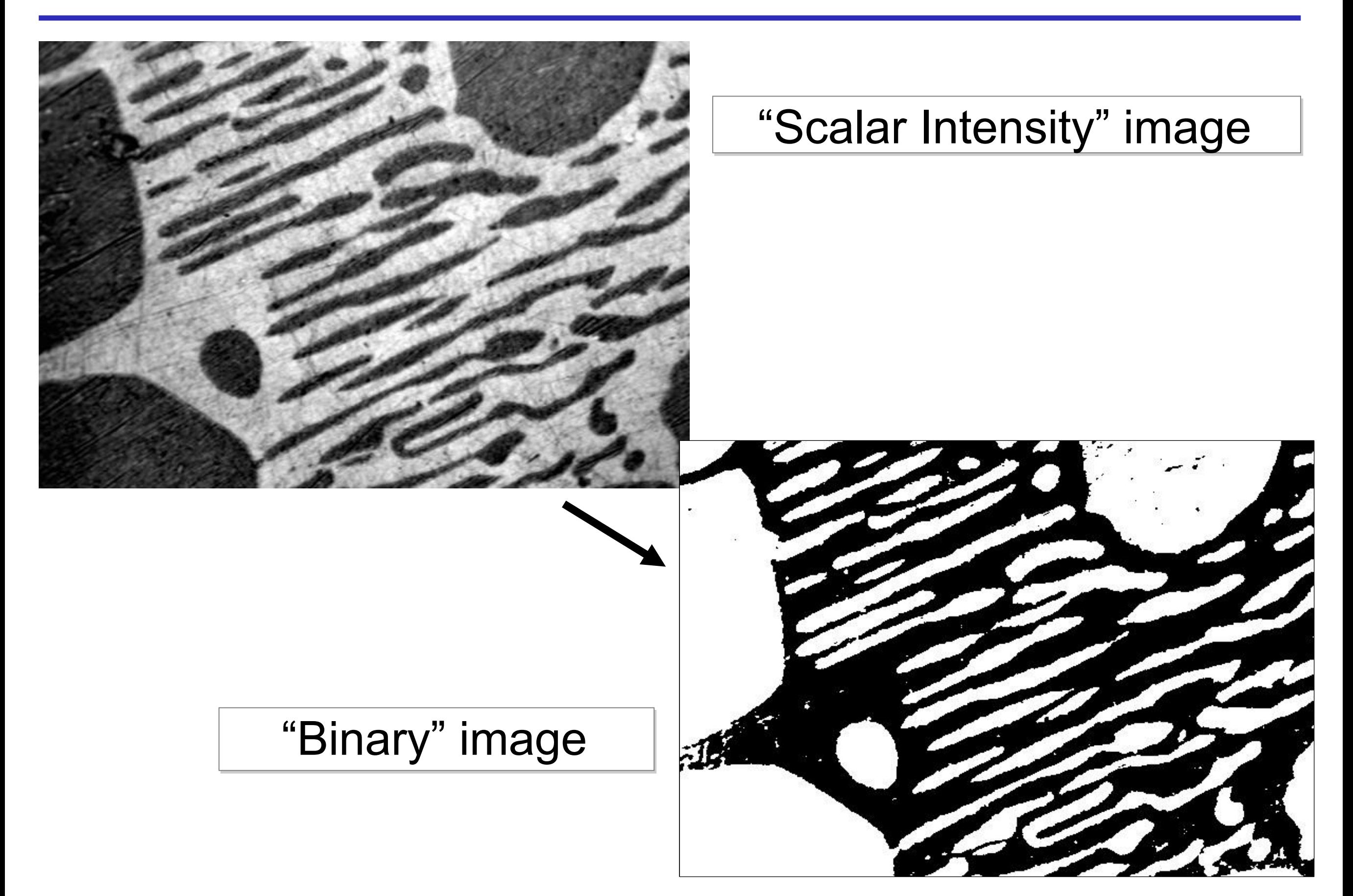

"Binary" image

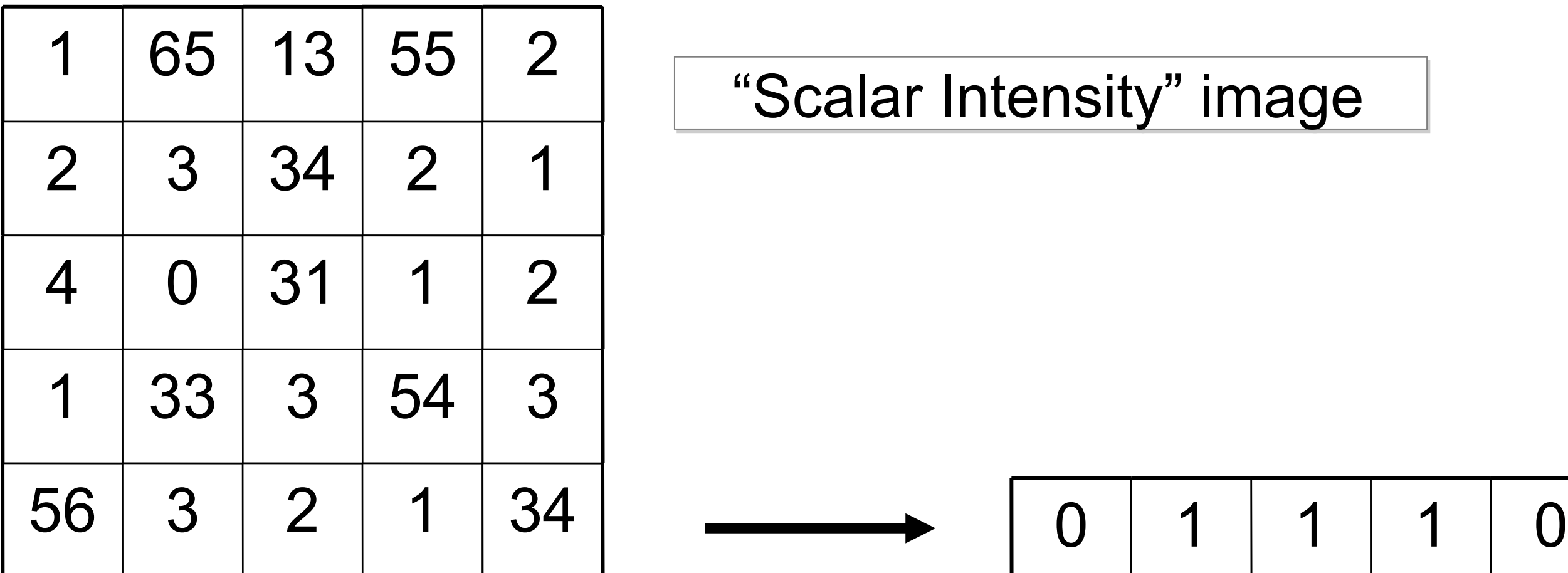

"Scalar Intensity" image

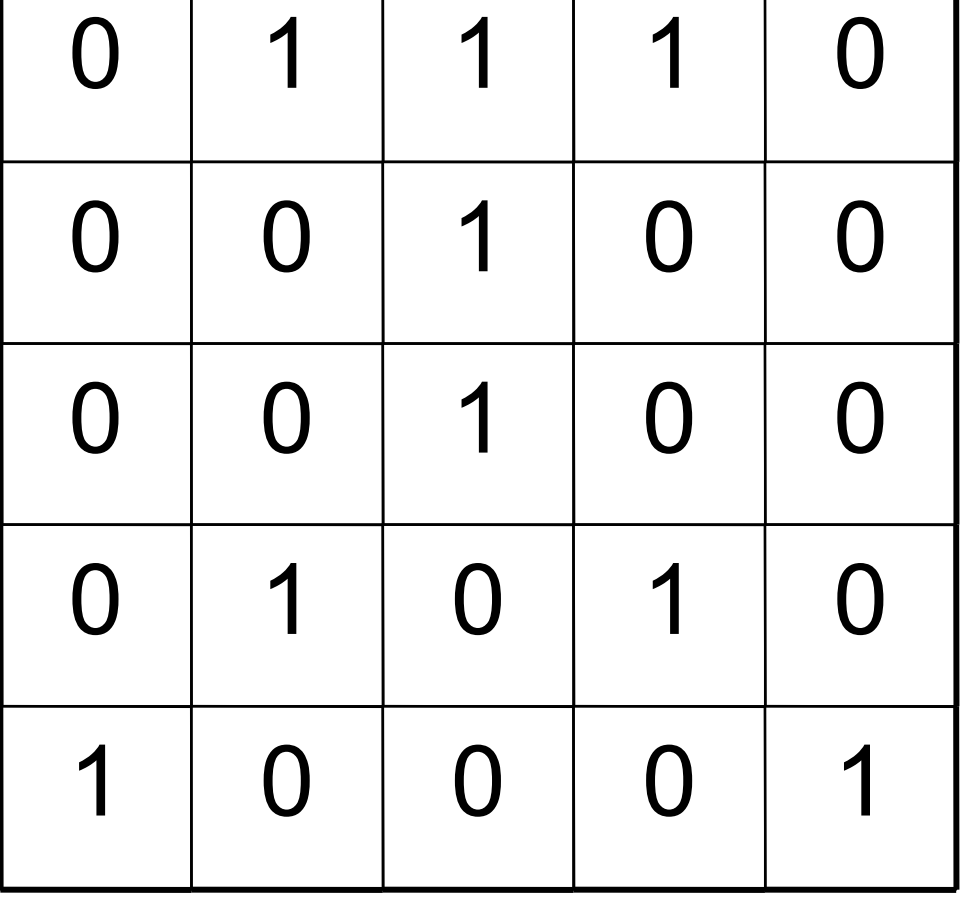

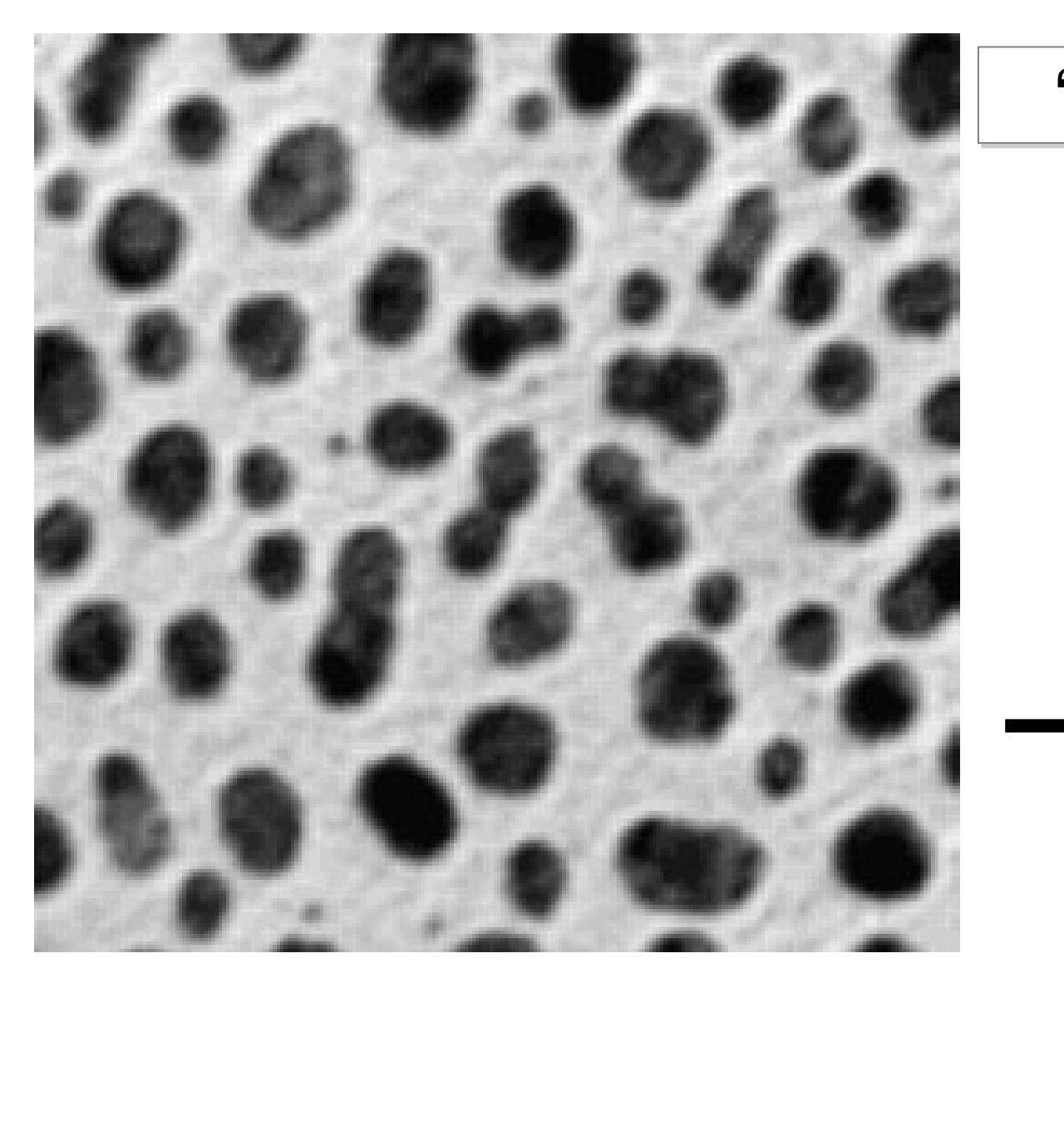

"Scalar Intensity" image

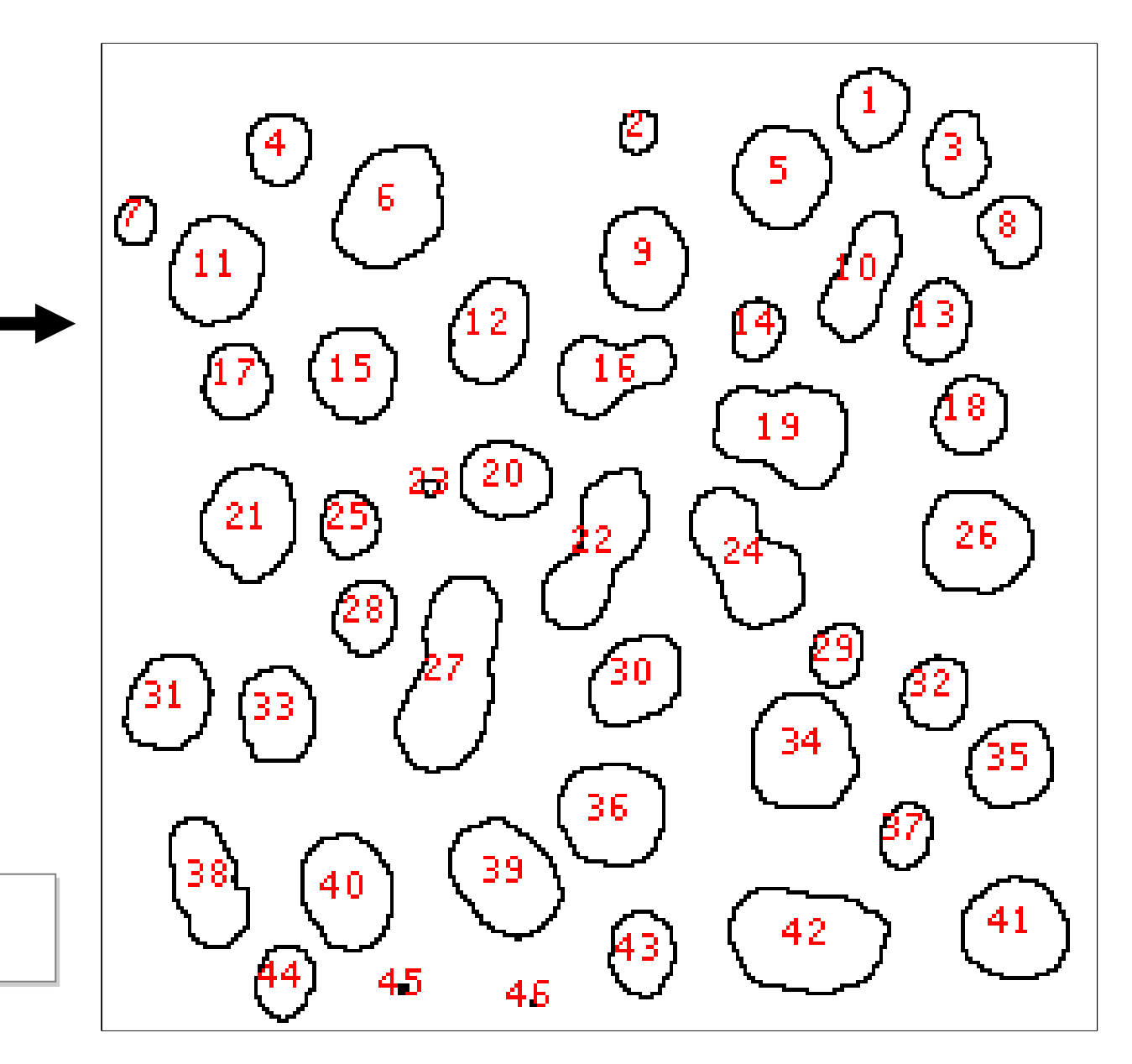

Labeled objects

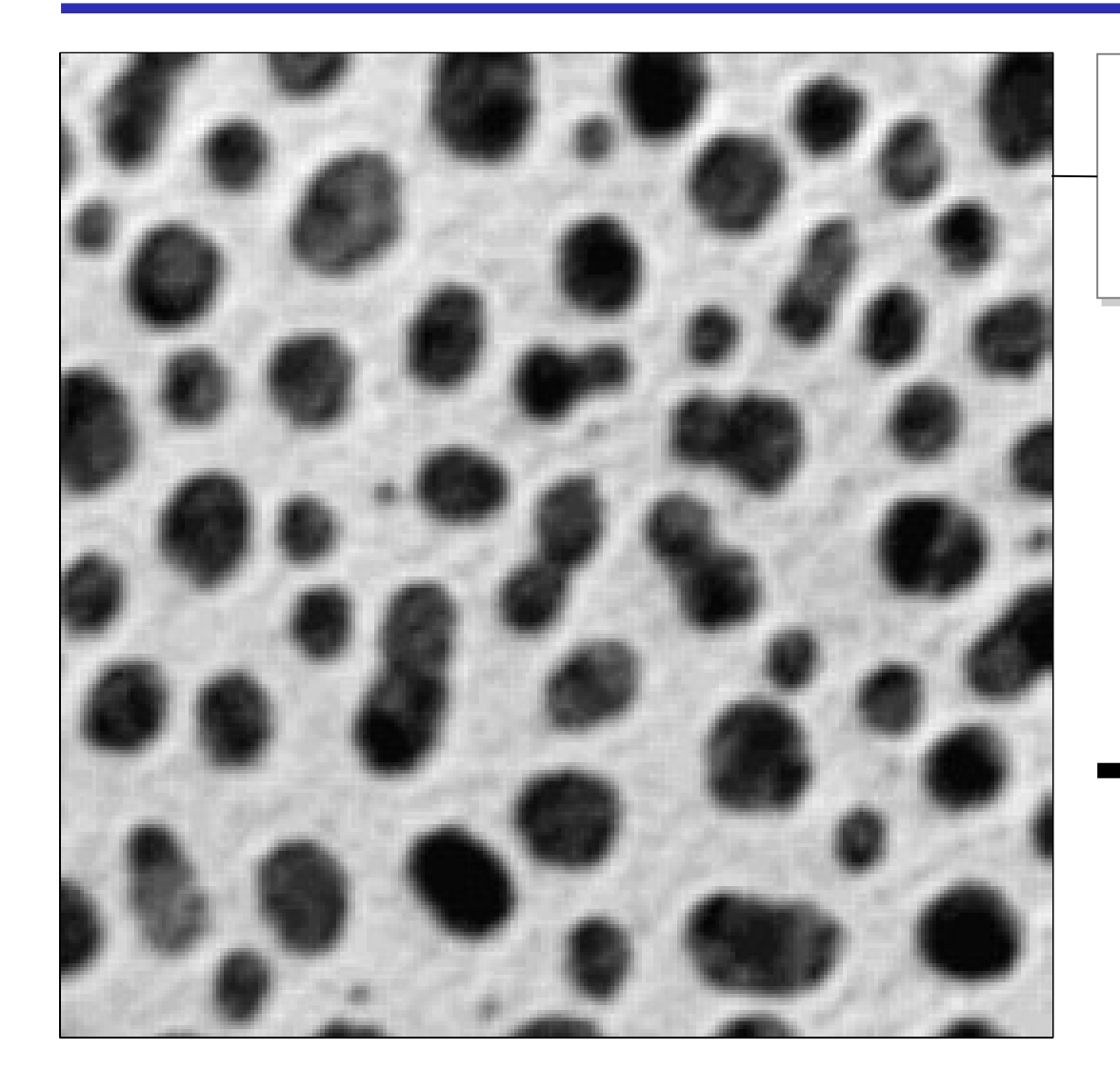

Lower Information Content, but Lower Information Content, but easier to interpret easier to interpret biological meaning… biological meaning… 45 "objects" with properties: 45 "objects" with properties: size, shape, intensity etc. size, shape, intensity etc.

High Information Content High Information Content 65536 pixels, 0-255 value 65536 pixels, 0-255 value

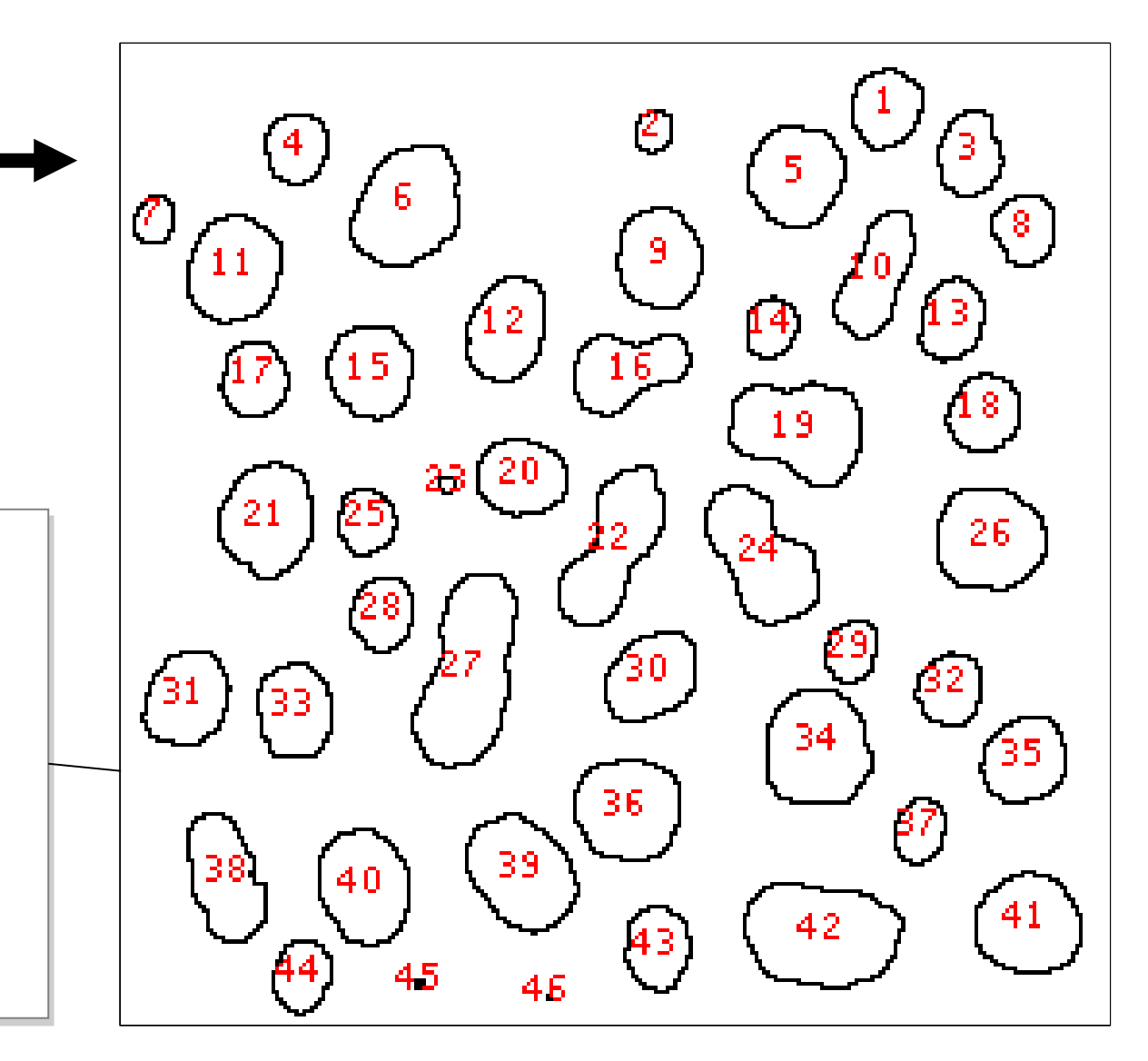

### "Thresholding" (Intensity Histogram Split)

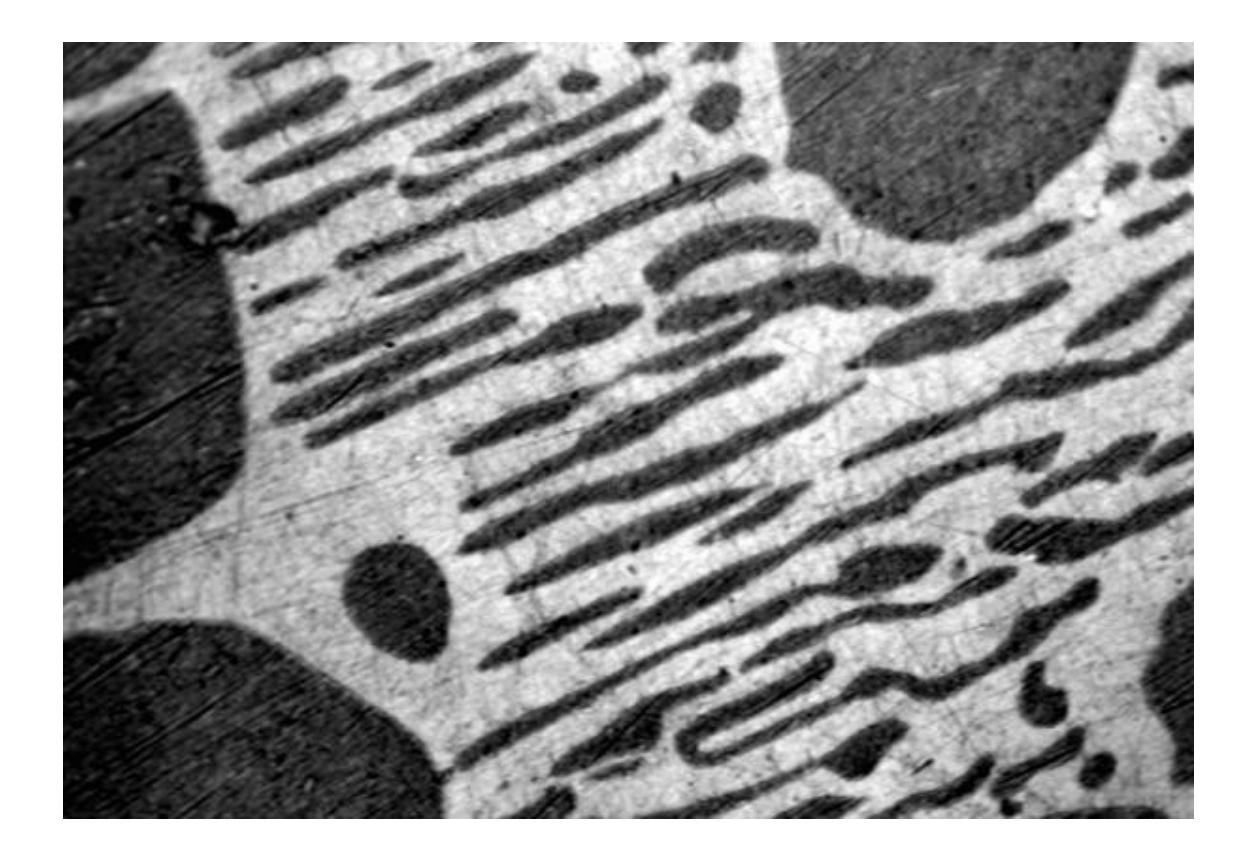

Clear difference between Clear difference between foreground and background?

Image not very noisy? Image not very noisy?

Choose an intermediate grey value = "threshold" Choose an intermediate grey value = "threshold" Determines foreground and background.

### "Thresholding" (Intensity Histogram Split)

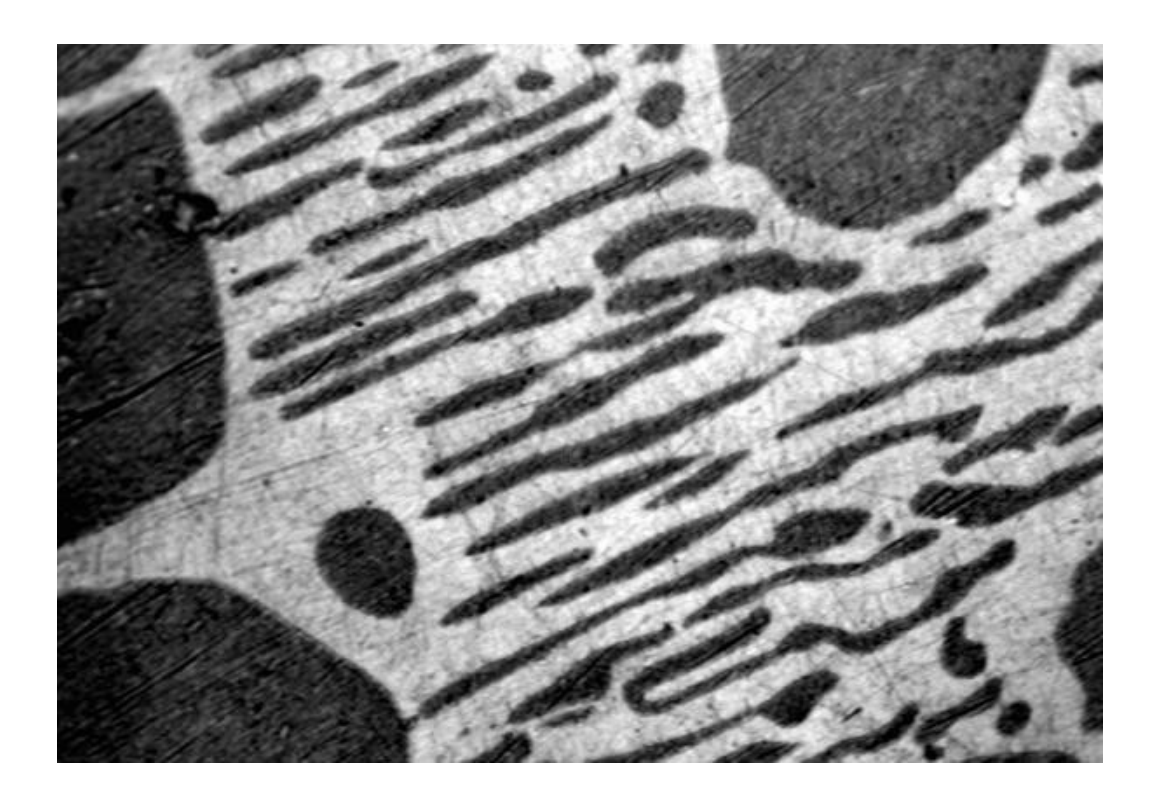

Look at pixel intensity Look at pixel intensity histogram of whole image… histogram of whole image…

Is there an obvious place? Is there an obvious place?

How to choose the grey level for How to choose the grey level for thresholding? thresholding?

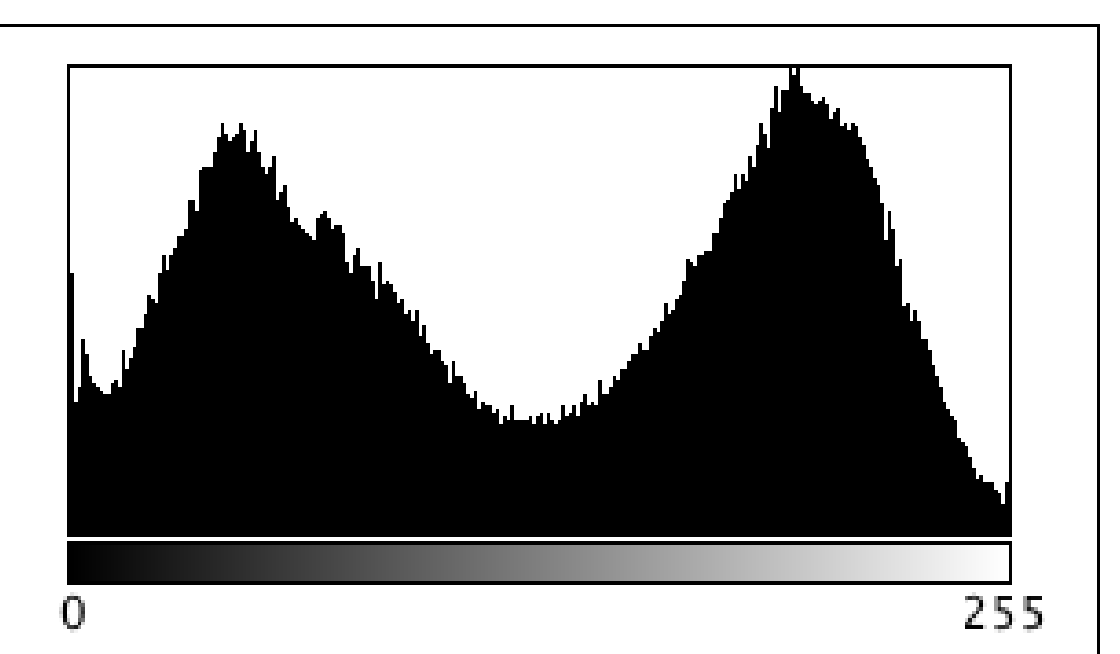

Count: 247200  $Min: 0$ Mean: 126.159284 Max: 255 StdDev: 73.220749 Mode: 196 (1820)
# "Thresholding" (Intensity Histogram Split)

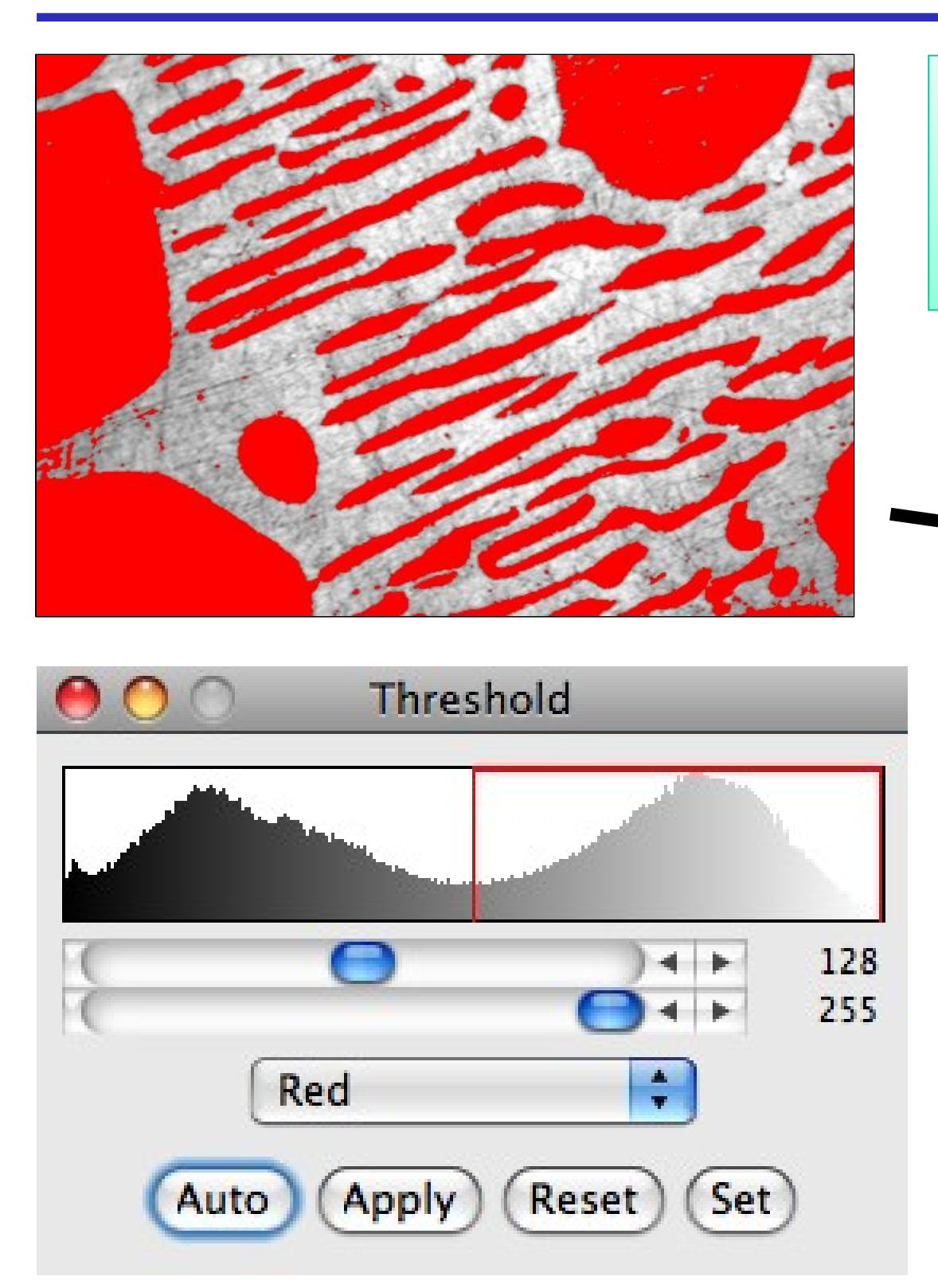

Histogram is bimodal, so put Histogram is bimodal, so put threshold in the trough between the threshold in the trough between the peaks! peaks!

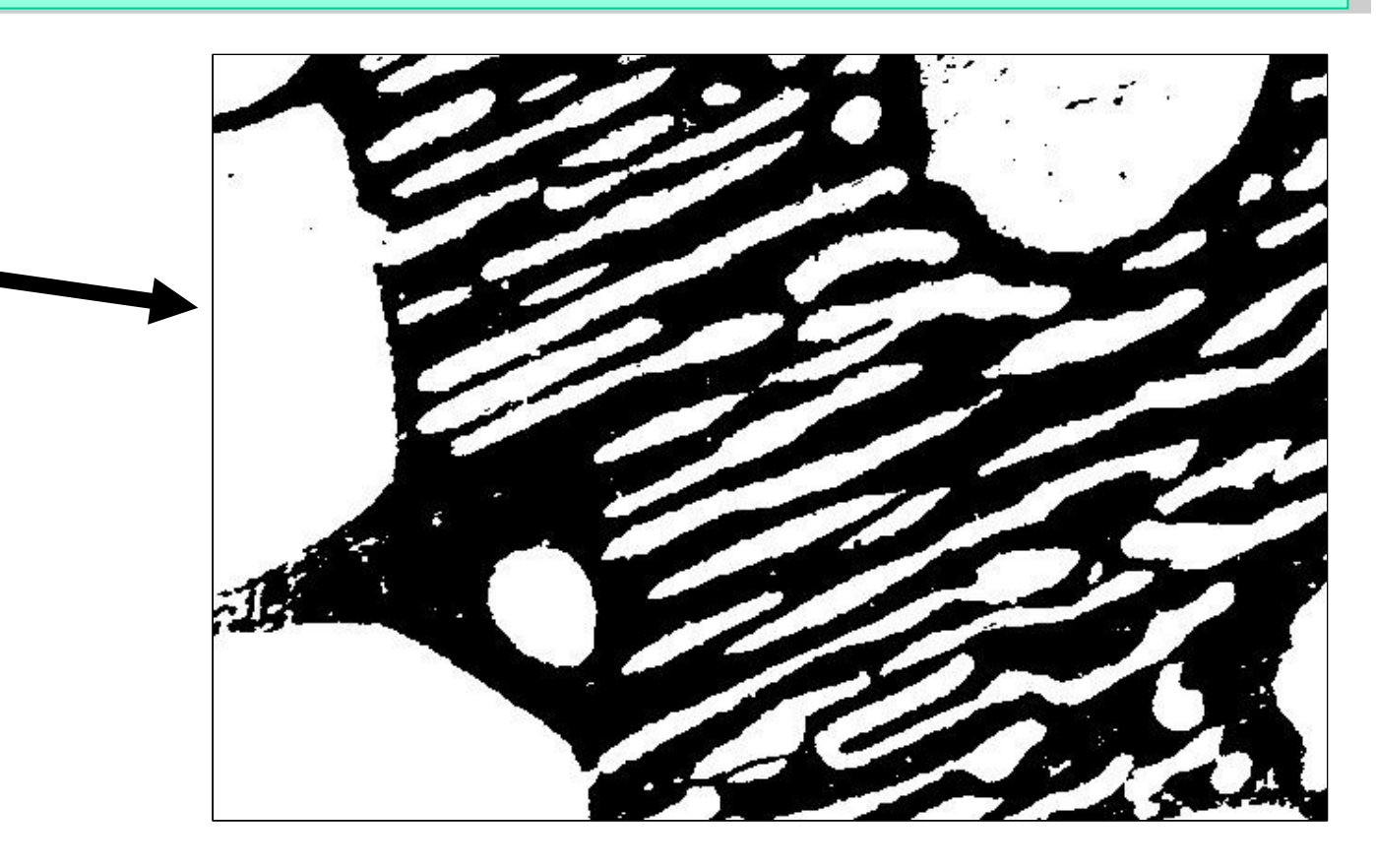

Note, in this case: Note, in this case: Foreground = "dim" objects Foreground = "dim" objects Background = "bright" objects Background = "bright" objects

# "Dumb Global Threshold" (Subjective - User Biased)

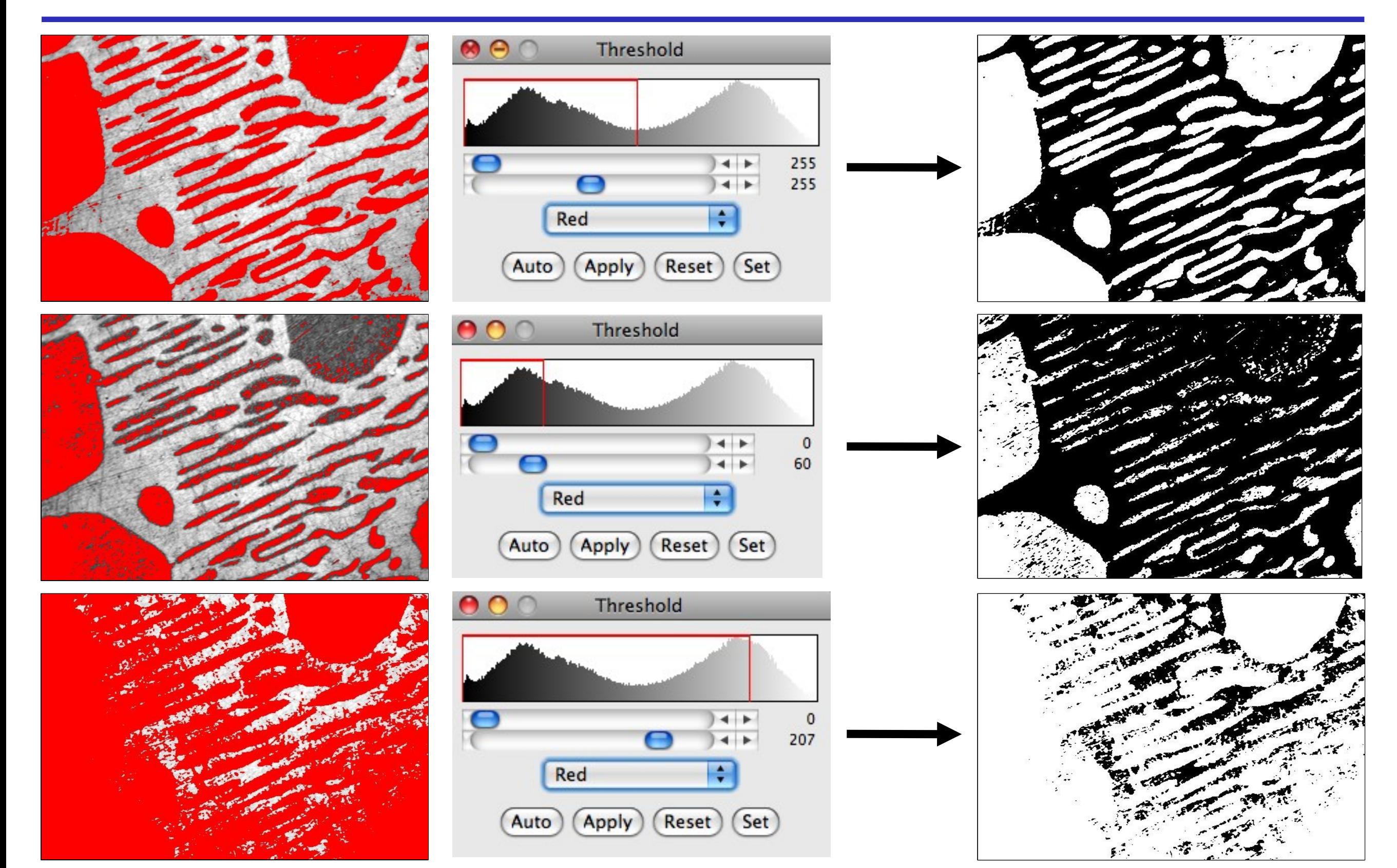

# Computed Global Threshold Objective - Reproducible

ImageJ - Image - Adjust - Threshold - Auto (=Make Binary):

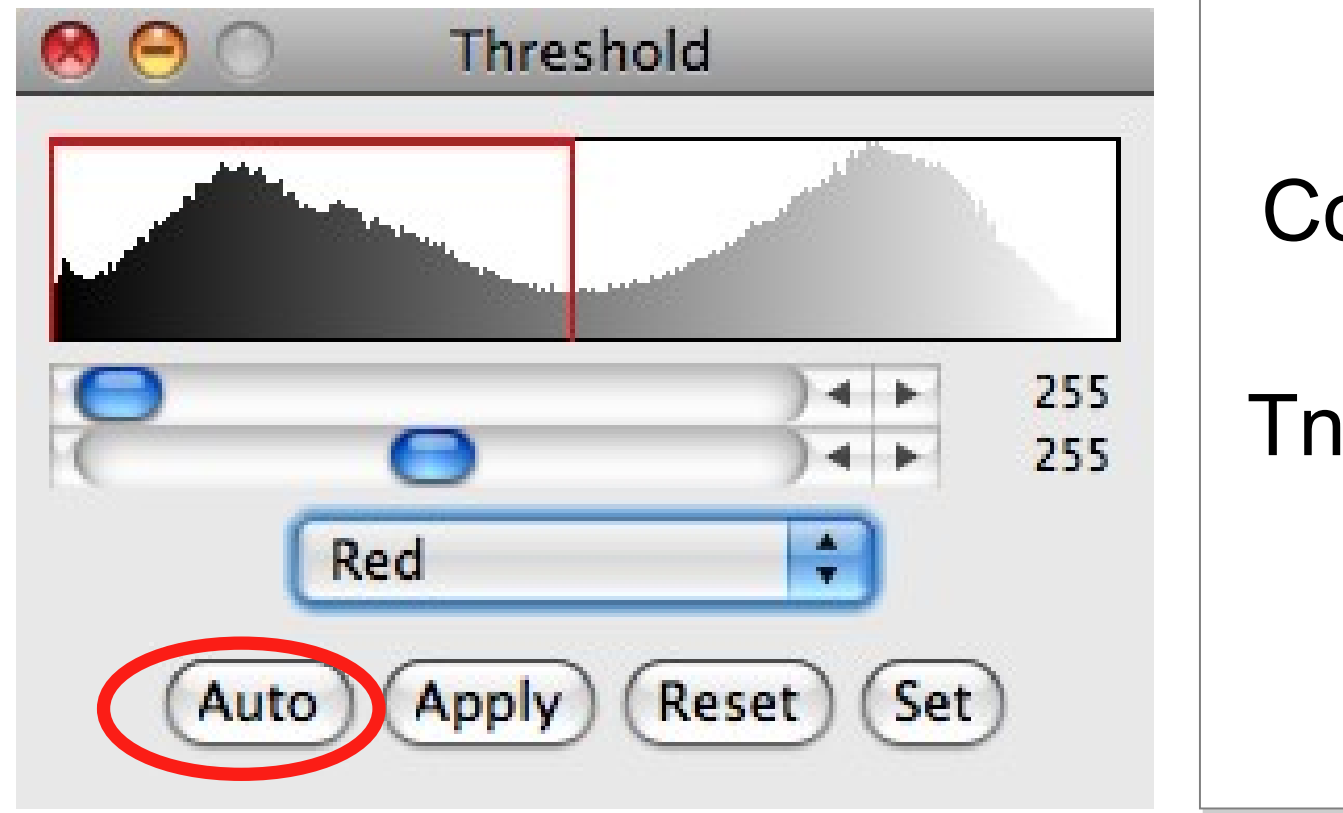

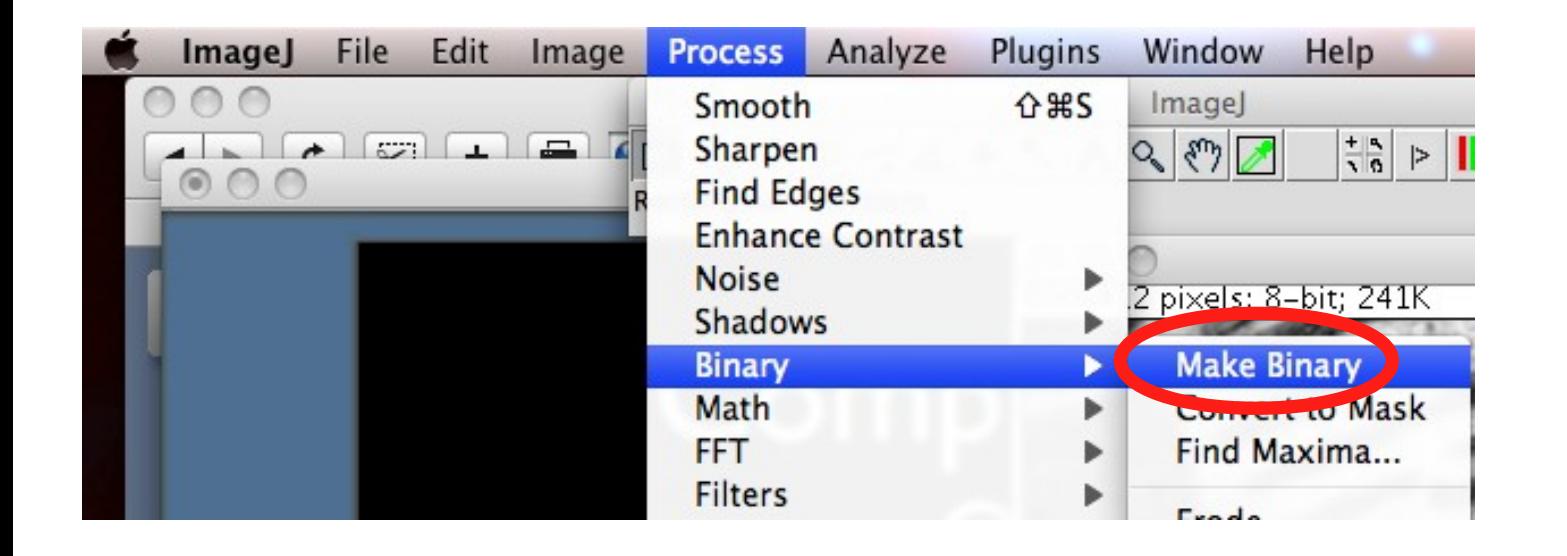

Compute mean pixel intensity of background and foreground Tnew =  $0.5$  x (mean of foregrnd + Compute mean pixel intensity of background and foreground Tnew =  $0.5 x$  (mean of foregrnd +

Initial guess of Threshold, T Initial guess of Threshold, T

mean of bkgrnd) mean of bkgrnd)

Iterate until Tnew no longer Iterate until Tnew no longer changes. changes.

> Note: Note: Manual threshold set? Manual threshold set? Make Binary uses Make Binary uses that dumb threshold! that dumb threshold!

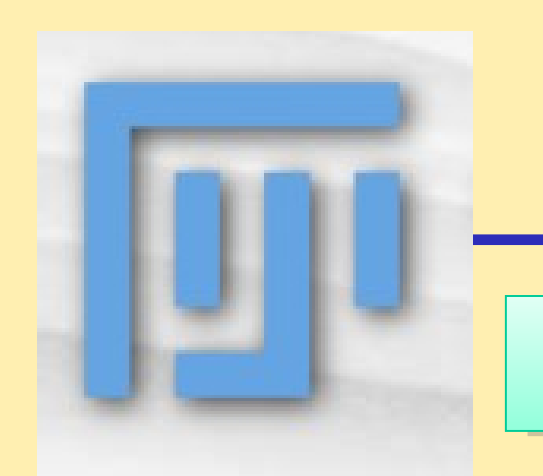

## Practical Session 2c

### **Simple Image Segmentation**

- **(1) File Open Samples Blobs (inverse)**
- **(2) File Open Samples Clown**

### **(1) Thesholds (1) Thesholds**

- Image Lookup Tables Invert LUT Image Lookup Tables Invert LUT
- Process Binary Make Binary (default method) Process Binary Make Binary (default method)

 Image - Adjust – threshold: *Adjust the thresholds, then set them*  Image - Adjust – threshold: *Adjust the thresholds, then set them to make binary to make binary*

- Image Adjust Auto Threshold and Auto Local Threshold Image Adjust Auto Threshold and Auto Local Threshold
- Many more methods, and "local" method Many more methods, and "local" method

### **(2) Statistical Region Merging (2) Statistical Region Merging**

## Edge Detection: The Sobel filter

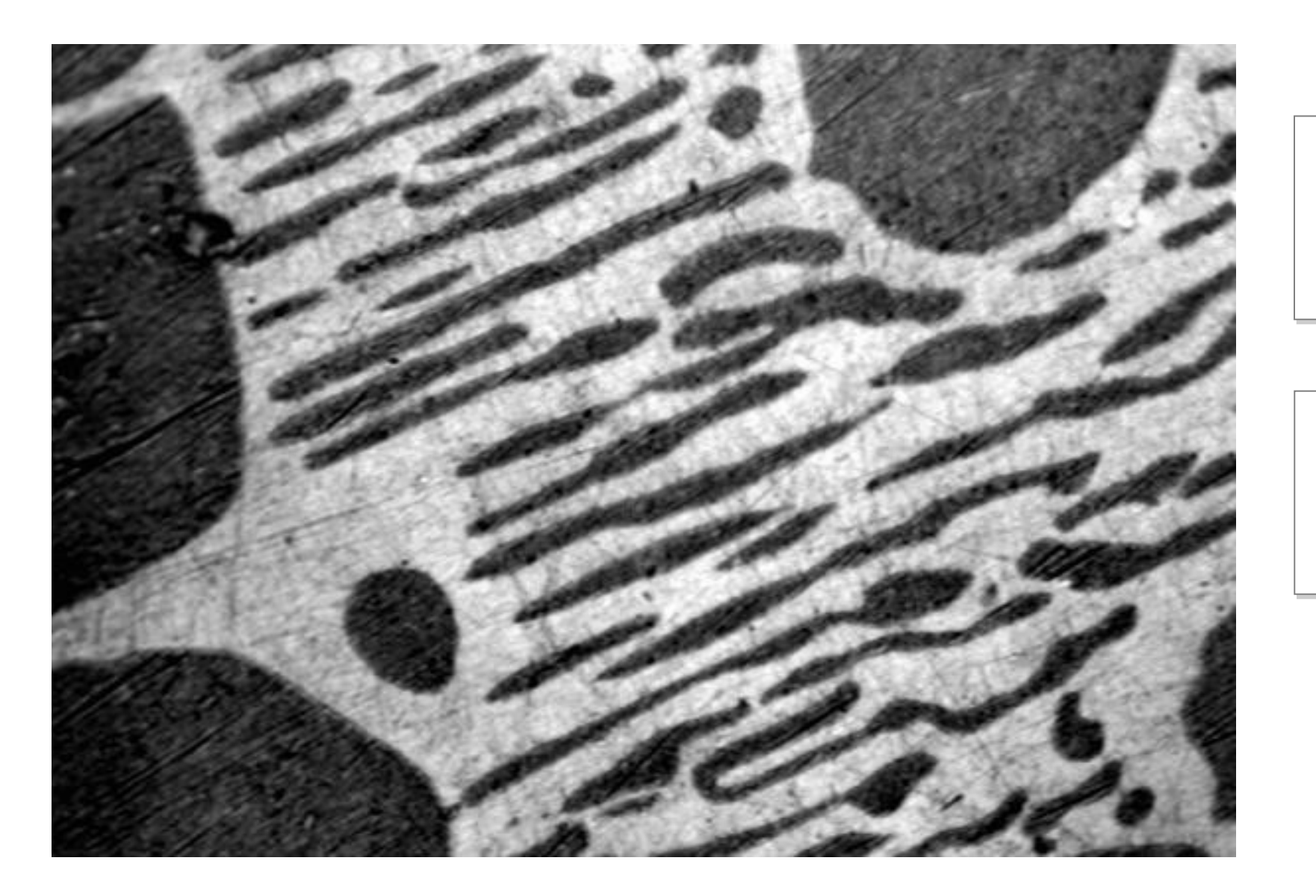

Images may contain Images may contain objects objects

These objects have These objects have edges edges

#### How can we find the edges?

## Edge Detection

What is an "edge"?

"Hard Edge" - Adjacent black / white pixels "Hard Edge" - Adjacent black / white pixels

"Soft / Fuzzy Edge" - common in images. Especially for small "Soft / Fuzzy Edge" - common in images. Especially for small diffraction limited objects like vesicles/membranes. diffraction limited objects like vesicles/membranes. Noise makes edges look softer Noise makes edges look softer

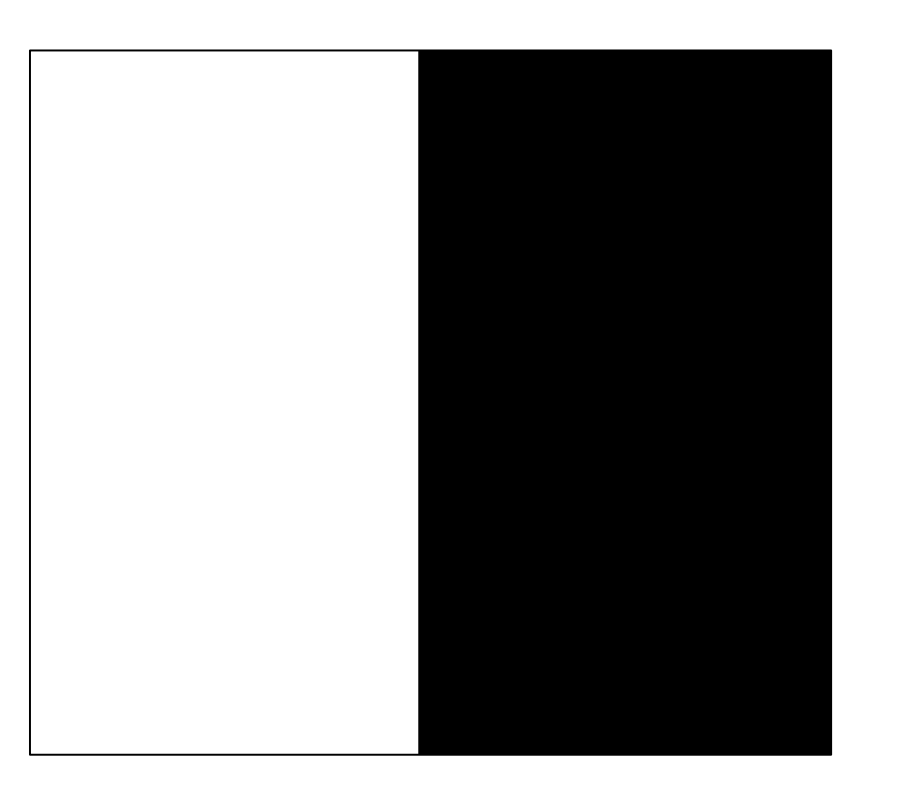

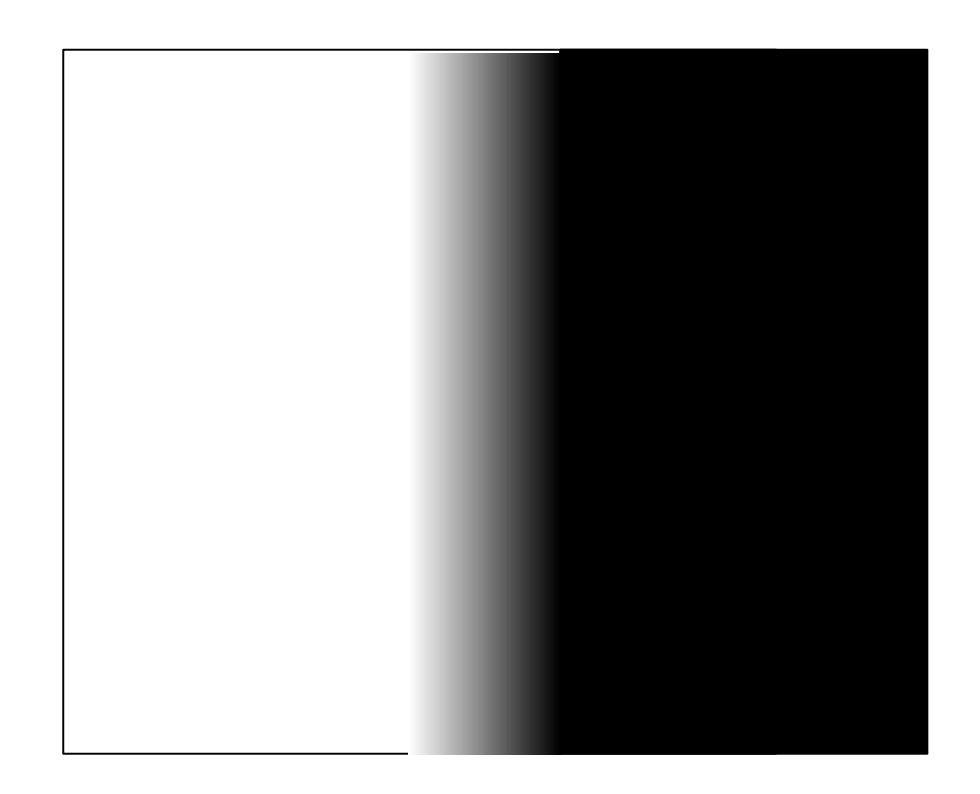

## Edge Detection "Image Gradient"

#### What is a "Gradient Image"?

#### Rate of change of pixel intensity (1st derivative)

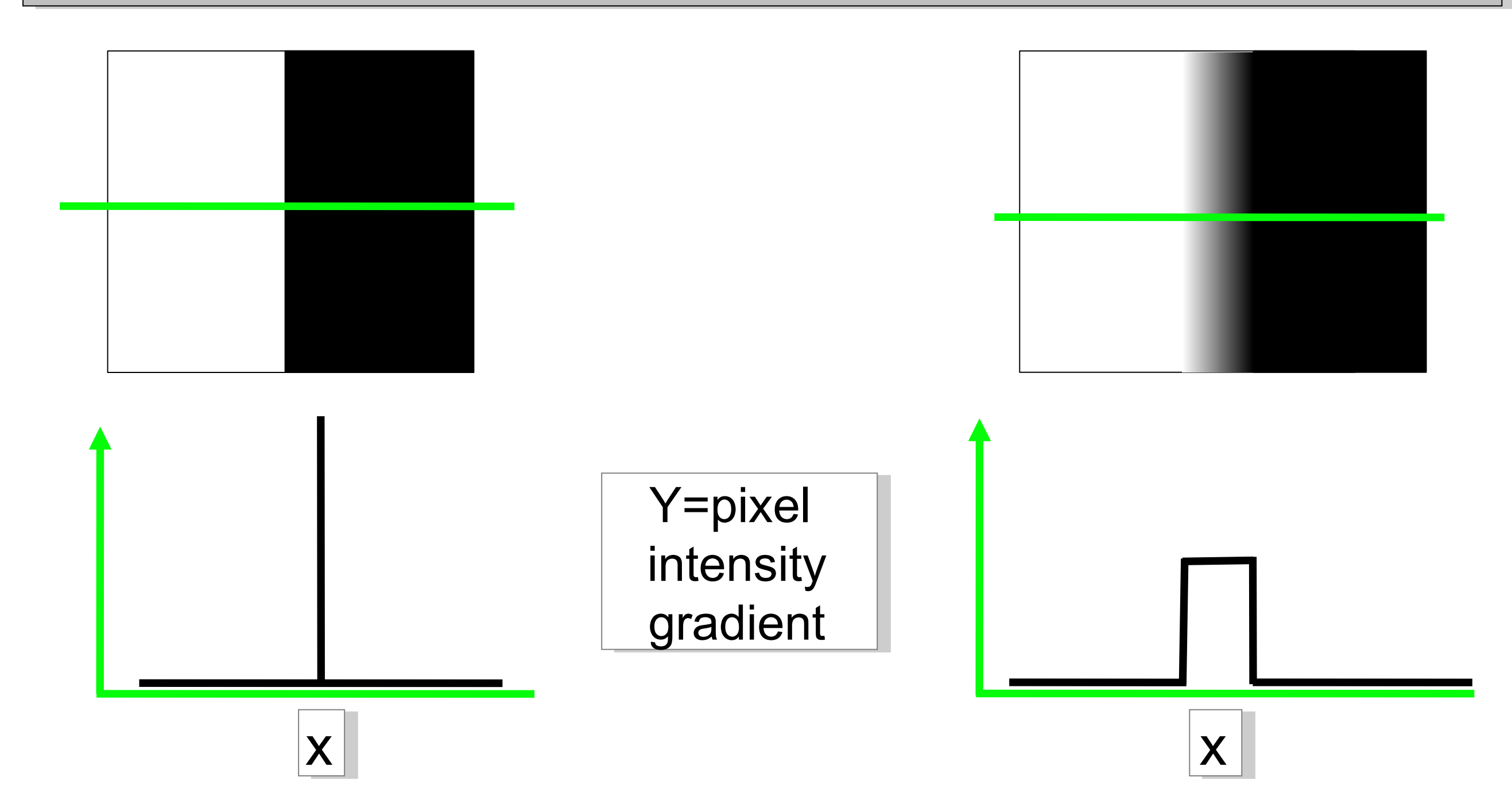

## Edge Detection "Image Gradient"

What is a "Gradient Image"?

#### Rate of change of pixel intensity (1st derivative)

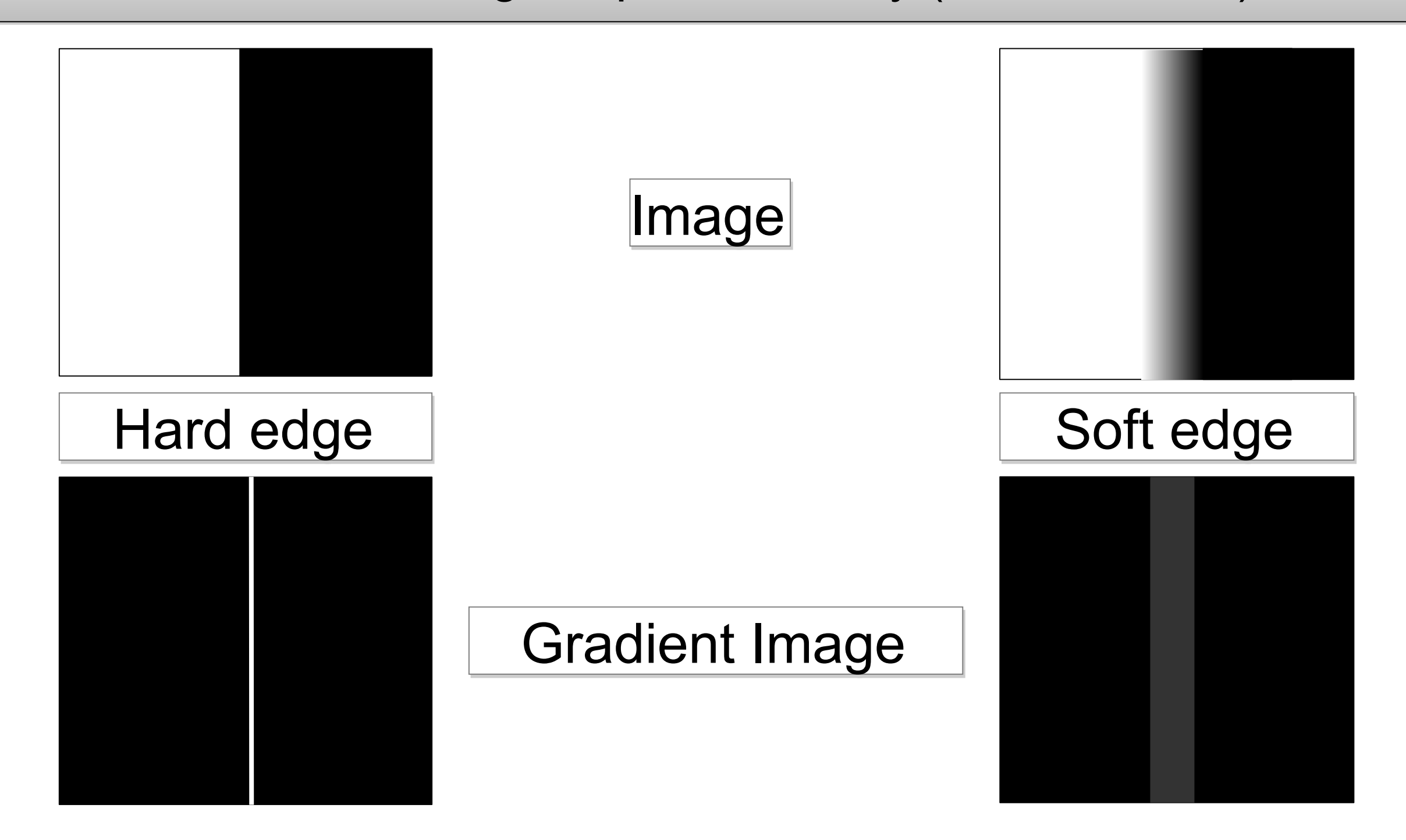

## "Image Gradient" - How?

Sobel filter - 3x3 convolution filter pair in x AND y

 $\checkmark$  find edges with x and y components compute total gradient magnitude compute total gradient magnitude approximates 1st derivative of image approximates 1st derivative of image

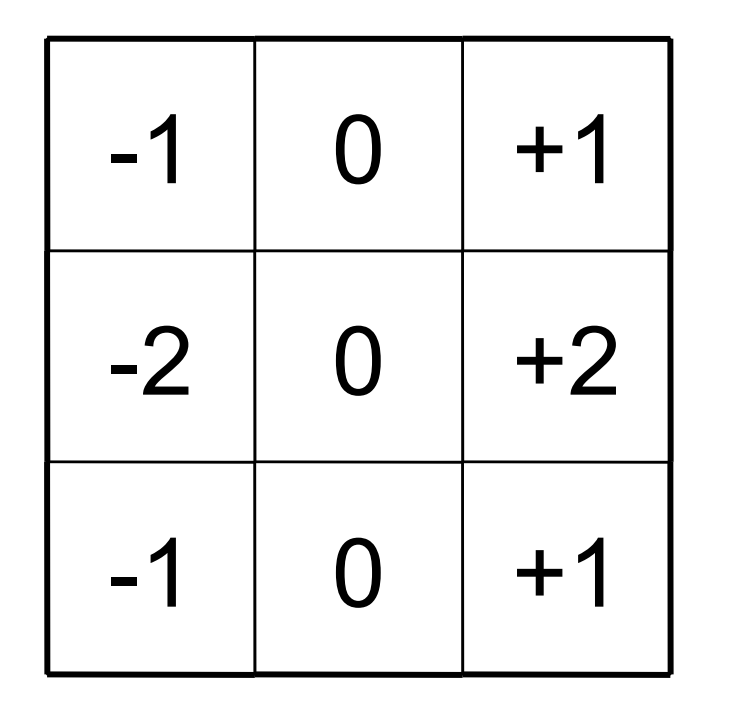

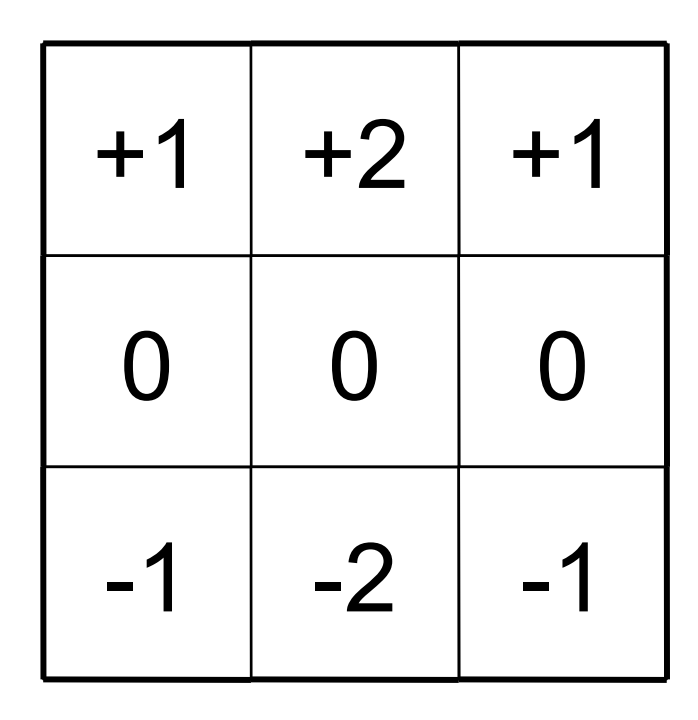

output = 
$$
\sqrt{g_x^2 + g_y^2}
$$

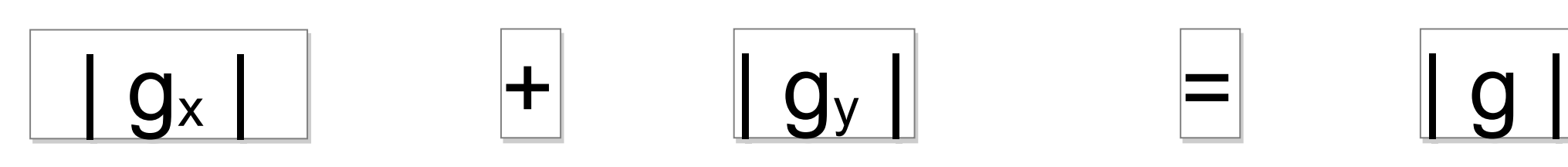

## Gradient Image - Real Sample:

#### Real / Biological images: Real / Biological images:

- Sobel filter Sobel filter
- many edges many edges
- many weak edges from many weak edges from noise noise

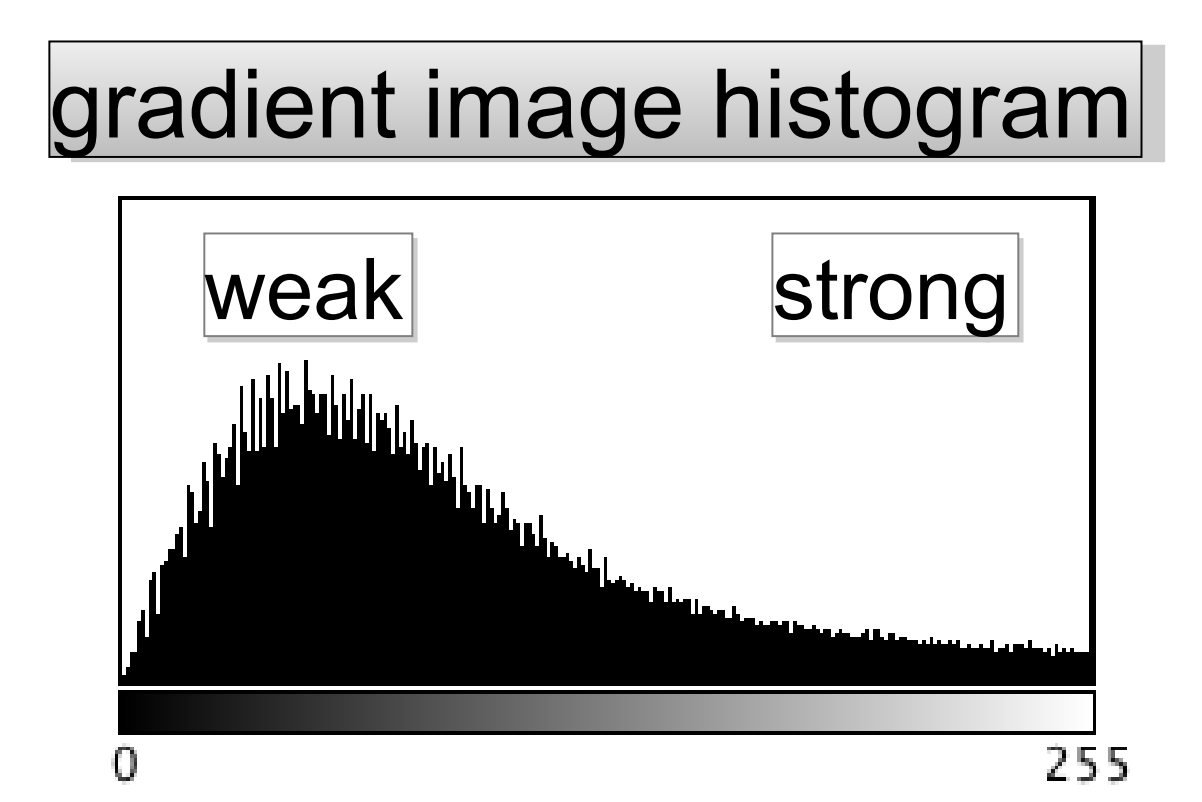

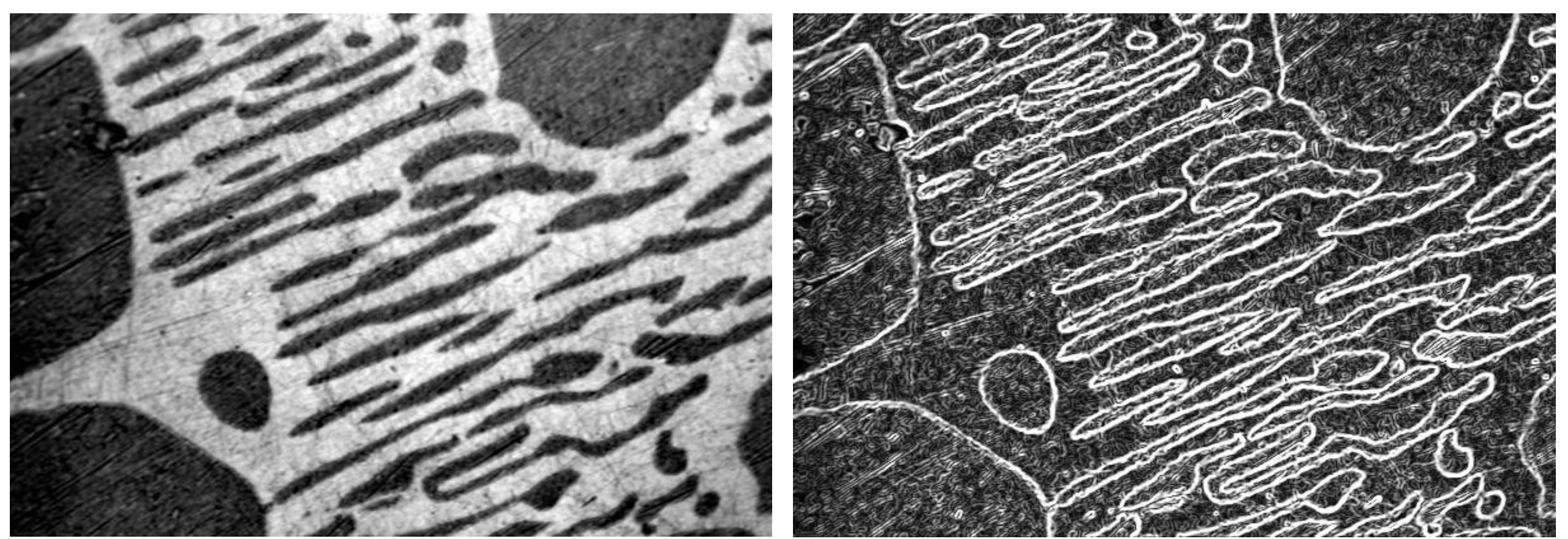

# Gradient Image - Strong Edges?

#### Remove weak edges? Remove weak edges?

- Threshold the gradient Threshold the gradient image image
- Smoothing filter Smoothing filter beforehand beforehand

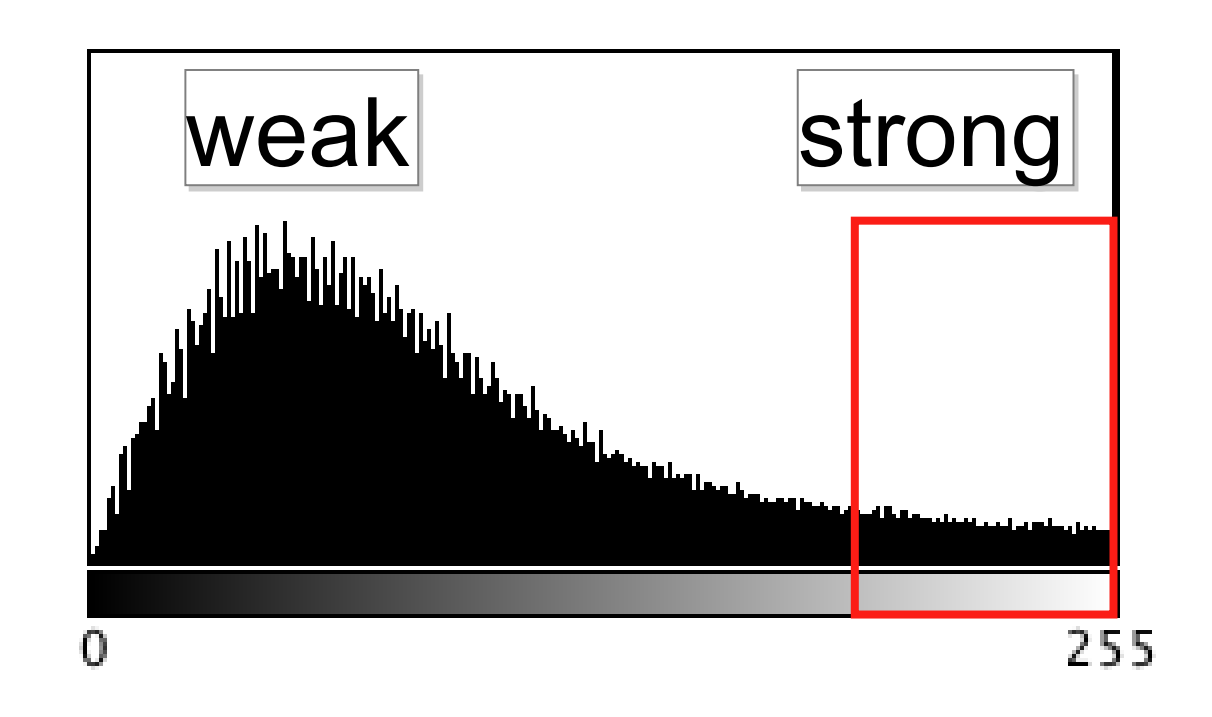

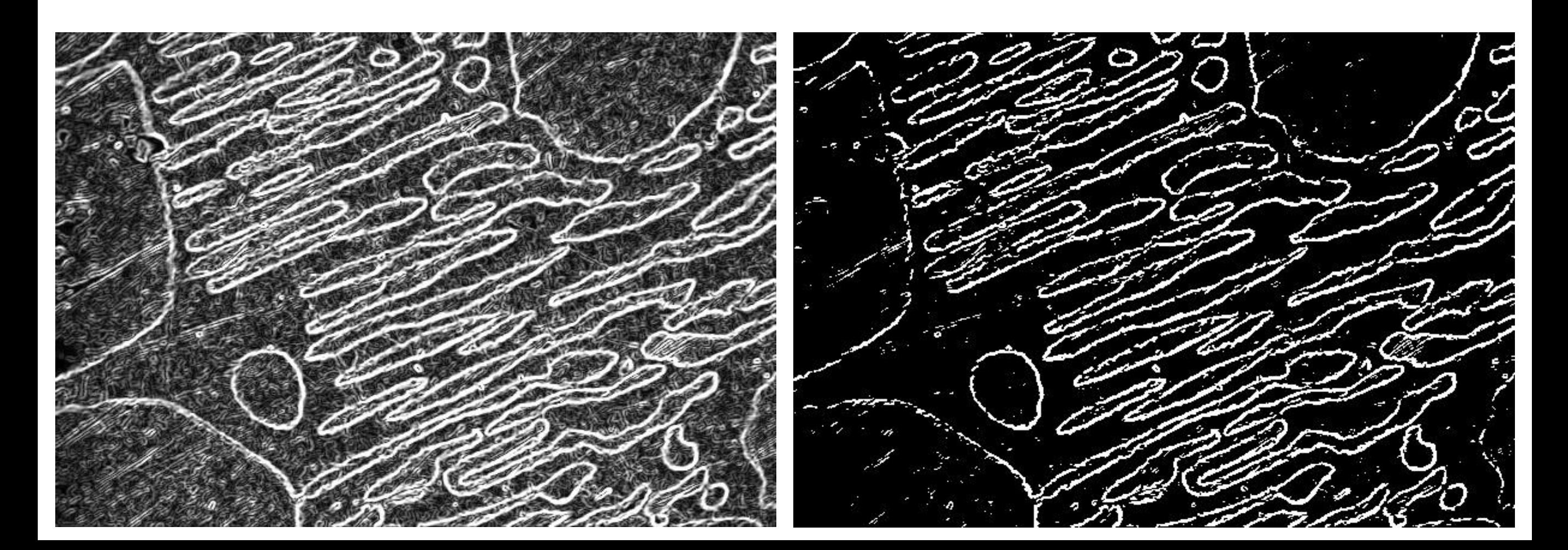

## "Canny" Edge Detection

Remove weak/noisy edges - keep strong Remove weak/noisy edges - keep strong

Gaussian smooth image + hysteresis threshold gradient image Gaussian smooth image + hysteresis threshold gradient image

Make edges sharp - 1 pixel wide Make edges sharp - 1 pixel wide Non maximal suppression of gradient image Non maximal suppression of gradient image

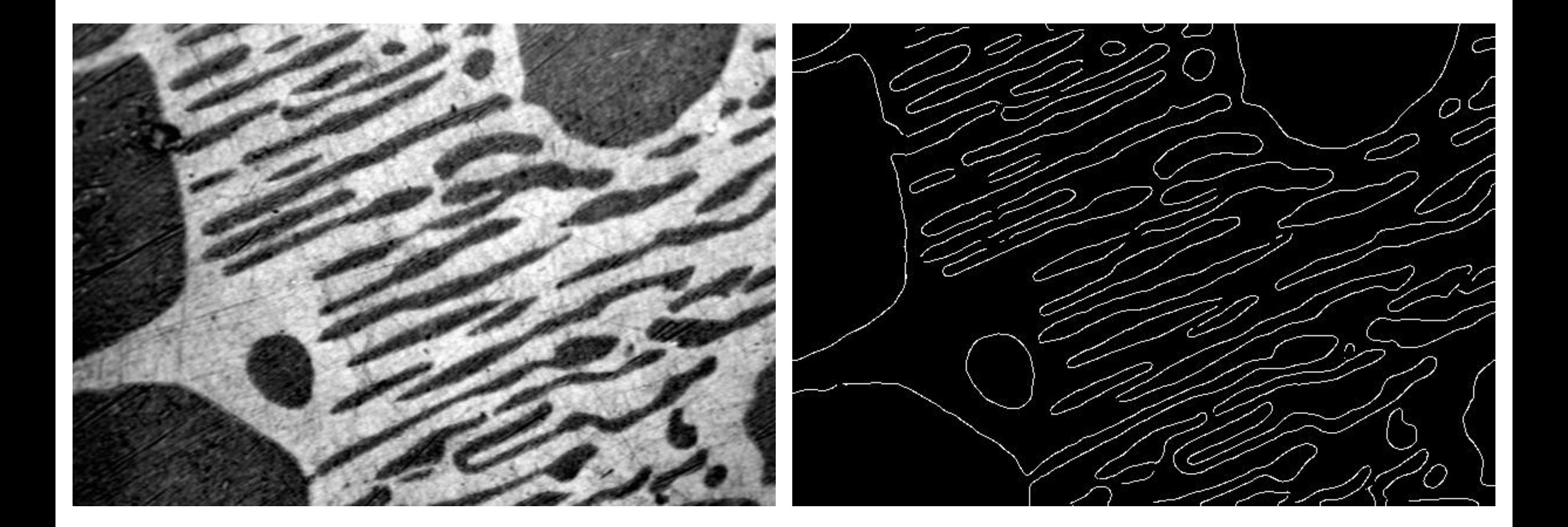

... mountains, lakes and oceans

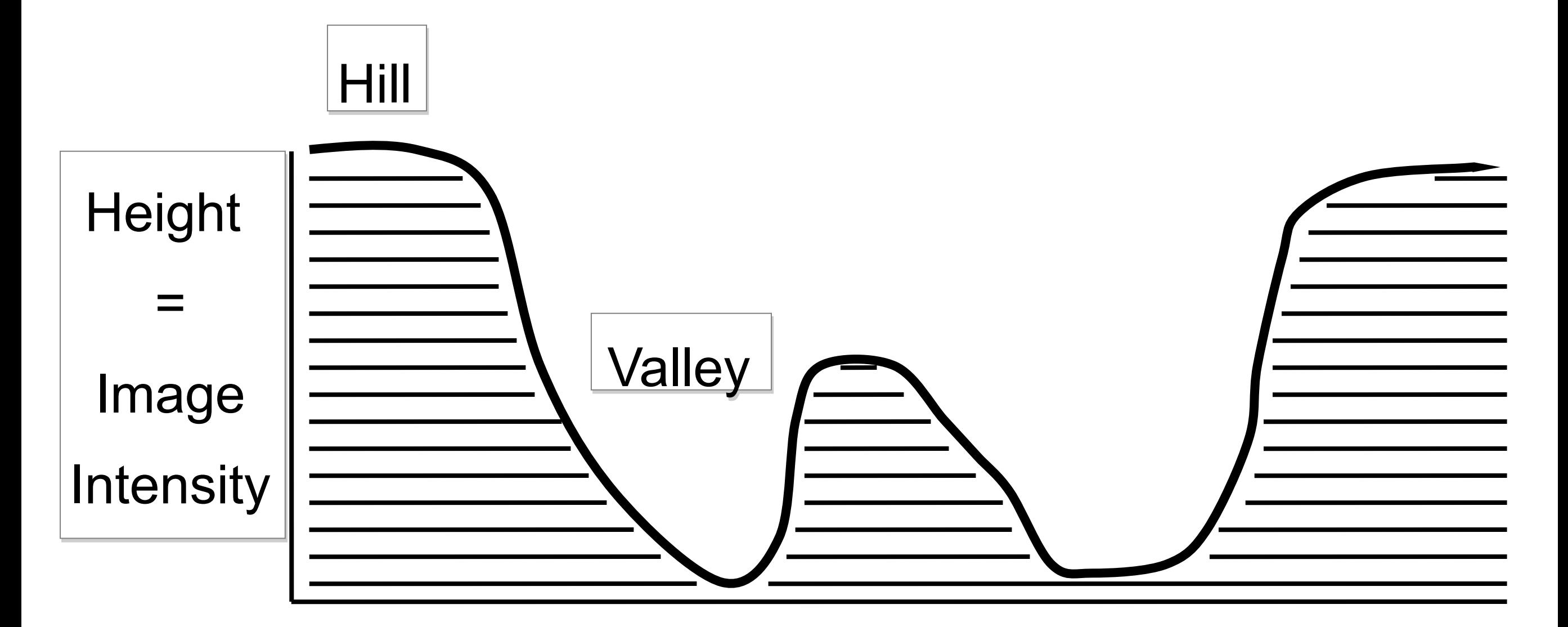

View From the Side

... mountains, lakes and oceans

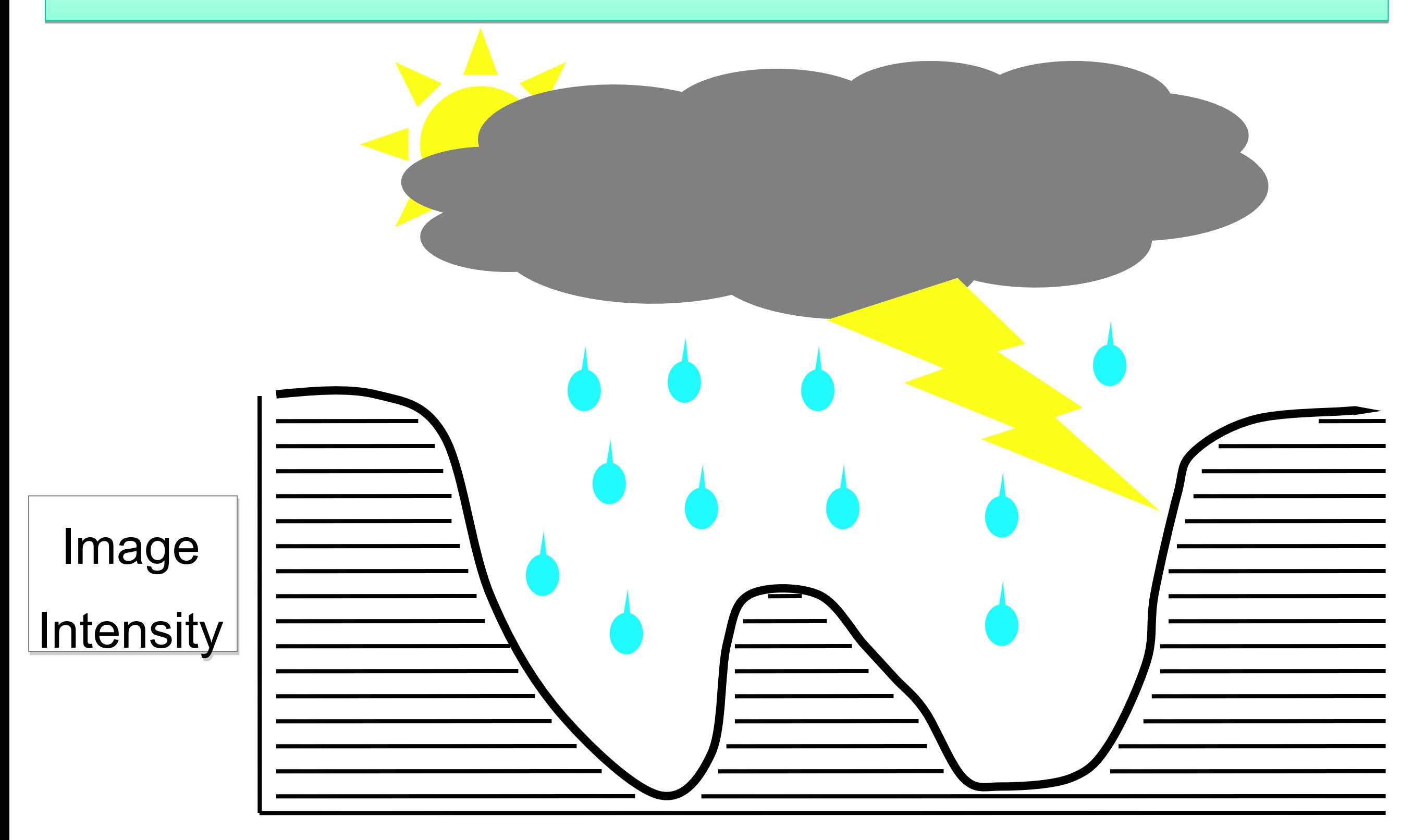

#### ... mountains, lakes and oceans

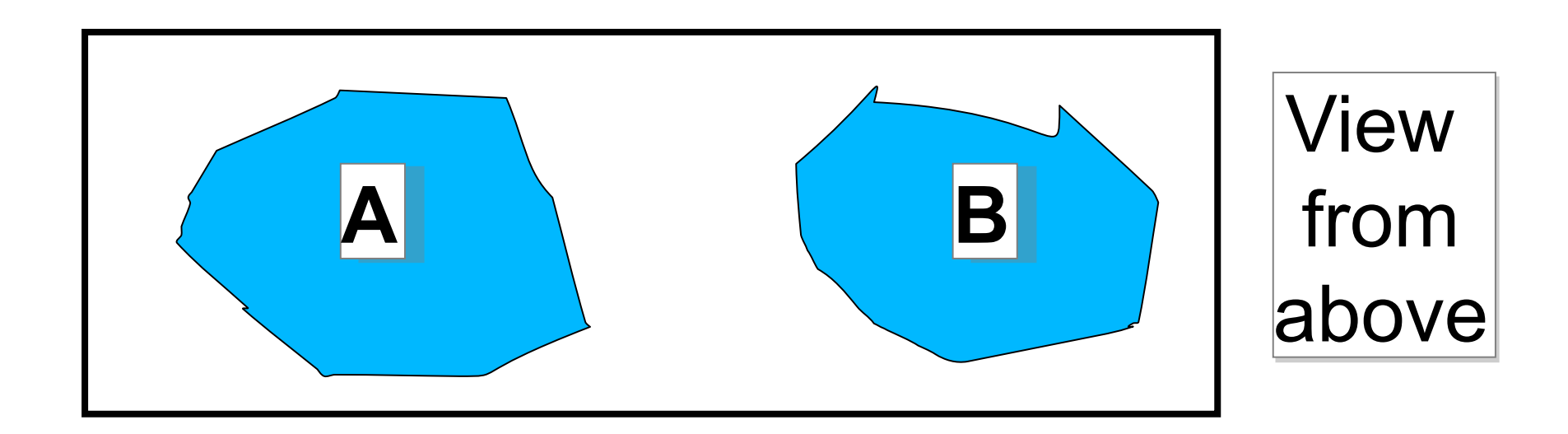

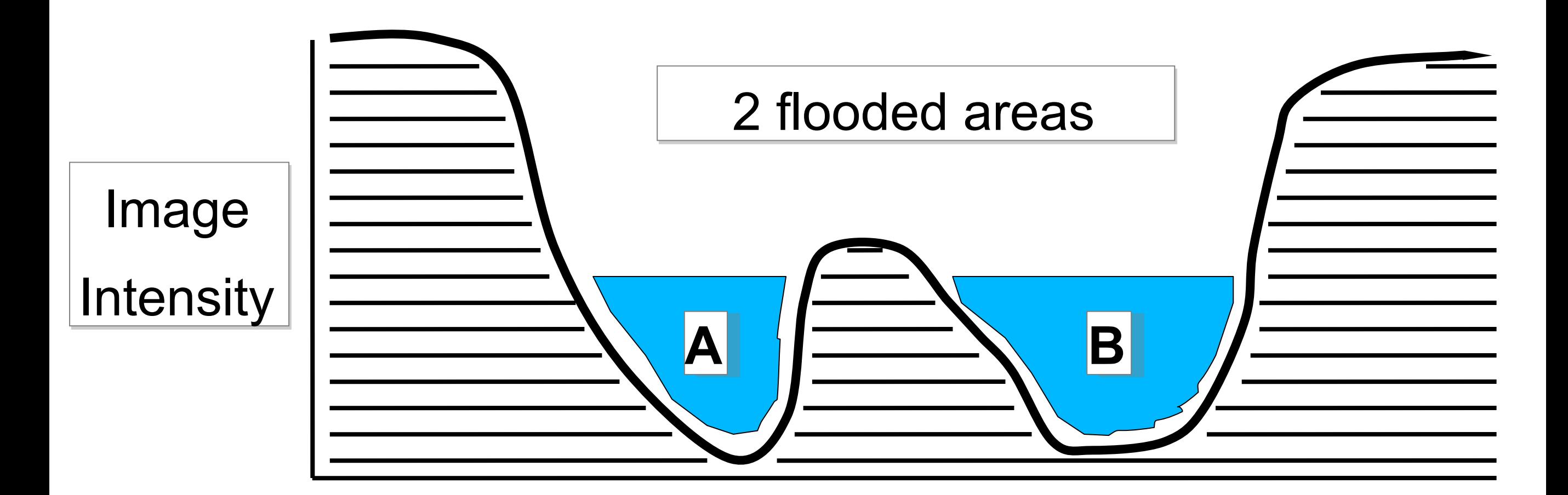

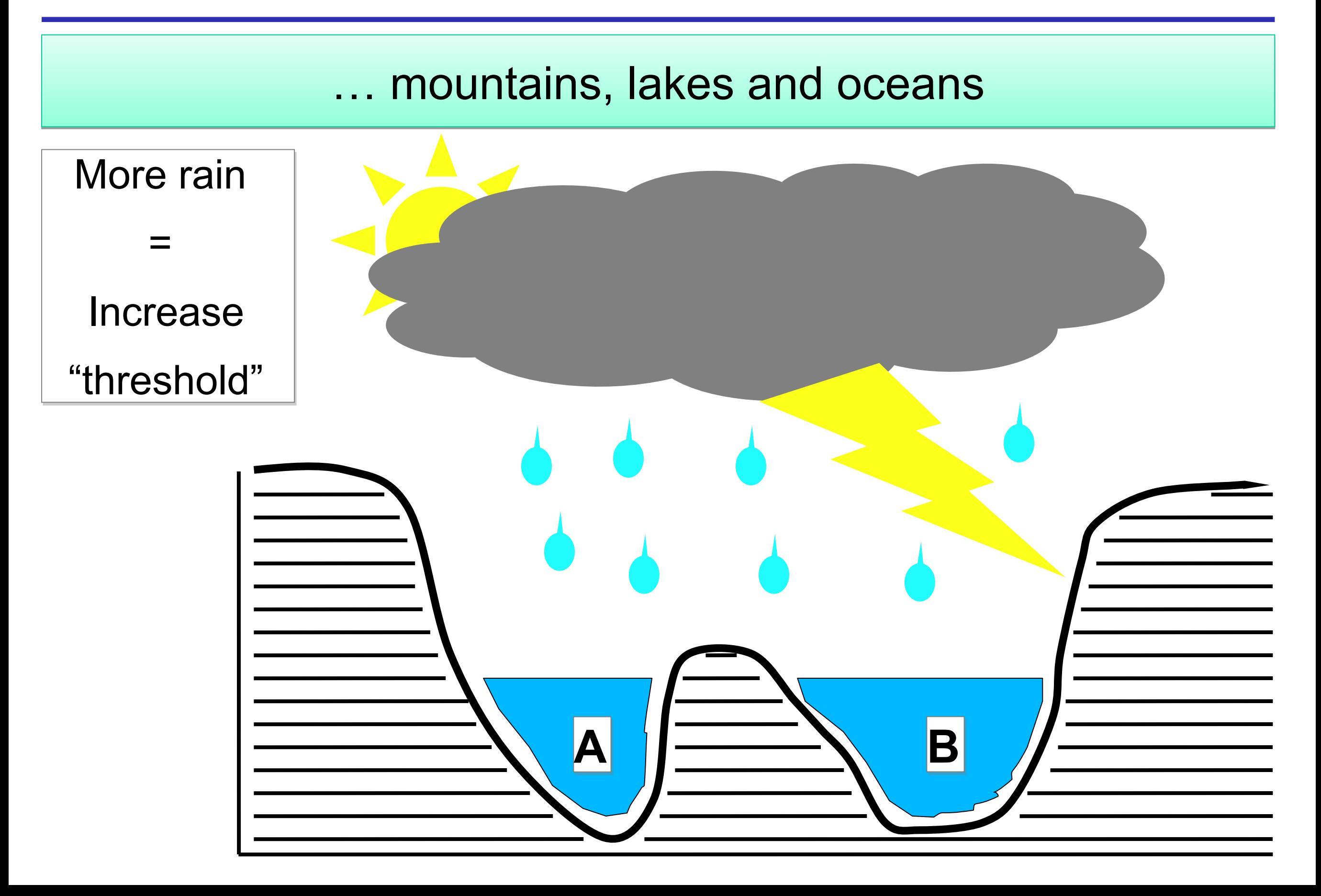

#### ... mountains, lakes and oceans

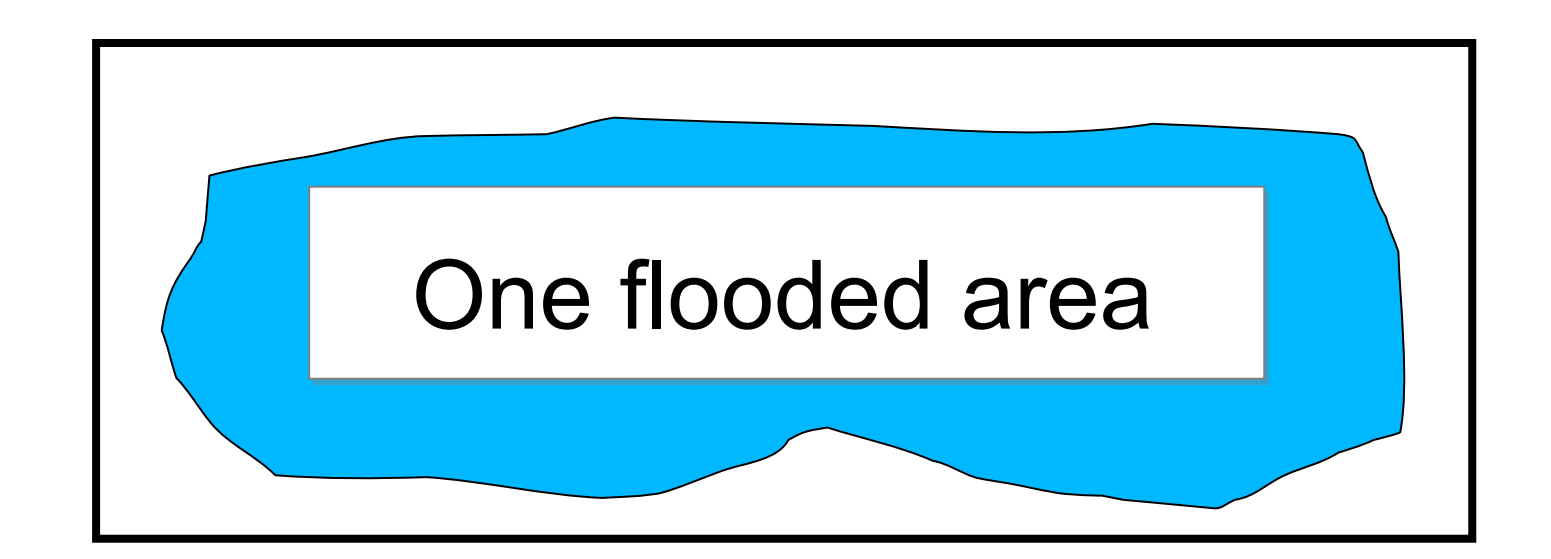

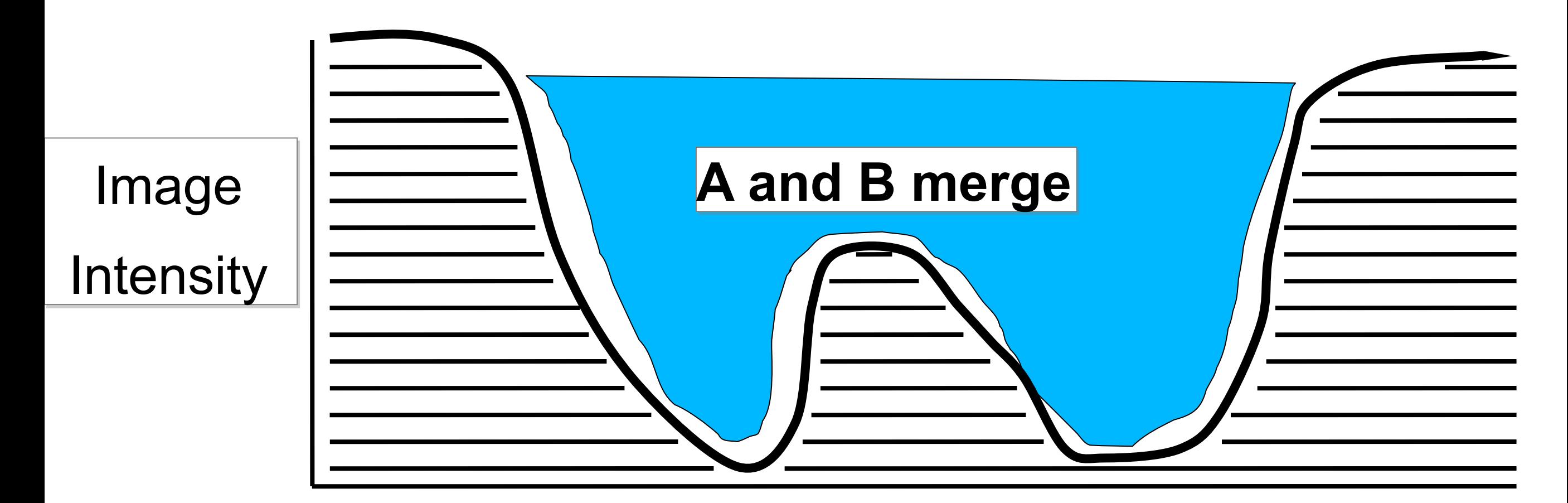

#### ... mountains, lakes and oceans

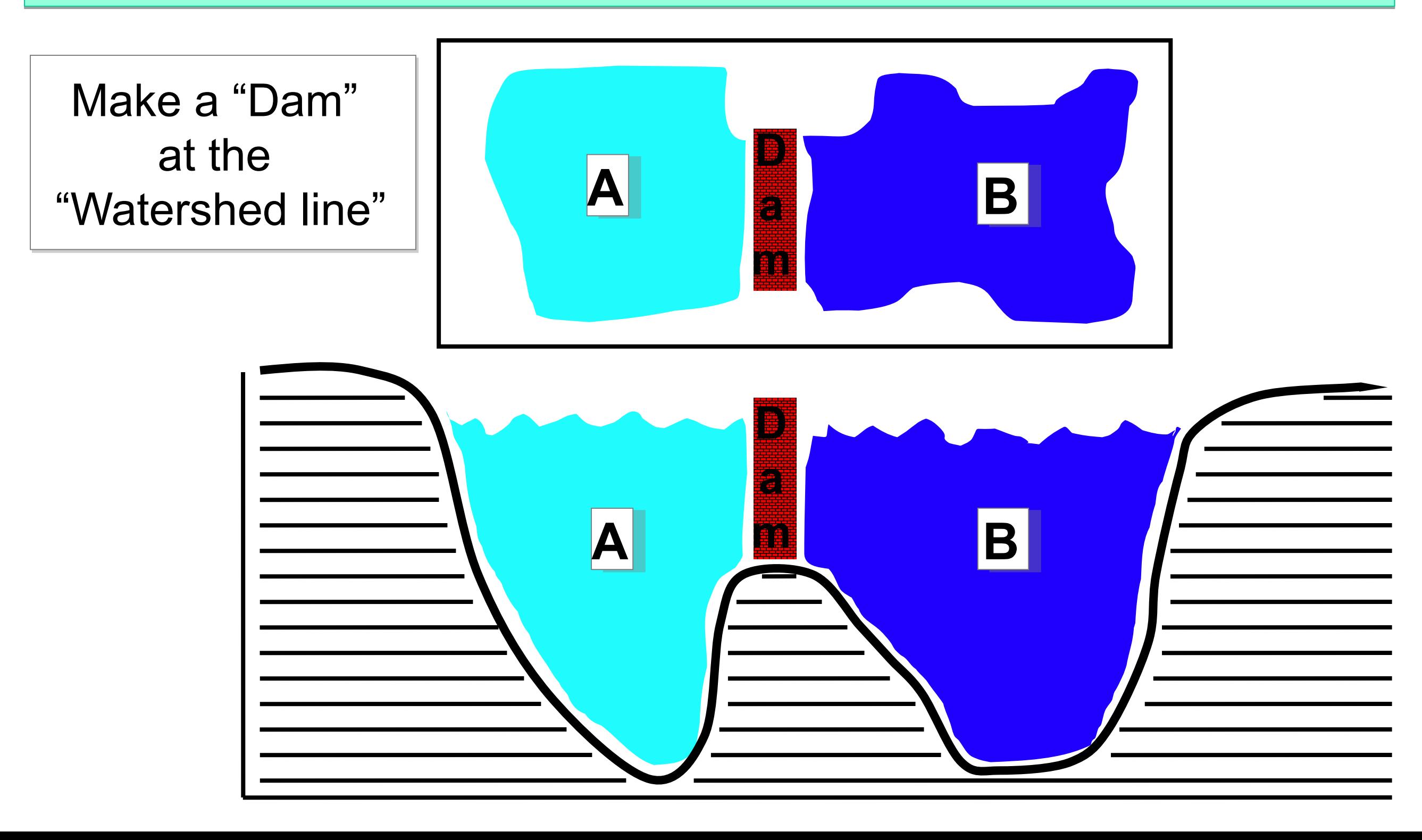

## Watershed - to find object number

#### Sometimes there are just too many to count by hand ...

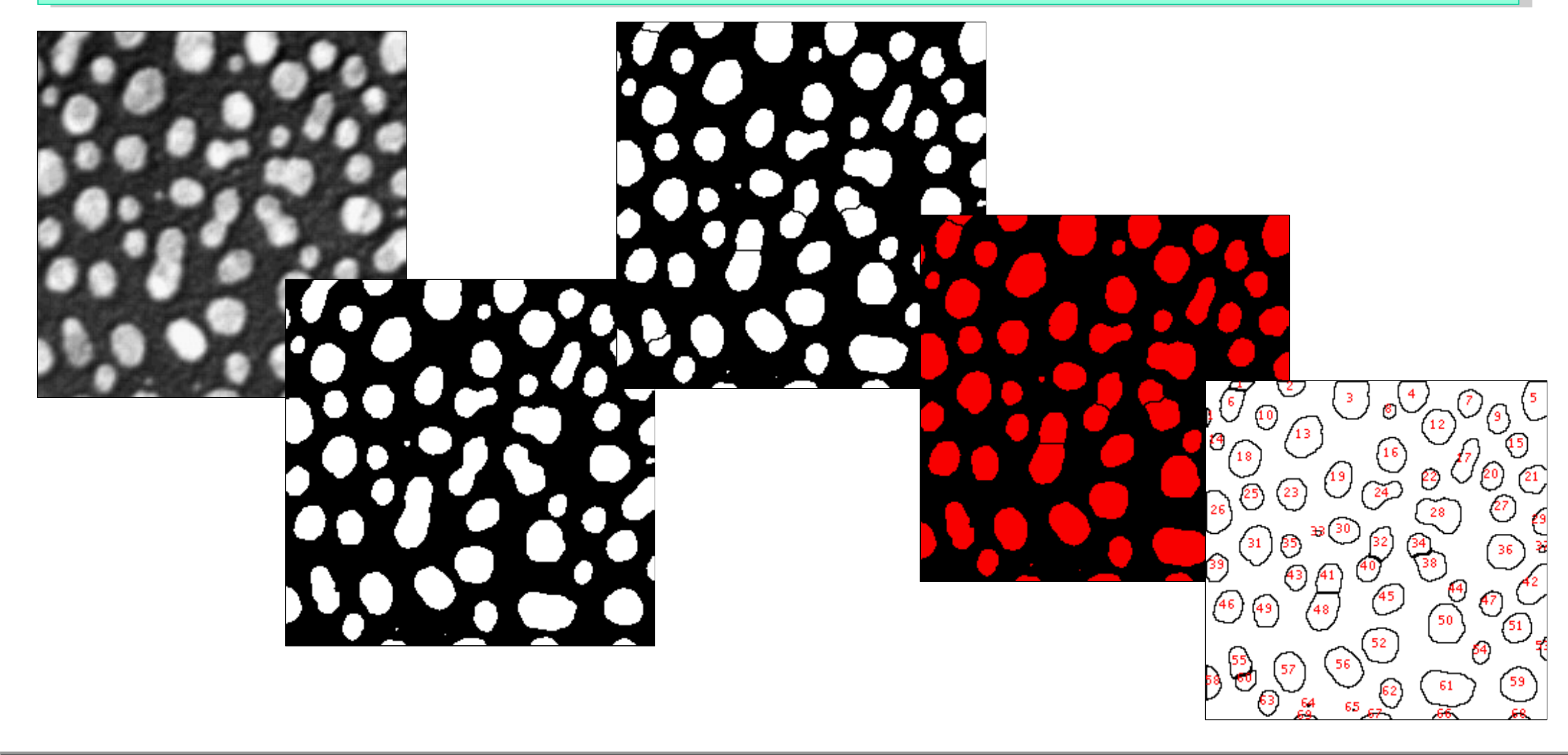

**Total Area** Average Size Slice Count Area Fraction blobs-bin-WShed-inv.tif 321.144928 69 22159.000000 34.1

# Watershed to separate touching objects

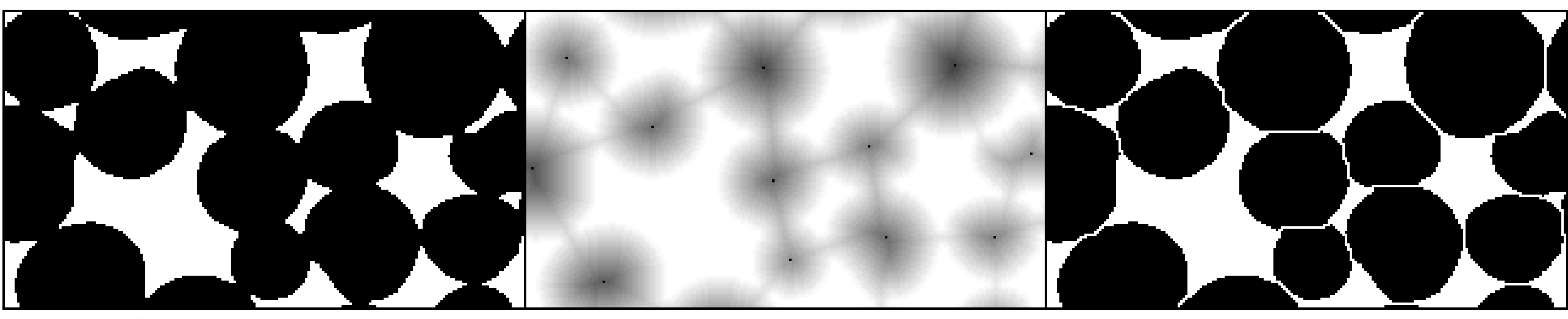

**Thresholded Cells** 

#### **EDM** and UEPs

After Watershed Segmentation

Euclidian Distance Map Euclidian Distance Map

- Ultimate Eroded Points Ultimate Eroded Points
- $\checkmark$  Fill with water from UEP until hits edge of object, or dams  $\checkmark$

between objects between objects

## Practical Session 2d

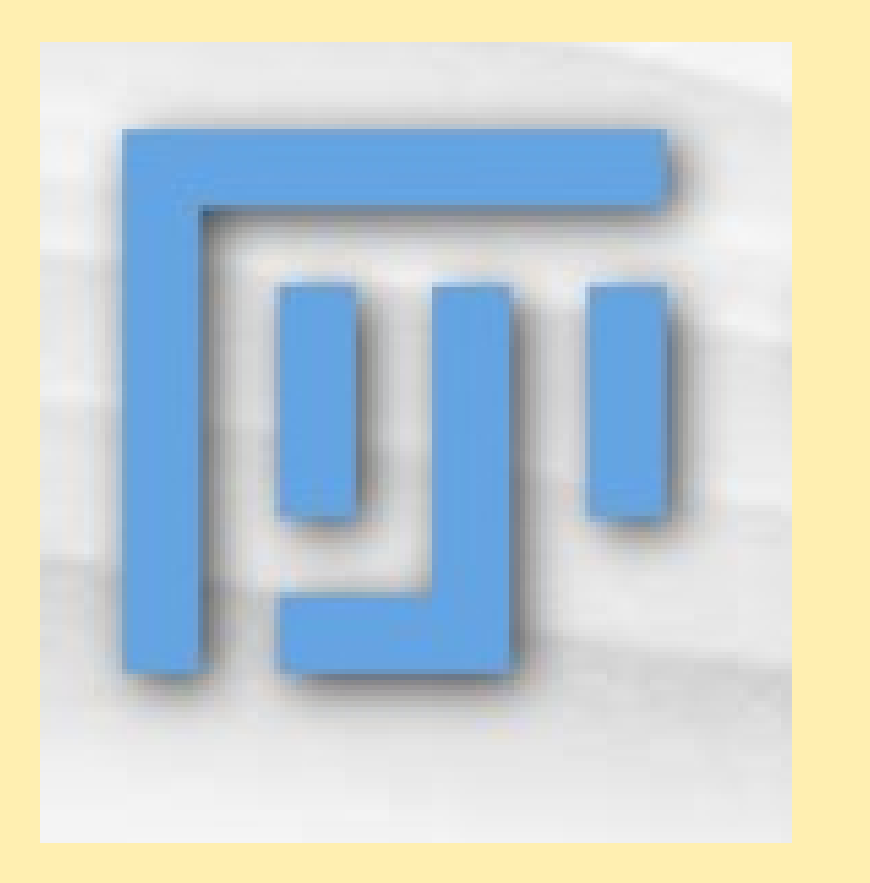

Getting to know "Fiji" better – Getting to know "Fiji" better –

Fiji is just ImageJ (Batteries included) Fiji is just ImageJ (Batteries included)

http://pacific.mpi-cbg.de http://pacific.mpi-cbg.de

**File - Open Samples - Blobs**

#### **Watershed Segmentation and Analysis Watershed Segmentation and Analysis**

 Invert, Make Binary, Watershed, Threshold, Analyze Particles: Separate Invert, Make Binary, Watershed, Threshold, Analyze Particles: Separate and measure touching objects and measure touching objects

Search the Wiki for NucleiWatershedSegmentation tutorials Search the Wiki for NucleiWatershedSegmentation tutorials

# **Links and Further Reading**

#### **Standard Text Book: Standard Text Book:**

Digital Image Processing 2nd Ed., Gonzalez and Woods, Prentice Hall Digital Image Processing 2nd Ed., Gonzalez and Woods, Prentice Hall

**Fiji and ImageJ: Fiji and ImageJ:** 

- **Fiji Wiki and docs:** http://pacific.mpi-cbg.de (also:Installation) **Fiji Wiki and docs:** http://pacific.mpi-cbg.de (also:Installation)
- **ImageJ home:** http://rsb.info.nih.gov/ij/ **ImageJ home:** http://rsb.info.nih.gov/ij/
- **ImageJ Doc.Wiki:** http://imagejdocu.tudor.lu/doku.php **ImageJ Doc.Wiki:** http://imagejdocu.tudor.lu/doku.php
- **MacBioPhotonics plugins collection for microscopy: MacBioPhotonics plugins collection for microscopy:** http://www.macbiophotonics.ca/downloads.htm http://www.macbiophotonics.ca/downloads.htm

**Image Processing Facility Image Processing Facility**

- **Intranet** Services and Facilities Image Processing Facility **Intranet** Services and Facilities Image Processing Facility
- **Wiki info for beginners tips software documentation: Wiki info for beginners tips software documentation:**

https://wiki.mpi-cbg.de/wiki/imagepro/index.php/Main\_Page https://wiki.mpi-cbg.de/wiki/imagepro/index.php/Main\_Page

**Imaging Facility Network (IFN): https://ifn.mpi-cbg.de** 

Email: ipf(at)mpi-cbg.de Email: ipf(at)mpi-cbg.de

# The Fourier transform

The Fourier transform is a way to obtain a new The Fourier transform is a way to obtain a new representation of the data (a bit like the 2D histogram from earlier) earlier)

#### It is best suited for data with repetitive patterns, as it It is best suited for data with repetitive patterns, as it highlights those highlights those

And  $\ldots$  don't worry about the maths for now...

# The Fourier transform

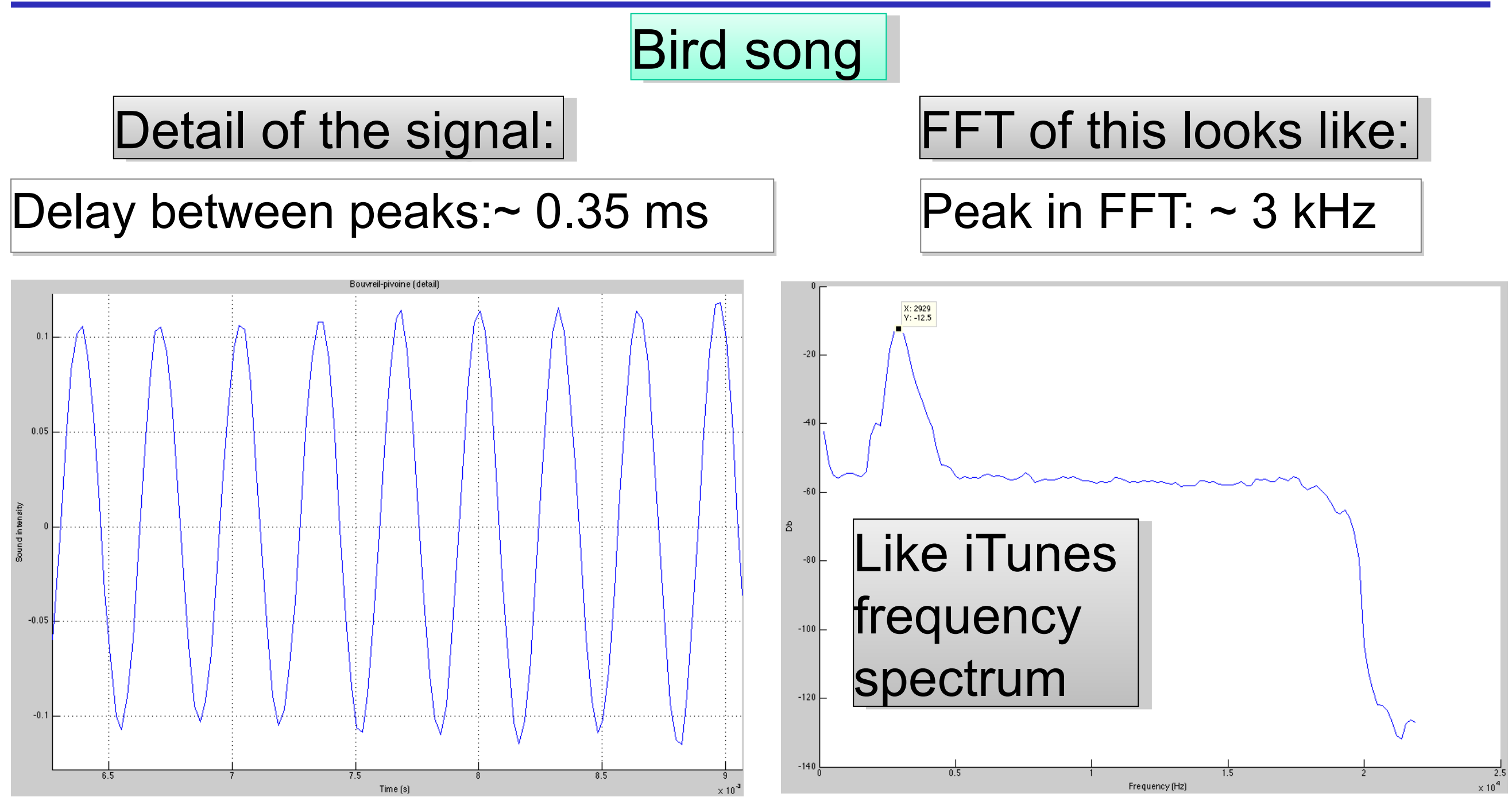

Equivalence: spatial domain vs. Fourier or Freq. domain Equivalence: spatial domain vs. Fourier or Freq. domain 1 / 3000 0.33 ms 1 / 3000 0.33 ms Peak in FFT gives frequency or peroidicity of pattern Peak in FFT gives frequency or peroidicity of pattern

# The Fourier transform – in 2D images

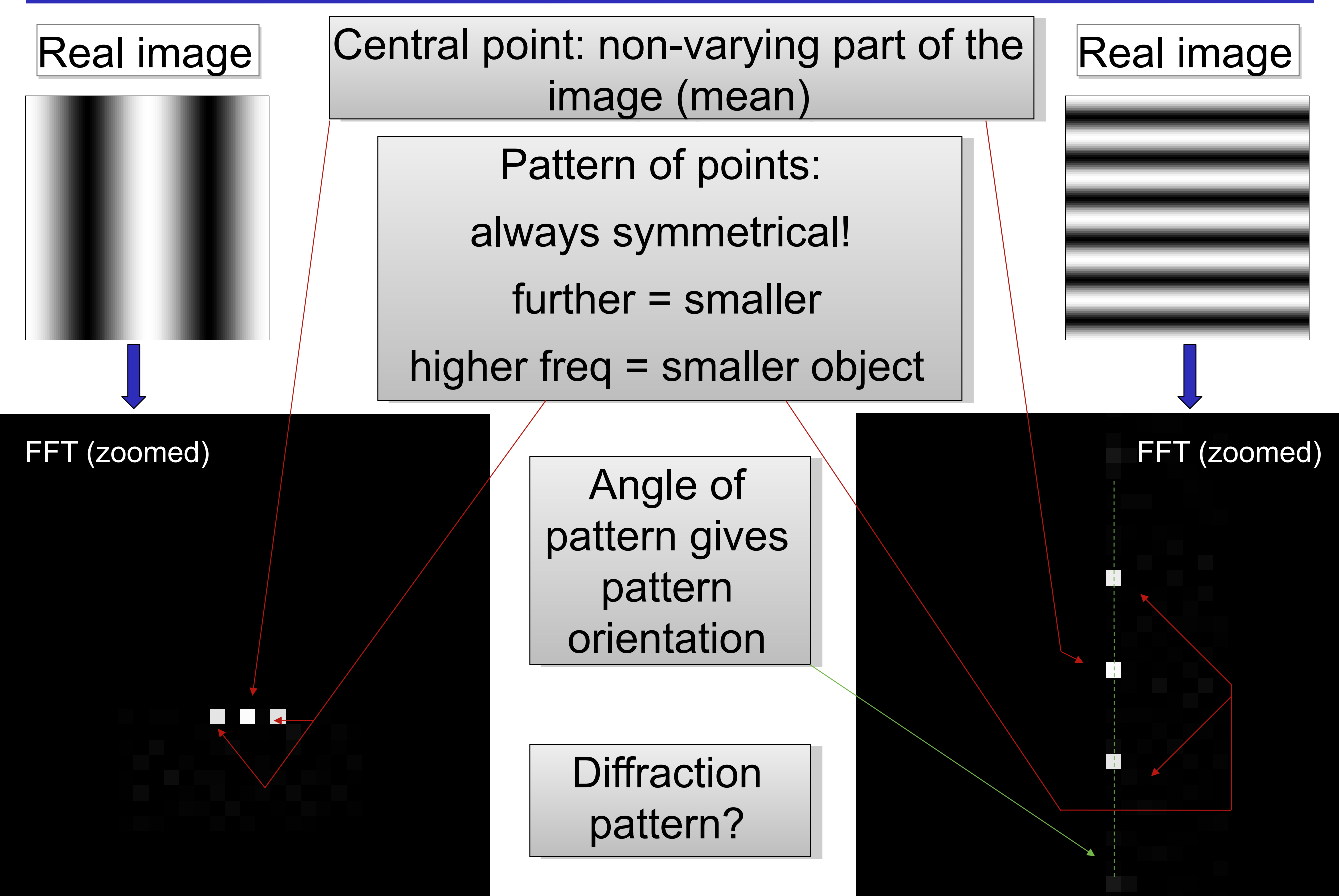

## The Fourier transform – in 2D images

Real images... are rarely that clear

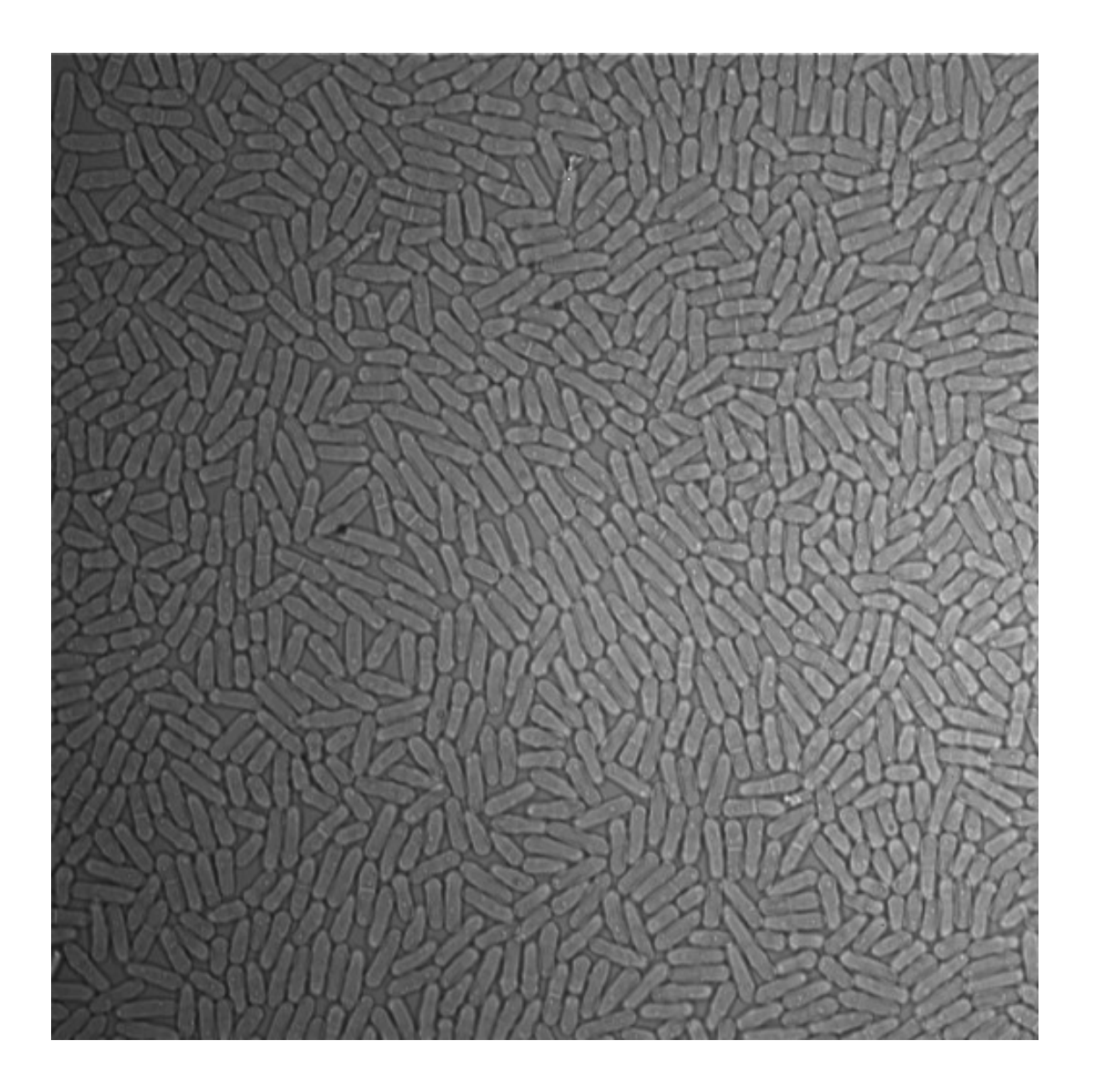

 $|S.$  pombe cells (Tolic lab)

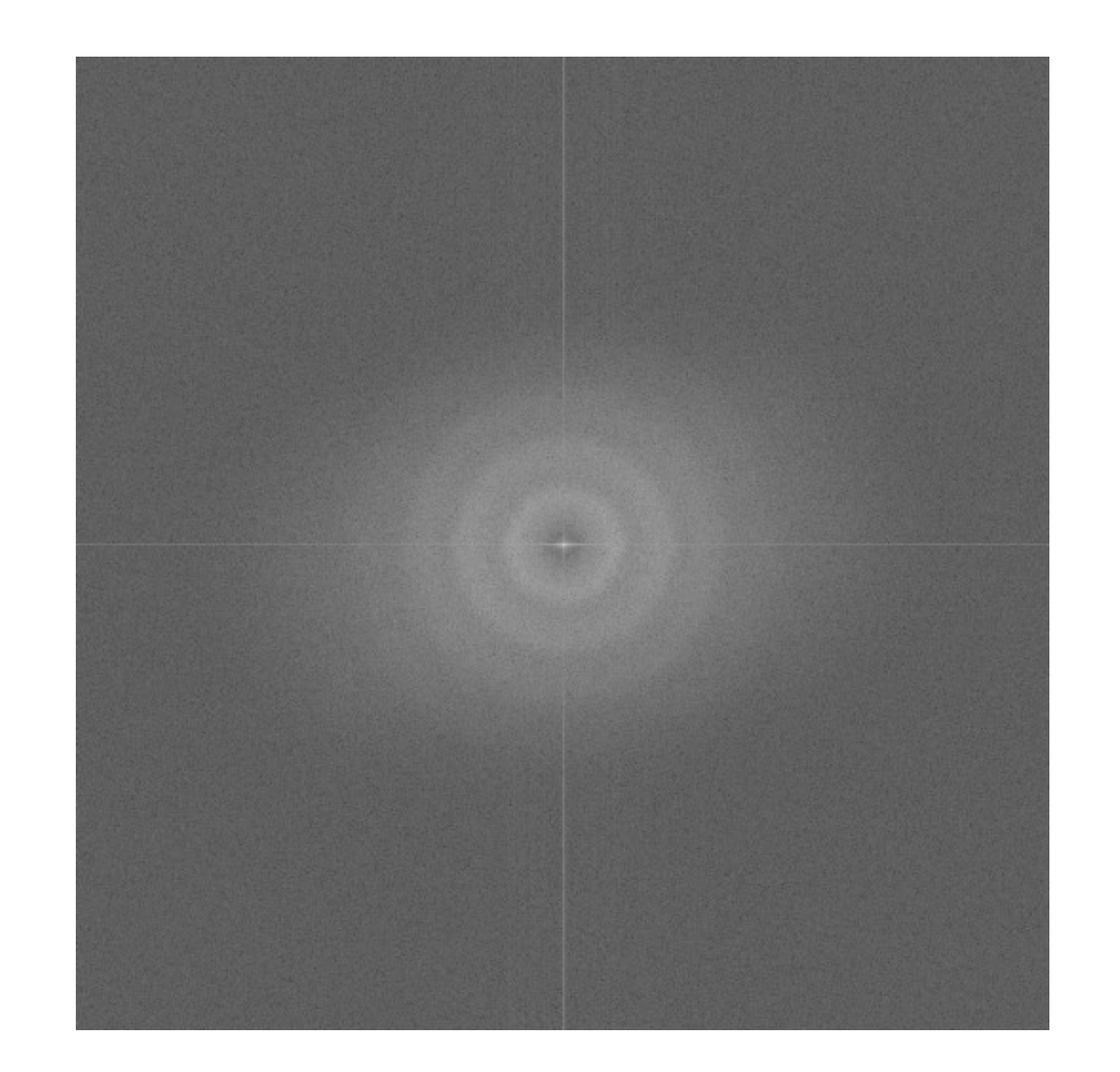

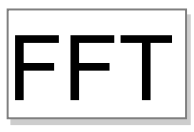

## The inverse Fourier transform

Fourier image and real image contain same information  $\rightarrow$ so it's possible to reverse the process: so it's possible to reverse the process:

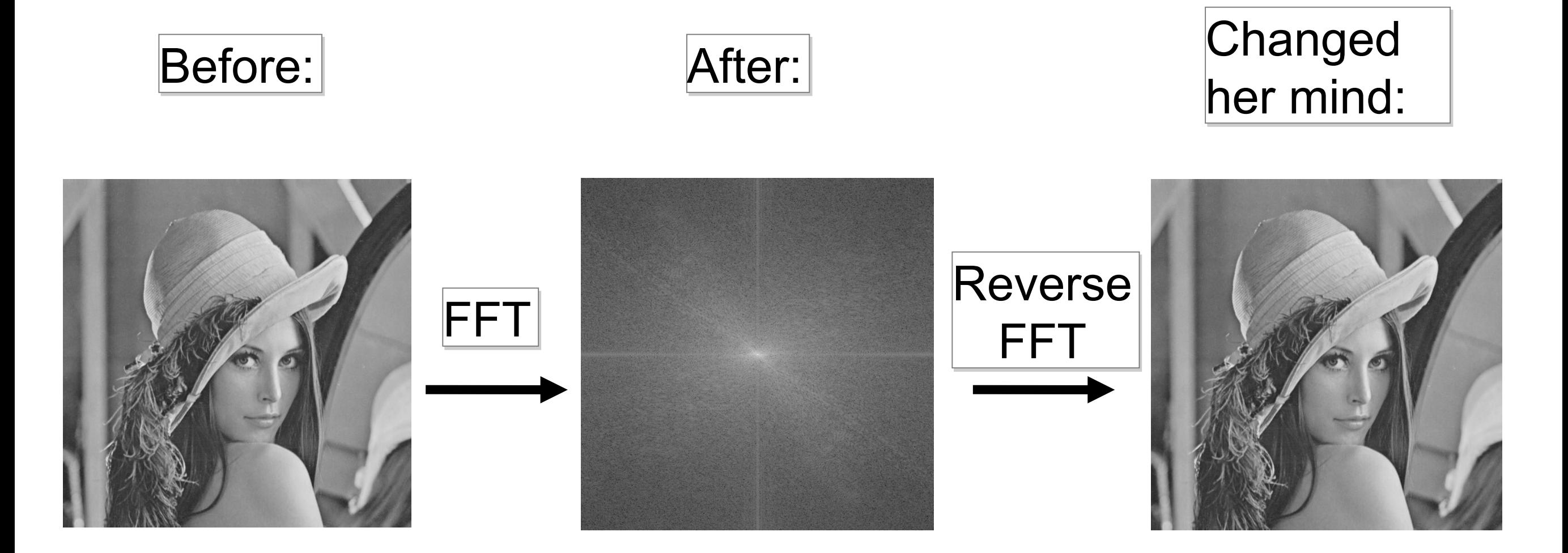

Same thing happens physically in a microscope. Same thing happens physically in a microscope. FT image is in the Back Focal Plane of Objective! FT image is in the Back Focal Plane of Objective!

### Can use as a filter for detail:

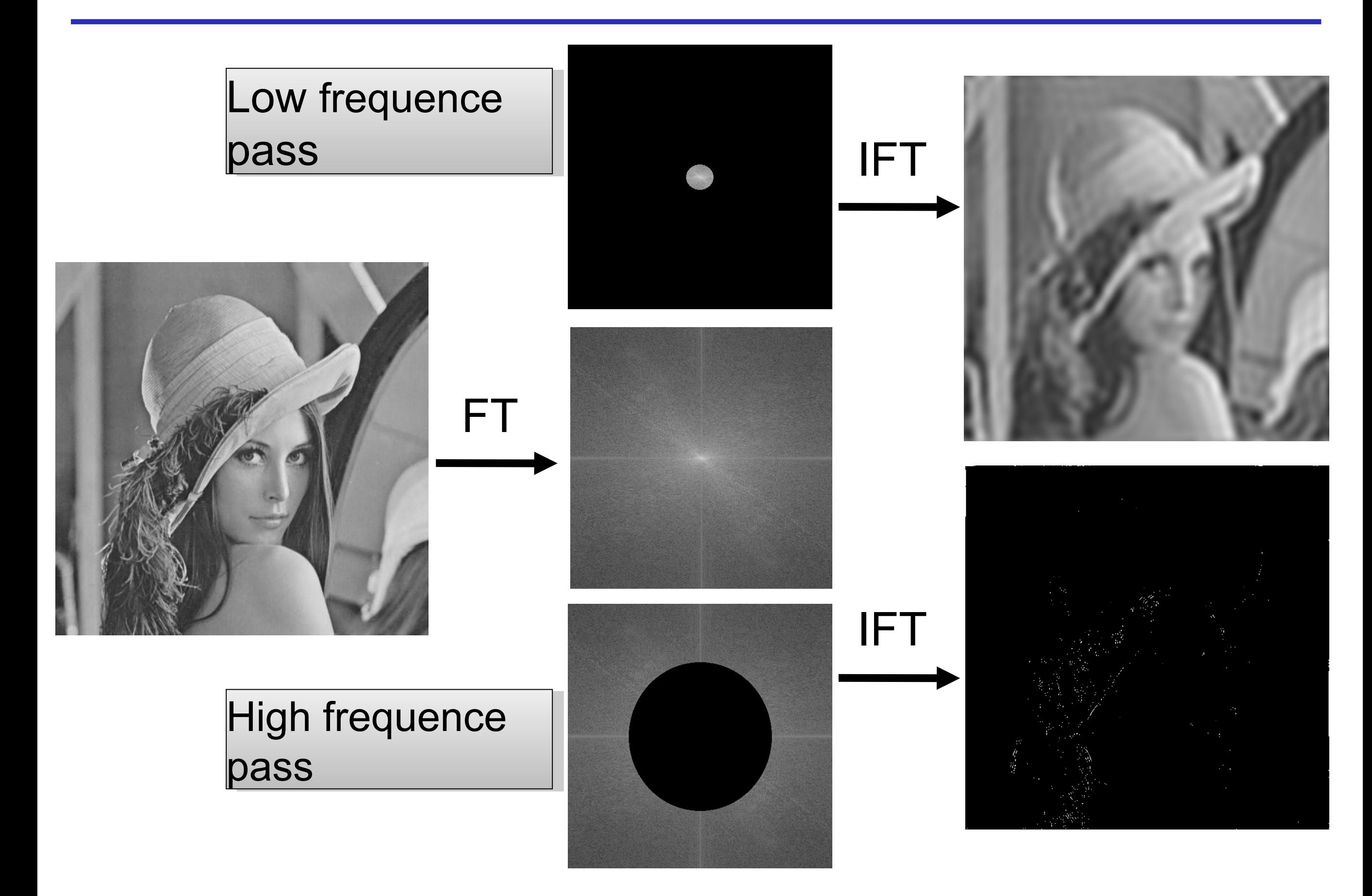

### ... a filter for periodic noise:

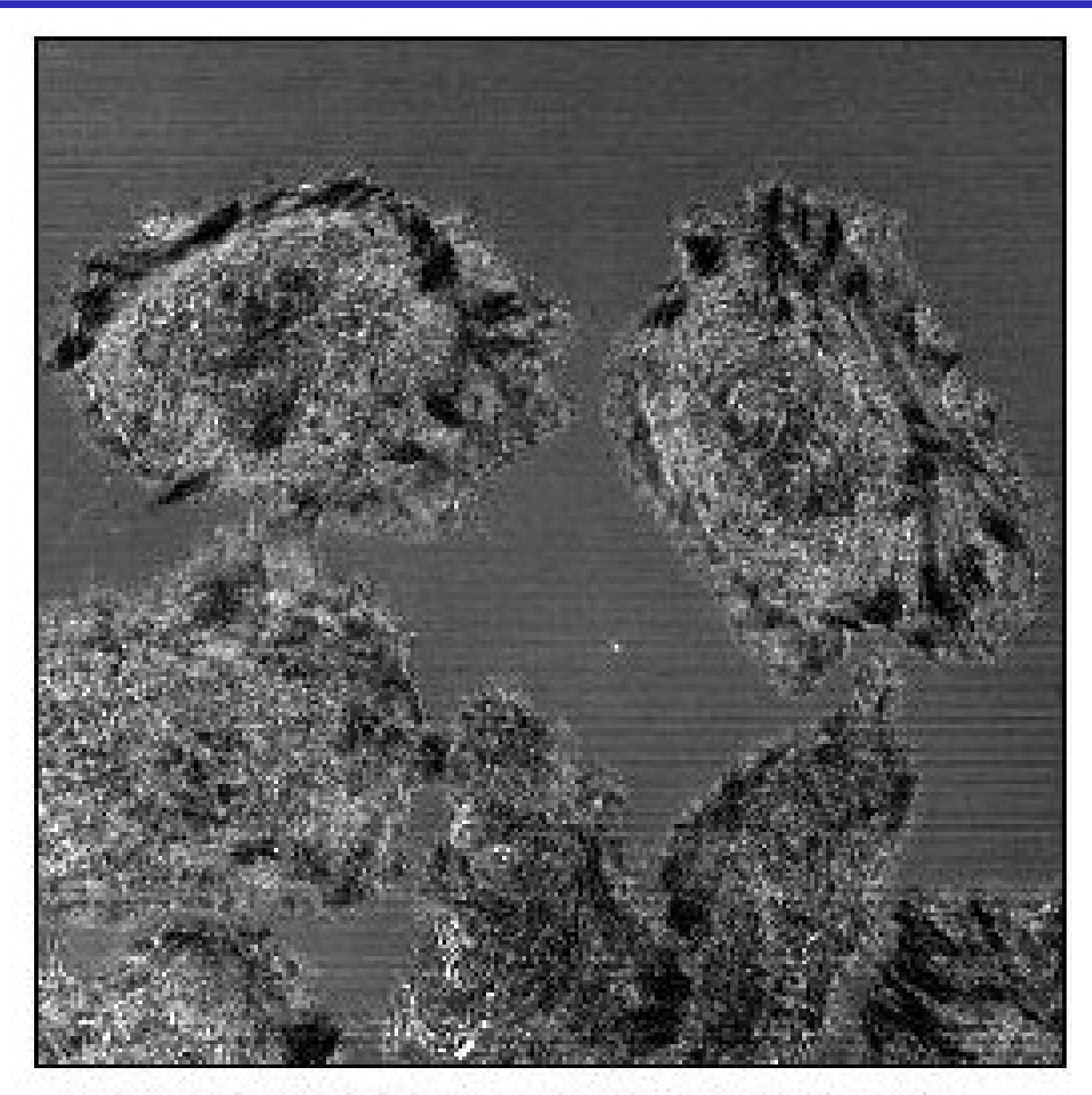

The original image. Reflectance mode of the confocal using the 458 nm line of an Ar laser. Note the horizontal lines.

### ... a filter for periodic noise:

#### Laser intensity Laser intensity noise from a bad noise from a bad AOTF... AOTF...

can be removed by frequency filtering frequency filtering in the correct in the correct spatial direction. spatial direction.

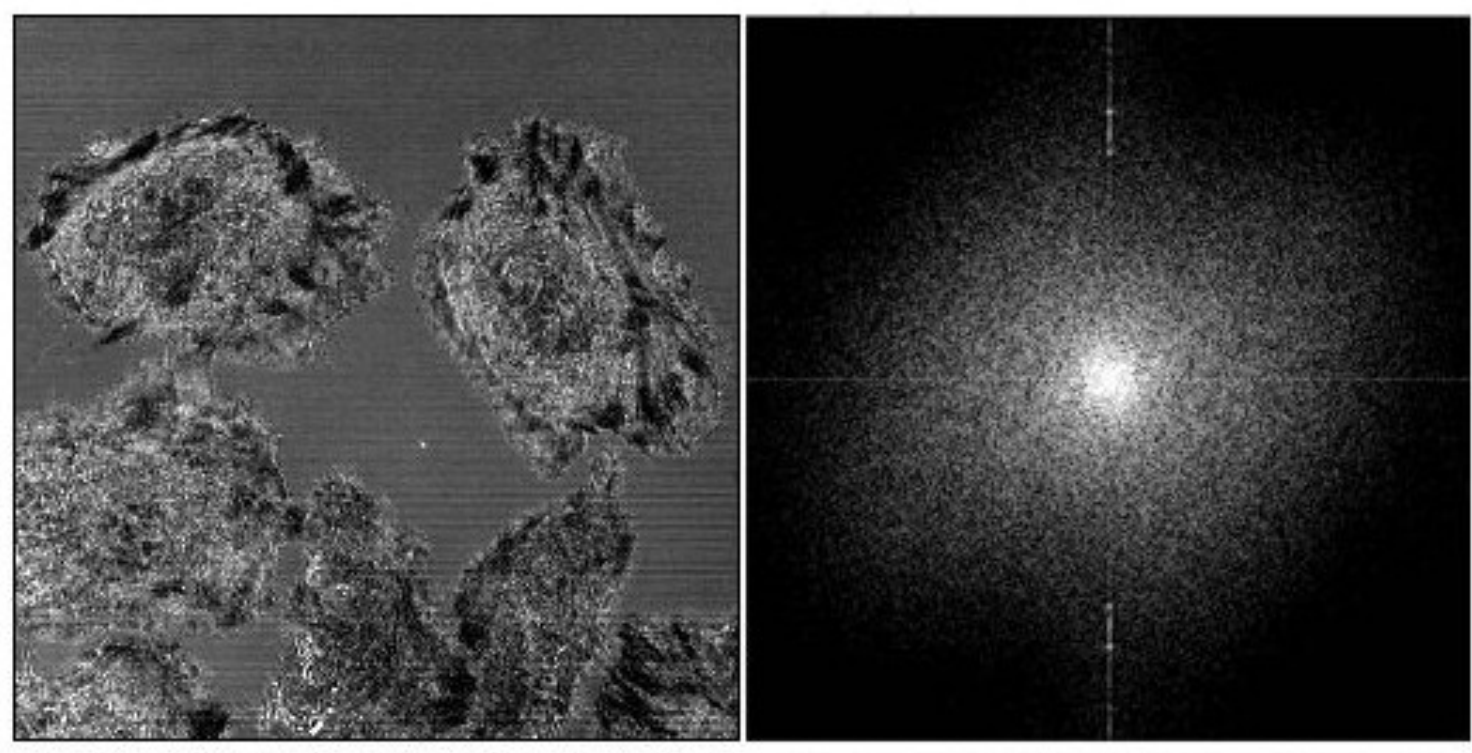

The original image. Reflectance mode of the confocal using the 458 nm line of an Ar laser. Note the horizontal lines.

The power spectrum calculated by ImageJ, contrast enhanced to show the bright spots that represent the X axis fluctuation.

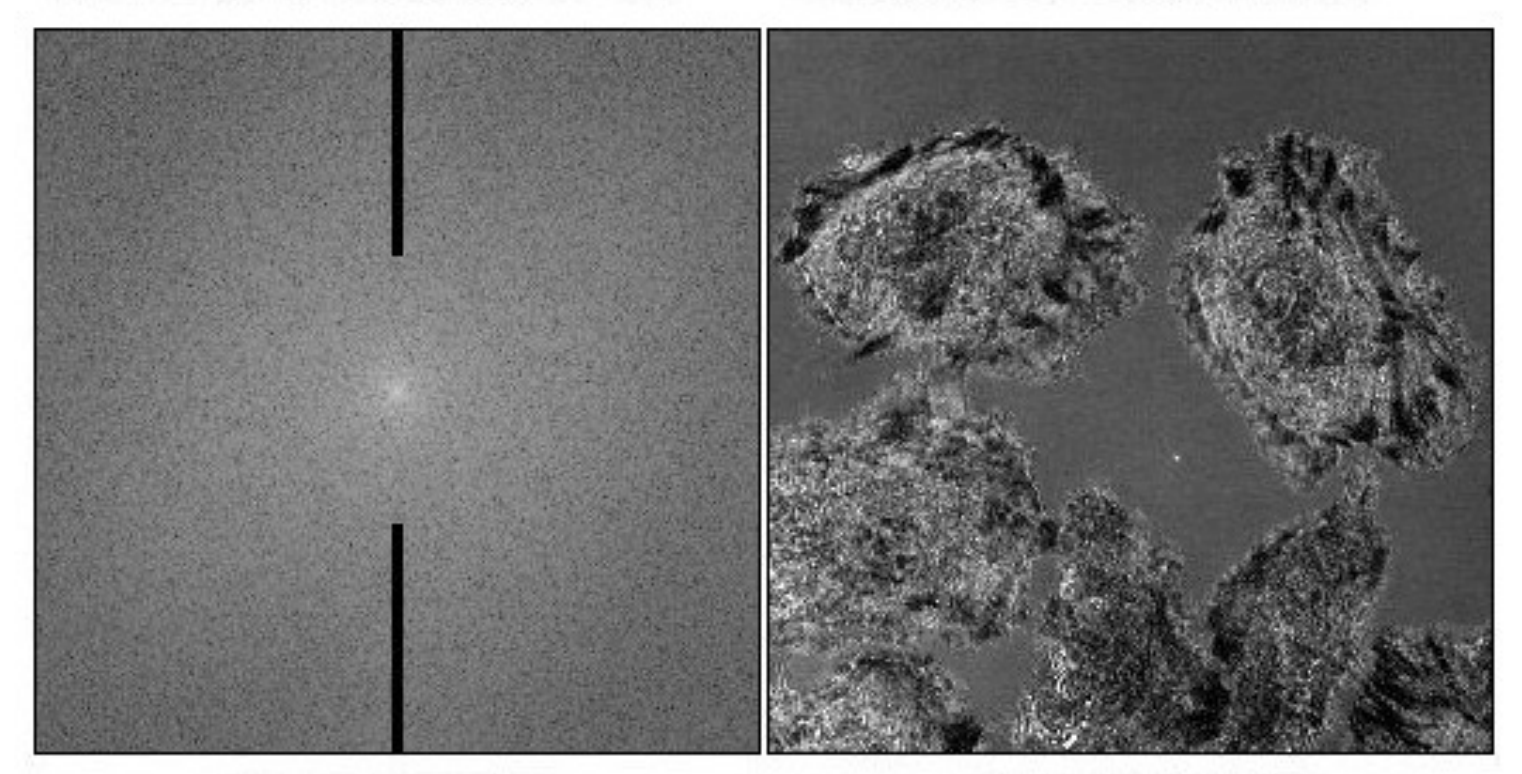

The power spectrum with masks drawn on it.

The inverse transform applying the masks.

## ... during "Deconvolution":

- Take Image and PSF image
- + Do Fourier transforms + Do Fourier transforms
- + Image FT / PSF FT + Image FT / PSF FT
- + Reverse FT of result + Reverse FT of result

=

=

Deconvolved image with much improved contrast and less out improved contrast and less out of focus signal. of focus signal.

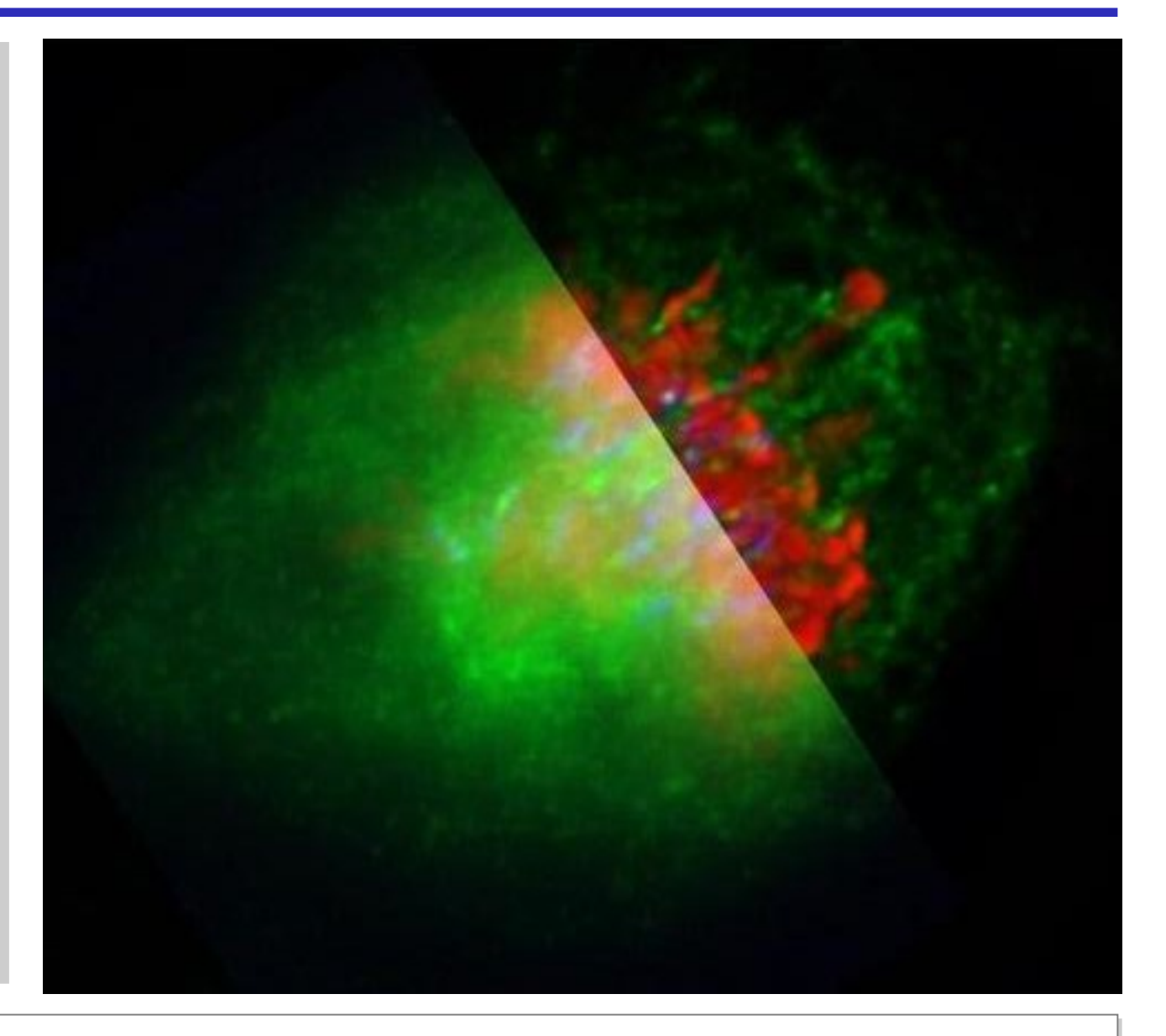

*A metaphase human cell stained for DNA (red), centromeres (blue) and A metaphase human cell stained for DNA (red), centromeres (blue) and the anaphase promoting complex/cyclosome (green). Recorded by the anaphase promoting complex/cyclosome (green). Recorded by Claire Acquaviva, Pines lab Claire Acquaviva, Pines lab*

Left part: original data Left part: original data

Right part: deconvolved with Huygens Professional. Right part: deconvolved with Huygens Professional.